## **UNIVERSIDAD DEL BÍO-BÍO**

## FACULTAD DE CIENCIAS EMPRESARIALES DEPARTAMENTO DE AUDITORÍA E INFORMÁTICA

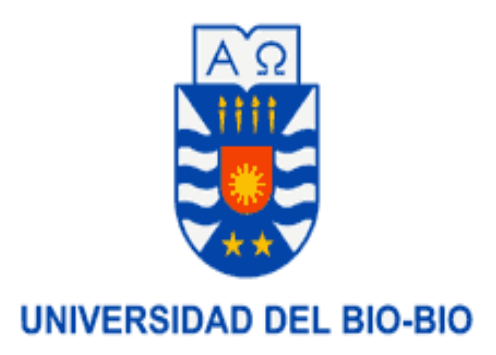

## **Sistema de apoyo a la gestión del Departamento de Dirección de Desarrollo Comunitario de la Ilustre Municipalidad de San Nicolás**

Juan Fredy Hernández Rodríguez

Andrés de la Cruz Otárola Sandoval

**Memoria para optar al título de**

**Ingeniero de Ejecución en Computación e Informática**

**ENERO 2011**

## UNIVERSIDAD DEL BÍO-BÍO

## FACULTAD DE CIENCIAS EMPRESARIALES DEPARTAMENTO DE AUDITORÍA E INFORMÁTICA

## Sistema de apoyo a la gestión del Departamento de Dirección de Desarrollo Comunitario de la Ilustre Municipalidad de San Nicolás

Juan Fredy Hernández Rodríguez

Andrés de la Cruz Otárola Sandoval

Profesor Guía : Sr. Alfonso Rodríguez Ríos

Profesor Informante **in the set of the Carlos Figueroa Duran** : Sr. Juan Carlos Figueroa Duran

Nota Final Examen Título

Memoria para optar al título de

Ingeniero de Ejecución en Computación e Informática

**CHILLÁN**

**DICIEMBRE 2010**

### *Agradecimientos*

*Al finalizar una nueva etapa en mi vida, y creo que una de las más importantes, no puedo dejar de agradecer a aquellas personas que fueron un pilar incondicional para mi, con esto me refiero a mi familia, especialmente a mis padres María Rodríguez y Fredy Hernández, que sin ellos no hubiese logrado esta meta tan importante en mi vida, con su apoyo, forma de ser y buenos consejos, los cuales siempre tomé a mi manera, encontré el camino necesario para llegar al final de este proceso, de corazón les doy las gracias por su esfuerzo de cada día. También debo mencionar a mi tío Fernando Rodríguez, cuando le solicite en momentos críticos en que necesitaba de un apoyo, siempre estaba ahí, sin esperar nada a cambio y eso se agradece, a mi hermano Diego Hernández que con su entusiasmo tan particular, siempre me daba los impulsos necesarios para seguir adelante.*

*A los Profesores de la Universidad y especialmente a nuestro profesor guía Alfonso Rodríguez, por sus conocimientos y ganas de que nuestro proyecto saliera adelante.*

*A mis amigos de Universidad y también a aquellos de siempre, los cuales van apareciendo en el camino llamado vida, para acompañarte en momentos de alegría, tristeza y también éxito, sin duda son también una familia. Para todos ellos los cuales saben lo importante que son para mí, les doy las gracias por compartir su tiempo y vivencias, las cuales forjan la experiencia que como persona uno debe adquirir.*

*Juan Fredy Hernández Rodríguez*

### *Agradecimientos*

*Al finalizar ésta, la mejor etapa de mi vida, no puedo dejar de agradecer a quienes incondicionalmente han estado junto a mí, dándome todo su apoyo y comprensión, desde mis primeros pasos hasta hoy, a mi madre Marisol Sandoval Inostroza y mis hermanos, Cristian Otárola y Juan Carlos Navarrete gracias a lo que ellos sembraron en mi, siempre tuve la certeza que llegaría al final.*

*A nuestro profesor guía Alfonso Rodríguez, por sus aportes en beneficio de nuestro proyecto de titulación y su particular personalidad que muchas veces nos alegraron el día.*

*Además de agradecer a mis amigos de universidad por saber soportar mi personalidad odiosa y poco comprendida, a mi compañero de tesis y amigo Juan Hernández por depositar su confianza en mi persona para la realización de este proyecto de titulación.*

*Andrés de la Cruz Otárola Sandoval*

### **Resumen**

La Ilustre Municipalidad de San Nicolás y específicamente el Departamento de Dirección de Desarrollo Comunitario tienen como objetivo entregar un mejor servicio a la comunidad para contribuir al progreso de la comuna. Para lograr estos objetivos es muy importante otorgar una mejor atención a los ciudadanos de la comuna en sus distintos departamentos.

Es en este contexto de ayuda a las atenciones de los ciudadanos, que el Jefe de la Dirección de Desarrollo Comunitario (DIDECO) don Hernán Cordero Vargas a través del Alcalde de la comuna de San Nicolás don Víctor Toro Leiva, nos ha solicitado la implementación de un sistema de apoyo para la DIDECO, específicamente para los departamentos del Área de Vivienda y Asistencia Social. Actualmente en las áreas mencionadas solo existe registro de las atenciones e información en registros manuales o planillas Excel, por lo que un acceso a estas incurre en un tiempo mayor, lo que dificulta las atenciones a los ciudadanos, en relación a esto último se contempló el desarrollo de una página Web para que los ciudadanos pudiesen ver los estados de las tramitaciones realizadas en las áreas de asistencia social y vivienda.

En relación a la construcción del proyecto se utilizó una metodología iterativa incremental, con un total de 3 incrementos. En relación con el análisis y diseño se usó el lenguaje unificado de modelado (UML) y orientación a objetos con patrones de diseño como son Modelo Vista Controlador y DAO. En cuanto a la implementación del sistema escritorio se ha utilizado el lenguaje Java y en lo que respecta al sistema Web se empleó el lenguaje PHP, para gestión de la base de datos se ha optado por utilizar MySQL.

En síntesis, se ha creado un sistema escritorio y Web para los funcionarios y ciudadanos que interactúan con DIDECO con el fin de automatizar, tanto tramitaciones en las Áreas de Vivienda y Asistencia Social, como también aumentar la eficiencia de los funcionarios y la satisfacción de los ciudadanos de la comuna.

### **UBB**

### Contenido

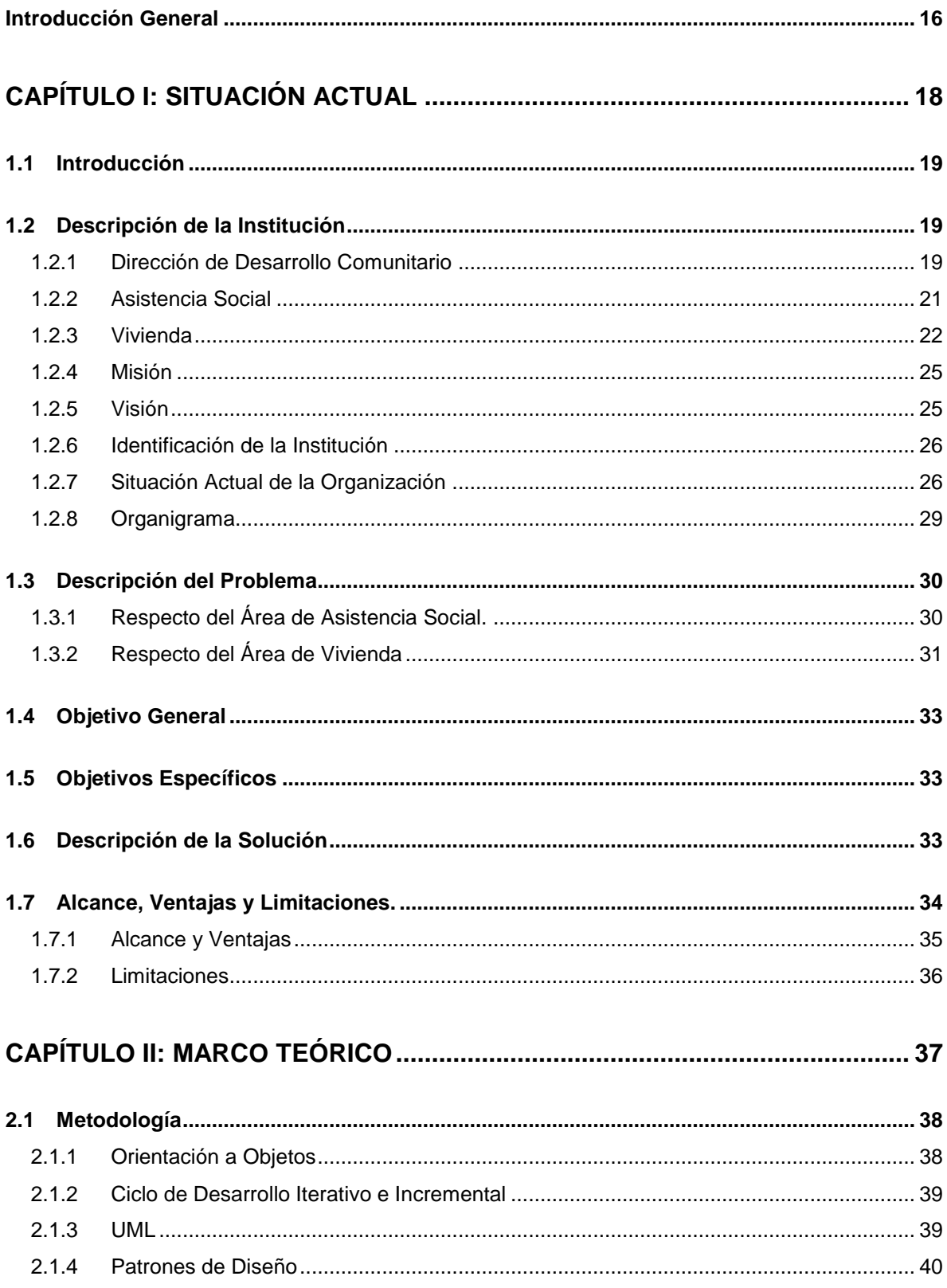

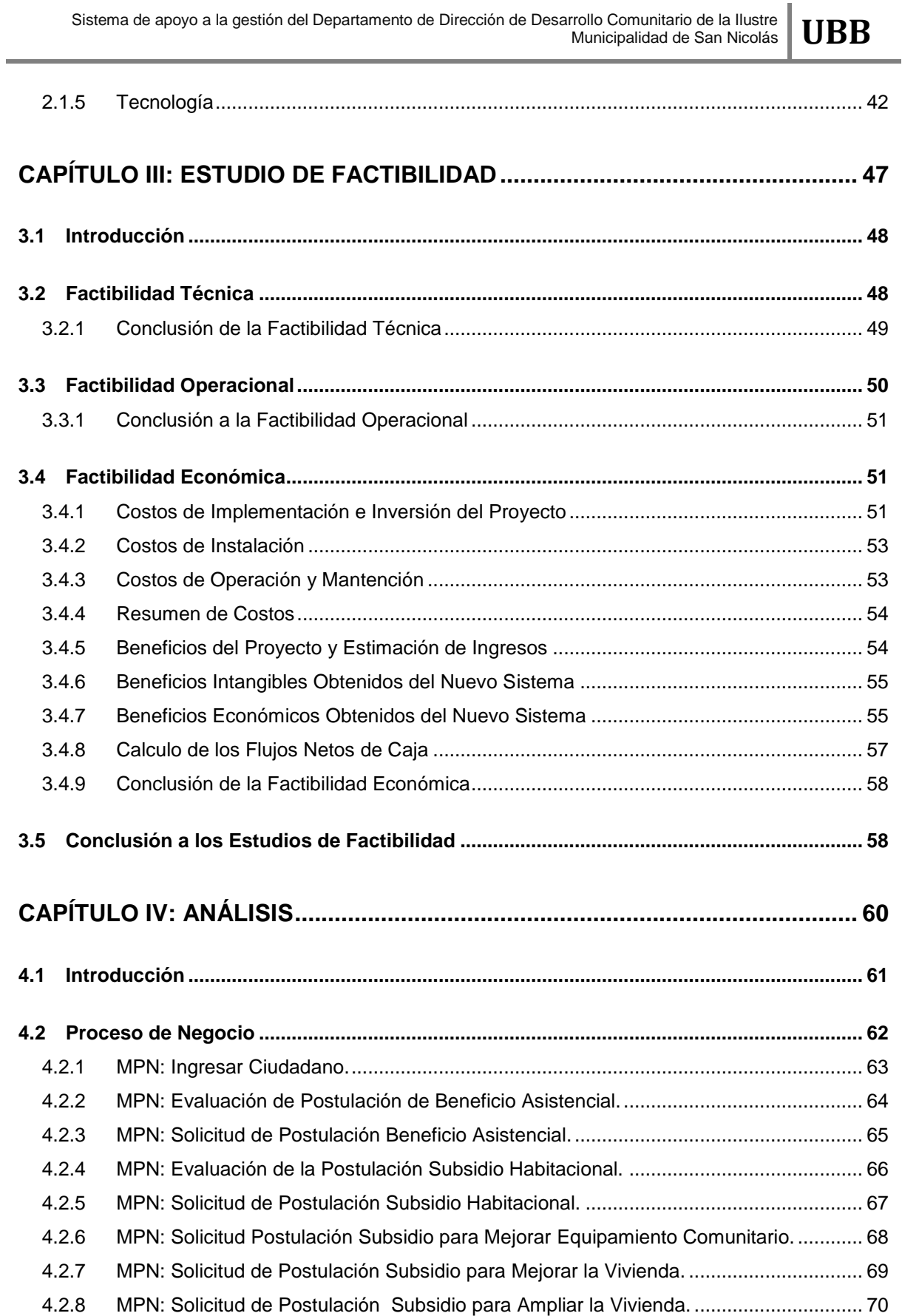

Sistema de apoyo a la gestión del Departamento de Dirección de Desarrollo Comunitario de la Ilustre<br>Municipalidad de San Nicolás

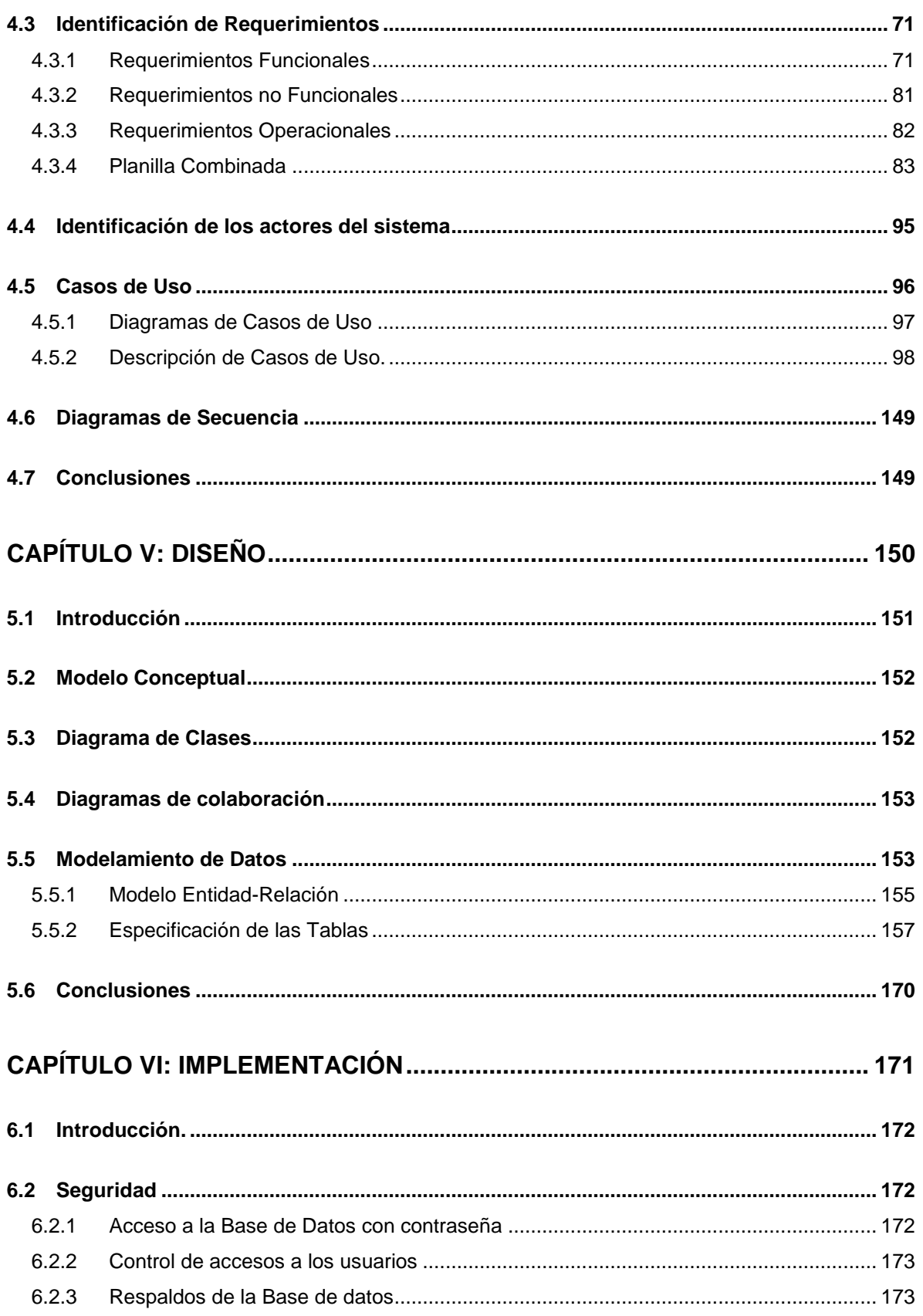

 $\overline{a}$ 

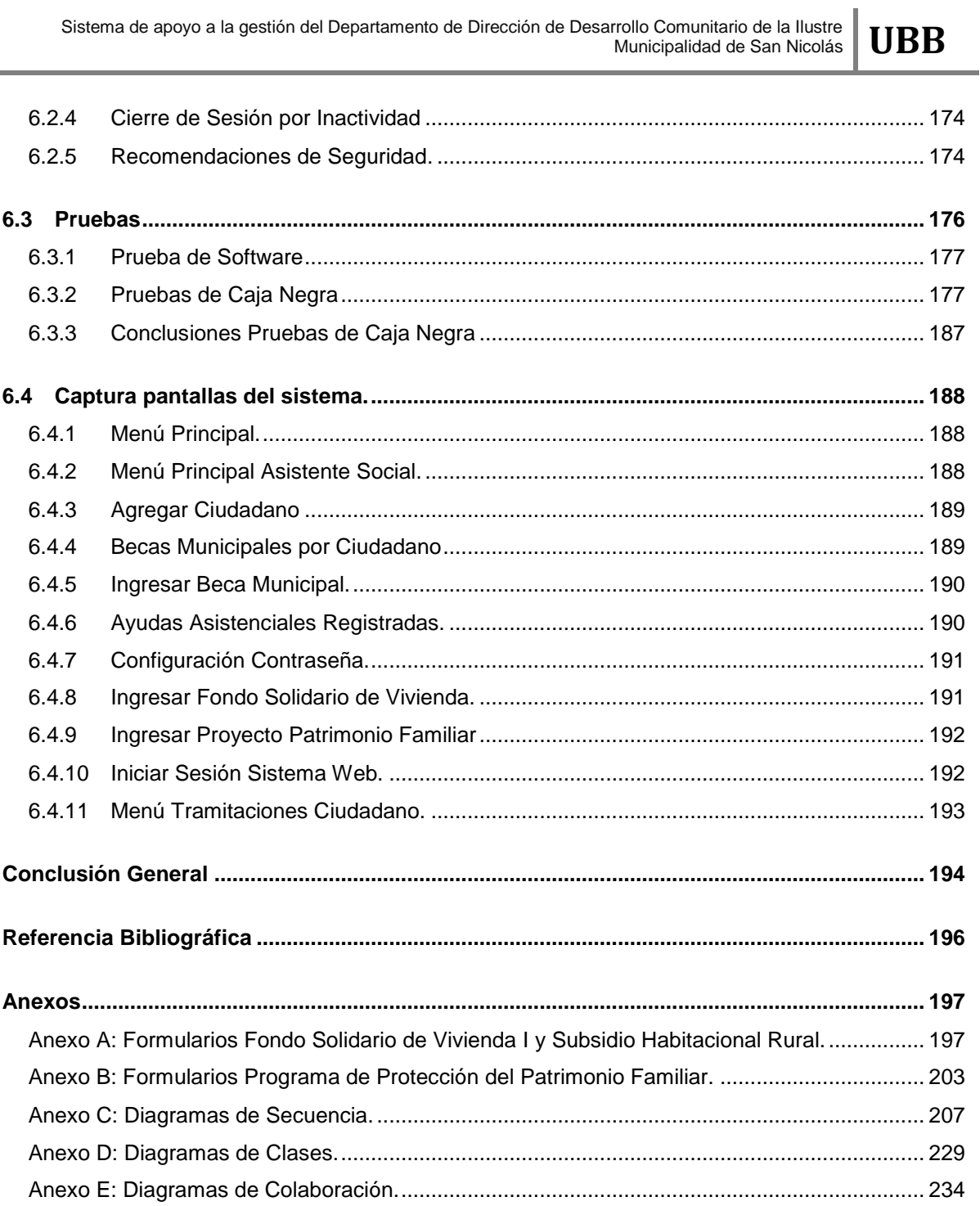

## **Índice de Figuras**

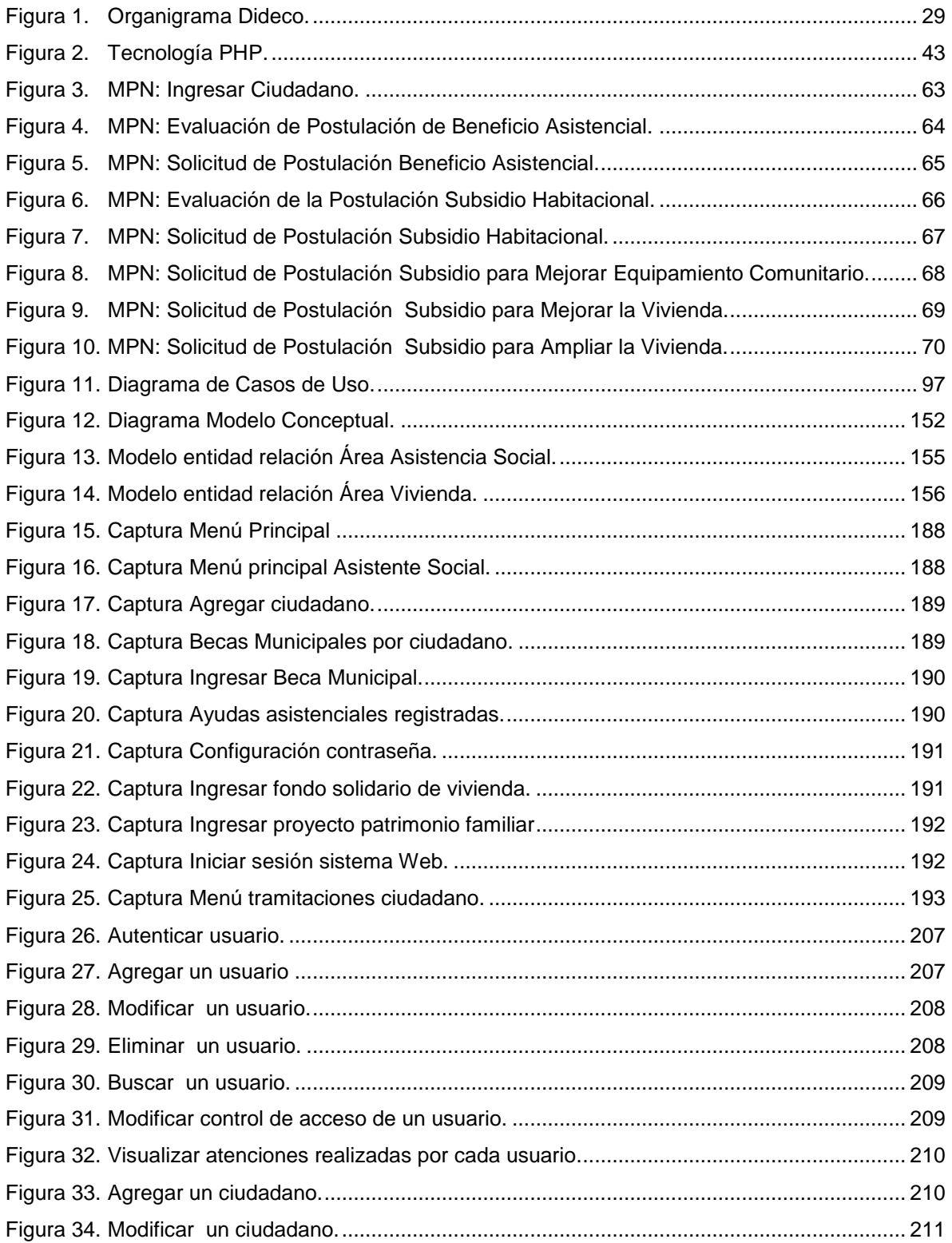

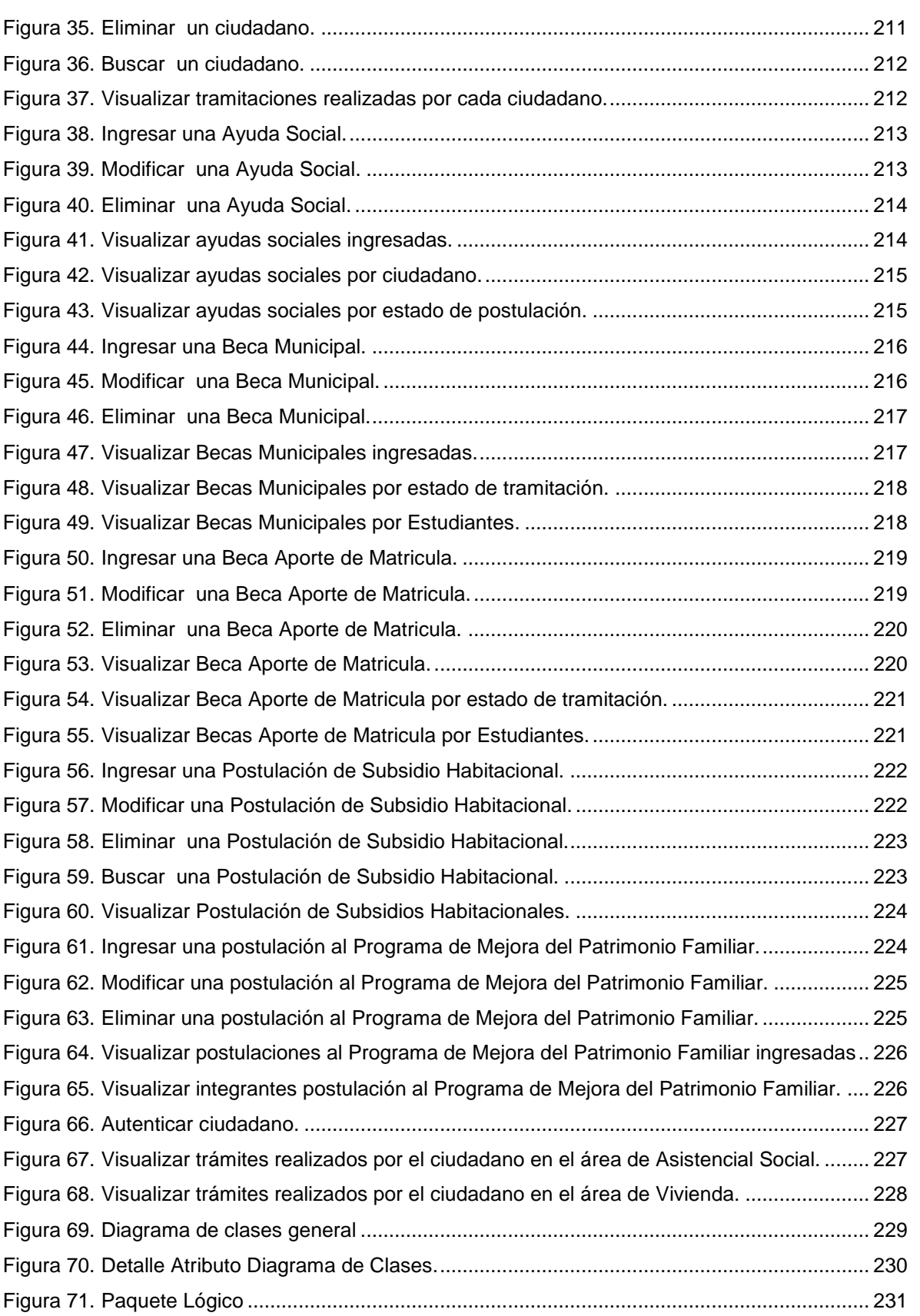

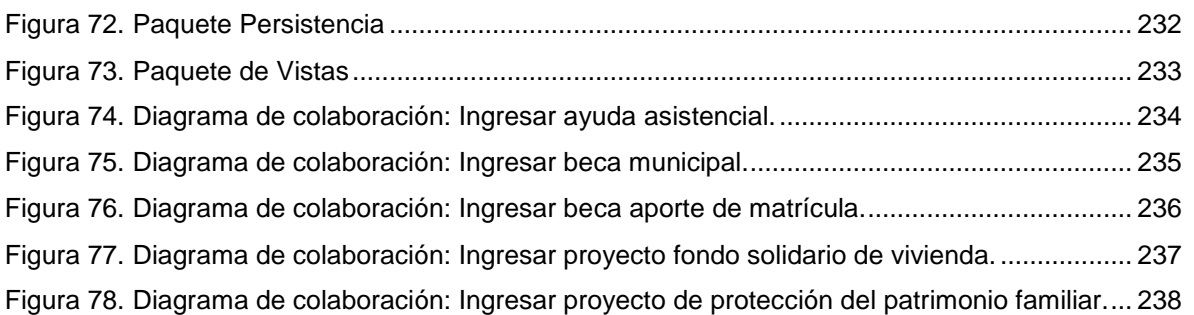

## **Índice de Tablas**

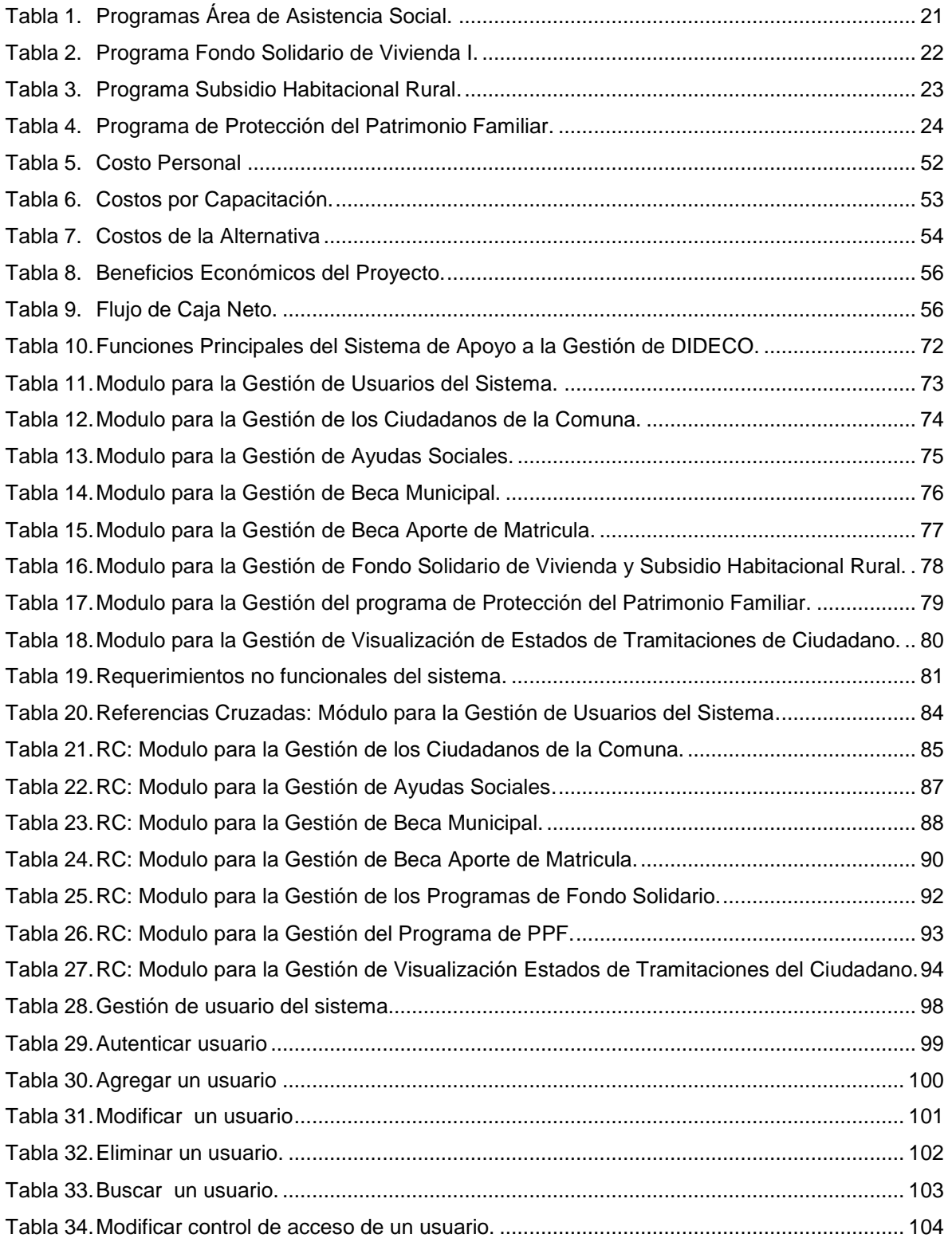

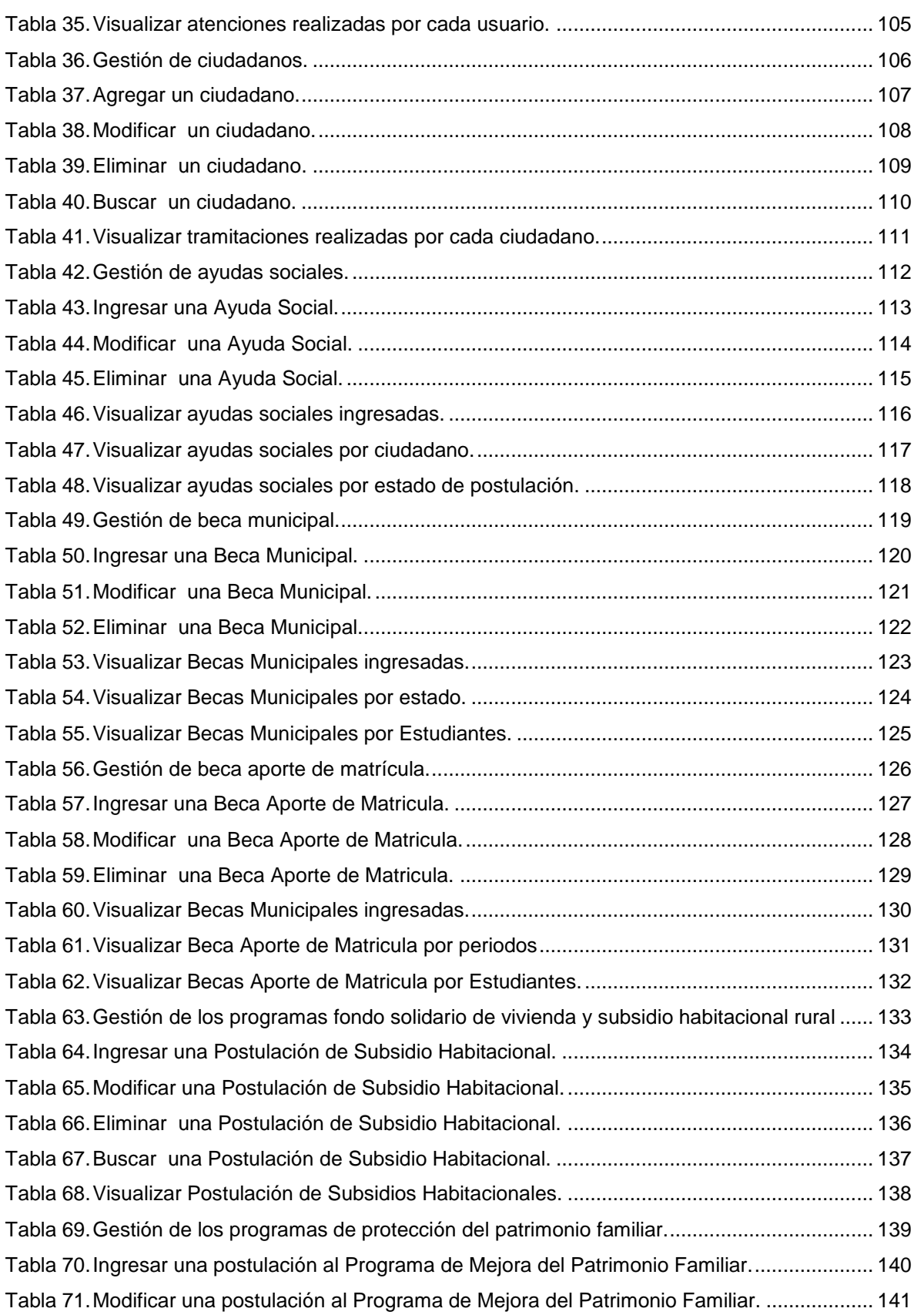

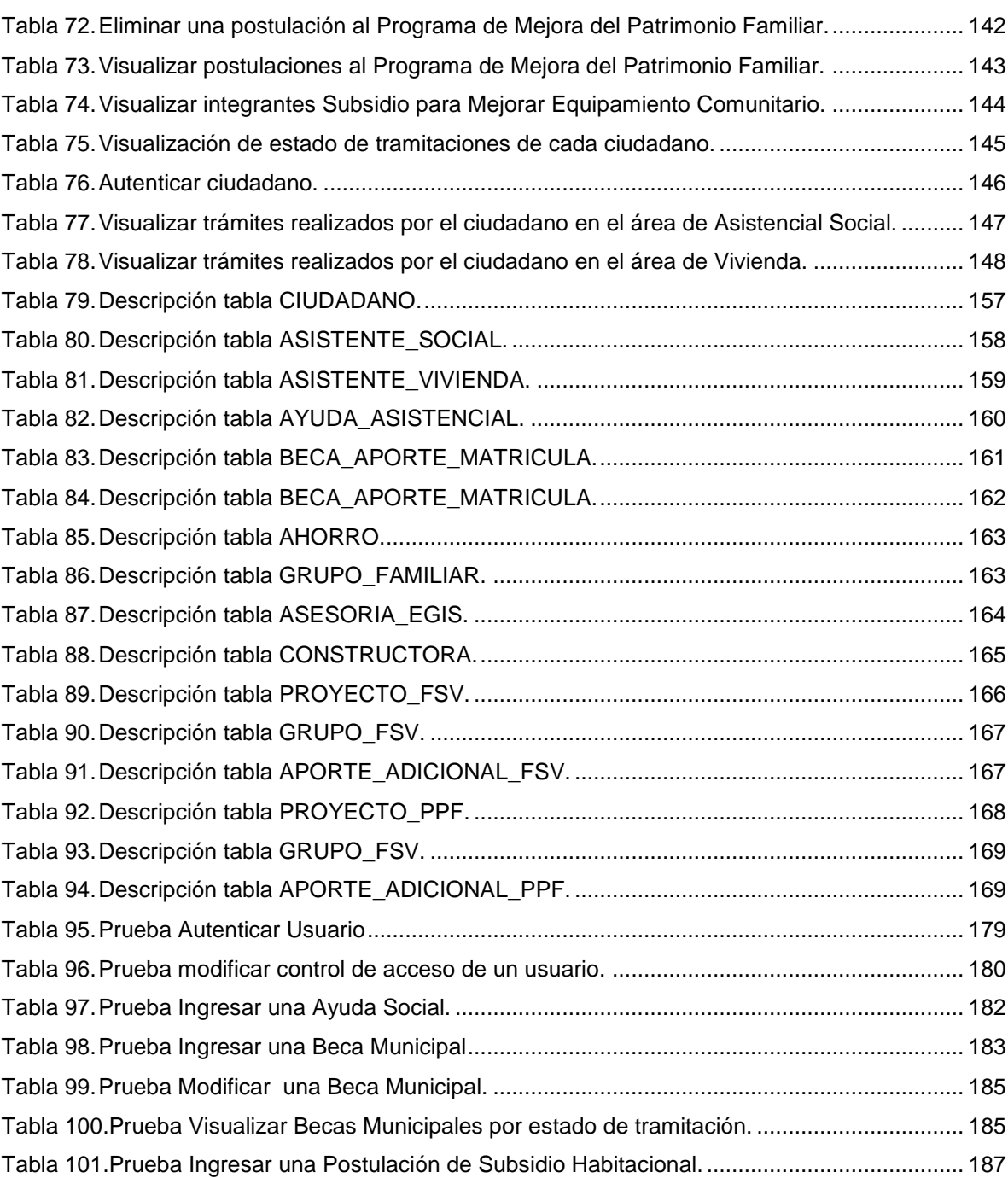

### <span id="page-15-0"></span>**Introducción General**

Actualmente es de gran importancia la automatización de procesos en diferentes instituciones de distinta índole, ya sea para optimizar recursos, aportar eficiencia en los distintos procesos, entre otros aspectos. Dentro de este marco la Dirección de Desarrollo Comunitario perteneciente a la Ilustre Municipalidad de San Nicolás, quiere renovarse tecnológicamente y entrar en la era de la información, a través de un sistema que le permita a las Áreas de Asistencia Social y Vivienda mejorar el uso de su información. La idea es entregar respuestas más oportunas, con esto prestar un servicio optimo mejorando la imagen que proyectan a la comunidad, además un sistema Web que permita informar oportunamente los resultados de las tramitaciones de los ciudadanos en sus áreas.

En el primer capítulo se muestra una descripción de cómo está actualmente la institución, detallando las áreas, sus funciones y objetivos, además de especificar el problema y solución propuesta.

En el segundo capítulo se define la metodología de construcción y los patrones a seguir para el diseño del proyecto, además de la tecnología de implementación.

En el tercer capítulo se presenta las propuestas de solución para el problema a resolver, y su correspondiente estudio de factibilidad, considerando los aspectos: técnicos, operacionales, y económicos con sus respectivas conclusiones.

El capítulo cuarto busca analizar los procesos de las áreas de trabajo además de identificar los requerimientos y actores que están involucrados en estos procesos, todo esto ayudado por casos de uso y diagramas de secuencia.

El quinto capítulo abarca los principales componentes del diseño de la aplicación: diagrama de clases, los diagramas de colaboración, el Modelo Entidad Relación (MER), y la especificación de las tablas

En el capítulo secto se mencionan los aspectos relacionados con la seguridad del sistema, y de las normas que se han tomado para mantenerla.

El séptimo capítulo trata sobre las pruebas que se aplicaron al sistema, con el detalle de estas sobre las funciones más relevantes del sistema y con sus respectivas conclusiones.

El octavo capítulo trata sobre la implementación del sistema, y da a conocer las pantallas del sistema y mapa navegacional.

Se incluye además, anexos que ayudarán a comprender las diferentes postulaciones a beneficios otorgados por la DIDECO. Este anexo lleva por nombre: Formularios Departamento Vivienda, Formularios Departamento Asistencia Social.

Sistema de apoyo a la gestión del Departamento de Dirección de Desarrollo Comunitario de la Ilustre Municipalidad de San Nicolás **UBB**

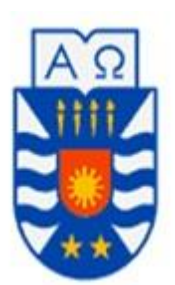

# <span id="page-17-0"></span>**CAPÍTULO I: Situación Actual**

### <span id="page-18-0"></span>**1.1 Introducción**

En este capítulo se describe la organización para la cual se desarrollará el sistema, sus objetivos y misión, así como también se da a conocer su estructura organizacional. Por último se da una descripción de cada área a la cual afectará nuestro proyecto. Finalmente se especificarán sus alcances, ventajas y limitaciones.

### <span id="page-18-1"></span>**1.2 Descripción de la Institución**

La Ilustre Municipalidad de San Nicolás se encuentra ubicada en la calle Arturo Prat 202, en la comuna del mismo nombre, provincia de Ñuble en la Región del Bio-Bio. Es una entidad autónoma de derecho público con personalidad jurídica y patrimonio propio, cuya finalidad es satisfacer las necesidades de la comunidad local y asegurar su participación en el progreso económico, social y cultural de la comuna.

Esta entidad estatal esta subdividida en diferentes unidades o departamentos, uno de los cuales se denomina dirección de desarrollo comunitario para el cual se elaborará el sistema.

### <span id="page-18-2"></span>**1.2.1 Dirección de Desarrollo Comunitario**

Esta entidad está encargada de asesorar al Alcalde y al Concejo Municipal en la promoción del desarrollo social, comunitario y económico a través de la efectiva participación de los vecinos en las instancias municipales. Su función principal es el cumplimiento y ejecución de objetivos sociales, culturales y económicos, promoviendo el mejoramiento de la calidad de vida de la población,

especialmente de los sectores sociales más vulnerables. Además, debe potenciar la participación de la comunidad organizada, en las distintas esferas del desarrollo de la comuna, respondiendo a sus necesidades específicas a través de la implementación de programas y proyectos, fortaleciendo la seguridad ciudadana y promoviendo el deporte y la recreación.

La Dirección de Desarrollo Comunitario se organiza en las siguientes áreas:

- Asistencia Social.
- Vivienda.
- Organizaciones Comunitarias.
- Deporte y Recreación.
- Turismo y Cultura.
- Oficina de la Mujer.
- OMIL (Oficina Municipal de Información laboral).

A continuación se dará una descripción de las principales funciones que realizan las áreas que están contempladas en el proyecto a desarrollar:

### <span id="page-20-0"></span>**1.2.2 Asistencia Social**

Contribuye a la solución de los problemas socio-económicos que afectan a los habitantes de la comuna en estado de necesidades manifiestas o carentes de recursos. Procura otorgar las condiciones básicas necesarias que permitan mejorar su calidad de vida. Los programas del área de Asistencia Social son:

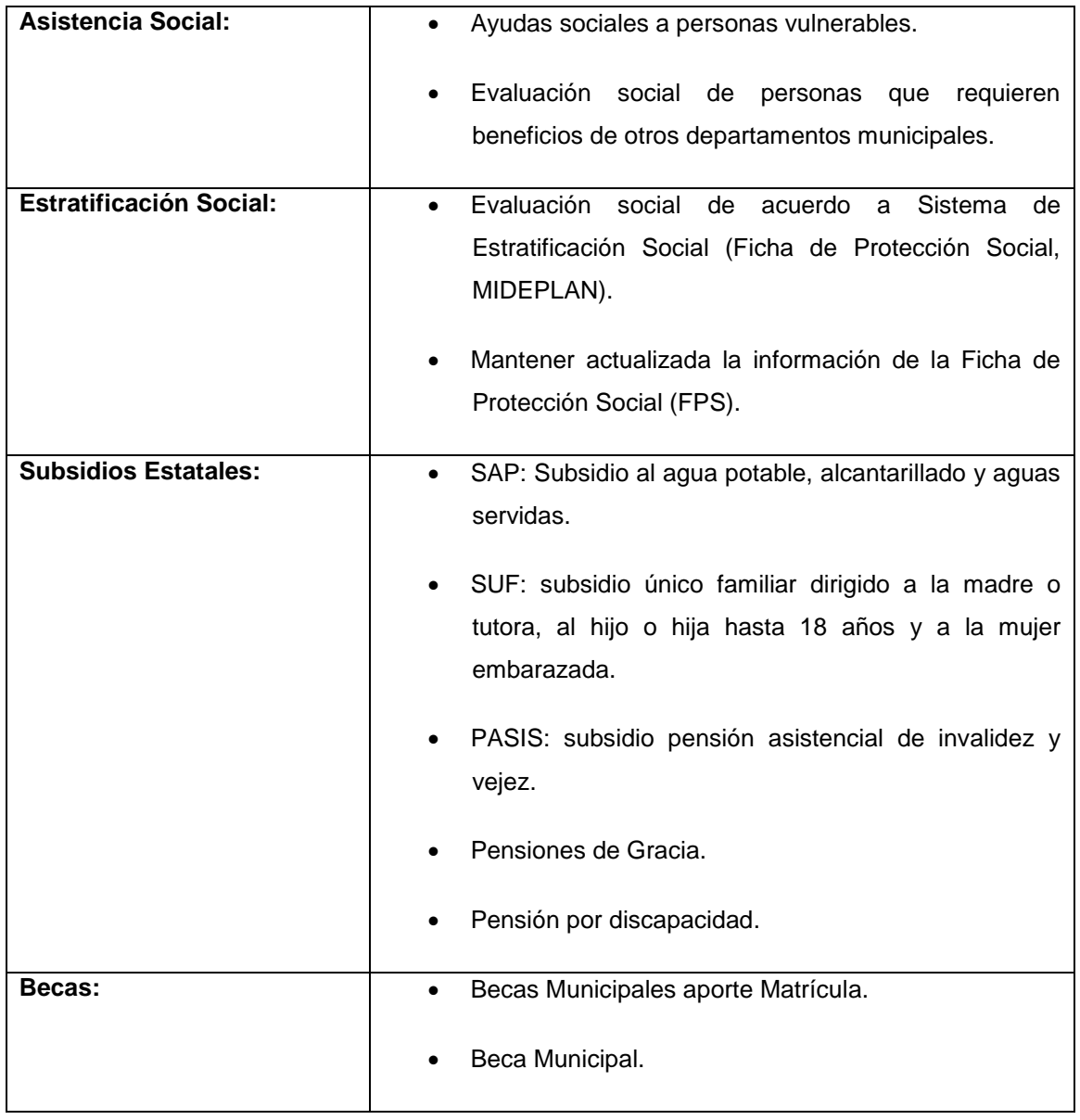

<span id="page-20-1"></span>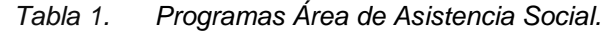

### <span id="page-21-0"></span>**1.2.3 Vivienda**

Encargada de realizar las inscripciones que se requieren para los cuatro programas habitacionales Serviu (Servicio de Vivienda y Urbanización) que se manejan en la región. Los programas que abarca el área de Vivienda son:

| Fondo Solidario de Vivienda.                  | <b>Requisitos</b>                                  |
|-----------------------------------------------|----------------------------------------------------|
| Destinado a las familias más necesitadas,     | Ser Jefe o Jefa de Hogar identificado<br>$\bullet$ |
| permite construir un conjunto de viviendas en | como tal en la ficha de Protección                 |
| un terreno nuevo.                             | Social.                                            |
|                                               | Tener 18 años cumplidos<br>٠                       |
|                                               | Cumplir con el ahorro de 10,5 U.F.                 |
|                                               | Tener su ficha de Protección Social                |
|                                               | con un puntaje<br>bajo $\log 8.500$                |
|                                               | puntos.                                            |
|                                               | No ser propietario de una vivienda y               |
|                                               | no haber recibido un subsidio o                    |
|                                               | solución habitacional antes.                       |
|                                               | Si se postula en forma colectiva debe              |
|                                               | pertenecer a un Comité de Vivienda.                |
|                                               | Beneficio estatal es de 280 U.F.                   |
|                                               | Para realizar la postulación se debe               |
|                                               | contar con la asesoría de una Entidad              |
|                                               | de Gestión Inmobiliaria Social (EGIS),             |
|                                               | que realice el proyecto.                           |
|                                               |                                                    |

<span id="page-21-1"></span>*Tabla 2. Programa Fondo Solidario de Vivienda I.*

| <b>Subsidio Habitacional Rural</b>            | <b>Requisitos</b>                                   |
|-----------------------------------------------|-----------------------------------------------------|
| Dirigido a familias vulnerables con carencias | Tener 18 años cumplidos.<br>$\bullet$               |
| habitacionales que viven en zonas rurales,    | No ser propietario o asignatario de<br>$\bullet$    |
| que poseen el terreno y desean construir la   | vivienda<br>infraestructura<br>otra<br>$\Omega$     |
| vivienda en ese lugar.                        | sanitaria.                                          |
|                                               | Contar con ficha de protección social<br>$\bullet$  |
|                                               | bajo los 11.734 puntos.                             |
|                                               | Contar con libreta de ahorro para la<br>$\bullet$   |
|                                               | vivienda con 10 U.F. como mínimo.                   |
|                                               | Acreditar derecho sobre un terreno                  |
|                                               | ubicado en zona rural.                              |
|                                               | Certificado de Factibilidad o Dotación<br>$\bullet$ |
|                                               | de Agua Potable (DOH).                              |
|                                               | Certificado de Factibilidad o Dotación              |
|                                               | de Luz Eléctrica.                                   |
|                                               | Beneficio Subsidio es de 280 U.F.                   |
|                                               |                                                     |

*Tabla 3. Programa Subsidio Habitacional Rural.*

### <span id="page-22-0"></span>**PROGRAMA DE PROTECCION DEL PATRIMONIO FAMILIAR**

Destinado a todas aquellas personas que poseen una vivienda social que no supere las 650 UF, que les permite mejorar o ampliar su vivienda.

Contempla 3 tipos de Subsidios:

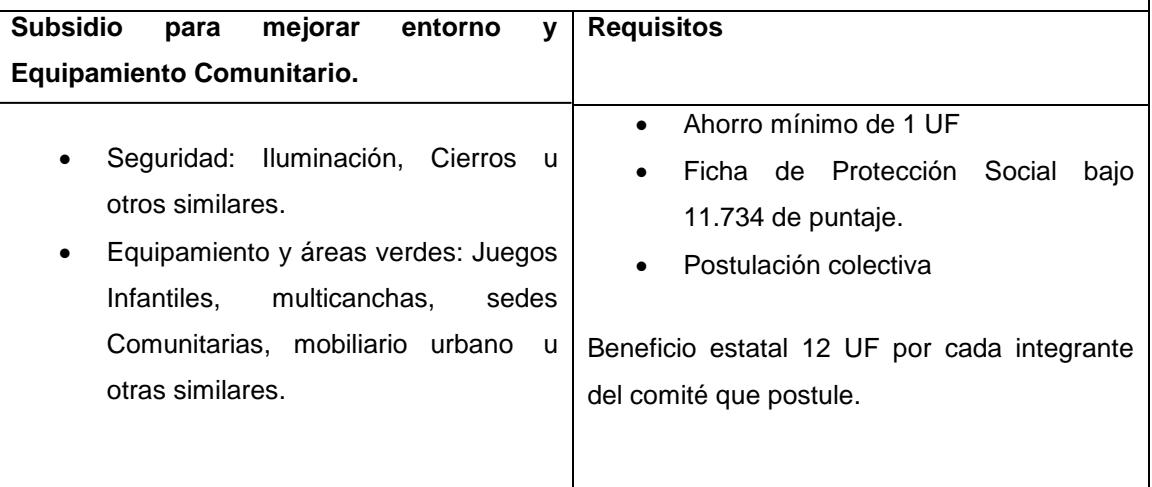

| <b>Subsidio</b><br><b>Mejorar</b><br>Vivienda.<br>Para<br>la                                                                                                    | <b>Requisitos</b>                                                                                                    |
|----------------------------------------------------------------------------------------------------|----------------------------------------------------------------------------------------------------|
| Considera la reparación, el reemplazo de                                                                                                    |                                                                                                    |
| vivienda<br>aspectos<br>de<br>la<br>partes<br>$\mathbf{o}$                                                                                                    |                                                                                                    |
| relacionadas con:                                                                                                    |                                                                                                    |
| La Seguridad: Cimientos pilares,<br>$\bullet$<br>vigas, cadenas, estructura de<br>techumbres y pisos.<br>Instalaciones: Sanitarias, Eléctricas o<br>de Gas.<br>Filtraciones, canales o bajadas de<br>aguas Iluvias<br>Ventanas, puertas, tabiques, cielos,<br>pinturas etc. | Ahorro de 3 U.F. en libreta de ahorro<br>$\bullet$<br>para la vivienda.<br>Contar con ficha de protección social<br>bajo los 11.734 puntos<br>La vivienda debe ser habitada por su<br>$\bullet$<br>propietario<br>La postulación puede ser individual o<br>$\bullet$<br>colectiva<br>Contar con una Entidad de Gestión<br>$\bullet$<br>Inmobiliaria Social (EGIS) que le<br>realice el proyecto |
|                                                                                                    | Beneficio estatal 50 U.F.                                                                                                    |
|                                                                                                    |                                                                                                    |
| Subsidio para Ampliar la Vivienda:                                                                                                    | <b>Requisitos</b>                                                                                                    |
| Considera ampliaciones y construcciones de<br>Dormitorio, lavadero, estar-comedor, baño o<br>cocina.                                                                                                    | Libreta de ahorro para la vivienda<br>con 5 U.F<br>La vivienda debe ser habitada por su<br>propietario<br>La postulación puede ser individual o<br>colectiva<br>Contar con ficha de protección social<br>bajo los 11.734 puntos<br>Beneficio Estatal 90 U.F.                                                                                                    |

<span id="page-23-0"></span>*Tabla 4. Programa de Protección del Patrimonio Familiar.*

### <span id="page-24-0"></span>**1.2.4 Misión**

La Dirección de Desarrollo Comunitario tiene como misión asesorar al Alcalde y, también, al Concejo en la promoción del desarrollo comunitario. Prestar asesoría técnica a las organizaciones comunitarias, fomentar su desarrollo y legalización, y promover su efectiva participación en el municipio. Proponer y ejecutar, dentro de su ámbito y cuando corresponda, medidas tendientes a materializar acciones relacionadas con salud pública, protección del medio ambiente, educación y cultura, capacitación laboral, deporte y recreación, promoción del empleo, fomento productivo local y turismo.

### <span id="page-24-1"></span>**1.2.5 Visión**

Lograr ser el agente rector de la oferta de nuevas relaciones sociales al interior de la comuna, apuntando al bienestar social como finalidad. Para ello se trabajará mediante la promoción y desarrollo pleno de todas las personas y grupos dentro de la comuna, buscando el desarrollo pleno y libre de sus derechos, garantizando así un territorio más igualitario y tolerante. Por último, se buscará la garantía en la cobertura de las necesidades sociales de la población más vulnerada, tratando de instalar habilidades de superación, evitando con ello el asistencialismo y la dependencia.

### <span id="page-25-0"></span>**1.2.6 Identificación de la Institución**

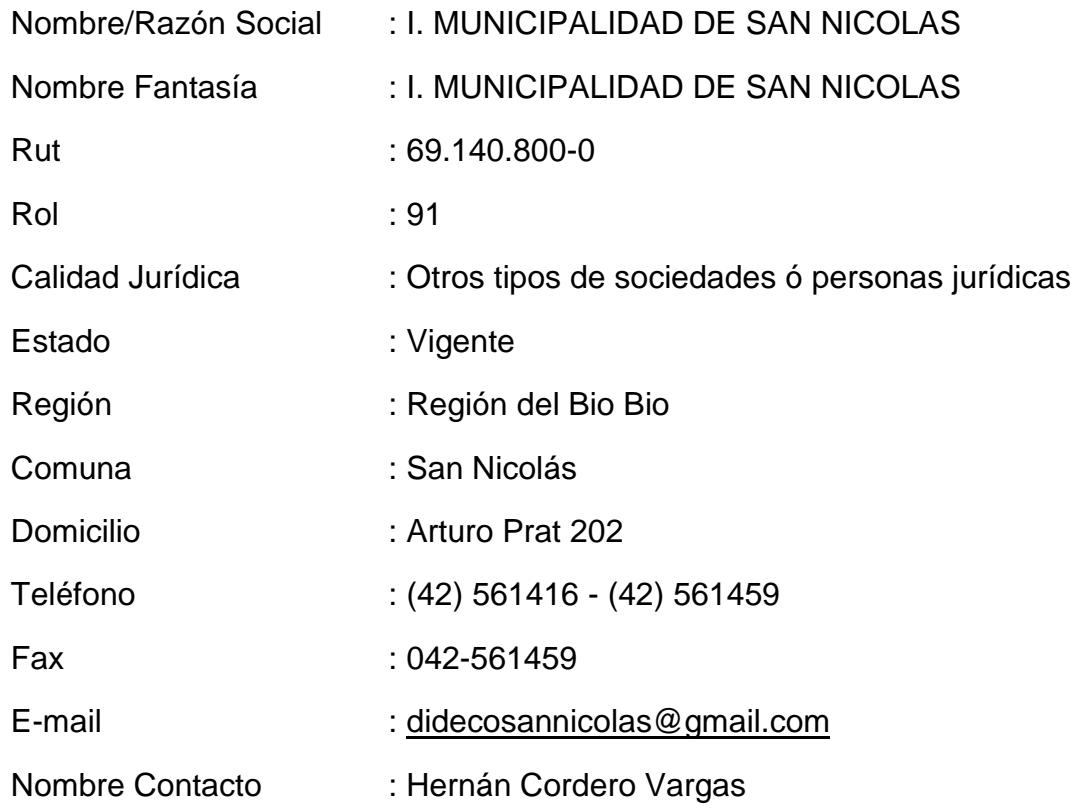

### <span id="page-25-1"></span>**1.2.7 Situación Actual de la Organización**

Actualmente en el Departamento de Dirección y Desarrollo Comunitario (DIDECO) se realizan muchas actividades producto de sus múltiples funciones, de las cuales la gran mayoría derivan en la atención de público.

A continuación se dará una descripción de la situación actual de cómo se realizan las principales funciones del área de Asistencia Social:

 **Estratificación Social:** En esta sub-área se cumple la tareas de evaluar y mantener actualiza la información de la Ficha de Protección Social (FPS), aquí toda la información es ingresada por el Digitador a cargo de esta

función. La información se registra en el Sistema de Estratificación Social (Ficha Protección Social, MIDEPLAN).

- **Subsidios Estatales:** En esta sub-área se cumplen las tareas de ingresar solicitudes de postulación (subsidios y pensiones), la información que se produce es ingresada por el Digitador a cargo de esta función. El ingreso de esta información se realiza en el Sistema dispuesto por el Instituto de Previsión Social (IPS).
- **Becas Estudiantiles:** En esta sub-área se cumplen las tareas de ingresar solicitudes de postulación (Beca Municipal y Beca Aporte de Matricula), la información que se genera es ingresada por la Asistente Social a cargo de esta función. Esta información es registrada por la Asistente Social en documentos Word y Planillas Excel.
- **Ayudas Asistenciales:** En esta sub-área se cumplen las tareas de ingresar solicitudes de postulación a ayuda asistenciales, la información producida es ingresada por la Asistente Social a cargo de esta función. Toda esta información es ingresada por la Asistente Social en documentos Word y Planillas Excel.

Ahora se dará una descripción de la situación actual de cómo se realizan las principales funciones del área de Vivienda:

 **Fondo Solidario de Vivienda I:** En esta sub-área se cumplen las tareas de ingresar solicitudes de postulación de subsidios habitacionales, aquí la información se ingresa a través del personal encargado de Vivienda. Toda esta información es registrada en el sistema de postulación dispuesto por el Serviu (Servicio de Vivienda y Urbanización).

 **Subsidio Habitacional Rural:** En esta sub-área se cumplen las tareas de ingresar solicitudes de postulación de subsidios habitacionales, la información que se obtiene es ingresada por el personal encargado de vivienda. Esta información es ingresada al sistema de postulación dispuesto por el Serviu (Servicio de Vivienda y Urbanización).

En lo que respecta a los dos puntos mencionados anteriormente se utilizan los mismos formularios de postulación (ver Anexo A).

- **Subsidio para Mejorar Entorno y Equipamiento Comunitario:** En esta sub-área se realizan las tareas de ingreso de solicitudes de postulación, la información que se genera es ingresada por el personal encargado de Vivienda. La información se registra en el sistema de postulación dispuesto por el Serviu (Servicio de Vivienda y Urbanización).
- **Subsidio para Mejorar la Vivienda:** En esta sub-área se realizan los ingresos de solicitudes de postulación de este subsidio, la información que se obtiene es ingresada por el personal encargado de vivienda. Toda esta información se ingresa a través del sistema de postulación dispuesto por el Serviu (Servicio de Vivienda y Urbanización).
- **Subsidio para Ampliar la Vivienda:** En esta sub-área se ejecutan las tareas de registrar solicitudes de postulación, la información es registrada por el personal del área de vivienda. Esta información es registrada en el sistema de postulación dispuesto por el Serviu (Servicio de Vivienda y Urbanización).

En lo que respecta a los tres puntos mencionados anteriormente se utilizan los mismos formularios de postulación (ver Anexo B).

### **Apoyo Computacional**

Para todas las funciones mencionadas anteriormente tanto para el área de Asistencia Social y Vivienda cada personal a cargo de estas funciones dispone de un terminal (PC) los cuales cuentan con una conexión a internet dispuesta por la Municipalidad.

Actualmente la Municipalidad cuenta con un servidor el cual solo está dispuesto para un sistema implementado en el Departamento de Cobranzas.

### <span id="page-28-0"></span>**1.2.8 Organigrama**

A continuación en la figura n°1 se presenta como está organizada actualmente la Dirección de Desarrollo Comunitario de la Municipalidad de San Nicolás.

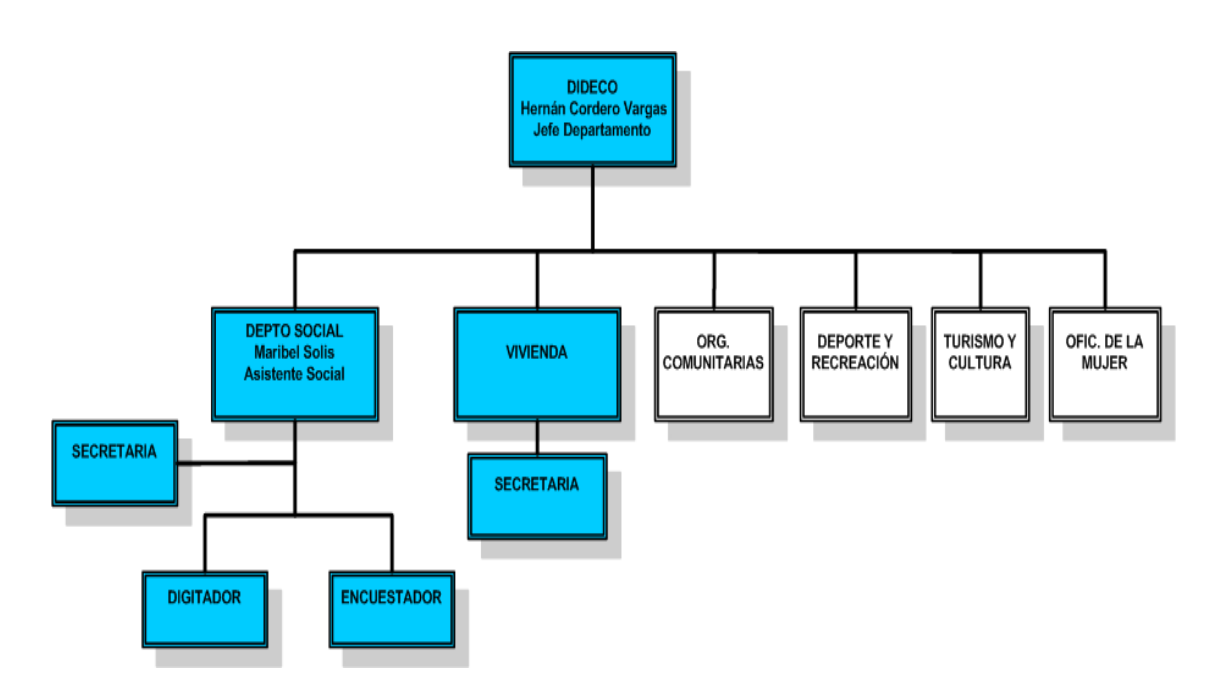

<span id="page-28-1"></span>*Figura 1. Organigrama Dideco.*

### <span id="page-29-0"></span>**1.3 Descripción del Problema**

A continuación se dará una descripción de los principales problemas que afectan a las áreas contempladas en el desarrollo del proyecto, las cuales serán detalladas posteriormente.

### <span id="page-29-1"></span>**1.3.1 Respecto del Área de Asistencia Social.**

En el área de Asistencia Social se realizan muchas funciones algunas de las cuales generan problemas en la gestión de la información. Las cuales serán detalladas a continuación:

- Subsidios Estatales: Estas funciones se cumplen de acuerdo al Sistema dispuesto por el Instituto de Previsión Social (IPS).
- Estratificación Social: Estas funciones se cumplen de acuerdo al Sistema de Estratificación Social (Ficha Protección Social, MIDEPLAN).
- Becas Educacionales: En este punto la Municipalidad trabaja con dos beneficios; la Beca Aporte de Matrícula y Beca Municipal, toda información sobre las postulaciones y beneficios otorgados son ingresados en planillas Excel. El principal problema surge cuando se busca alguna información específica, ya que la información no está ordenada por algún criterio.
- Ayudas Asistenciales: En este punto se realizan una variada gama de beneficios, todo basado en el requerimiento de cada ciudadano, como por ejemplo alguna solicitud de medicamento, materiales de construcción, canastas familiares, etc. Todos estos tipos de beneficios, son abarcados como ayudas asistenciales las cuales son ingresadas en planillas Excel. Al

igual que en el punto anterior surgen problemas a la hora de realizar una búsqueda de alguna información específica, aquí se llegan a manejar registros de hasta 2000 beneficios otorgados en un mes, además no existe alguna manera de verificar si alguna persona ya ha recibido un beneficio, la única manera sería buscar en cada planilla Excel cada beneficios otorgado a un ciudadano, lo que llevaría un tiempo muy considerable.

Toda la información mencionada anteriormente se maneja en planillas Excel y documentos Word lo que no permite llevar un historial de atención de cada ciudadano específico, provocando demoras considerables en las atenciones. Como la información es ingresada en planillas Excel estas mismas no están ordenadas por algún criterio (Alfabéticamente).

### <span id="page-30-0"></span>**1.3.2 Respecto del Área de Vivienda**

En el área de Vivienda se maneja información de subsidios habitacionales y programas de protección del patrimonio familiar.

Serviu (Servicio de Vivienda y Urbanización) cuenta con 4 programas de postulación de los cuales la Municipalidad trabaja con 3 programas. Los programas que realiza Vivienda son:

- 1. Fondo Solidario de Vivienda I y II.
- 2. Subsidio Habitacional Rural.
- 3. Programa de Protección del Patrimonio Familiar.

La postulación al programa 1 y 2 son realizados con los mismos formularios de postulación (ver anexo C), para el programa 3 se utilizan otros formularios (ver anexo D), el formato de estos formularios son entregados por el mismo Serviu (Servicio de Vivienda y Urbanización).

El problema que surge aquí, es que un ciudadano puede realizar una postulación siendo soltero, si tiene algún cónyuge tienen derecho a una postulación, ya sea realizada por la mujer o el hombre. El área de Vivienda no cuenta con algún sistema que le permita verificar si ya han realizado alguna postulación previamente.

Otro punto relevante es que estas postulaciones pueden ser realizadas de manera colectiva o individual, el área de Vivienda no cuenta con registro de estas postulaciones. Cuando las postulaciones son realizadas de manera colectiva, Vivienda no cuenta con un sistema de registros de las personas que integran alguna postulación colectiva.

### <span id="page-32-0"></span>**1.4 Objetivo General**

Desarrollar un software que facilite la administración de las actividades realizadas por las áreas de Asistencia Social y Vivienda del Departamento de Dirección de Desarrollo Comunitario (DIDECO) con la finalidad de llevar un historial de todas las atenciones que se le han realizado a un ciudadano perteneciente a la Municipalidad de San Nicolás.

### <span id="page-32-1"></span>**1.5 Objetivos Específicos**

- Diseñar y construir un módulo para el área de asistencia social que permita el manejo de información de subsidios estatales, habitabilidad, becas educacionales y ayudas asistenciales.
- Permitir la generación de reportes internos para el área de asistencia Social.
- Diseñar y construir un módulo para el área de vivienda que permita el manejo de información de subsidios habitacionales y programas de protección del patrimonio familiar.
- Permitir la generación de reportes internos para el área de vivienda.
- Implementación de una página Web que permita a la ciudadanía ver el estado de sus trámites realizados en Asistencia Social y vivienda.

### <span id="page-32-2"></span>**1.6 Descripción de la Solución**

Para satisfacer las necesidades del Departamento de Dirección de Desarrollo Comunitario, surge la idea de diseñar y construir un sistema que apoye la gestión de todos los procesos que se realizan en este departamento, de manera que estos procesos realizados por los usuarios sean más dinámicos y flexibles. Ajustándose

al estilo de trabajo de cada usuario y que esté de acuerdo con las políticas y normas de la Municipalidad.

Se pretende construir la base de datos en la cual se almacenará toda la información relaciona con las atenciones realizados por el área de Asistencia Social y Vivienda, permitiendo que toda actualización de la información sea de forma instantánea.

Para ello, el sistema de gestión será implementado en una aplicación de escritorio, permitiendo así una mayor seguridad, ya que todo ingreso al sistema debe ser realizado dentro de la intranet dispuesta en la Municipalidad.

Además incluirá la gestión para el manejo de usuarios, no sólo por seguridad, sino también, por que se busca personalizar las interfaces de cada usuario, teniendo sólo información relevante al tipo de usuario y su labor dentro de la Municipalidad. Esto será manejado mediante privilegios de acceso al sistema de gestión.

Junto con lo anterior se implementará un modulo Web el cual sólo mostrará información del estado de las tramitaciones realizadas por cada ciudadano y por un concepto de privacidad se le otorgará una clave de acceso con la cual podrá ver su propia información. Aquí cada ciudadano podrá ver esta información desde cualquier computador con conexión a internet.

### <span id="page-33-0"></span>**1.7 Alcance, Ventajas y Limitaciones.**

Un proyecto tiene que estar bien definido razón por la cual debe ser acotado. Es por eso que a continuación nos referiremos a sus alcances, ventajas y limitaciones que tendrá este proyecto en el desarrollo.

### <span id="page-34-0"></span>**1.7.1 Alcance y Ventajas**

Los alcances de este proyecto hacen referencia directamente al nivel operacional del departamento, centrado en la sección de acción social, donde se deberá manejar el sistema.

Los aportes del desarrollo de este proyecto están dados principalmente, en que la información generada podría ser utilizada para la toma de decisiones, ya sea sobre la distribución de los recursos asignados para cada programa o bien sobre la eliminación o creación de algún otro en el futuro. Además, entre otros se pueden determinar aportes como:

- Disminución de errores: En lo que se refiere a ingreso, actualizaciones de información, validaciones, ya que como se ha explicado todos estos procesos se realizan de manera manual.
- Mayor velocidad en el proceso: Al actualizar la capacidad de recurso hardware para calcular, clasificar y consultar datos e información.
- Consultas más rápidas de la información, localizando y consultando información de almacenamiento y efectuar rastreos complejos.
- Mayor exactitud y mejor consistencia: Esto al llevar a cabo las etapas de calculo que incluyen aritmética.
- Ahorro de tiempo: Significa que el tiempo dedicado a las actuales labores puede orientarse a realizar otras actividades y a mantener un mejor ambiente de trabajo haciendo más liviano el quehacer diario, disminuyendo el tedio que significa el papeleo.
- Mejor atención a personas: Esto es, constantemente se está solicitando verificación o consulta de postulantes o grupos de ellos, lo que significa una

demora de tiempo en la búsqueda de los antecedentes, lo que deriva muchas veces en una larga espera.

 El nuevo sistema de gestión funcionará como una intranet, entonces para poder acceder a éste, se requiere estar en la red de área local de La Municipalidad de San Nicolás lo cual permite tener una mayor seguridad en lo que respecta al control de acceso al sistema.

### <span id="page-35-0"></span>**1.7.2 Limitaciones**

Las limitaciones son necesarias para acotar correctamente el proyecto y no perder el enfoque en el proceso de desarrollo. A continuación se presentan las limitaciones del proyecto, que de no ser correctamente especificadas, pueden llevar al mal desarrollo del software, puesto que se puede caer en ambigüedad y llevar al usuario a tener expectativas que no serán satisfechas a lo largo del desarrollo.

- Los usuarios, para ingresar al sistema, están obligados a identificarse mediante su nombre de usuario y contraseña.
- Sólo los usuarios tipo administrador tienen acceso a todo el sistema; sus aplicaciones asociadas, los privilegios de acceso y las cuentas de usuario.
- El sistema hará conexiones a un servidor de aplicaciones, por ende si el servidor de aplicaciones deja de funcionar, el sistema no podrá hacer la conexión.
- El sistema escritorio sólo estará disponible dentro de la red dispuesta en la Municipalidad de San Nicolás.
- El sistema solo abarcará información correspondiente a las áreas de Asistencia Social y Vivienda.
Sistema de apoyo a la gestión del Departamento de Dirección de Desarrollo Comunitario de la Ilustre Municipalidad de San Nicolás **UBB**

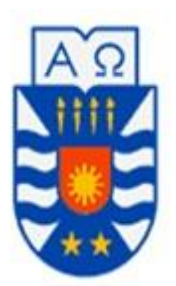

## **CAPÍTULO II: Marco Teórico**

### **2.1 Metodología**

En este capítulo se describe la metodología de desarrollo y tecnología Utilizadas para el desarrollo del proyecto, se menciona los modelos de desarrollo como son el Iterativo e incremental a través de un enfoque orientado a objeto utilizando patrones de diseño clásicos como son el patrón DAO y modelo vista controlador

#### **2.1.1 Orientación a Objetos**

La orientación a objetos es un modelo de desarrollo de software que es usado en muchos de los lenguajes de programación (C++, Java, Eiffel, Modula-2 y otros) y en sistemas computacionales que simulan el comportamiento del "mundo real". Éste estipula que se debe desarrollar una aplicación en términos de objetos.

Un sistema orientado a objetos está compuesto de objetos que interactúan, los cuales mantienen ellos mismos su estado local y proveen operaciones sobre su estado. La representación del estado es privada y no se puede acceder a ella directamente desde fuera del objeto. El proceso de diseño orientado a objetos comprende el diseño de clases de objetos y las relaciones entre sus clases. Las clases definen los objetos del sistema y sus interacciones. Cuando el diseño se implementa como un programa ejecutable, los objetos requeridos se crean dinámicamente utilizando las definiciones de las clases [Sommerville, 2005].

### **2.1.2 Ciclo de Desarrollo Iterativo e Incremental**

Es un proceso de desarrollo de software, creado debido a las debilidades que poseía el modelo tradicional de cascada.

Su propósito es desarrollar programas de manera incremental, permitiendo lograr ciertas ventajas de las experiencias que han dejado el desarrollo anterior o incremento. Uno de los pasos principales es comenzar con una implementación simple de los requerimientos del sistema, luego iterativamente evolucionar cada versión e ir mejorándola hasta lograr la implementación completa. Para cada iteración habrá cambios en el diseño, se agregan nuevas funcionalidades y capacidades al sistema.

#### **2.1.3 UML**

EL UML (Lenguaje Unificado para la Construcción de Modelos) se define como un lenguaje que permite especificar, visualizar y construir los artefactos de los sistemas de software. Es un sistema notacional (que, entre otras cosas incluye el significado de sus notaciones) destinado a los sistemas de modelado que utilizan conceptos orientados a objetos.

El UML es un estándar incipiente de la industria para construir modelados orientados a objetos. Nació en 1994 por iniciativa de Grady Booch y Jim Rumbaugh para combinar sus dos famosos métodos: el de Booch y el OMT (object Modeling Technique, Técnica de Modelado de Objetos). Más tarde se le unió Ivar Jacobson, creador del método OOSE (Object-Oriented Software Engineering, Ingeniería de Software Orientada a Objetos). En respuesta a una petición de OMG (Object Management Group, asociación para fijar los estándares de la industria) para definir un lenguaje y una notación estándar del lenguaje de construcción de modelos, en 1997 propusieron el UML como candidato [Larman, 97].

#### **2.1.4 Patrones de Diseño**

Un patrón de diseño es una abstracción de una solución en un nivel alto. Los patrones solucionan problemas que existen en muchos niveles de abstracción. Hay patrones que abarcan las distintas etapas del desarrollo; desde el análisis hasta el diseño y desde la arquitectura hasta la implementación.

Aplicado al enfoque orientado a objetos, el diseño requiere de la definición de una arquitectura de software multicapa, la especificación de los subsistemas que realizan funciones necesarias y proveen soporte de infraestructura, una descripción de objetos (clases), que son los bloques de construcción del sistema, y una descripción de los mecanismos de comunicación, que permiten que los datos fluyan entre las capas, subsistemas y objetos [Pressman, 2002].

El Diseño Orientado a Objetos divide sus pasos en dos grandes actividades: la especificación del sistema y el diseño de objetos. El diseño del sistema crea una arquitectura del producto, definiéndola como una serie de capas que cumplen funciones específicas del sistema, e identifica las clases que serán encapsuladas por los subsistemas que residen en cada capa. Además, incorpora la definición de la Interfaz de Usuario, la gestión de datos y los mecanismos de administración de tareas. Por otra parte, el diseño de objetos se centra en los detalles internos de cada clase, definiendo los atributos, operaciones y detalles de los mensajes.

### **Patrón DAO**

Este patrón propone la utilización de un Objeto de Acceso a Datos (Data Access Object - DAO) para abstraer y encapsular todos los accesos a fuentes de datos. El DAO maneja y controla las conexiones con las fuentes de datos para obtener y guardar la información solicitada.

Este patrón surge de la necesidad de gestionar una diversidad de fuente de datos, aunque su uso se extiende al problema de encapsular no solo la fuente de datos, sino además de ocultar la forma de acceder a los datos.

### **Patrón Arquitectura MVC**

El Modelo-Vista-Controlador (MVC) separa dos conceptos fundamentales en toda aplicación: la *interfaz* (vista y controlador) y el *modelo* (datos y funcionalidad). Es así como MVC divide una aplicación en tres áreas: procesamiento, entrada y salida.

A continuación se presenta una descripción con las áreas características de este modelo.

El componente Vista, despliega la información al usuario, a partir de los datos generados por el Modelo.

El componente Modelo, encapsula los datos y las funcionalidades principales de la aplicación. Este nivel es el encargado de manejar el lugar donde se almacenará la información que tiene relación con ella.

El componente Controlador, es el encargado de establecer la comunicación entre el Modelo y las Vistas. Cada Vista tiene un componente Controlador asociado, que se encarga de recibir las entradas del usuario (usualmente en forma de eventos como: movimiento del mouse o entradas de teclado).

### **2.1.5 Tecnología**

A continuación se presentan las herramientas de desarrollo a utilizar en la implementación del proyecto.

### **PHP 5.3.2**

PHP es el acrónimo de Hipertext Preprocesor. Es un lenguaje de programación del lado del servidor gratuito e independiente de plataforma, rápido, con una gran librería de funciones y mucha documentación.

Un lenguaje del lado del servidor es aquel que se ejecuta en el servidor web, justo antes de que se envíe la página a través de Internet al cliente. Las páginas que se ejecutan en el servidor pueden realizar accesos a bases de datos, conexiones en red, y otras tareas para crear la página final que verá el cliente. El cliente solamente recibe una página con el código HTML resultante de la ejecución de la PHP. Como la página resultante contiene únicamente código HTML, es compatible con todos los navegadores

PHP 5.3.2 es la última versión de PHP, y fue lanzada el 4 de marzo del 2010. Entre las novedades con las que cuenta, son diversas mejoras en el ámbito de la seguridad y destaca los 99 errores solucionados respecto a la versión PHP 5.3.1.

Las principales ventajas son las siguientes:

- Lenguaje multiplataforma.
- Orientado principalmente al desarrollo de aplicaciones Web dinámicas.
- El servidor el que se encarga de ejecutar e interpretar el código PHP, generando código HTML, de esta manera el código PHP es invisible al navegador y al cliente. Esto hace que la programación en PHP sea segura y confiable.
- Capacidad de conectarse con la mayoría de los motores de base de datos que se utilizan en la actualidad, entre ellas MySQL y PostgreSQL.
- Permite la aplicación de técnicas de programación orientada a objetos.
- El uso de esta herramienta es libre.

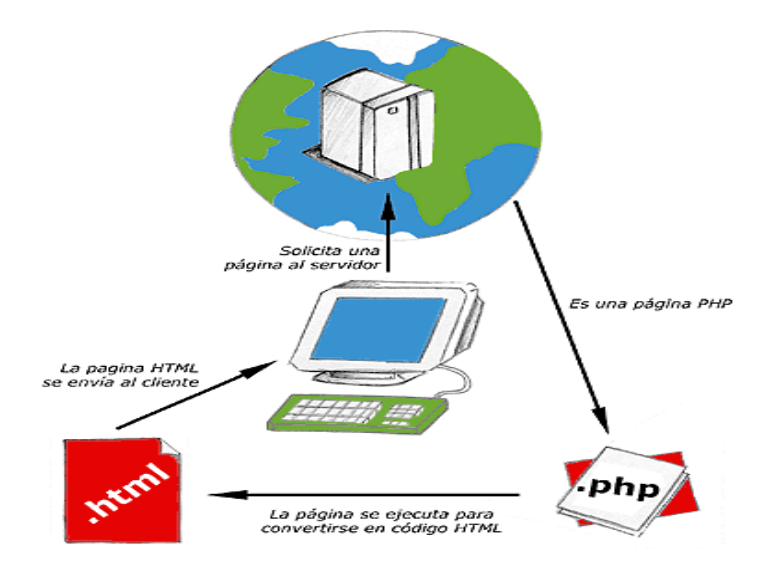

*Figura 2. Tecnología PHP.*

#### **JBuilder**

JBuilder es un entorno integrado de desarrollo que permite escribir, compilar, ejecutar y depurar programas en Java. Ofrece un editor de texto interactivo que ayuda al programador recordándole la sintaxis del lenguaje, los métodos de las clases, los atributos de los objetos, etc. Ofrece también

herramientas para el desarrollo de interfaces gráficas de usuario. Con estas herramientas se pueden diseñar fácilmente marcos, botones, campos de texto, etc. sin necesidad de escribir el código asociado. En JBuilder, el código se estructura en proyectos. Cada proyecto es una colección de paquetes y cada paquete es una colección de clases.

### **JavaScript**

Javascript es un lenguaje con muchas posibilidades, utilizado para crear pequeños programas que luego son insertados en una página web y en programas más grandes, orientados a objetos mucho más complejos. Con Javascript podemos crear diferentes efectos e interactuar con nuestros usuarios. Este fue creado por Netscape específicamente para su uso en el desarrollo de sitios Web. Actualmente, es un estándar mantenido por el ECMA (European Computer Manufacturers Association).

Este lenguaje posee varias características, entre ellas podemos mencionar que es un lenguaje basado en acciones que posee menos restricciones. Gran parte de la programación en este lenguaje está centrada en describir objetos, escribir funciones que respondan a movimientos del mouse, aperturas, utilización de teclas, cargas de páginas entre otros.

### **MySql**

Es un sistema de gestión de bases de datos relacional, fue creada por la empresa sueca MySQL AB, la cual tiene el copyright del código fuente del servidor SQL, así como también de la marca.

MySQL es un software de código abierto, licenciado bajo la GPL de la GNU, aunque MySQL AB distribuye una versión comercial, en lo único que se diferencia de la versión libre, es en el soporte técnico que se ofrece, y la posibilidad de integrar este gestor en un software propietario, ya que de otra manera, se vulneraría la licencia GPL.

El lenguaje de programación que utiliza MySQL es Structured Query Language (**SQL**) que fue desarrollado por IBM en 1981 y desde entonces es utilizado de forma generalizada en las bases de datos relacionales.

Las principales características de este gestor de bases de datos son las siguientes:

- Aprovecha la potencia de sistemas multiprocesador, gracias a su implementación multihilo.
- Soporta gran cantidad de tipos de datos para las columnas.
- Dispone de API's en gran cantidad de lenguajes (C, C++, Java, PHP, etc).
- Gran portabilidad entre sistemas.
- Soporta hasta 32 índices por tabla.
- Gestión de usuarios y passwords, manteniendo un muy buen nivel de seguridad en los datos.

### **Apache**

Apache es el servidor web por excelencia, su configurabilidad, robustez y estabilidad hacen que cada vez millones de servidores reiteren su confianza en este programa.

Las principales características por las cuales obtiene su popularidad tanto en ámbitos empresariales y tecnológicos son:

- Es compatible con una gran cantidad de sistemas operativos, lo que lo convierte en un servidor universal.
- Es una tecnología gratuita de código fuente abierto.
- Es un servidor altamente configurable de diseño modular.
- Trabaja con Perl, PHP y otros lenguajes de script, además de Java y paginas jsp. Poseyendo el soporte necesario para el manejo de paginas dinámicas.
- Permite la personalización de alguna respuesta en caso de algún posible error que pueda generar el servidor, a través de algún determinado script.
- Posee una alta configurabilidad en la creación y gestión de logs.

#### **Ireport**

Ireport es una herramienta visual que sirve para generar ficheros XML (plantillas de informe) que se pueden utilizar con la herramienta de generación de informes JasperReports.

Ireport inicialmente se ha desarrollado en J++ por lo que su entorno de ejecución se limita a plataformas Microsoft. En sus versión 3.7.5 es 100% compatible con java lo cual limita la restricción existente.

Sistema de apoyo a la gestión del Departamento de Dirección de Desarrollo Comunitario de la Ilustre Municipalidad de San Nicolás **UBB**

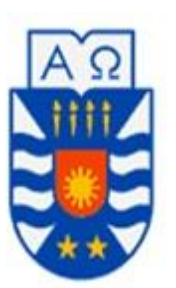

## **CAPÍTULO III: Estudio de Factibilidad**

### **3.1 Introducción**

Este estudio está relacionado con la disponibilidad de los recursos necesarios para llevar a cabo los objetivos del proyecto, la utilidad y ventajas que se pueden alcanzar con éste, así como también, las posibles desventajas.

La factibilidad es respaldada por tres aspectos básicos los cuales son:

- Factibilidad Técnica
- Factibilidad Operacional
- Factibilidad Económica

El objetivo que persiguen estos aspectos es permitir tomar la decisión de si es conveniente llevar a cabo este proyecto.

### **3.2 Factibilidad Técnica**

Este estudio está dirigido a la evaluación de los requisitos tecnológicos que se requieren para la puesta en marcha del sistema. También se debe analizar si es que la organización cuenta en la actualidad con lo tecnología necesaria o ver la posibilidad de contemplar la adquisición de hardware y software si fuese necesario. Se deben evaluar los aspectos relacionados con la operatividad del personal con el sistema, tomando en cuenta la posibilidad de capacitaciones en el caso que se requiera.

Para realizar el estudio de factibilidad se le solicitó apoyo al encargado de tecnología de la Municipalidad de San Nicolás, con el fin de determinar técnicamente si es que cumple con la tecnología solicitada para la implementación del proyecto.

Algunos puntos relevantes que se obtuvieron son:

- El personal perteneciente a las áreas que abarca nuestro proyecto, posee la tecnología (hardware y software) necesaria para la aplicación de escritorio.
- La Municipalidad de San Nicolás cuenta con un servidor que hospeda algunos servicios Web y un sistema de contabilidad para el área de cobranza. Además posee la capacidad de recibir una gran cantidad usuarios de manera concurrente, con lo que se llega a la conclusión de que existe la disponibilidad para nuestro servicio Web y para el sistema escritorio de las áreas de asistencia social y vivienda.
- La Municipalidad de San Nicolás, contrata los servicios de mantenimiento para sus equipos y capacitación para su personal.

#### **3.2.1 Conclusión de la Factibilidad Técnica**

En relación a la información recabada anteriormente, se descarta la utilización de tecnología adicional y contratación de personal, ya que la municipalidad posee los requerimientos necesarios para el desarrollo del proyecto.

Se concluye que es técnicamente factible, debido a que es posible implementar esta solución, ya que se tiene el hardware, software y personal necesario.

### **3.3 Factibilidad Operacional**

La factibilidad operacional dice relación con determinar el grado de aceptación y el impacto que tendrá la nueva aplicación dentro de la dirección de desarrollo comunitario de la municipalidad de San Nicolás y la comunidad en sí. Además de las barrera que existan para el desarrollo de este proyecto y su funcionamiento futuro.

Debemos tener presente que existe un apoyo fundamental de la administración y de los funcionarios de DIDECO para la creación de este proyecto, debido a que ayudará a la obtención de un historial de cada cliente y su relación con las distintas áreas.

Con respecto a los encargados del Departamento de Vivienda y Asistencia Social y con la necesidad de estos por mejorar sus servicios hacia la comunidad se puede prever que el sistema tendrá una buena aceptación, debido a la rapidez para entregar la información y la manipulación de ésta, lo cual lleva a aumentar su productividad. Cabe señalar que siempre existirán prejuicios y una cierta resistencia a la utilización de este sistema, sin embargo el personal tiene conocimientos básicos en la utilización de software, por lo que el paso a esta nueva tecnología no provocará un alejamiento del personal de sus actividades, si no al contrario, mayor eficiencia y eficacia en sus tareas.

En relación a los ciudadanos de la comuna de San Nicolás, se cree que en conjunto con el aumento de internet por la población en la actualidad y el uso adecuado de esta tecnología, la página Web tendrá una buena aceptación. El presentar los estados de sus tramitaciones será de gran utilidad para sus usuarios ya que los accesos a esta página pueden ser realizados desde cualquier lugar ahorrando tiempo en muchas ocasiones. También es importante mencionar que una parte de la comunidad no tiene la disponibilidad de acceso a internet, sobre todo en los sectores rurales de la comuna, sin embargo, en el entorno familiar regularmente hay un miembro que tiene tal acceso, y a través de la identificación de la persona titular pueda acceder a la información. En caso contrario siempre existirá la opción de acceder directamente a través de la municipalidad como se hace tradicionalmente.

#### **3.3.1 Conclusión a la Factibilidad Operacional**

En definitiva, se deduce que la página Web en cierta medida podría generar dificultades en un número reducido de usuarios, aquellos que no cuentan con conocimientos mínimos de informática o con alguien que les preste ayuda en el tema. Para estos casos siempre existirá la alternativa tradicional de acceder a su información a través de la municipalidad, con lo anterior podemos concluir que el proyecto es Operacionalmente Factible.

### **3.4 Factibilidad Económica**

Este último estudio tiene relación con el costo-beneficio de la solución propuesta al implementar el sistema, considerando recursos como mano de obra, hardware y software.

La forma de evaluar este proyecto será a través del Valor Actual Neto (VAN), ya que genera el resultado que finalmente determinará si el proyecto es rentable o no.

#### **3.4.1 Costos de Implementación e Inversión del Proyecto**

Según lo observado, es necesario hardware y software con requerimientos mínimos para la implementación de la solución propuesta. Pero como se ha

mencionado en el estudio de Factibilidad Técnico, DIDECO cuenta con la tecnología necesaria para el desarrollo de este proyecto. Sin embargo en cuanto al funcionamiento del software, solo contemplaremos la compra de una licencia de un año para el software de desarrollo Jbuilder avaluada en \$400.000.

En relación a los costos que implica el personal que debe implementar el proyecto, se necesita la contratación de dos Ingenieros en Ejecución en Computación e Informática, los que se encargaran de desarrollar el sistema escritorio y Web contemplados para este proyecto. Sus funciones serán el análisis de requisitos, diseño, programación, pruebas y la documentación del sistema. El ingeniero en su función de analista es el encargado de captar los requisitos generados por los funcionarios de DIDECO, para esto el tiempo que se ha estimado es aproximadamente de 2 semanas. Además en su rol de programador será el encargado de desarrollar el producto o sistema una vez capturado los requisitos.

Se ha estimado según lo anterior que para obtener los sueldos de los ingenieros, cada uno trabajara 8 horas diarias de Lunes a Viernes, durante 3 meses, con un total de 480 horas.

En la Tabla N°1 que se muestra a continuación se presenta el total de los sueldos correspondientes a los Ingenieros en informática contratados para el desarrollo del proyecto, tomando en cuenta que un Ingeniero de Ejecución en Informática y Computación cobraría \$6.000 por hora.

| Personal                     |                 |                    |  |  |  |  |  |
|------------------------------|-----------------|--------------------|--|--|--|--|--|
| Cargo                        | Número de horas | <b>Total Pesos</b> |  |  |  |  |  |
| 2 Ingenieros de Ejecución en | 480             | \$5.760.000        |  |  |  |  |  |
| Computación e Informática    |                 |                    |  |  |  |  |  |

*Tabla 5. Costo Personal*

### **3.4.2 Costos de Instalación**

No se estimarán gastos en relación a instalación de hardware y software, debido a que la organización ya cuenta con lo necesario para el desarrollo del proyecto.

#### **3.4.3 Costos de Operación y Mantención**

DIDECO cuenta con personal con conocimientos básicos en el uso de software, sin embargo se ha contemplado realizar algunas capacitaciones específicas sobre el nuevo sistema. Estas estarán dirigidas al Jefe de Área DIDECO y al personal de los Departamentos de vivienda y asistencia social. Las capacitaciones serán de 2 horas, en las cuales se mostrara el funcionamiento del sistema, la forma de operarlo correctamente y la información que se pueden obtener a través de él.

Además la idea de los jefes de área y funcionarios de DIDECO, es que el sistema quede operativo y no sea necesario hacer modificación una vez instalado, por lo cual nos se consideraran costos por el ítem de mantención.

En la Tabla N°2, se presenta los costos asociados a las capacitaciones que se realizaran en DIDECO.

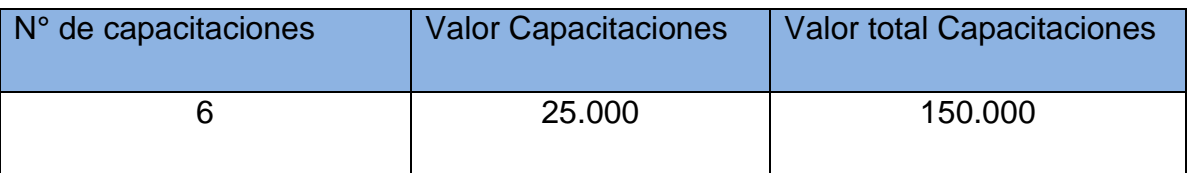

*Tabla 6. Costos por Capacitación.*

### **3.4.4 Resumen de Costos**

A continuación en la Tabla N°3, se puede apreciar el resumen de costos asociados a la alternativa.

| Costos de la<br><b>Alternativa</b> |         | <b>Tipo</b>                                                                 | <b>Acción</b> | <b>Tiempo de</b><br><b>Acción</b> | <b>Alternativa</b> |
|------------------------------------|---------|-----------------------------------------------------------------------------|---------------|-----------------------------------|--------------------|
| Costos<br>Implementación           | de<br>e | Hardware                                                                    | Absorbido     | Año 0                             | \$<br>$\Omega$     |
| Inversión                          |         | Software                                                                    | No Absorbido  | Año 0                             | \$400.000          |
|                                    |         | Personal<br>(Analista  <br>Programador<br>Diseñador<br><b>V</b><br>Gráfico) | No Absorbido  | Año 0                             | \$5.760.000        |
| Costos<br>Instalación              | de      | Información a Base de Datos                                                 | Absorbido     | Año 0                             | \$<br>0            |
| Costos<br>Operación<br>Mantención  | de<br>y | Capacitación                                                                | No Absorbido  | Años 0                            | \$150.000          |

*Tabla 7. Costos de la Alternativa*

#### **3.4.5 Beneficios del Proyecto y Estimación de Ingresos**

La realización del proyecto trae beneficios no sólo para el personal de DIDECO, sino también a la comunidad perteneciente a la Municipalidad de San Nicolás, esto otorgado en la medida de que sus usuarios puedan aprovechar las ventajas que este sistema ofrece, lo que puede ser apreciado en un corto plazo, no principalmente en el aspecto económico, pero si en cuanto a la calidad de sus servicios y disminución en las horas de trabajo.

#### **3.4.6 Beneficios Intangibles Obtenidos del Nuevo Sistema**

- Disminución de las personas que acuden a las oficinas de vivienda y asistencia social para consultar sus tramitaciones, debido al desarrollo de la página Web que indicará los resultados de éstas. Además aumentar el tiempo en el desarrollo de otras actividades más relevantes por parte de los funcionarios de DIDECO.
- Tiempos de respuesta disminuidos en relación a consultas realizadas por algún ciudadano en las oficinas de DIDECO, debido a que la información será obtenida en tiempo real sólo con algún dato del ciudadano.
- Acceso por parte de la comunidad a la información de sus estado de tramitación desde cualquier lugar a través de internet, lo que aumenta la disposición y tiempo de los usuarios.

### **3.4.7 Beneficios Económicos Obtenidos del Nuevo Sistema**

Según el análisis efectuado por los funcionarios de DIDECO, con la incorporación del nuevo sistema, el tiempo ahorrado para realizar las tareas habituales que se realizan en las áreas de vivienda y asistencia social, corresponden aproximadamente a 2/3 de hora.

En la Tabla N°4, se muestra el beneficio económico que aporta la implementación y funcionamiento del sistema en DIDECO. Considerando un promedio de las horas de trabajo de los funcionarios involucrados y un total de 20 días mensuales trabajados.

| Ahorro Diario en | Valor Hora de | Total Ahorro | Total Ahorro | <b>Total Ahorro</b> |
|------------------|---------------|--------------|--------------|---------------------|
| Horas            | Trabajo       | Diario       | Mensual      | Anual               |
| 0.67             | 2.500         | 1.675        | 33.500       | 402,000             |

*Tabla 8. Beneficios Económicos del Proyecto.*

Como observamos en la Tabla N°4, el ahorro anual que se genera con la aplicación funcionando en DIDECO es de \$402.000. Sabemos que los costos por implementación en cuanto al desarrollo del proyecto por parte de los Ingenieros en Ejecución en Computación e Informática ascienden a \$5.760.000, pero debido a que los Ingenieros son alumnos tesistas de la Universidad del Bío-Bío, DIDECO no considerara tal inversión. Es por esto que para el flujo de caja neto, la inversión estará dada por los costos de implementación e inversión del proyecto y costos de operación y mantención, \$150.000 correspondiente a los costos de capacitación y \$400.000 correspondiente a una licencia de software de desarrollo.

En la tabla N°5, se describen los datos de flujo netos de caja.

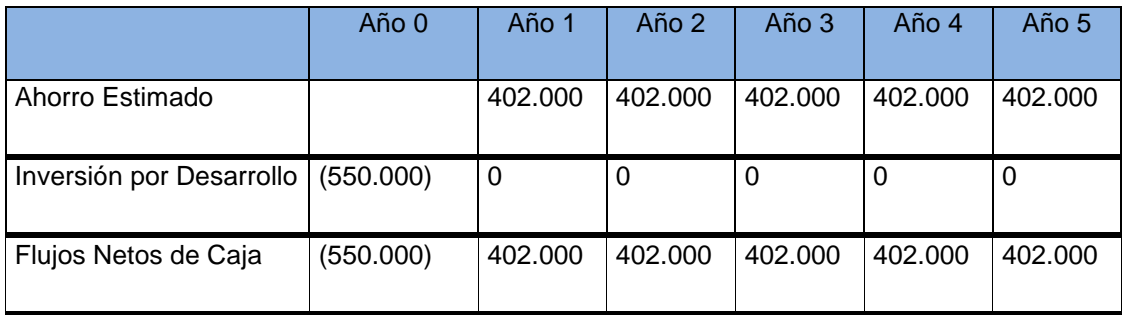

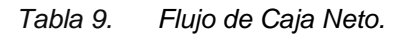

### **3.4.8 Calculo de los Flujos Netos de Caja**

El indicador Valor Actual Neto (VAN), como se ha mencionado anteriormente será el usado para calcular la factibilidad económica del proyecto a realizar.

Una vez finalizado el cálculo del VAN se puede concluir que: *"El criterio del valor actual neto plantea que el proyecto debe aceptarse si su valor actual neto (VAN) es igual o superior a cero, donde el VAN es la diferencia entre todos sus ingresos y egresos expresados en moneda actual". (Sapag 2000, p.301).*

### **Consideraciones para el análisis**

- La estimación de vida útil del proyecto será de 5 años.
- Se sabe que DIDECO es un departamento que depende de la Municipalidad de San Nicolás, por lo tanto no paga impuestos.
- La tasa de interés con la cual se evaluara el proyecto será de un 12%, debido a que proyectos de esta índole ocupan este valor.

$$
\sum_{i=1}^n \frac{FC_i}{(1-K)^i} - I_0
$$

El cálculo del VAN se hará con la siguiente fórmula:

Donde:

n, es el total de años de vida útil del proyecto, en este caso 5,

- i, representa el año correspondiente,
- $\bullet$  FC<sub>i</sub>, Son cada uno de los Flujos Netos de Caja,
- K, es la Tasa de Interés, en este caso de un 12 %,
- $I<sub>0</sub>$ , es la Inversión Inicial, que para este caso es lo que corresponde al Año 0.

Entonces tenemos:

 $1 - (1 + 0.12)^2 - (1 + 0.12)^3 - (1 + 0.12)^4 - (1 + 0.12)^5$ 402.000  $(1 + 0.12)$ 402.000  $(1 + 0.12)$ 402.000  $(1 + 0.12)$ 402.000  $(1 + 0.12)$  $(12\%) = -550.000 + \frac{402.000}{(12.000)}$  $\ddot{}$  $\ddot{}$  $\ddot{}$  $\ddot{}$  $\ddot{}$  $\ddot{}$  $\ddot{}$  $\ddot{}$  $\ddot{}$  $VAN(12\%) = -550.000 +$ 

 $VAN(12\%) = 1.446.125$ 

#### **3.4.9 Conclusión de la Factibilidad Económica**

Según al cálculo realizado anteriormente el valor del VAN arroja un resultado positivo, por lo que se concluye que es factible de realizar el proyecto, debido a que la inversión si se recupera en los 5 años proyectados.

#### **3.5 Conclusión a los Estudios de Factibilidad**

Según los estudios de factibilidad realizados, no existen inconvenientes, ya sea operacionales, técnicos y económicos, además existe un gran interés por parte de sus usuarios para el desarrollo de este proyecto por los beneficios intangibles que aporta.

Cabe mencionar que los costos de la implementación no serán reales, ya que la mano de obra se trata de alumnos tesistas que optan a un título profesional,

los cuales no cobraran el valor del trabajo. También cabe recalcar la utilización mayoritaria de herramientas libres minimizando los costos de implementación.

Podemos concluir con lo anteriormente mencionado que es factible el desarrollo del sistema.

Sistema de apoyo a la gestión del Departamento de Dirección de Desarrollo Comunitario de la Ilustre Municipalidad de San Nicolás **UBB**

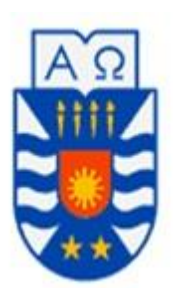

# **CAPÍTULO IV: Análisis**

### **4.1 Introducción**

En la actualidad, son muchos los procesos de desarrollo de software que existen. Con el pasar de los años, la ingeniería de software ha introducido y popularizado una serie de estándares para medir y certificar la calidad, tanto del sistema a desarrollar, como del proceso de desarrollo en sí. Se han publicado muchos libros y artículos relacionados con este tema, con el modelado de procesos del negocio y la reingeniería. Un número creciente de herramientas automatizadas han surgido para ayudar a definir y aplicar un proceso de desarrollo de software efectivo. Hoy en día la economía global depende más de sistemas automatizados que en épocas pasadas; esto ha llevado a los equipos de desarrollo a enfrentarse con una nueva década de procesos y estándares de calidad.

La ingeniería de requerimientos cumple un papel primordial en el proceso de producción de software, ya que enfoca un área fundamental: la definición de lo que se desea producir. Su principal tarea consiste en la generación de especificaciones correctas que describan con claridad, sin ambigüedades, en forma consistente y compacta, el comportamiento del sistema; de esta manera, se pretende minimizar los problemas relacionados al desarrollo de sistemas.

Es por esta razón que a continuación se procederá a realizar modelos de negocio de todas las funciones comprendidas en el desarrollo del proyecto.

La realización de estos modelos está basada en las entrevistas y conversaciones realizadas con el personal de asistencia social y vivienda. Posteriormente se continuará con la identificación de requerimientos que corresponden al desarrollo del proyecto.

### **4.2 Proceso de Negocio**

Un proceso de negocio es un conjunto de tareas relacionadas lógicamente llevadas a cabo para lograr un resultado de negocio definido. Cada proceso de negocio tiene sus entradas, funciones y salidas. Las entradas son requisitos que deben tenerse antes de que una función pueda ser aplicada. Cuando una función es aplicada a las entradas de un método, tendremos ciertas salidas resultantes.

Un proceso de negocio es una colección de actividades estructurales relacionadas que producen un valor para la organización, sus inversores o sus clientes. Es, por ejemplo, el proceso a través del que una organización ofrece sus servicios a sus clientes.

Un proceso de negocio puede ser parte de un proceso mayor que lo abarque o bien puede incluir otros procesos de negocio que deban ser incluidos en su función. En este contexto un proceso de negocio puede ser visto a varios niveles de granularidad. El enlace entre procesos de negocio y generación de valor lleva a algunos practicantes a ver los procesos de negocio como los flujos de trabajo que efectúan las tareas de una organización.

A continuación se presentan los modelos de negocio de las principales funciones realizadas por el área de asistencia social y vivienda. Todos estos modelos de negocio están basados en las entrevistas y conversaciones realizadas con el personal de asistencia social y vivienda. Junto con lo anterior se dará una breve descripción de cada uno de los modelos de negocio.

### **4.2.1 Modelo de proceso de negocio: Ingresar Ciudadano.**

El modelo del proceso de negocio ingresar ciudadano muestra las tareas necesarias para realizar un registro del ciudadano en el sistema. La tarea de verificar la información del ciudadano es validar los datos personales del ciudadano.

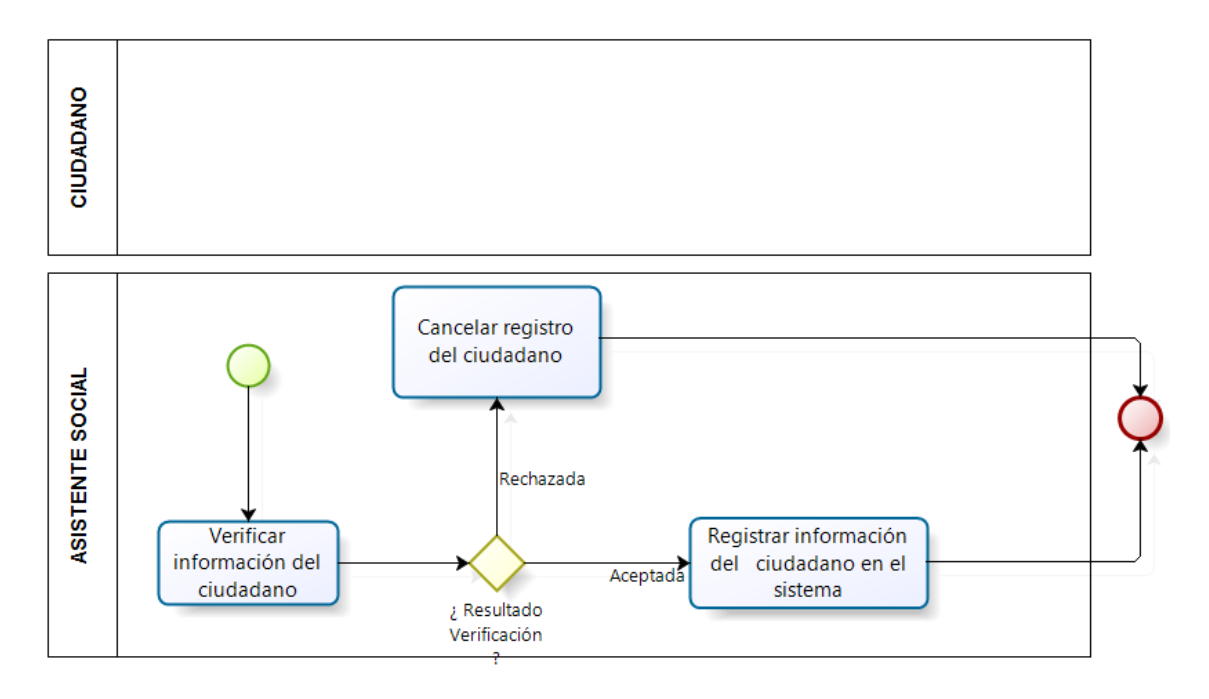

#### **A1: Ingresar Ciudadano**

*Figura 3. Modelo de Proceso de Negocio: Ingresar Ciudadano.*

#### **4.2.2 Modelo de proceso de negocio: Evaluación de Postulación de Beneficio Asistencial.**

Este modelo de proceso de negocio especifica cómo se realiza el proceso de asignación de recursos solicitados por el ciudadano. La verificación de vulnerabilidad consiste en una visita al domicilio del ciudadano solicitante. La tarea del comité encargo es evaluar la condición del ciudadano y tomar la decisión sobre otorgar o no este beneficio solicitado por el ciudadano solicitante.

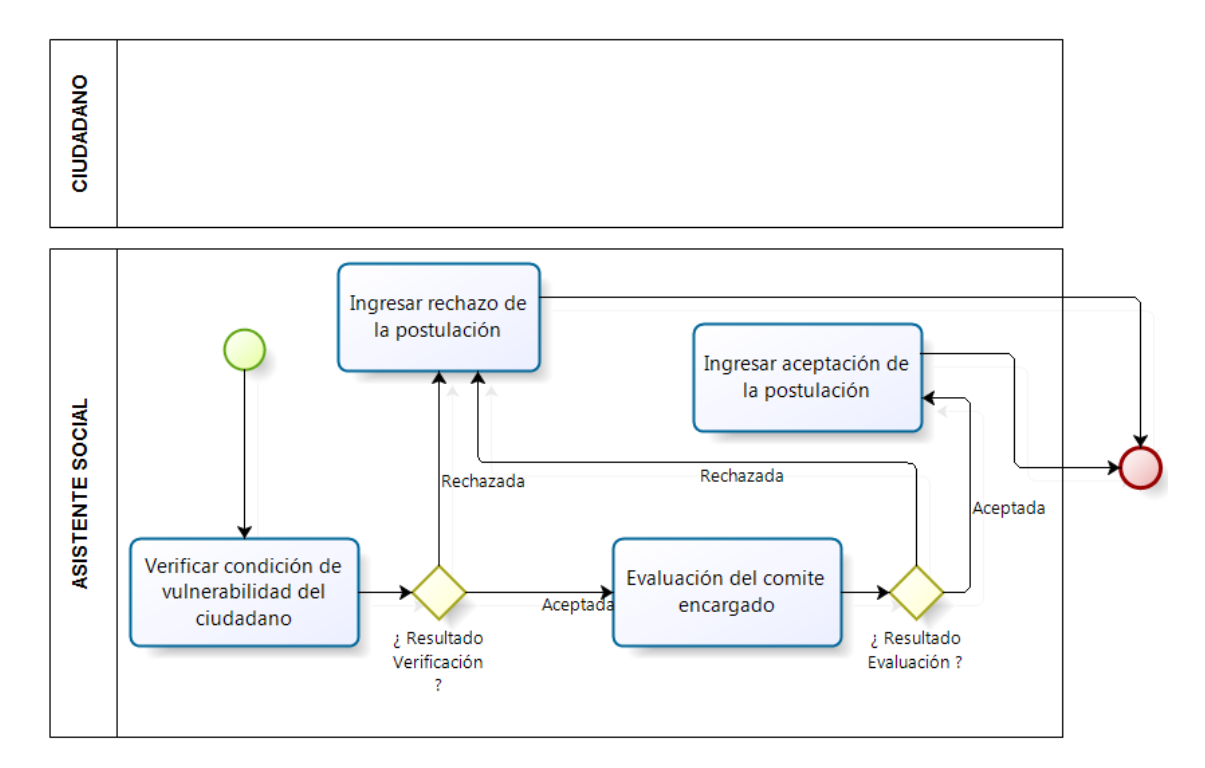

#### **A2: Evaluación de postulación de beneficio asistencial.**

*Figura 4. Modelo de Proceso de Negocio: Evaluación de Postulación de Beneficio Asistencial.*

### **4.2.3 Modelo proceso de negocio: Solicitud de Postulación Beneficio Asistencial.**

En este modelo de proceso de negocio se describe la forma en que se lleva a cabo el proceso de postulación a un beneficio asistencial. Un ciudadano expone sus necesidades o requerimientos, para lo cual tiene que acreditar un estado de vulnerabilidad. Adicionalmente la asistente social realiza una visita al domicilio del ciudadano, con el objetivo de verificar la necesidad real de la ayuda por parte de la Municipalidad.

A continuación se presenta un modelo de proceso de negocio para estas solicitudes de postulación (Beca Municipal, Beca Aporte de Matricula y Ayudas Asistenciales en general).

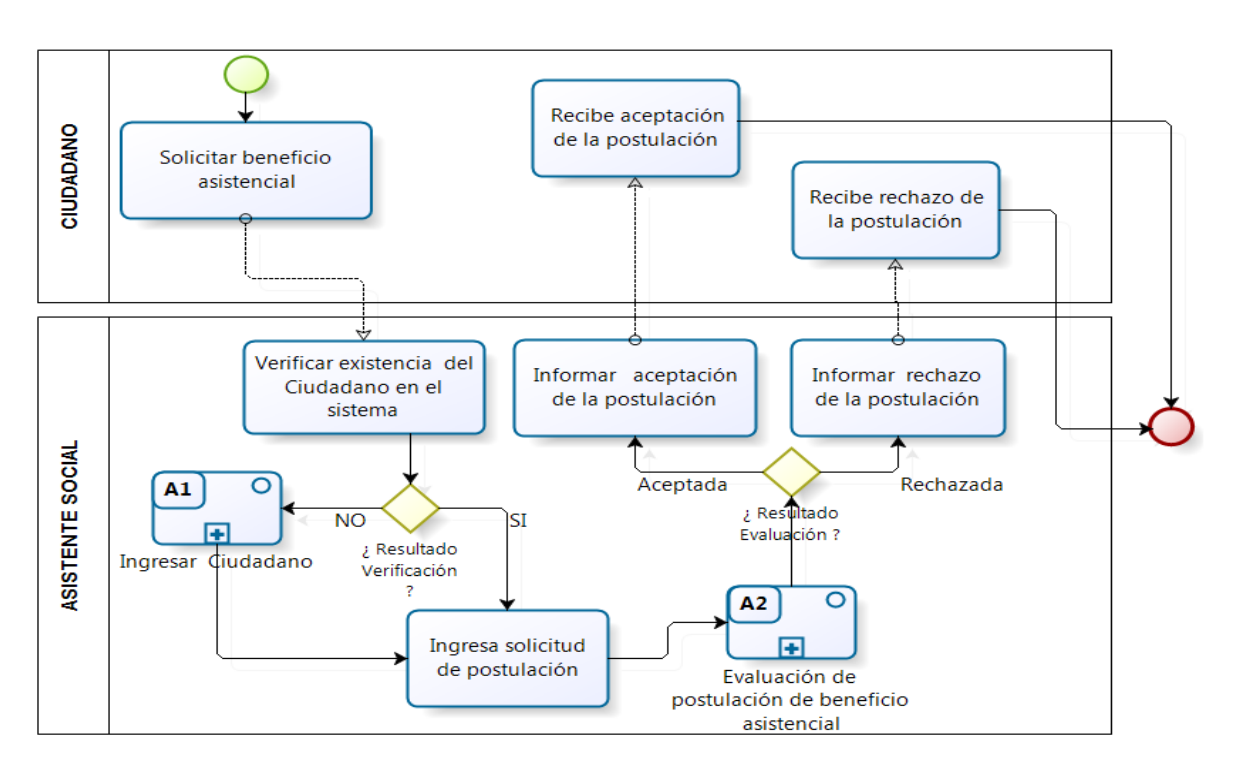

#### **A3: Solicitud de Postulación Beneficio Asistencial.**

*Figura 5. Modelo de Proceso de Negocio: Solicitud de Postulación Beneficio Asistencial.*

### **4.2.4 Modelo de proceso de negocio: Evaluación de la Postulación Subsidio Habitacional.**

El siguiente modelo de proceso de negocio especifica las tareas necesarias para poder verificar que se cumplan todos los requisitos para poder realizar la postulación a un subsidio habitacional.

#### **A4: Evaluación de la postulación subsidio habitacional**

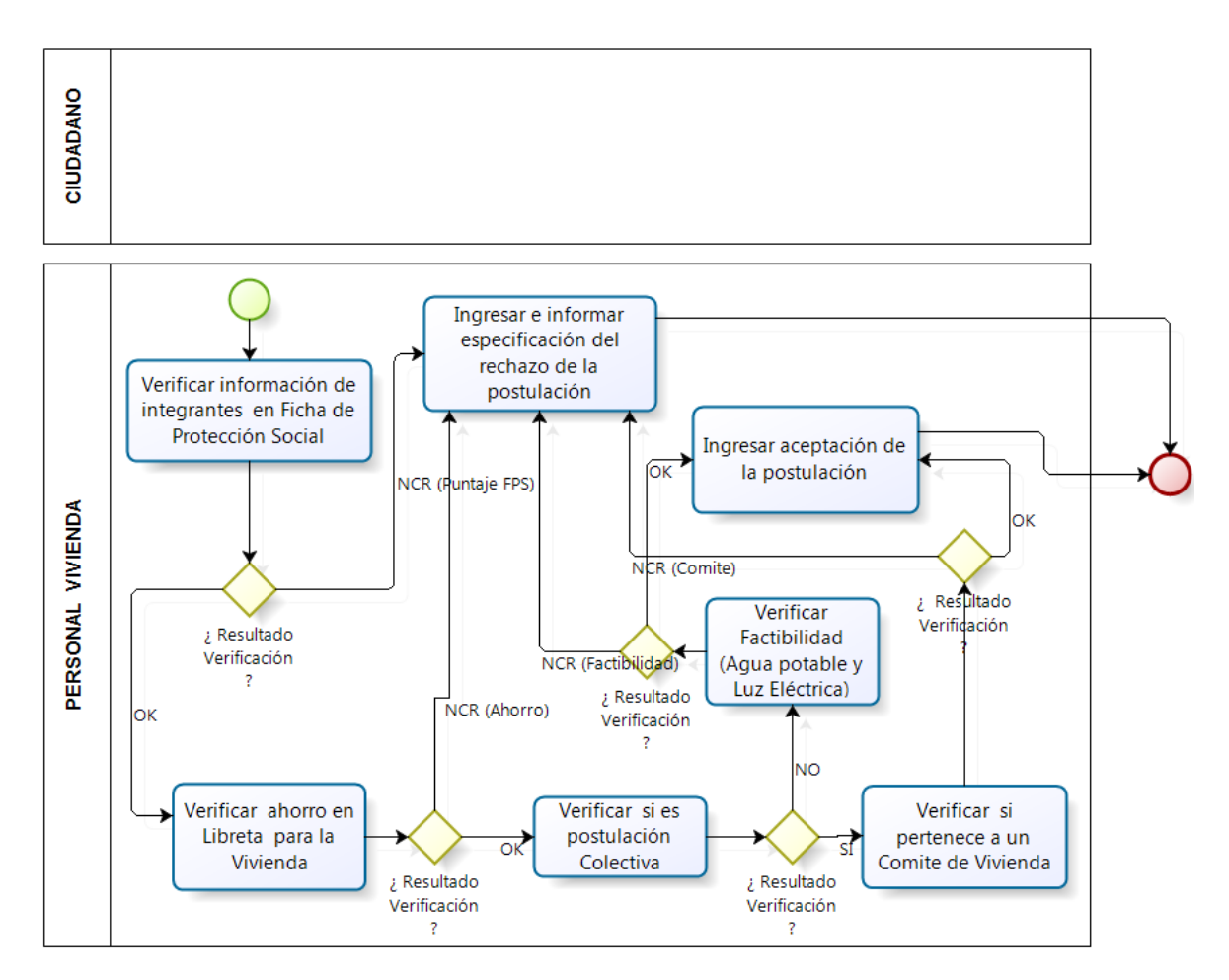

*Figura 6. Modelo de Proceso de Negocio: Evaluación de la Postulación Subsidio Habitacional.*

### **4.2.5 Modelo de proceso de negocio: Solicitud de Postulación Subsidio Habitacional.**

El siguiente modelo de proceso de negocio muestra las tareas necesarias para realizar el ingreso de una postulación de subsidio habitacional. El modelo comprende los subsidios fondo solidario de vivienda I y subsidio habitacional rural.

#### **A5: Solicitud de Postulación Subsidio Habitacional**

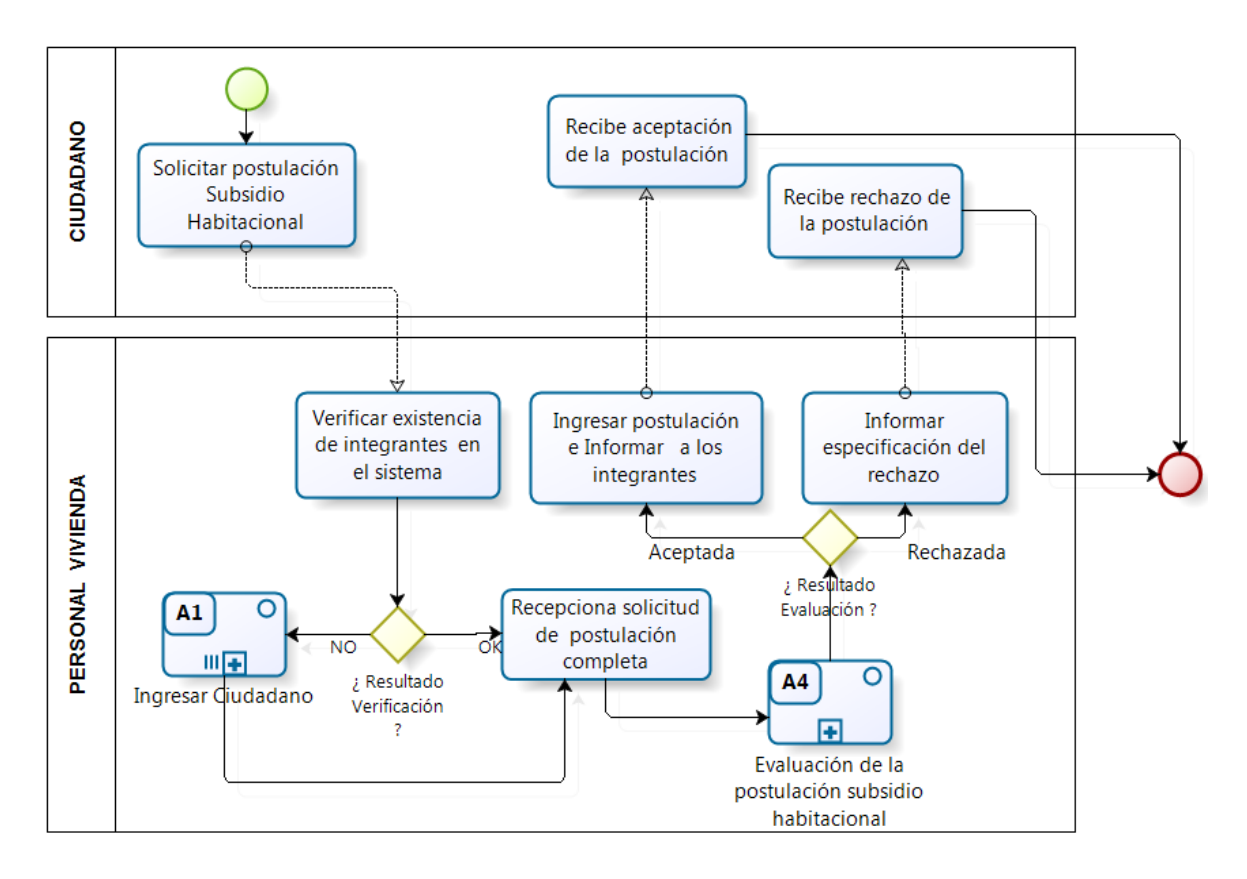

*Figura 7. Modelo de Proceso de Negocio: Solicitud de Postulación Subsidio Habitacional.*

### **4.2.6 Modelo de proceso de negocio: Solicitud de Postulación Subsidio para Mejorar Entorno y Equipamiento Comunitario.**

El siguiente modelo de proceso de negocio especifica las tareas necesarias para poder verificar que se cumplan todos los requisitos para poder ingresar una postulación.

### **A6: Solicitud de postulación subsidio para mejorar entorno y equipamiento comunitario**

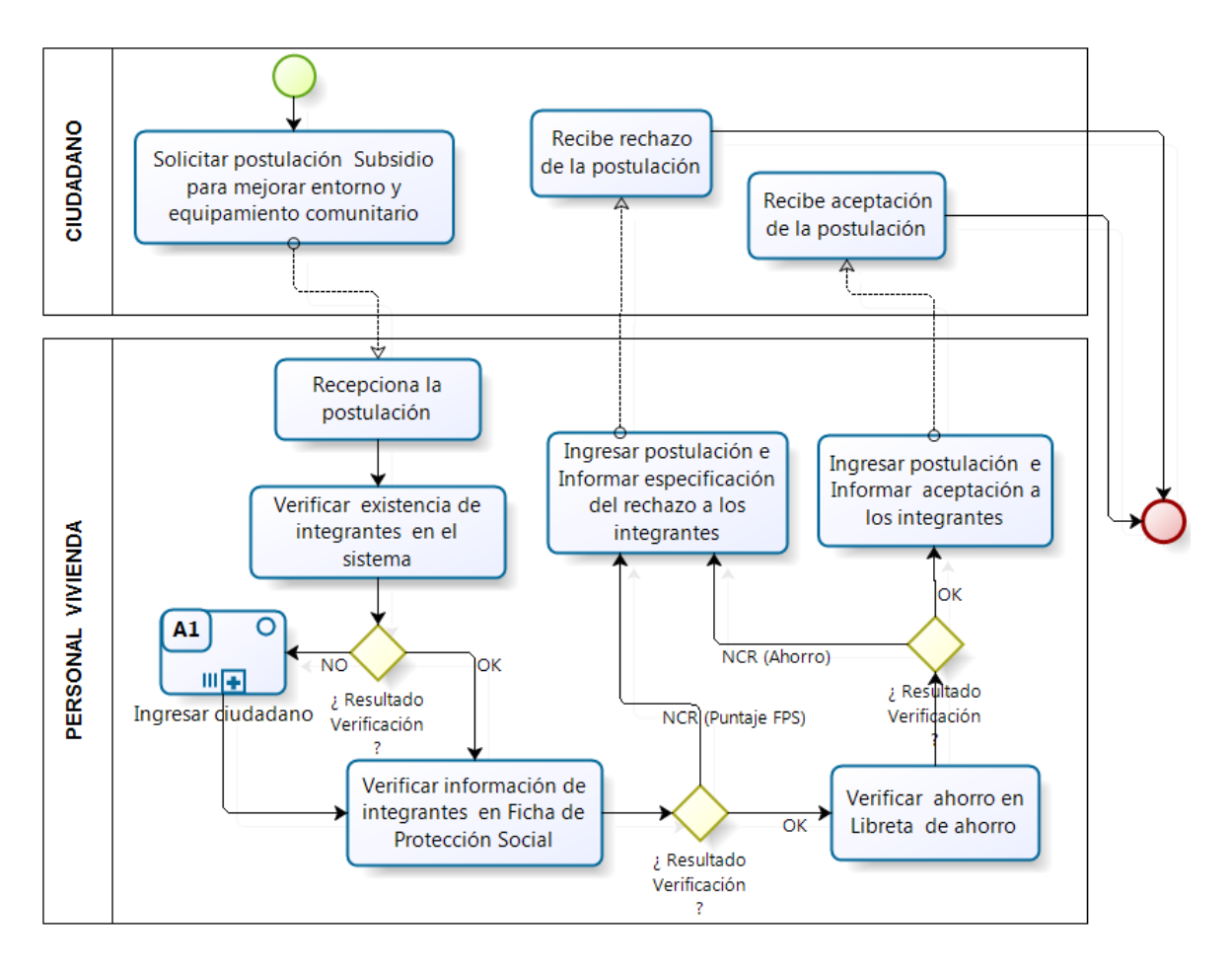

*Figura 8. Modelo de Proceso de Negocio: Solicitud de Postulación Subsidio para Mejorar Entorno y Equipamiento Comunitario.*

### **4.2.7 Modelo de proceso de negocio: Solicitud de Postulación Subsidio para Mejorar la Vivienda.**

El siguiente modelo de proceso de negocio especifica las tareas necesarias para poder verificar que se cumplan todos los requisitos para poder ingresar una postulación.

## **A7: Solicitud de postulación subsidio para mejorar la vivienda**

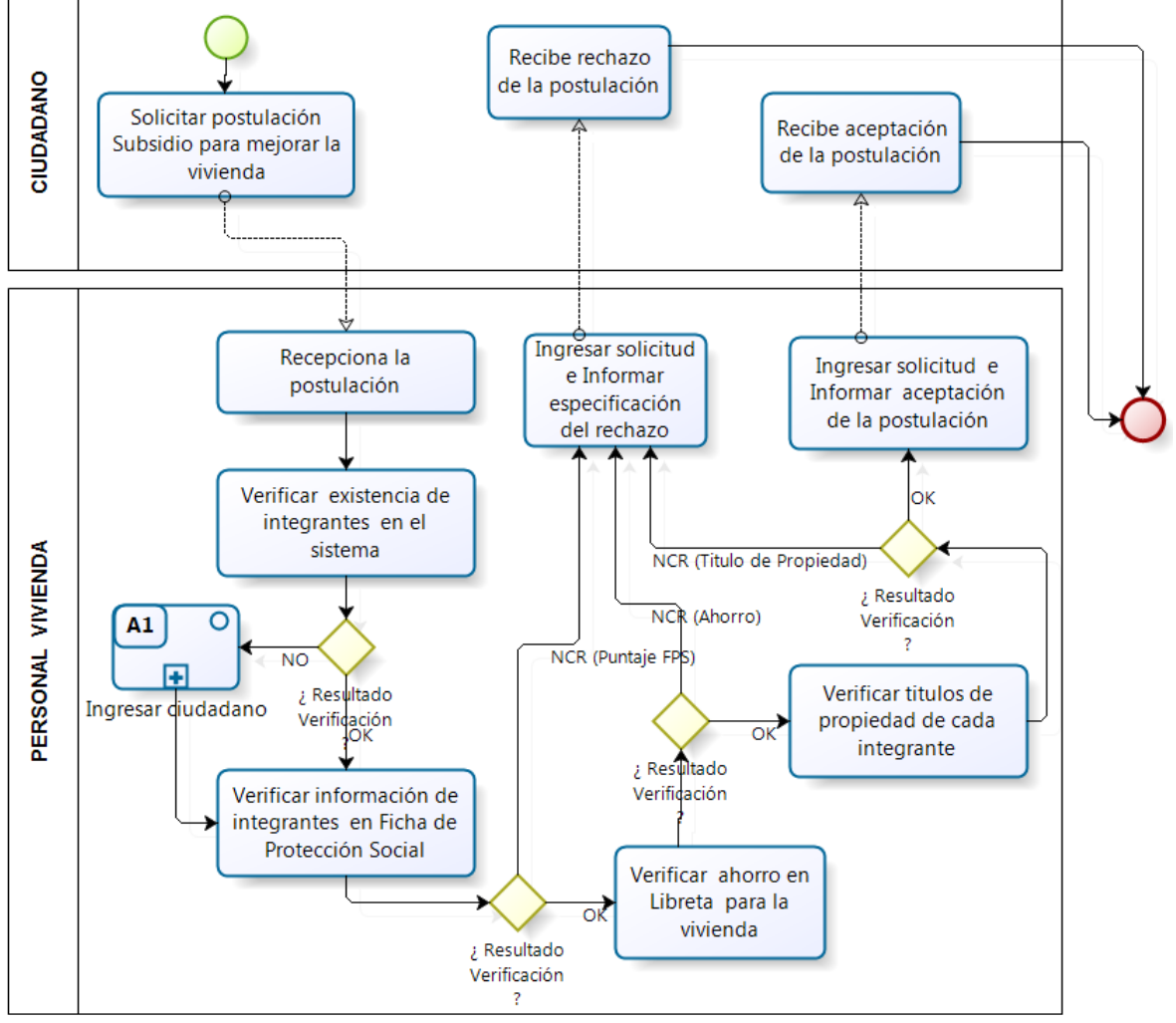

*Figura 9. Modelo de Proceso de Negocio: Solicitud de Postulación Subsidio para Mejorar la Vivienda.*

### **4.2.8 Modelo de proceso de negocio: Solicitud de Postulación Subsidio para Ampliar la Vivienda.**

El siguiente modelo de proceso de negocio especifica las tareas necesarias para poder verificar que se cumplan todos los requisitos para poder ingresar una postulación.

#### Recibe rechazo CIUDADANO de la postulación Solicitar postulación Subsidio para ampliar la Recibe aceptación vivienda de la postulación Recepciona la Ingresar postulación e postulación Ingresar postulación e Informar especificación Informar aceptación a del rechazo a los los integrantes integrantes Verificar existencia de integrantes en el ОK sistema PERSONAL VIVIENDA NCR (Titulo Propiedad)  $A1$ C ¿ Resultado Verificación NCR (Ahorro) 田田  $\overline{2}$ NCR (Puntaje FPS) ¿ Resultado Ingresar diudadano Verificar titulos de Verificación

OK

Verificar información de

integrantes en Ficha de Protección Social

#### **A8: Solicitud de postulación subsidio para ampliar la vivienda**

*Figura 10. Modelo de Proceso de Negocio: Solicitud de Postulación Subsidio para Ampliar la Vivienda.*

OK

¿ Resultado Verificación propiedad de cada

integrante

оk

¿ Resultado

Verificación

Verificar ahorro en Libreta para la

vivienda

### **4.3 Identificación de Requerimientos**

Los requerimientos funcionales definen las funciones que el sistema será capaz de realizar. Describen las transformaciones que el sistema realiza sobre las entradas para producir salidas.

Los requerimientos no funcionales tienen que ver con características que de una u otra forma puedan limitar el sistema, como por ejemplo, el rendimiento (en tiempo y espacio), interfaces de usuario, fiabilidad (robustez del sistema, disponibilidad de equipo), mantenimiento, seguridad, portabilidad, estándares, etc.

#### **4.3.1 Requerimientos Funcionales**

Uno de los primeros objetivos antes de iniciar la construcción de un proyecto de software es identificar los requisitos, es decir averiguar, comunicar y registrar lo que se necesita realmente considerando el panorama general, clientes, metas, funciones y atributos que tiene o que debería tener el sistema, de manera que tenga un significado claro para el cliente y los miembros del equipo de desarrollo.

A continuación, se presenta los principales requerimientos funcionales identificados, definiendo así las funciones que el sistema será capaz de realizar. Para esto se utiliza el esquema de identificación propuesto por "*UML y Patrones, introducción al análisis y diseño orientado a objetos"* de Craig Larman.

### **Funciones principales del Sistema de apoyo a la Gestión de DIDECO.**

En la siguiente tabla se presenta los principales requerimientos funcionales para el Sistema de apoyo a la Gestión de DIDECO.

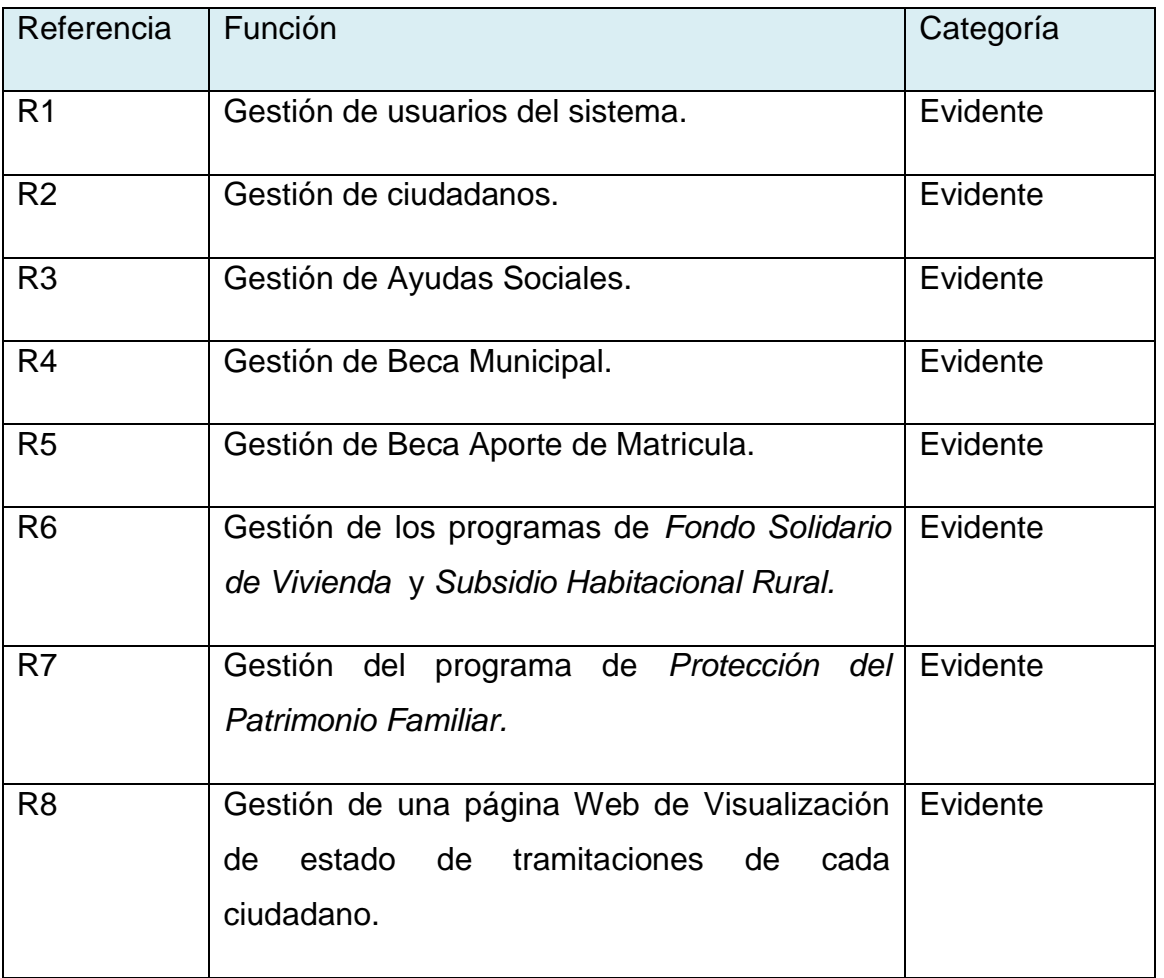

*Tabla 10. Funciones Principales del Sistema de Apoyo a la Gestión de DIDECO.*
## **Módulo para la Gestión de usuarios del sistema.**

En la siguiente tabla se presentan los requerimientos funcionales para la gestión de usuarios, es decir, la mantención de las cuentas pertenecientes al personal de DIDECO y del administrador. También faculta al administrador para editar y eliminar registros de usuarios inscritos.

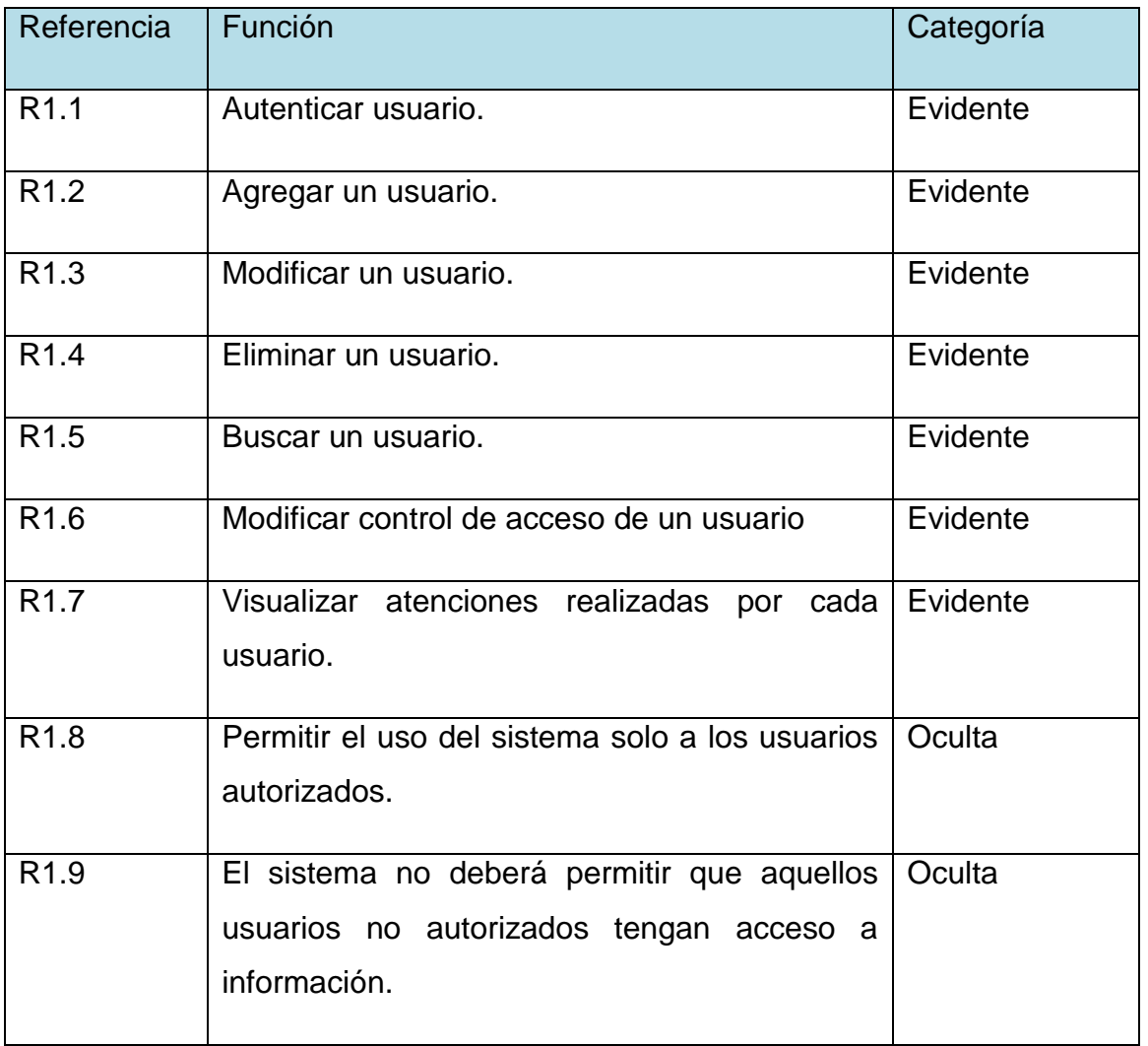

*Tabla 11. Modulo para la Gestión de Usuarios del Sistema.*

## **Módulo para la Gestión de los Ciudadanos de la Comuna.**

En la siguiente tabla se presentan los requerimientos funcionales para la gestión de los ciudadanos de la comuna, es decir, mantener actualizada la información de cada ciudadano de la Comunidad. También faculta a los usuarios del sistema ver información de atenciones de cada ciudadano registrado.

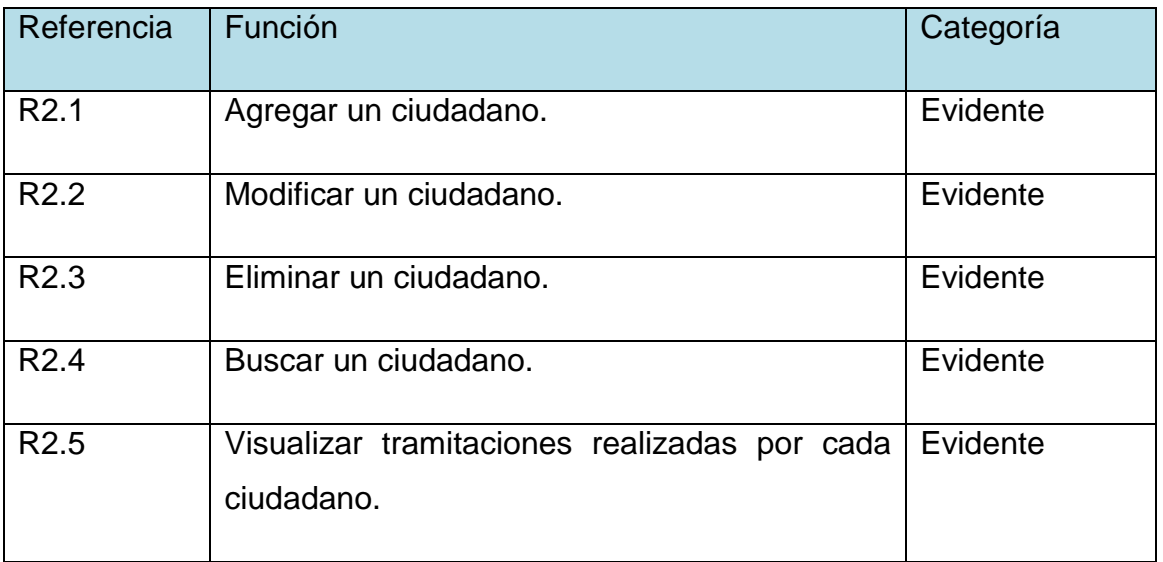

*Tabla 12. Modulo para la Gestión de los Ciudadanos de la Comuna.*

## **Módulo para la Gestión de Ayudas Sociales.**

En la siguiente tabla se presentan los requerimientos funcionales para la gestión de ayudas sociales, es decir, la mantención de un registro de todas las ayudas sociales otorgadas en la municipalidad. También faculta al personal de asistencia social ver información sobre estas ayudas otorgadas.

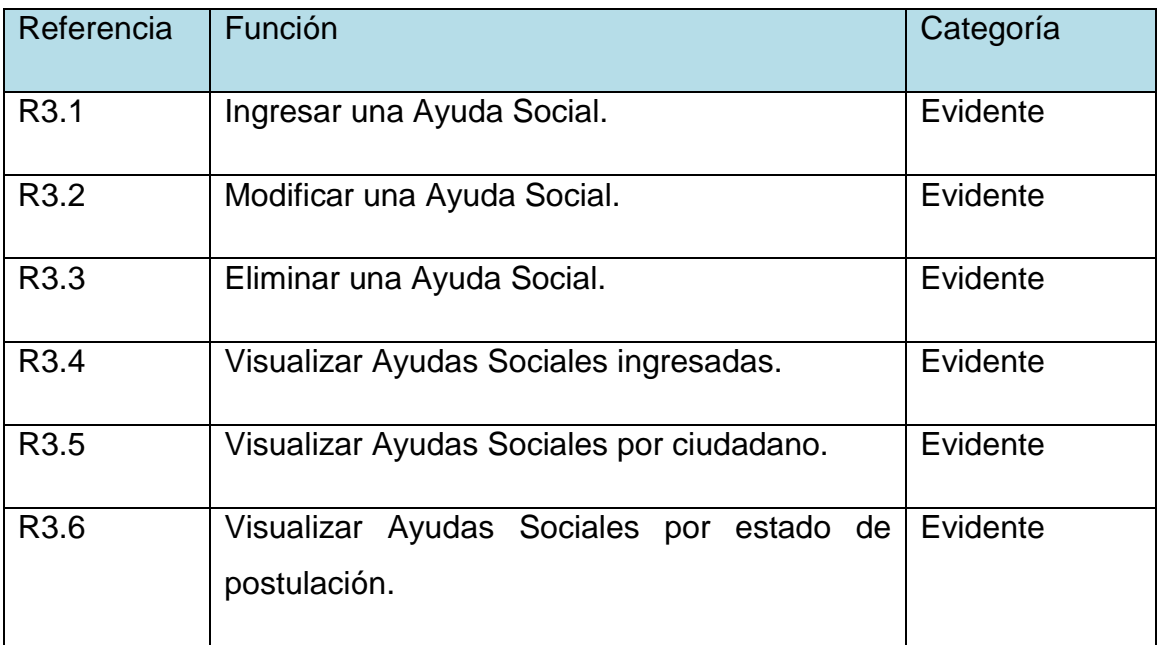

*Tabla 13. Modulo para la Gestión de Ayudas Sociales.*

## **Módulo para la Gestión de Beca Municipal.**

En la siguiente tabla se presentan los requerimientos funcionales para la gestión de becas municipales, es decir, la mantención de un registro de todos los beneficios otorgados semestralmente a los estudiantes pertenecientes a la municipalidad. También faculta al personal de asistencia social ver información sobre estos beneficios otorgados.

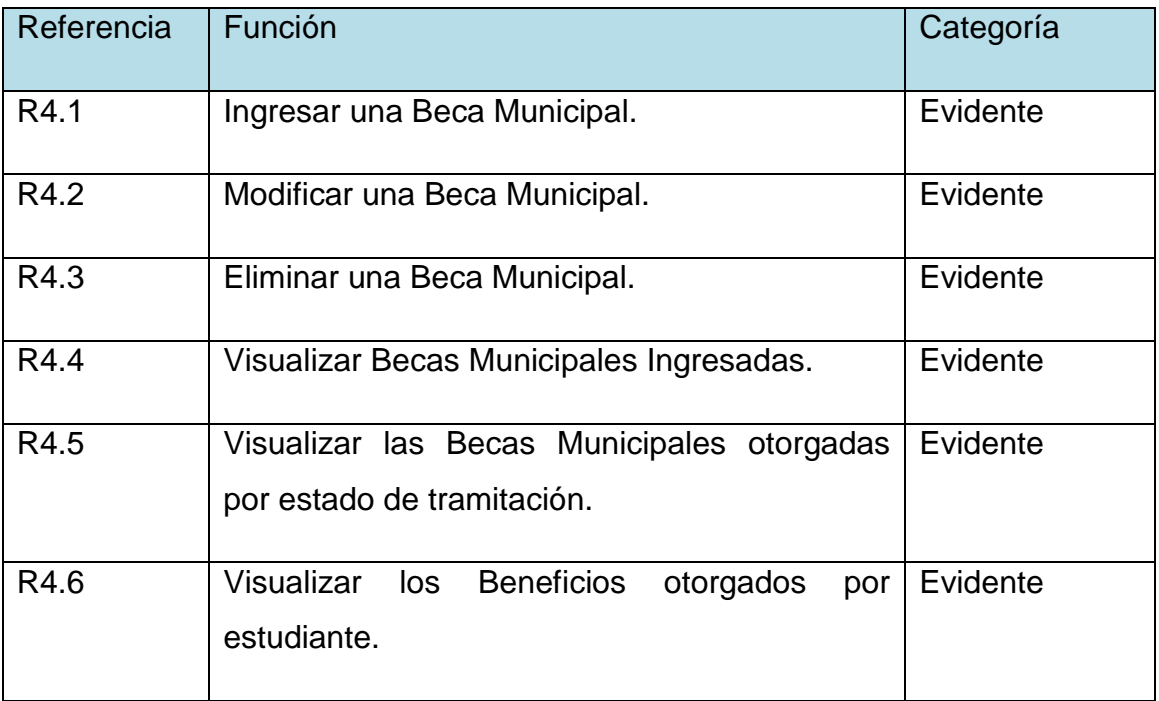

*Tabla 14. Modulo para la Gestión de Beca Municipal.*

## **Módulo para la Gestión de Beca Aporte de Matricula.**

En la siguiente tabla se presentan los requerimientos funcionales para la gestión de becas aporte de matriculas, es decir, la mantención de un registro de todos los beneficios otorgados anualmente a los estudiantes pertenecientes a la municipalidad. También faculta al personal de asistencia social ver información sobre estos beneficios otorgados.

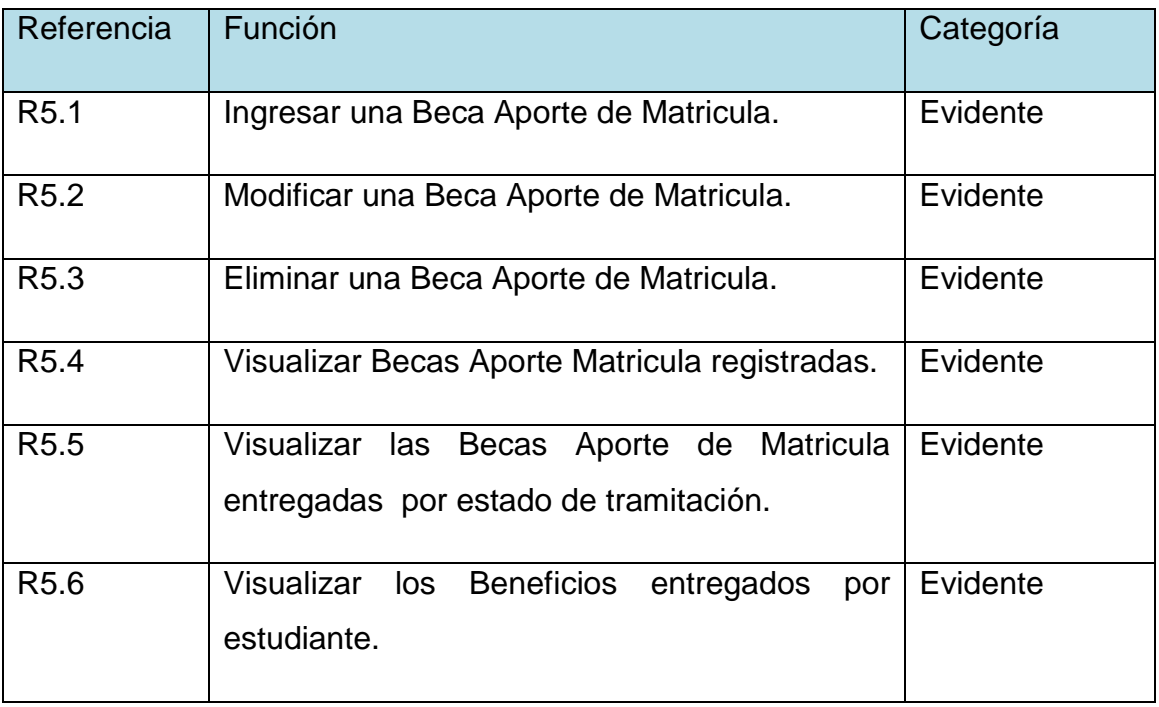

*Tabla 15. Modulo para la Gestión de Beca Aporte de Matricula.*

## **Módulo para la Gestión de los programas de Fondo Solidario de Vivienda (I y II) y Subsidio Habitacional Rural.**

En la siguiente tabla se presentan los requerimientos funcionales para la gestión de las postulaciones de subsidios habitacionales correspondientes al fondo solidario de vivienda I y II, además del subsidio habitacional rural. Con esto obtenemos la mantención de un registro interno de todas las postulaciones realizadas en la municipalidad. También faculta al personal de vivienda ver información sobre los postulantes.

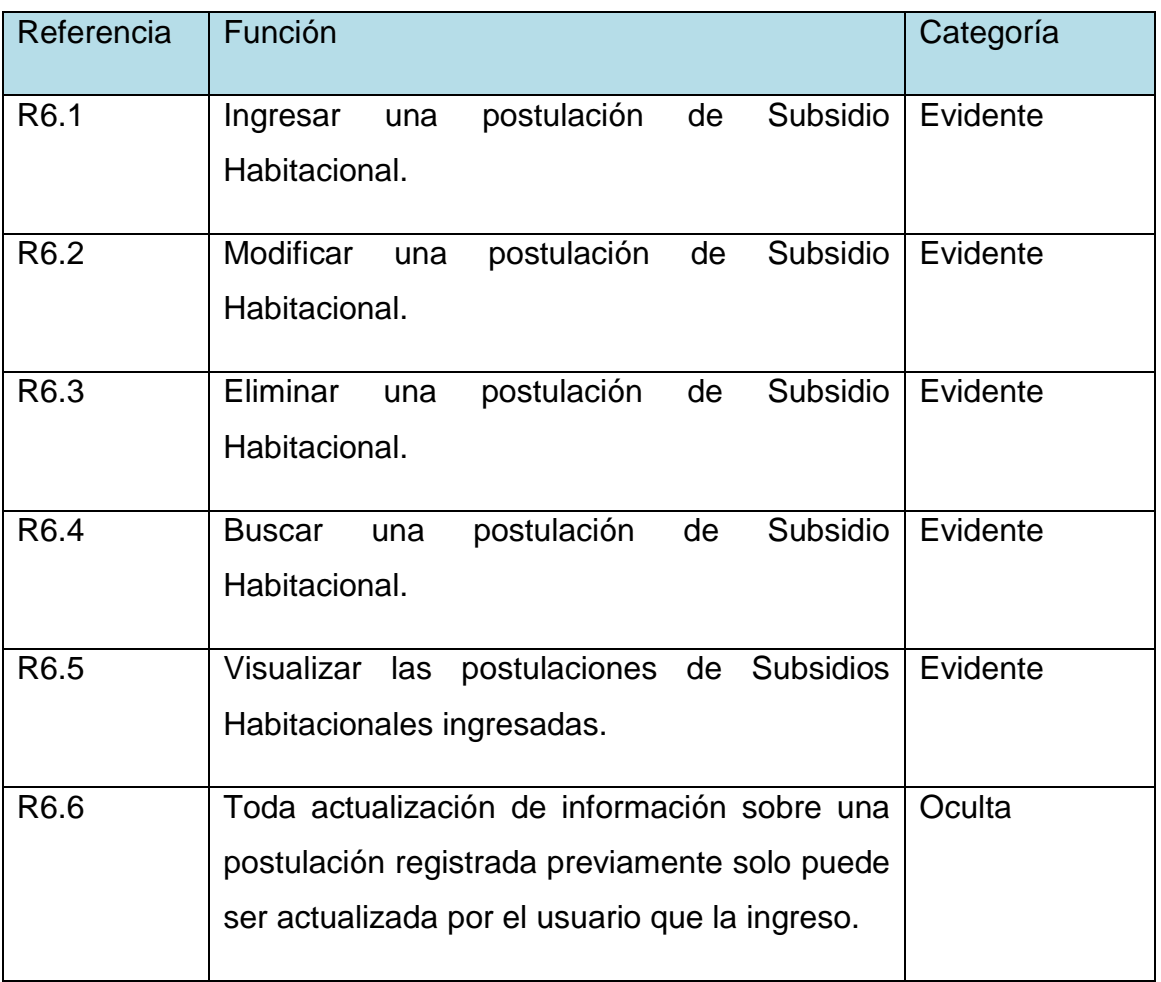

*Tabla 16. Modulo para la Gestión de los programas de Fondo Solidario de Vivienda I y Subsidio Habitacional Rural.*

## **Módulo para la Gestión del programa de Protección del Patrimonio Familiar.**

En la siguiente tabla se presentan los principales requerimientos funcionales para la gestión de programas de protección del patrimonio familiar, constituidos por Subsidio para Mejorar Entorno y Equipamiento Comunitario, Subsidio para Mejorar la Vivienda y Subsidio para Ampliar la Vivienda. Así mantenemos un registro de todas las postulaciones realizadas en la Municipalidad. También faculta al personal de vivienda ver información sobre los postulantes.

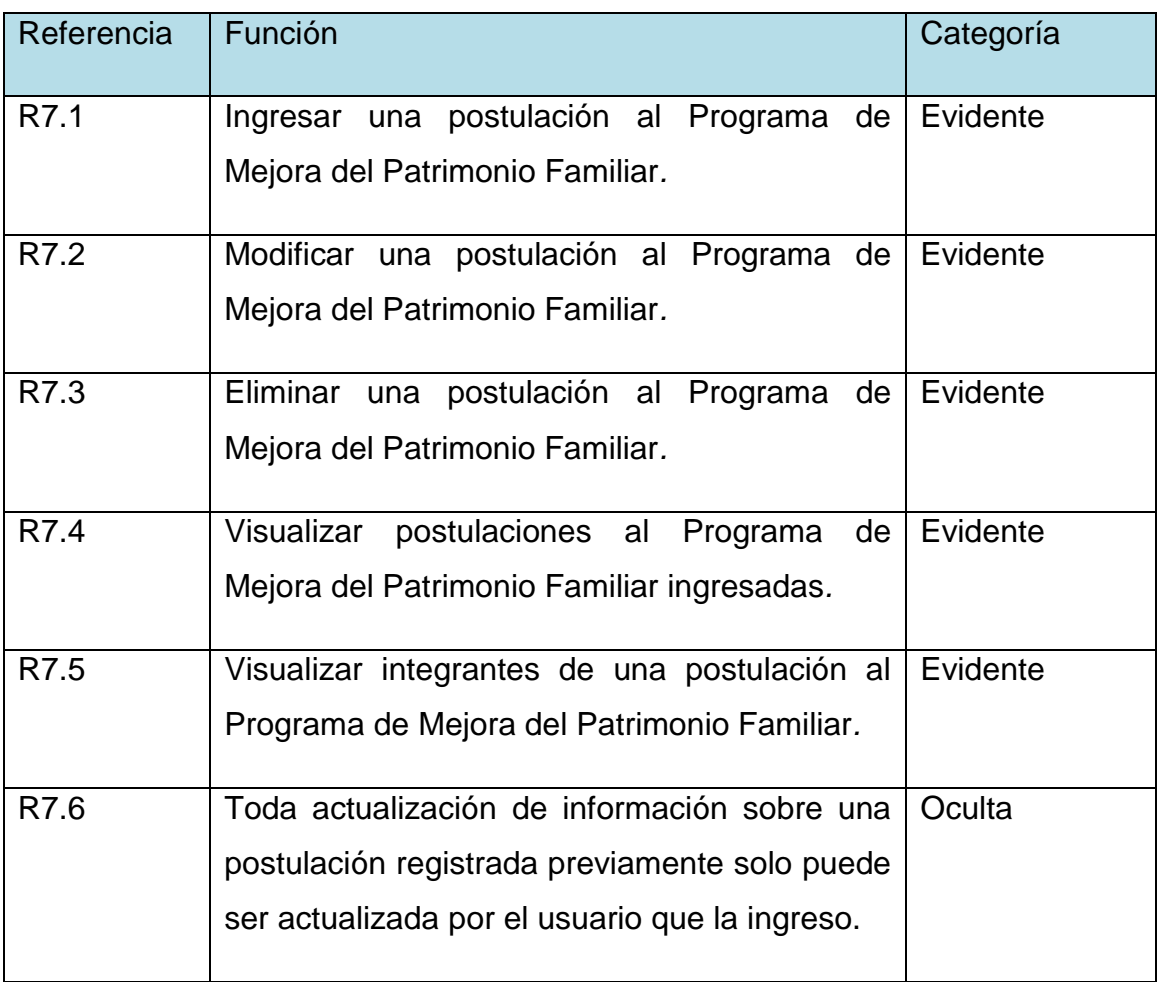

*Tabla 17. Modulo para la Gestión del programa de Protección del Patrimonio Familiar.* 

## **Módulo para la Gestión de una página Web de Visualización de Estados de Tramitaciones de cada Ciudadano.**

En la siguiente tabla se presentan los requerimientos funcionales para la gestión de una página web, es decir, la mantención de un sitio web en el cual los ciudadanos puedan visualizar el estado de sus tramitaciones realizadas en la Municipalidad.

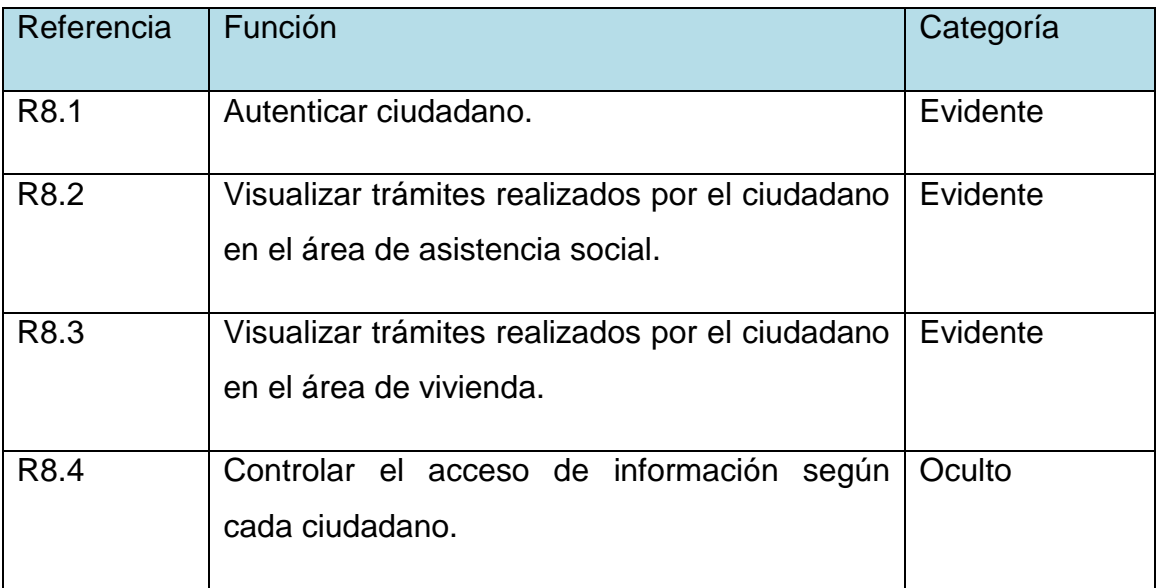

*Tabla 18. Modulo para la Gestión de una página Web de Visualización de Estados de Tramitaciones de cada Ciudadano.*

## **4.3.2 Requerimientos no Funcionales**

Este tipo de requisitos no hace alusión a funcionalidad alguna, sino que se refieren a propiedades emergentes del software. Estos especifican las restricciones que tendrá la aplicación a construir para satisfacer de buena forma las necesidades planteadas anteriormente.

A continuación, se presenta los principales requerimientos no funcionales identificados. Para esto se utiliza el esquema de identificación propuesto por "*UML y Patrones, introducción al análisis y diseño orientado a objetos"* de Craig Larman.

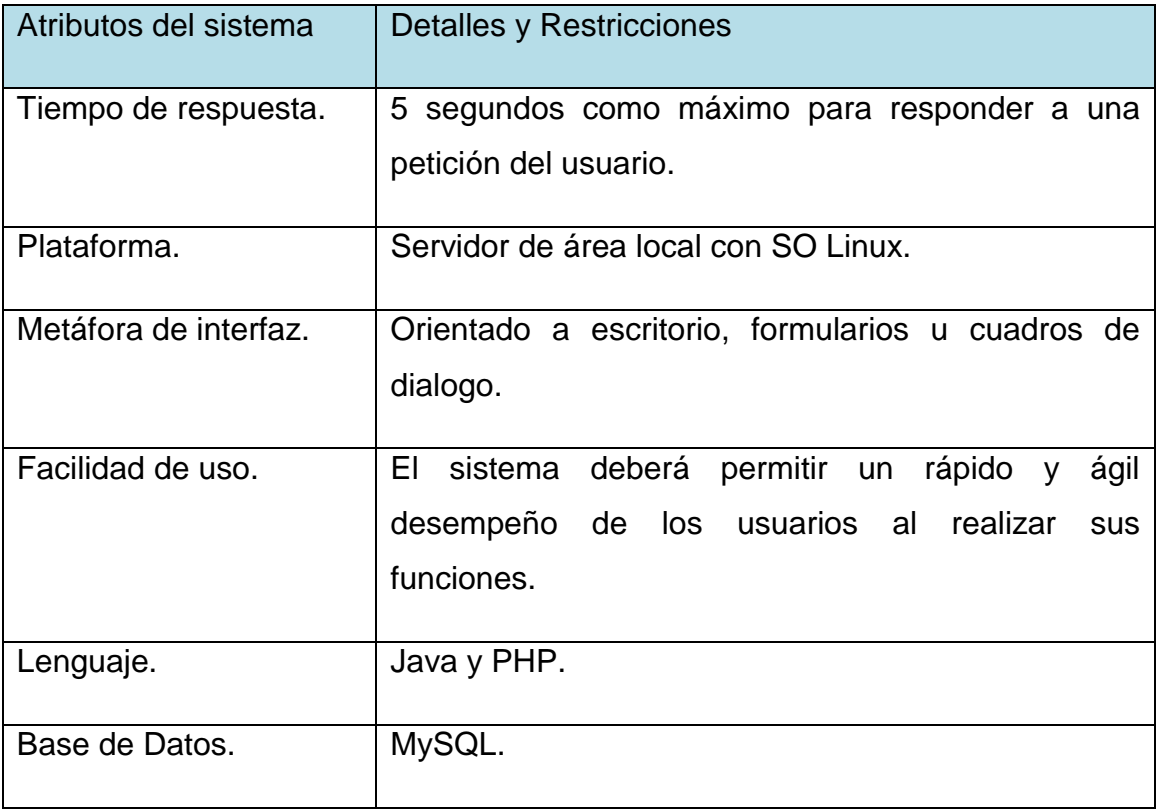

*Tabla 19. Requerimientos no funcionales del sistema.*

## **4.3.3 Requerimientos Operacionales**

Por último, se presentan los requerimientos de tipo operacional. Éstos son aquellos que permiten definir los tipos de usuarios que accederán al sistema junto con sus privilegios.

## **Administrador**

Este tipo de usuario, dispuesto por el cliente del proyecto, poseerá todos los privilegios para la actualización del sistema, vale decir, editar, consultar y eliminar. También tendrá acceso a cada una de las secciones, o subdivisiones del sistema. Para acceder como tal, deberá autenticar su identidad.

## **Personal de Asistencia Social y Vivienda**

Son aquellos usuarios que tendrán la posibilidad de ingresar de forma autorizada a las funcionalidades e información correspondientes a su área de trabajo. Estos contarán con un login y una contraseña, y antes de ingresar por primera vez deberán estar autorizados por el administrador, para así poder interactuar con el sistema. Los privilegios dispuestos para este tipo de usuario le permitirán crear, editar, eliminar tramitaciones ingresadas. Además, este tipo de usuario tendrá derecho a ver la información de las tramitaciones registradas correspondientes a su área, buscándolas a partir del Rut correspondiente.

## **4.3.4 Planilla Combinada**

# **Módulo para la Gestión de Usuarios del Sistema.**

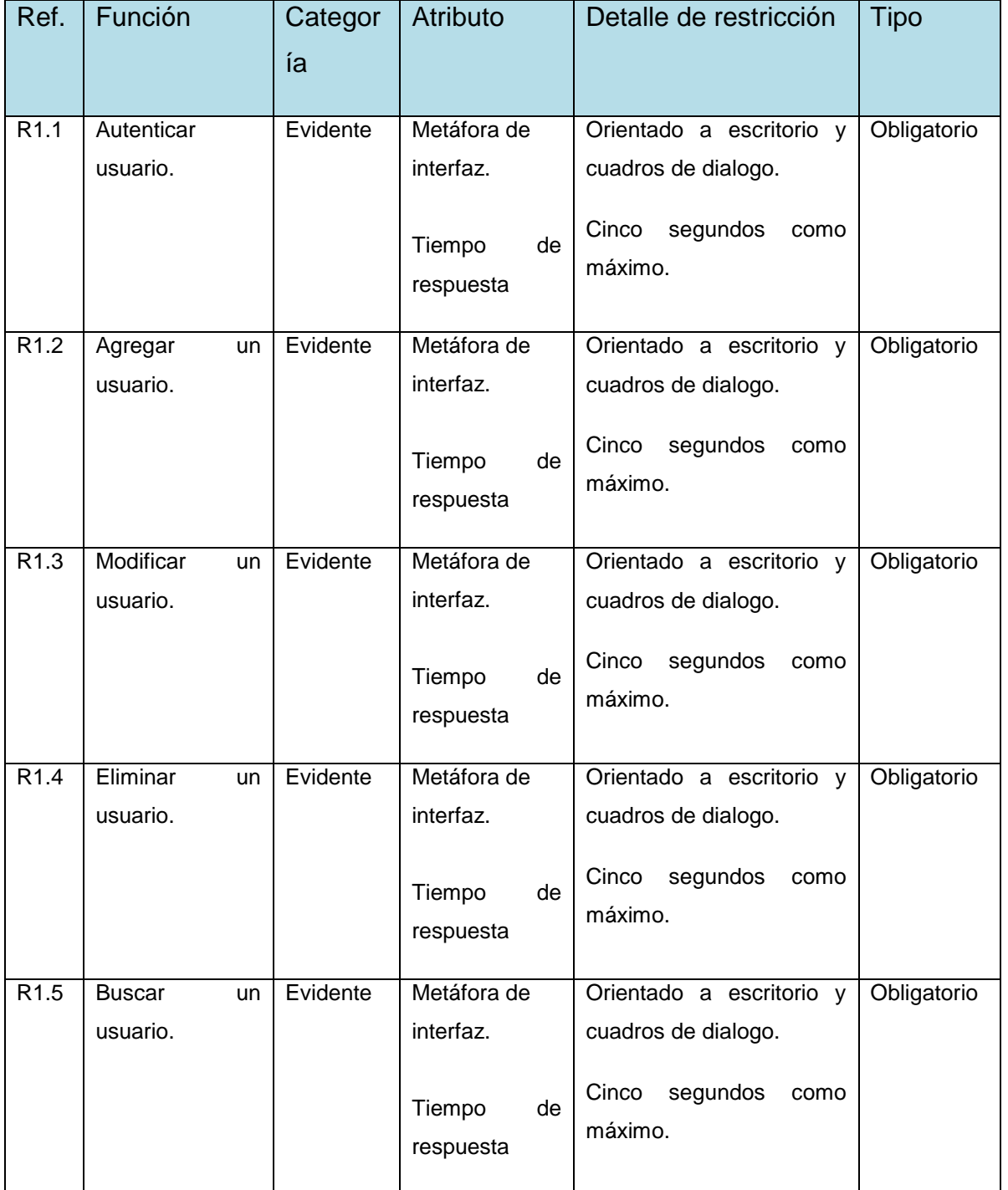

# Sistema de apoyo a la gestión del Departamento de Dirección de Desarrollo Comunitario de la Ilustre Municipalidad de San Nicolás **UBB**

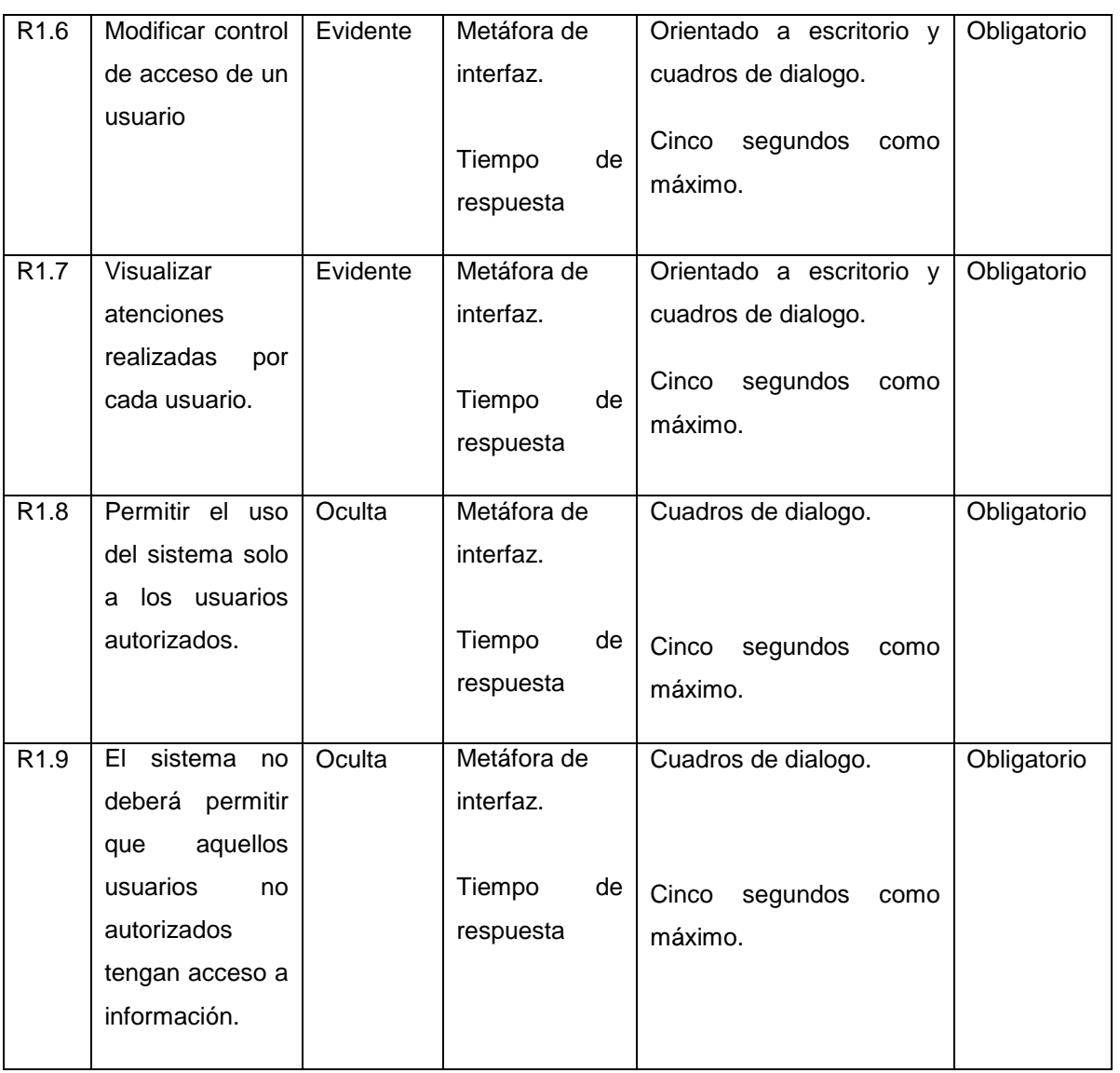

*Tabla 20. Referencias Cruzadas: Módulo para la Gestión de Usuarios del Sistema.*

## **Módulo para la Gestión de los Ciudadanos de la Comuna.**

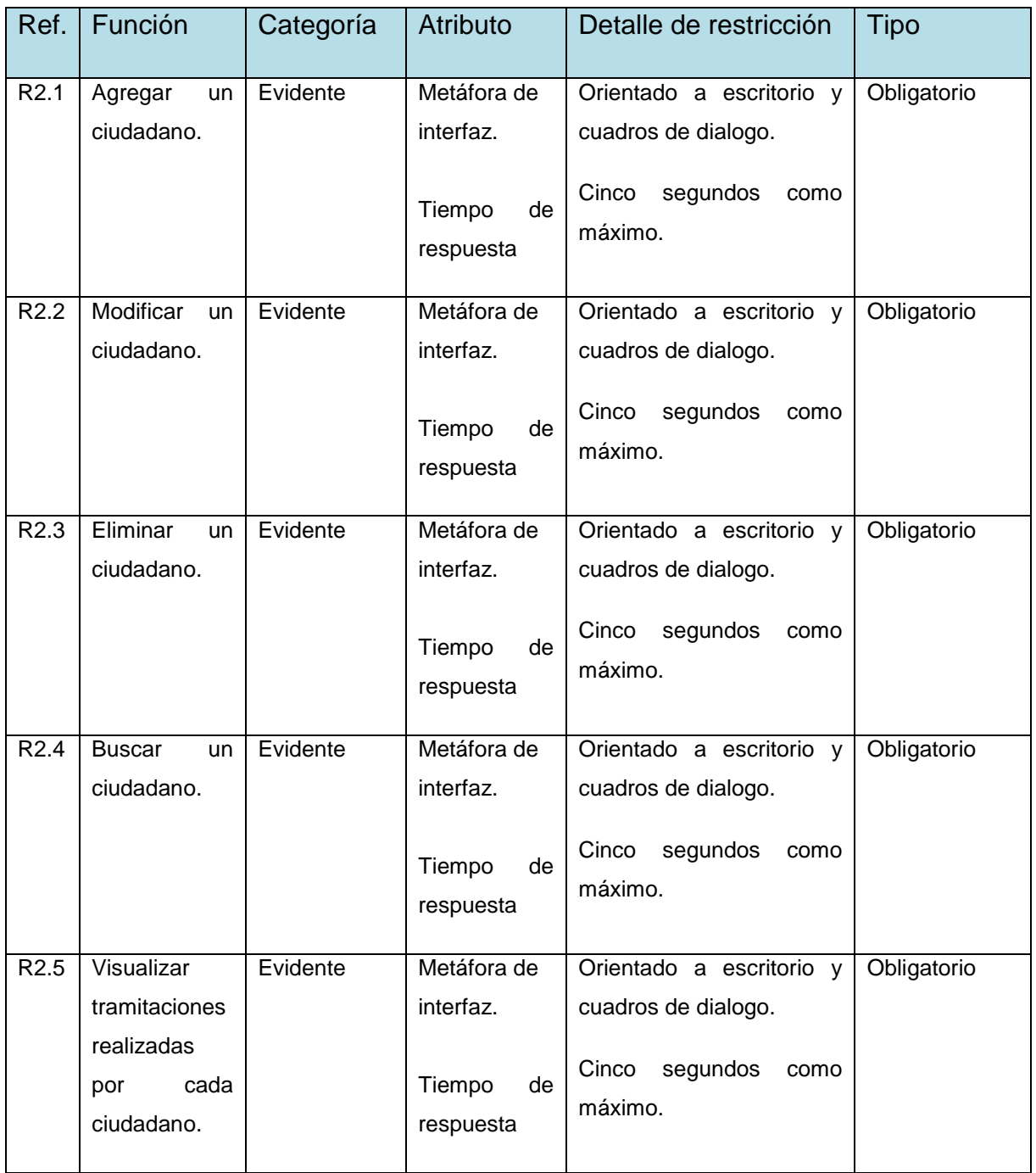

*Tabla 21. Referencias Cruzadas: Modulo para la Gestión de los Ciudadanos de la Comuna.*

# **Módulo para la Gestión de Ayudas Sociales.**

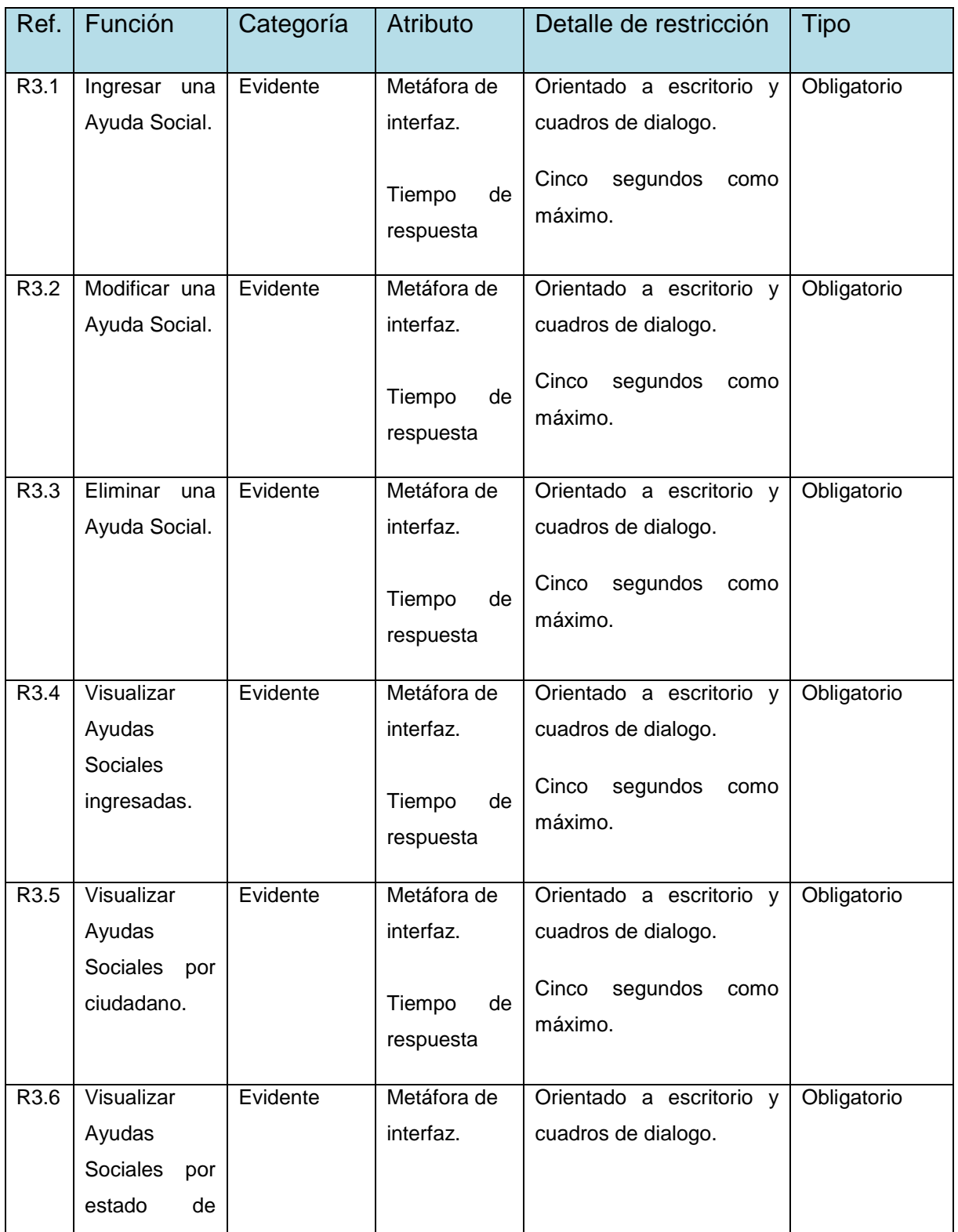

Sistema de apoyo a la gestión del Departamento de Dirección de Desarrollo Comunitario de la Ilustre Municipalidad de San Nicolás **UBB**

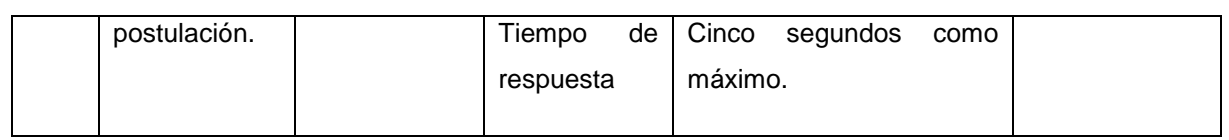

*Tabla 22. Referencia Cruzadas: Modulo para la Gestión de Ayudas Sociales.*

## **Módulo para la Gestión de Beca Municipal.**

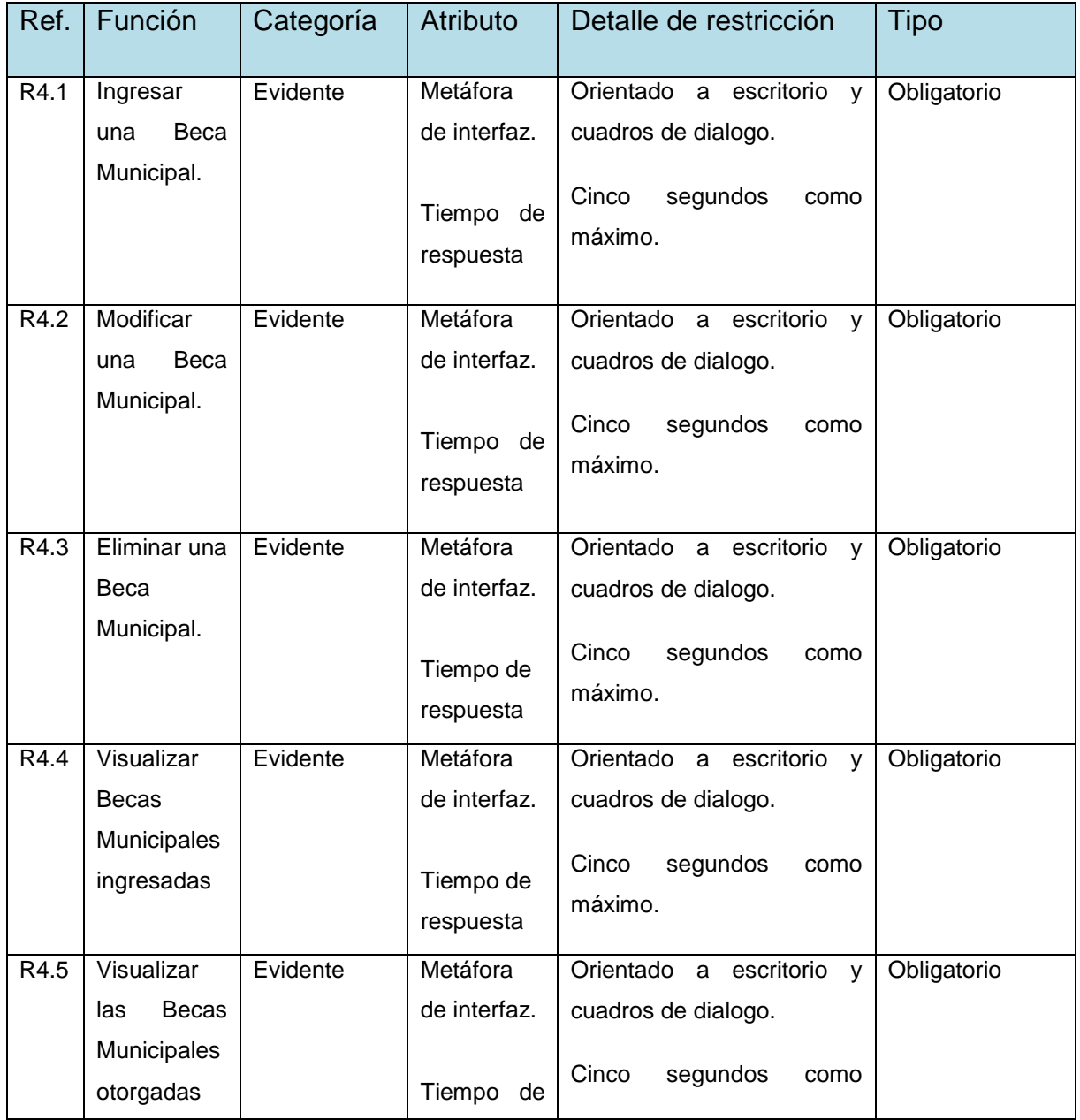

# Sistema de apoyo a la gestión del Departamento de Dirección de Desarrollo Comunitario de la Ilustre Municipalidad de San Nicolás **UBB**

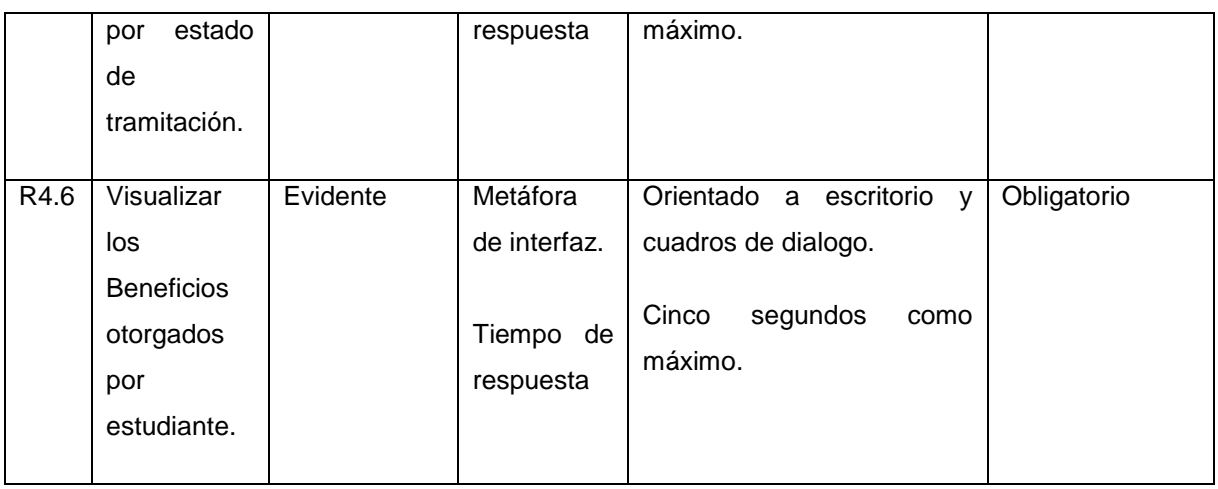

*Tabla 23. Referencias Cruzadas: Modulo para la Gestión de Beca Municipal.*

# **Módulo para la Gestión de Beca Aporte de Matricula.**

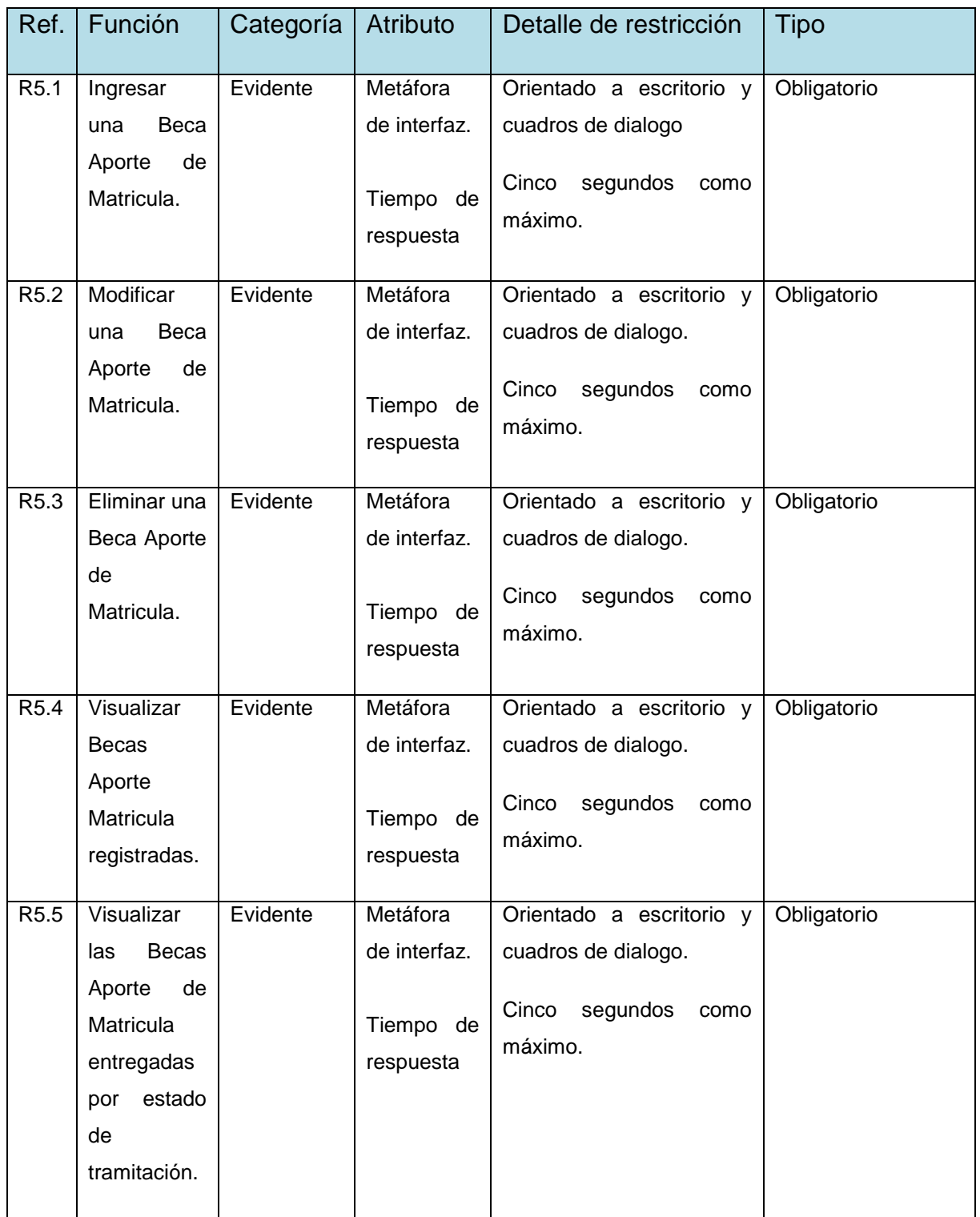

Sistema de apoyo a la gestión del Departamento de Dirección de Desarrollo Comunitario de la Ilustre Municipalidad de San Nicolás **UBB**

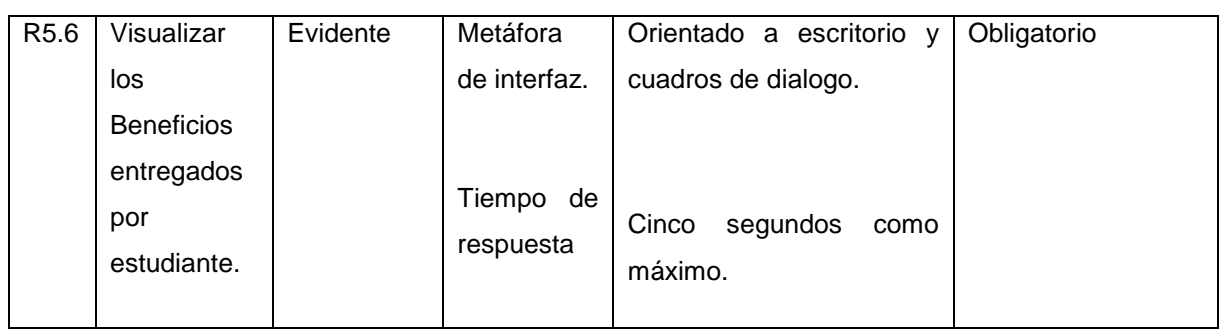

*Tabla 24. Referencias Cruzadas: Modulo para la Gestión de Beca Aporte de Matricula.*

## **Módulo para la Gestión de los Programas de Fondo Solidario de Vivienda (I y II) y Subsidio Habitacional Rural.**

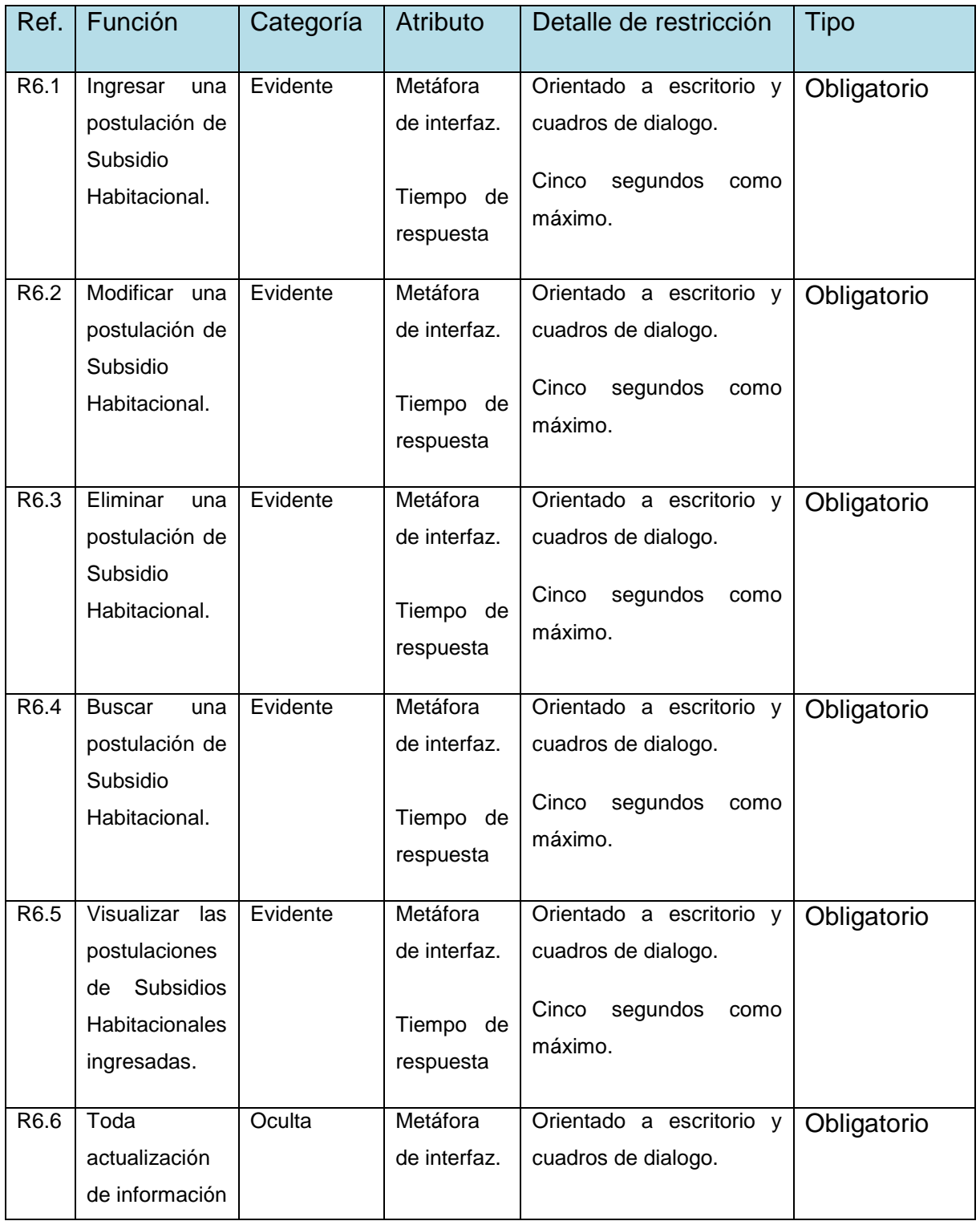

## Sistema de apoyo a la gestión del Departamento de Dirección de Desarrollo Comunitario de la Ilustre Municipalidad de San Nicolás **UBB**

| sobre<br>una<br>postulación<br>registrada<br>previamente<br>puede<br>solo<br>ser<br>actualizada<br>por el usuario<br>la<br>que<br>ingreso. |  | Tiempo de<br>respuesta | Cinco segundos<br>máximo. | como |  |
|----------------------------------------------------------------------------------------------------|--|------------------------|---------------------------|------|--|
|----------------------------------------------------------------------------------------------------|--|------------------------|---------------------------|------|--|

*Tabla 25. Referencias Cruzadas: Modulo para la Gestión de los Programas de Fondo Solidario de Vivienda (I y II) y Subsidio Habitacional Rural.*

## **Módulo para la Gestión del Programa de Protección del Patrimonio Familiar.**

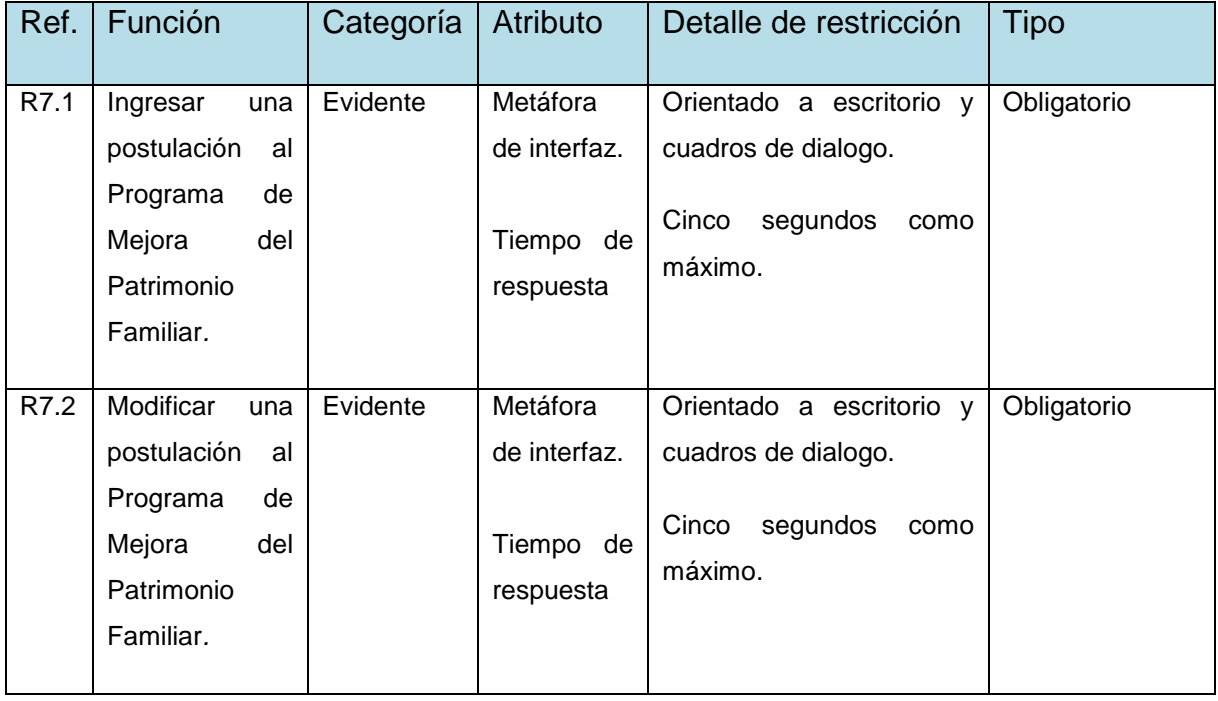

Sistema de apoyo a la gestión del Departamento de Dirección de Desarrollo Comunitario de la Ilustre Municipalidad de San Nicolás **UBB**

| R7.3 | Eliminar<br>una<br>postulación<br>al<br>Programa<br>de<br>Mejora<br>del<br>Patrimonio                                                                                     | Evidente | Metáfora<br>de interfaz.<br>Tiempo de              | Orientado a escritorio y<br>cuadros de dialogo.<br>segundos<br>Cinco<br>como            | Obligatorio |
|------|----------------------------------------------------------------------------------------------------|----------|----------------------------------------------------|-----------------------------------------------------------------------------------------|-------------|
|      | Familiar.                                                                                                    |          | respuesta                                          | máximo.                                                                                 |             |
| R7.4 | Visualizar<br>postulaciones<br>al Programa de<br>Mejora<br>del<br>Patrimonio<br>Familiar<br>ingresadas.                                                                   | Evidente | Metáfora<br>de interfaz.<br>Tiempo de<br>respuesta | Orientado a escritorio y<br>cuadros de dialogo.<br>Cinco<br>segundos<br>como<br>máximo. | Obligatorio |
| R7.5 | Visualizar<br>integrantes de<br>una<br>postulación<br>al<br>Programa<br>de<br>Mejora<br>del<br>Patrimonio<br>Familiar.                                                    | Evidente | Metáfora<br>de interfaz.<br>Tiempo de<br>respuesta | Orientado a escritorio y<br>cuadros de dialogo.<br>Cinco<br>segundos<br>como<br>máximo. | Obligatorio |
| R7.6 | Toda<br>actualización<br>de información<br>sobre<br>una<br>postulación<br>registrada<br>previamente<br>solo puede ser<br>actualizada por<br>el usuario que<br>la ingreso. | Oculta   | Metáfora<br>de interfaz.<br>Tiempo de<br>respuesta | Orientado a escritorio y<br>cuadros de dialogo.<br>Cinco segundos<br>como<br>máximo.    | Obligatorio |

*Tabla 26. Referencias Cruzadas: Modulo para la Gestión del Programa de Protección del Patrimonio Familiar.*

## **Módulo para la Gestión de una Página Web de Visualización de Estados de Tramitaciones de cada Ciudadano.**

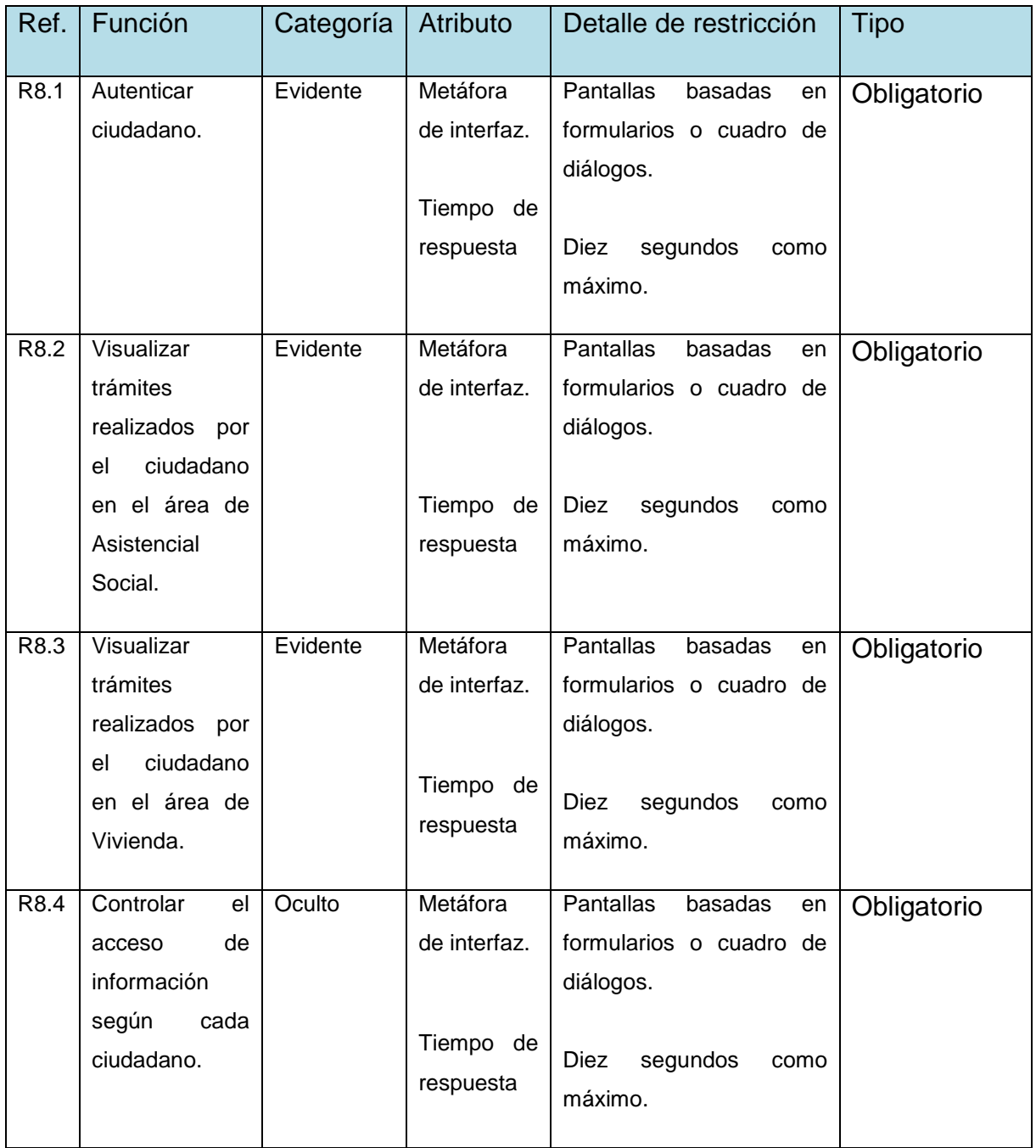

*Tabla 27. Referencias Cruzadas: Modulo para la Gestión de una Página Web de Visualización de Estados de Tramitaciones de cada Ciudadano.*

## **4.4 Identificación de los actores del sistema**

Un actor es un rol que un usuario juega con respecto al sistema. Es importante destacar el uso de la palabra rol, pues con esto se especifica que un actor no necesariamente representa a una persona en particular, sino más bien la labor que realiza frente al sistema.

Los principales actores que se relacionan e interactúan con el sistema son los siguientes:

- **Administrador:** El administrador tendrá acceso a todo el sistema, podrá modificar los privilegios de acceso a la información de cada usuario, es decir será el encargado de la gestión de los usuarios del sistema.
- **Usuario Vivienda:** Tiene acceso a las funcionalidades e información del área de vivienda, junto con eso puede modificar su contraseña.
- **Usuario Asistencia Social:** Tiene acceso a las funcionalidades e información del área de Asistencia Social, junto con eso puede modificar su contraseña.
- **Ciudadano:** Tiene acceso a la información de las tramitaciones que ha realizado en las áreas de asistencia social y vivienda, a través del sistema Web.

## **4.5 Casos de Uso**

El diagrama de casos de uso representa la forma en cómo un actor opera con el sistema en desarrollo, además de la forma, tipo y orden en como los elementos interactúan (operaciones o casos de uso).

Desde el punto de vista del analista es un poderoso concepto que ayuda a comprender la forma en que un sistema deberá comportarse. Le ayuda a obtener los requerimientos desde el punto de vista del usuario [Schmuller, 2001].

A continuación de presentaran los casos de uso relacionados con el sistema en desarrollo.

## **4.5.1 Diagramas de Casos de Uso**

La siguiente figura corresponde al diagrama de casos de uso general en que muestra cómo los actores interactúan con el sistema.

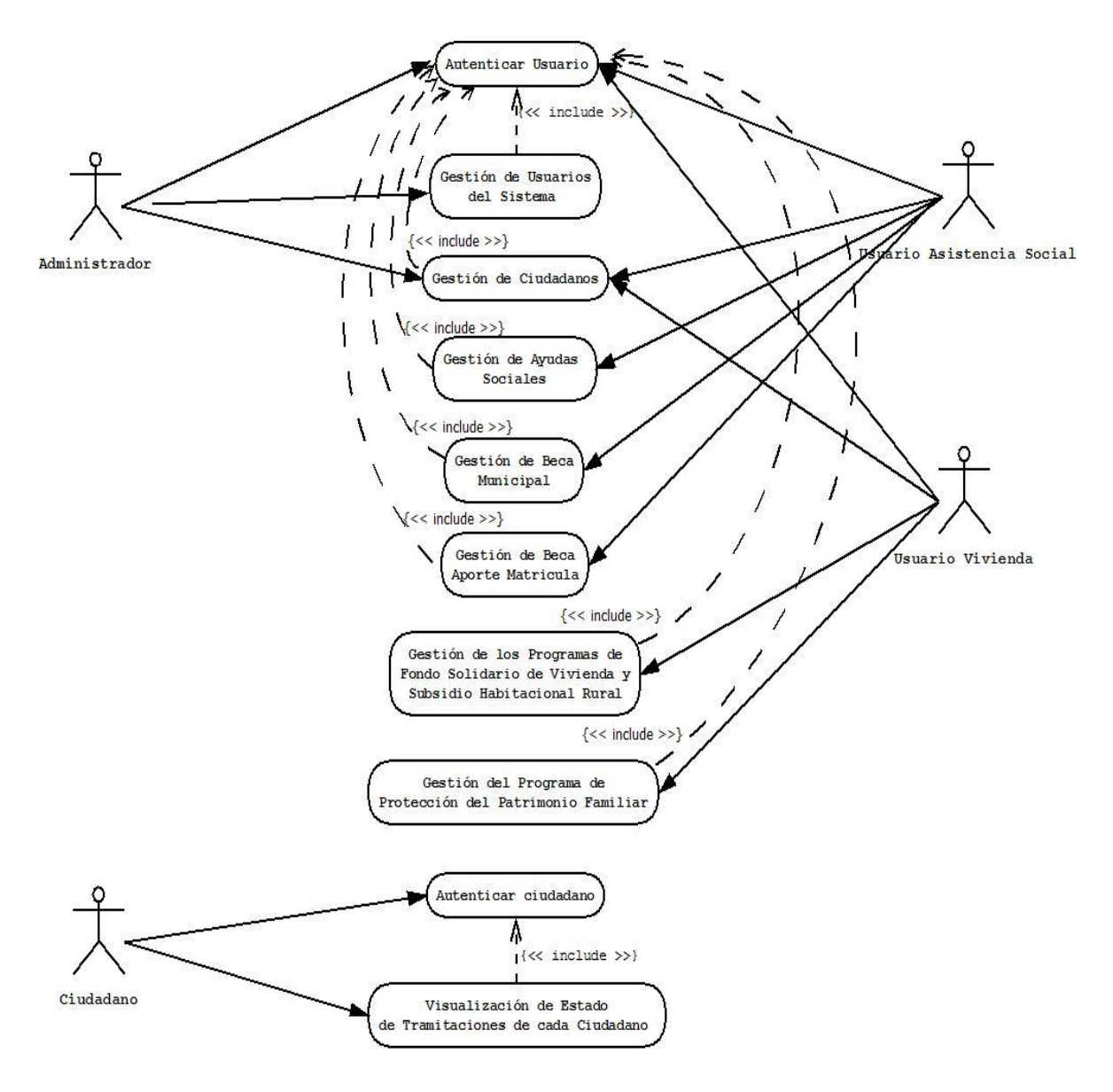

*Figura 11. Diagrama de Casos de Uso.*

## **4.5.2 Descripción de Casos de Uso.**

A continuación se presentan las descripciones de cada uno de los casos de uso identificados en el desarrollo del proyecto.

## **Caso de uso: Gestión de usuario del sistema.**

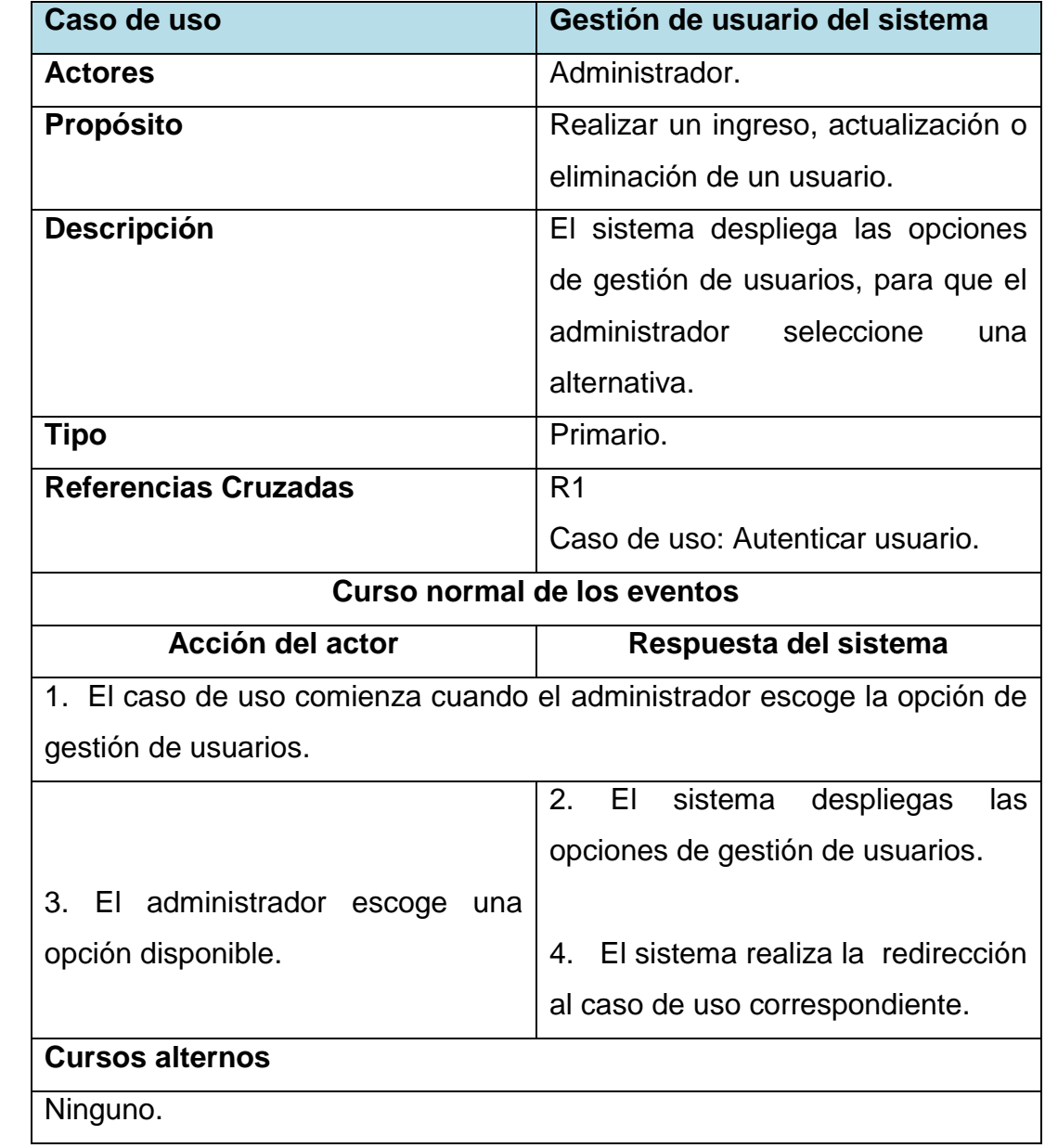

*Tabla 28. Gestión de usuario del sistema.*

# **Caso de uso: Autenticar usuario.**

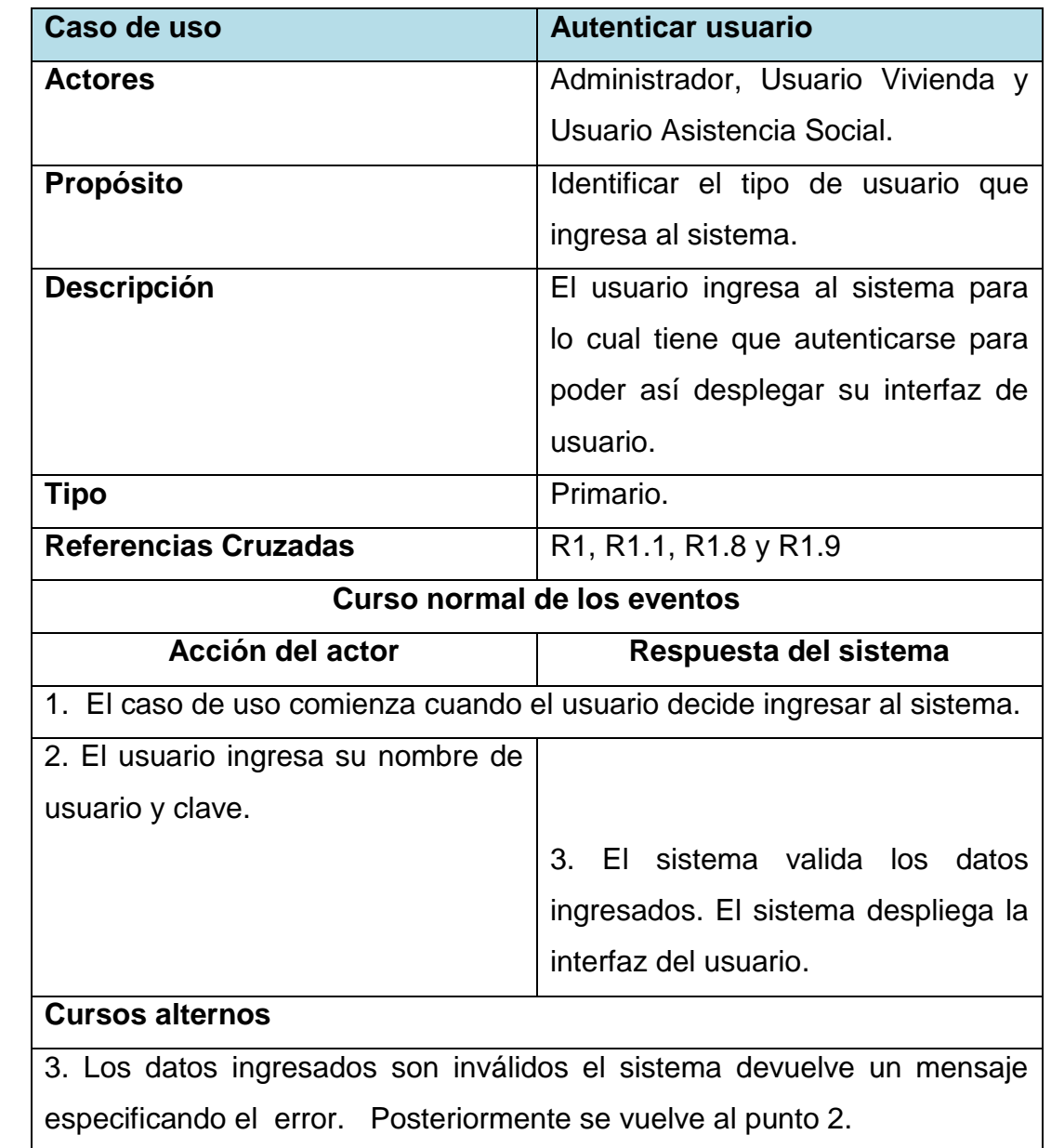

*Tabla 29. Autenticar usuario*

# **Caso de uso: Agregar un usuario.**

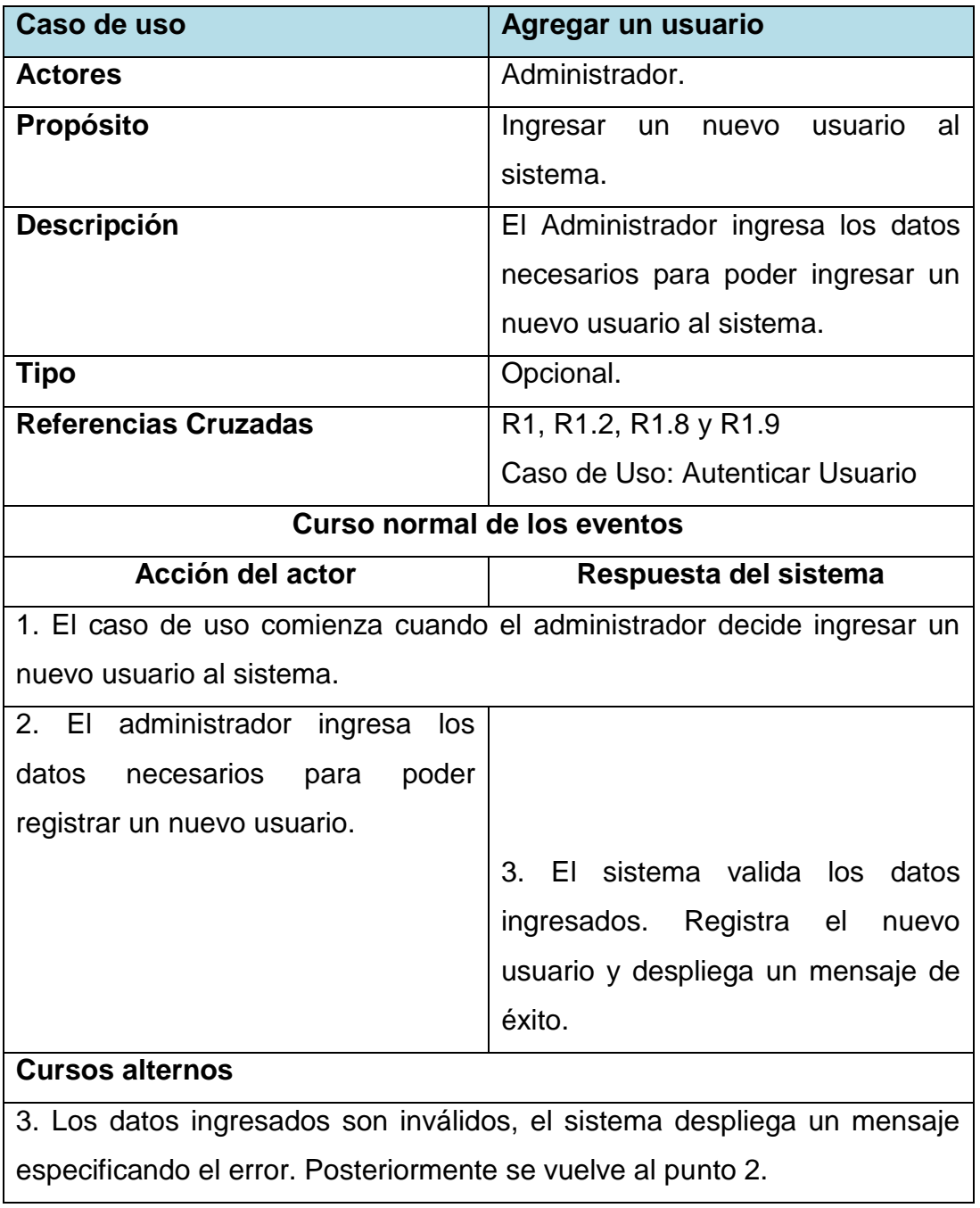

*Tabla 30. Agregar un usuario*

# **Caso de uso: Modificar un usuario.**

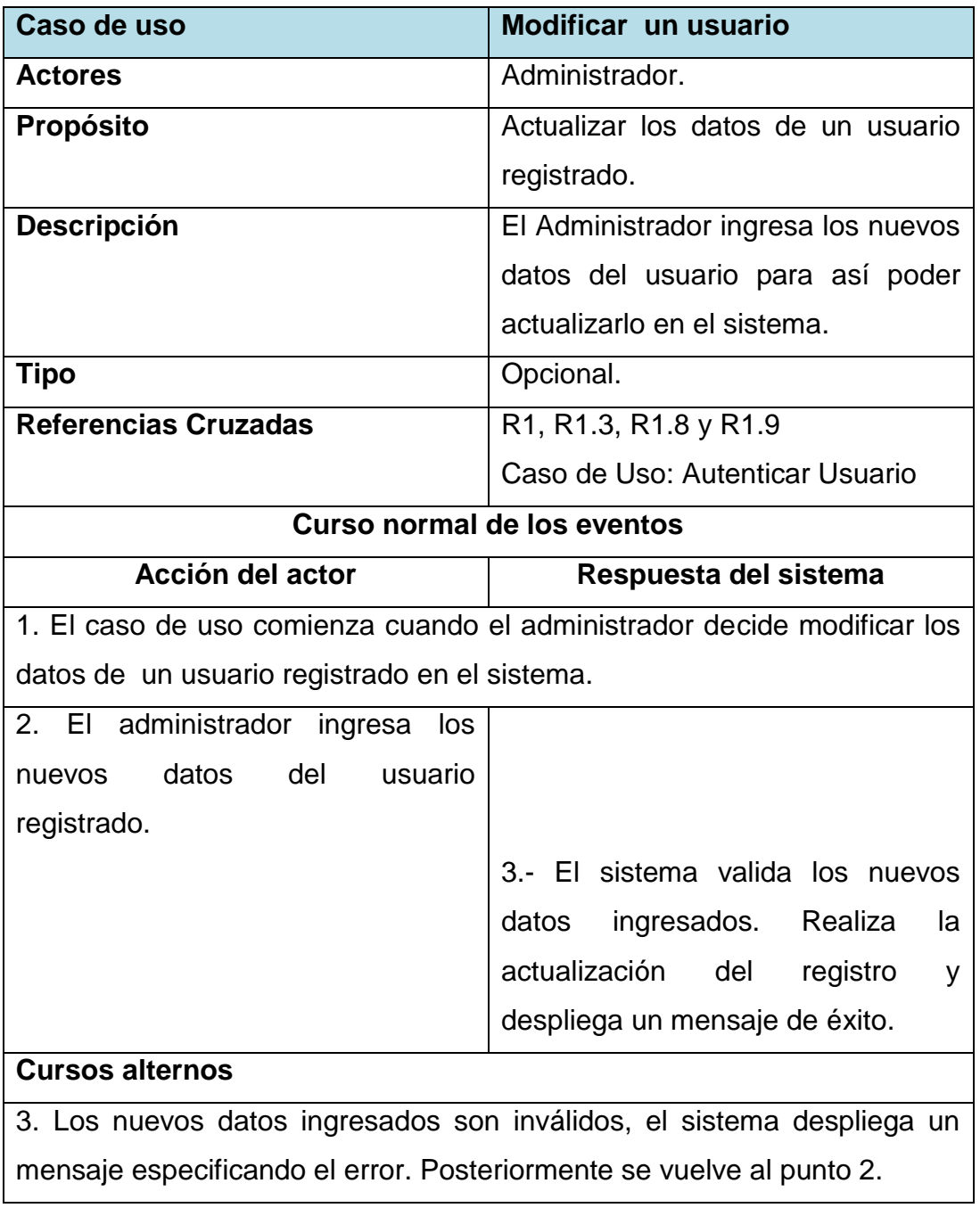

*Tabla 31. Modificar un usuario*

# **Caso de uso: Eliminar un usuario.**

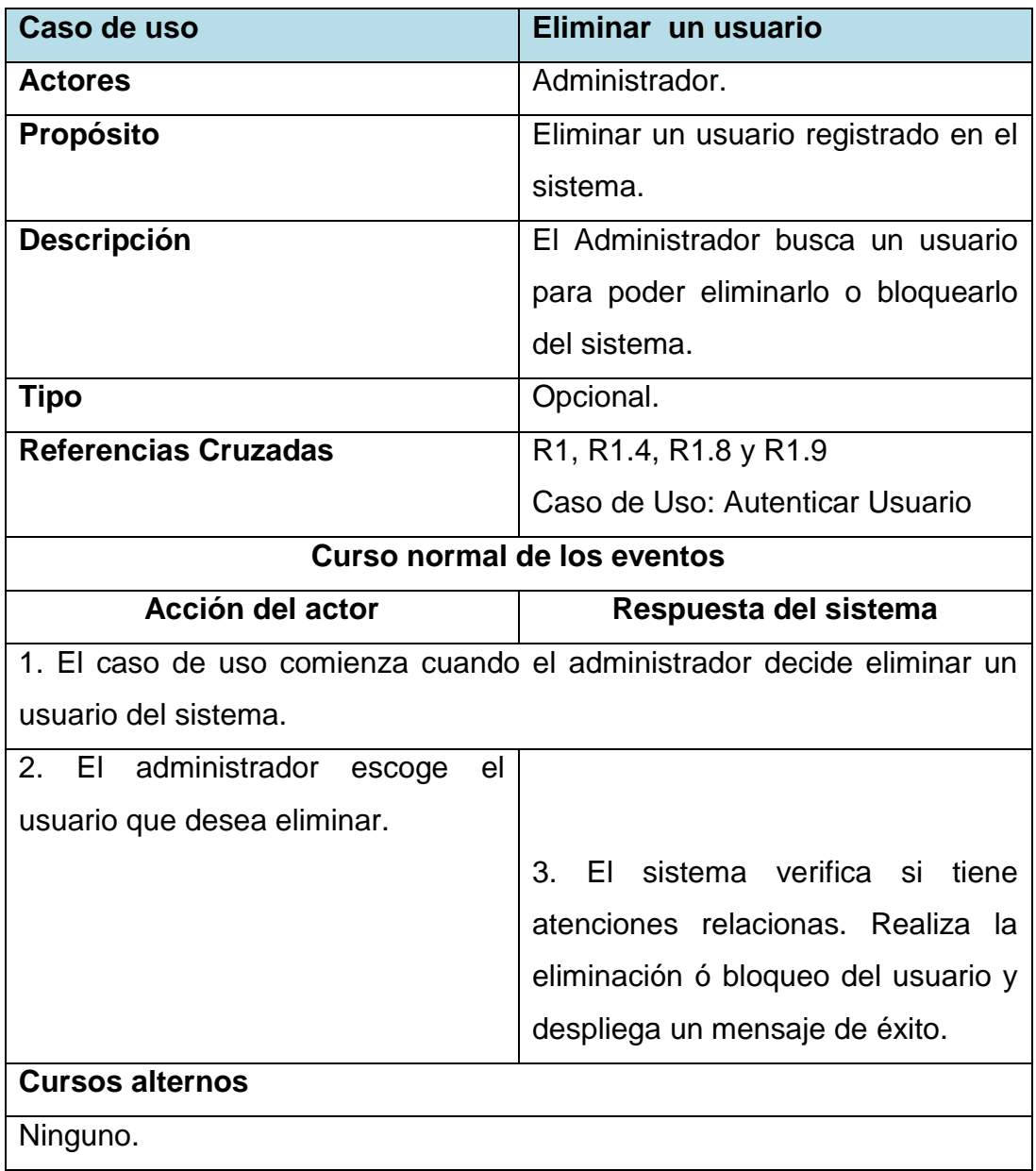

*Tabla 32. Eliminar un usuario.*

# **Caso de uso: Buscar un usuario.**

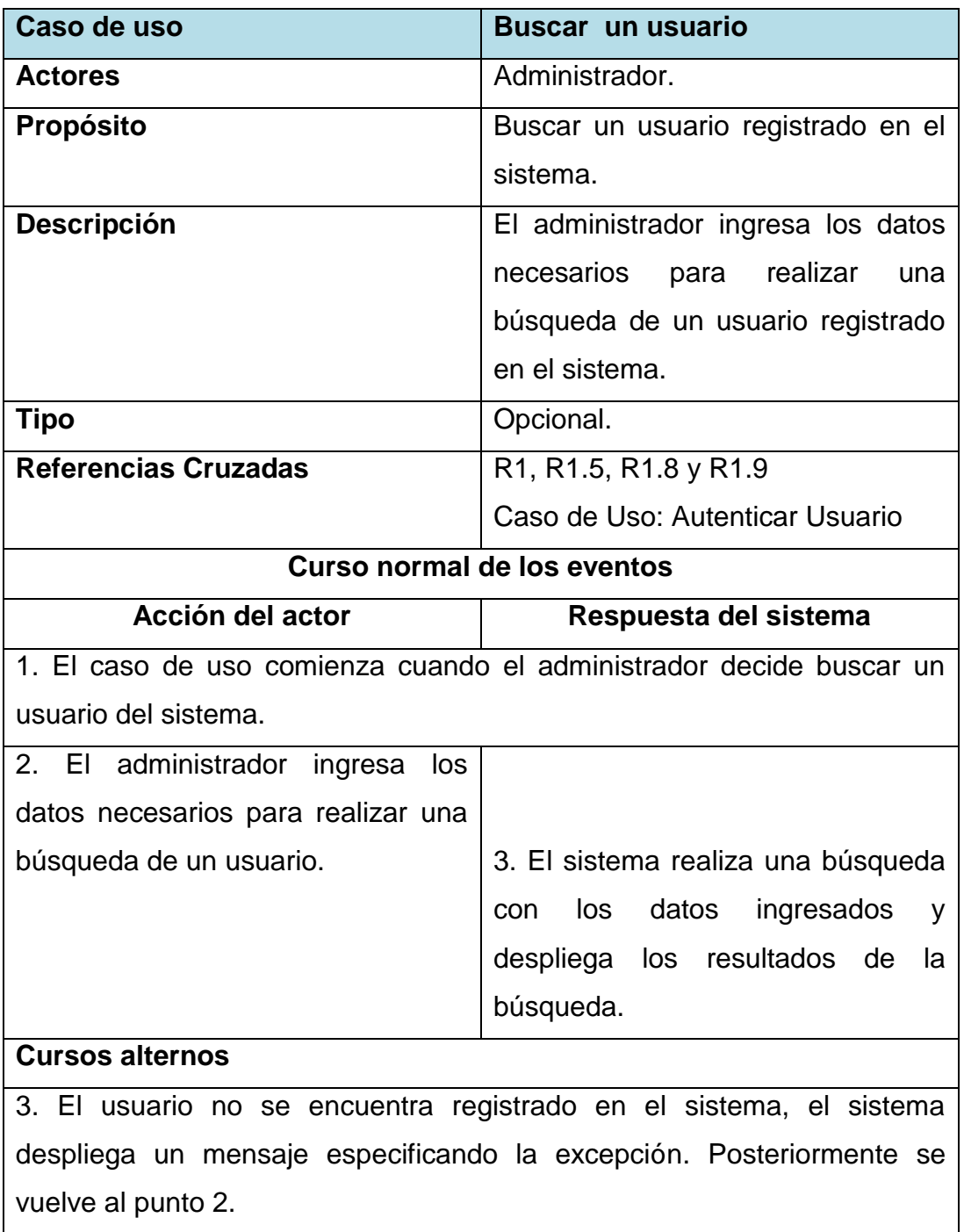

*Tabla 33. Buscar un usuario.*

# **Caso de uso: Modificar control de acceso de un usuario.**

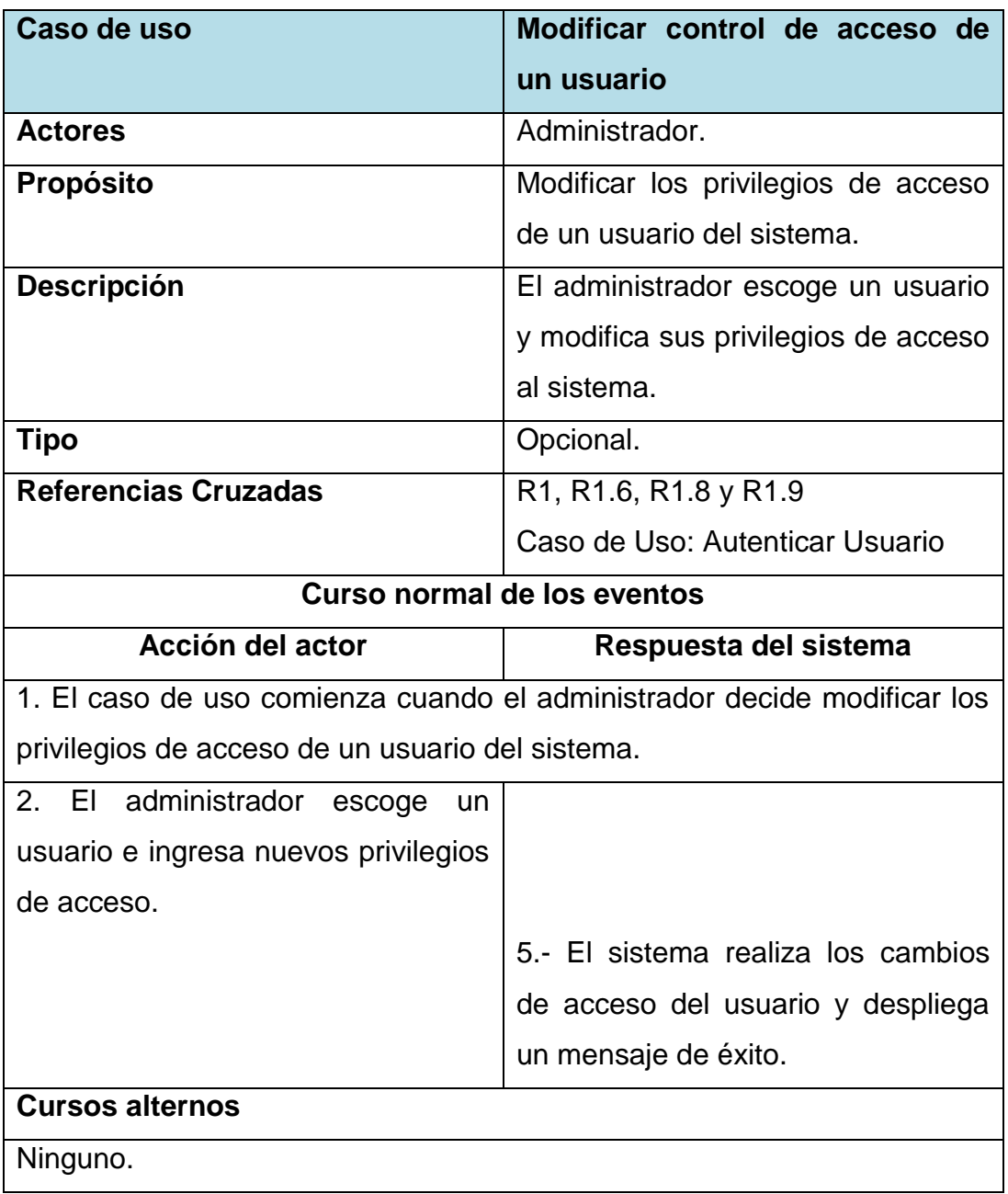

*Tabla 34. Modificar control de acceso de un usuario.*

# **Caso de uso: Visualizar atenciones realizadas por cada usuario.**

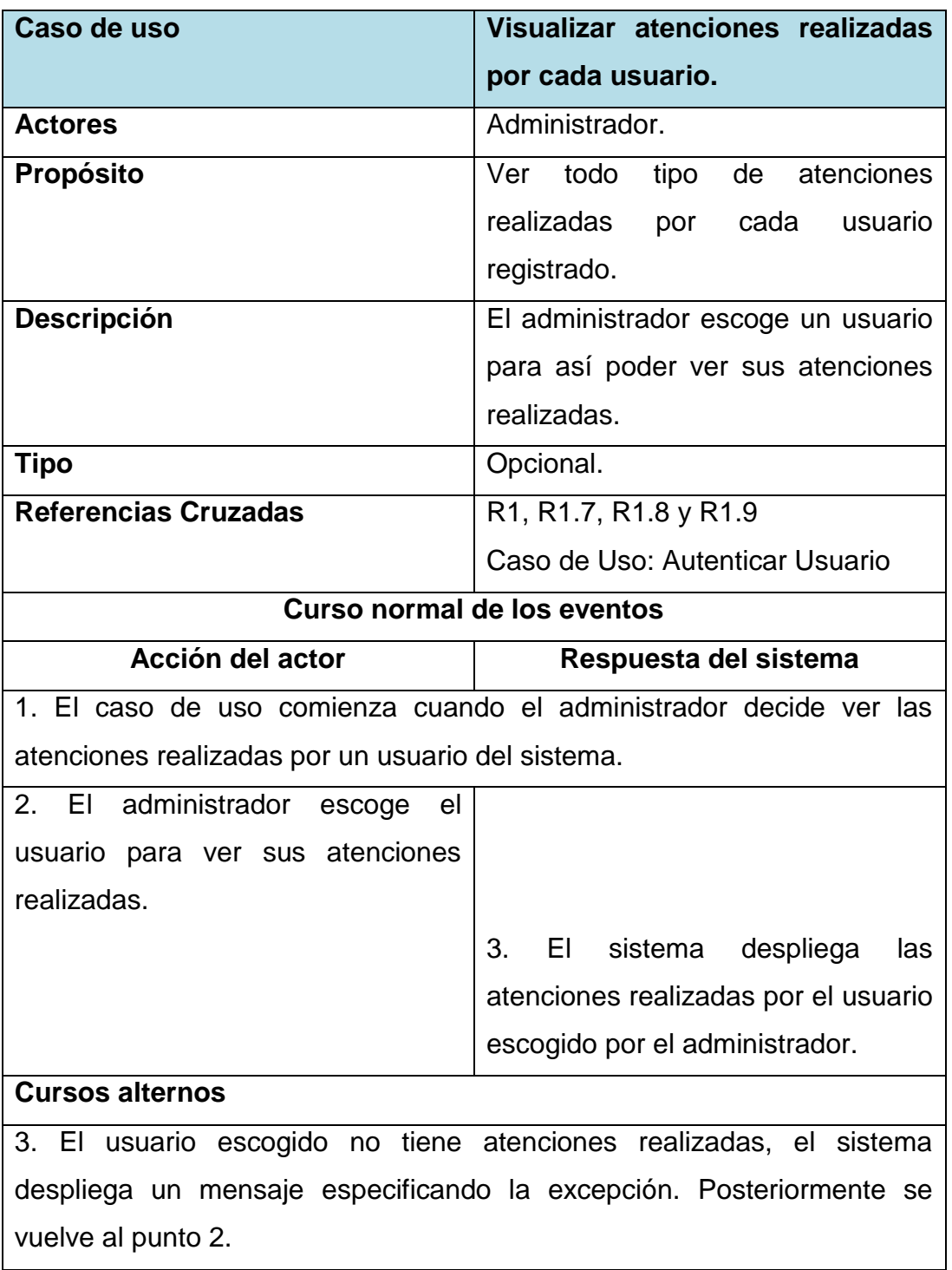

*Tabla 35. Visualizar atenciones realizadas por cada usuario.*

# **Caso de uso: Gestión de ciudadanos.**

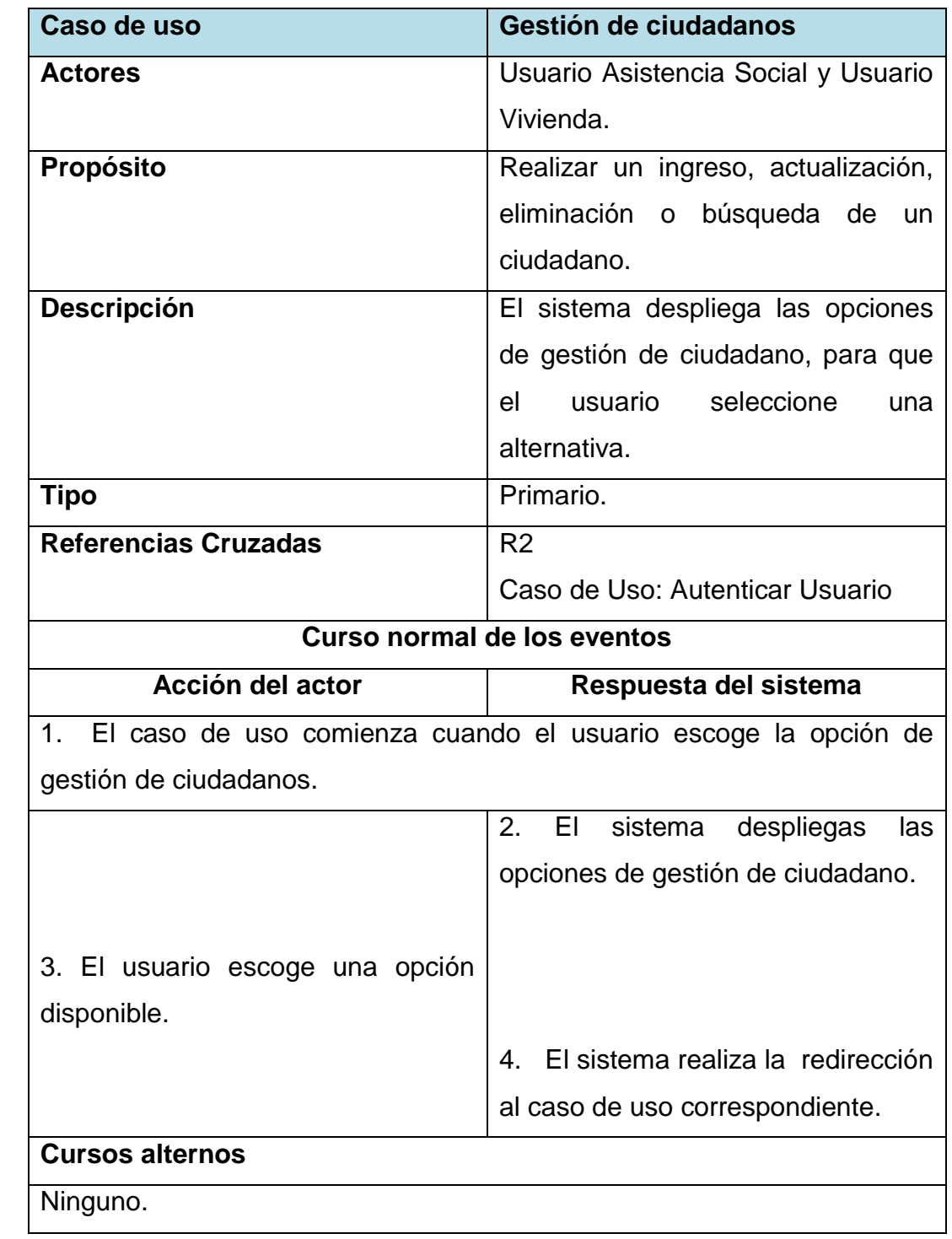

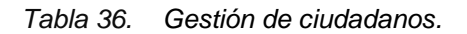

# **Caso de uso: Agregar un ciudadano.**

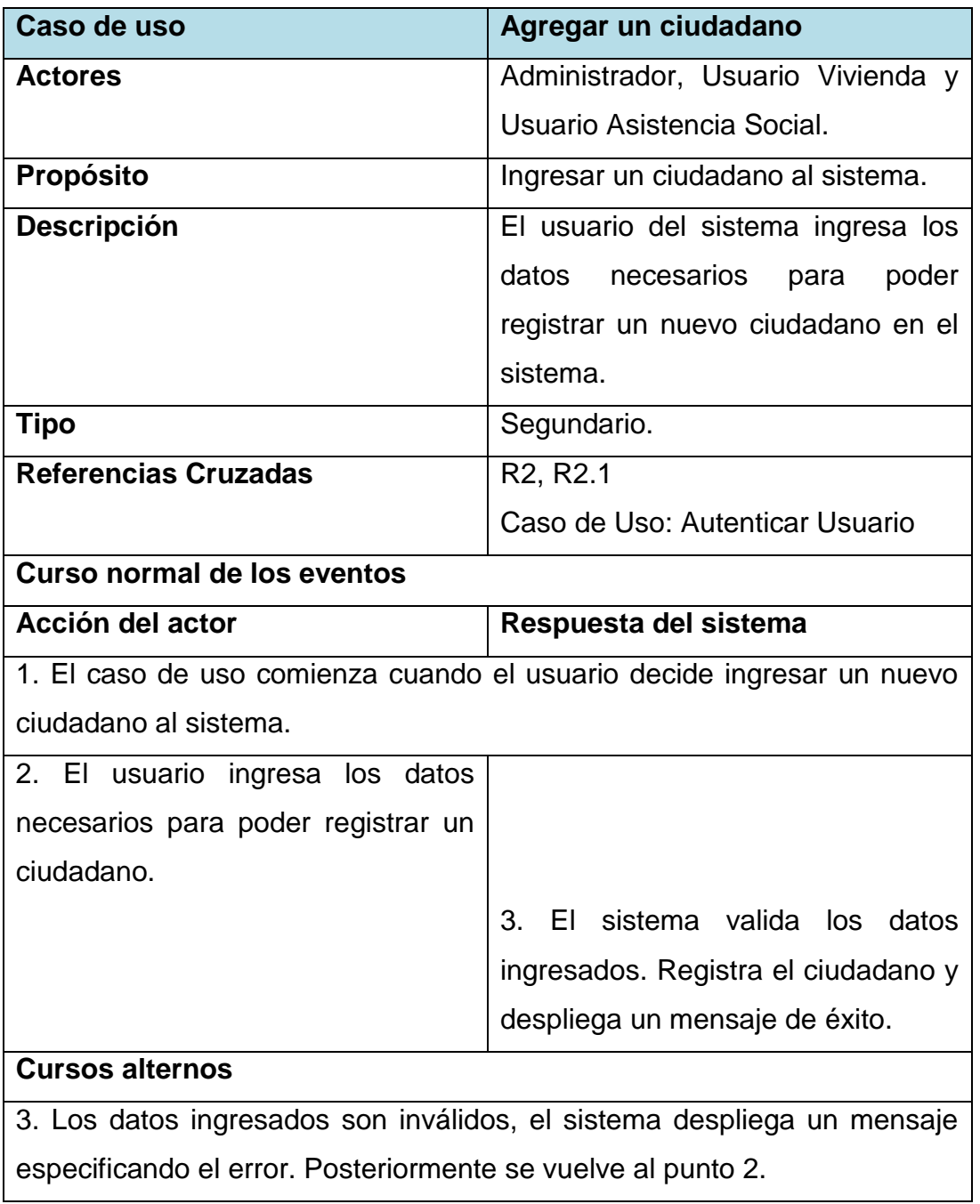

*Tabla 37. Agregar un ciudadano.*

# **Caso de uso: Modificar un ciudadano.**

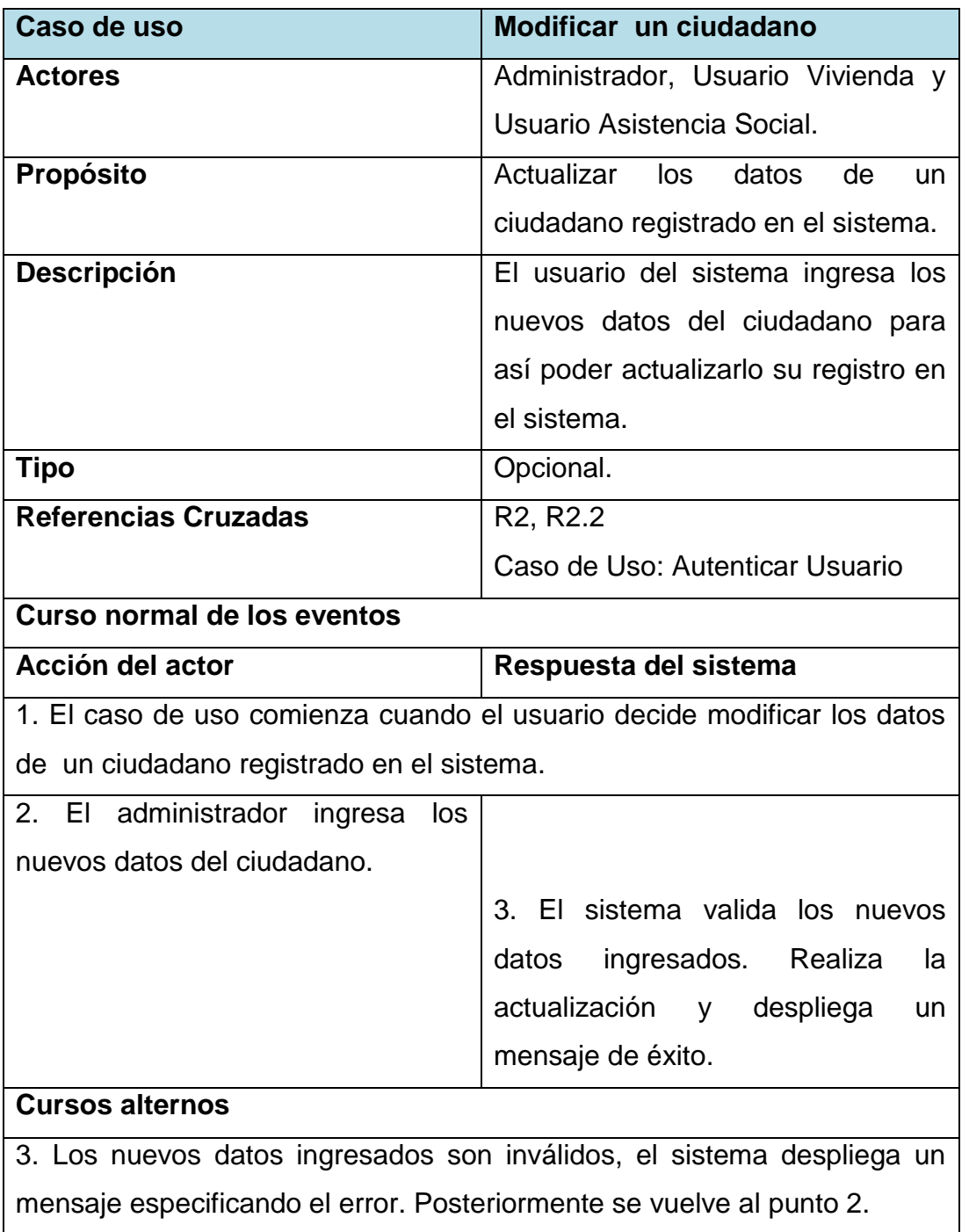

*Tabla 38. Modificar un ciudadano.*
## **Caso de uso: Eliminar un ciudadano.**

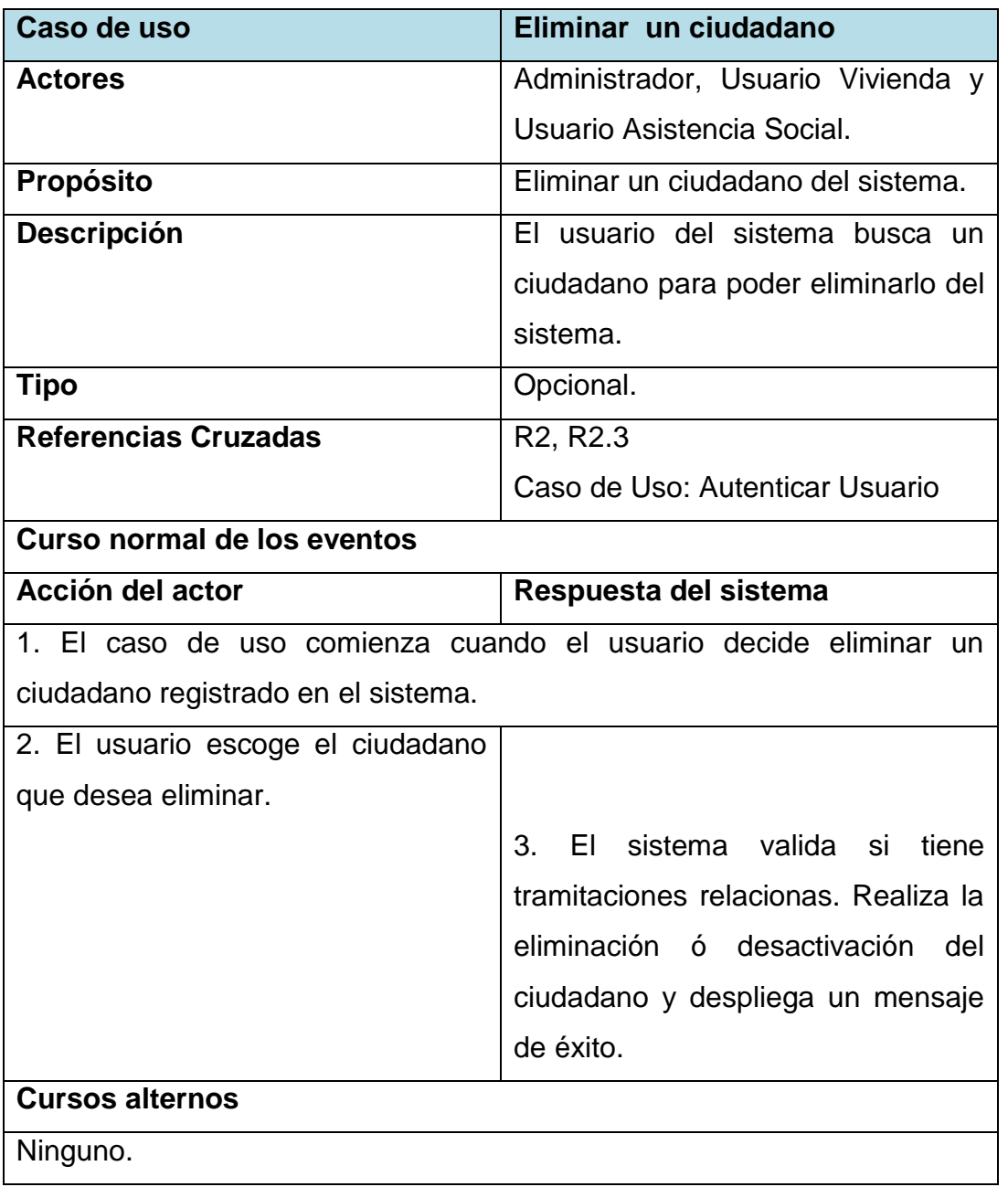

*Tabla 39. Eliminar un ciudadano.*

## **Caso de uso: Buscar un ciudadano.**

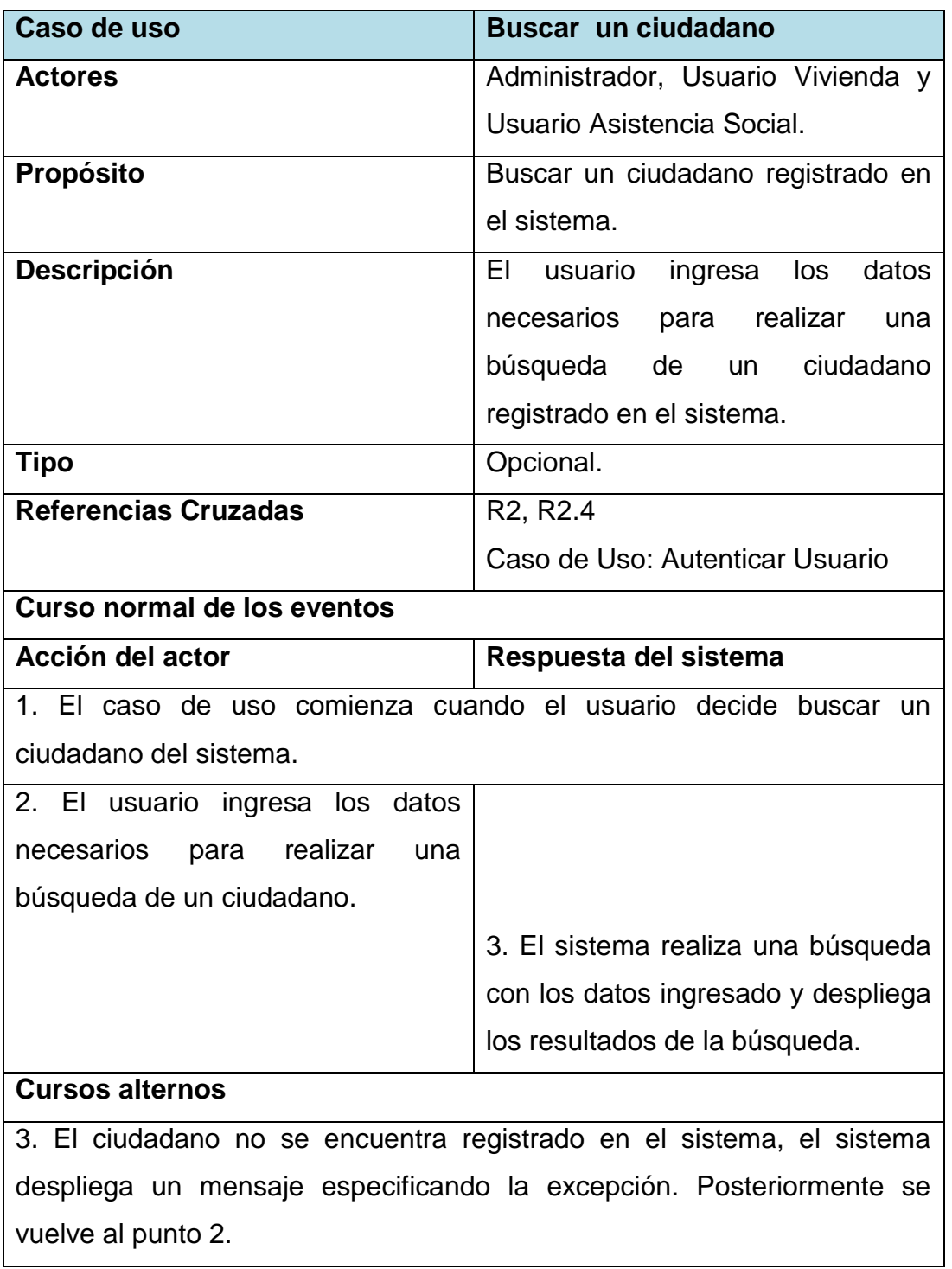

*Tabla 40. Buscar un ciudadano.*

## **Caso de uso: Visualizar tramitaciones realizadas por cada ciudadano.**

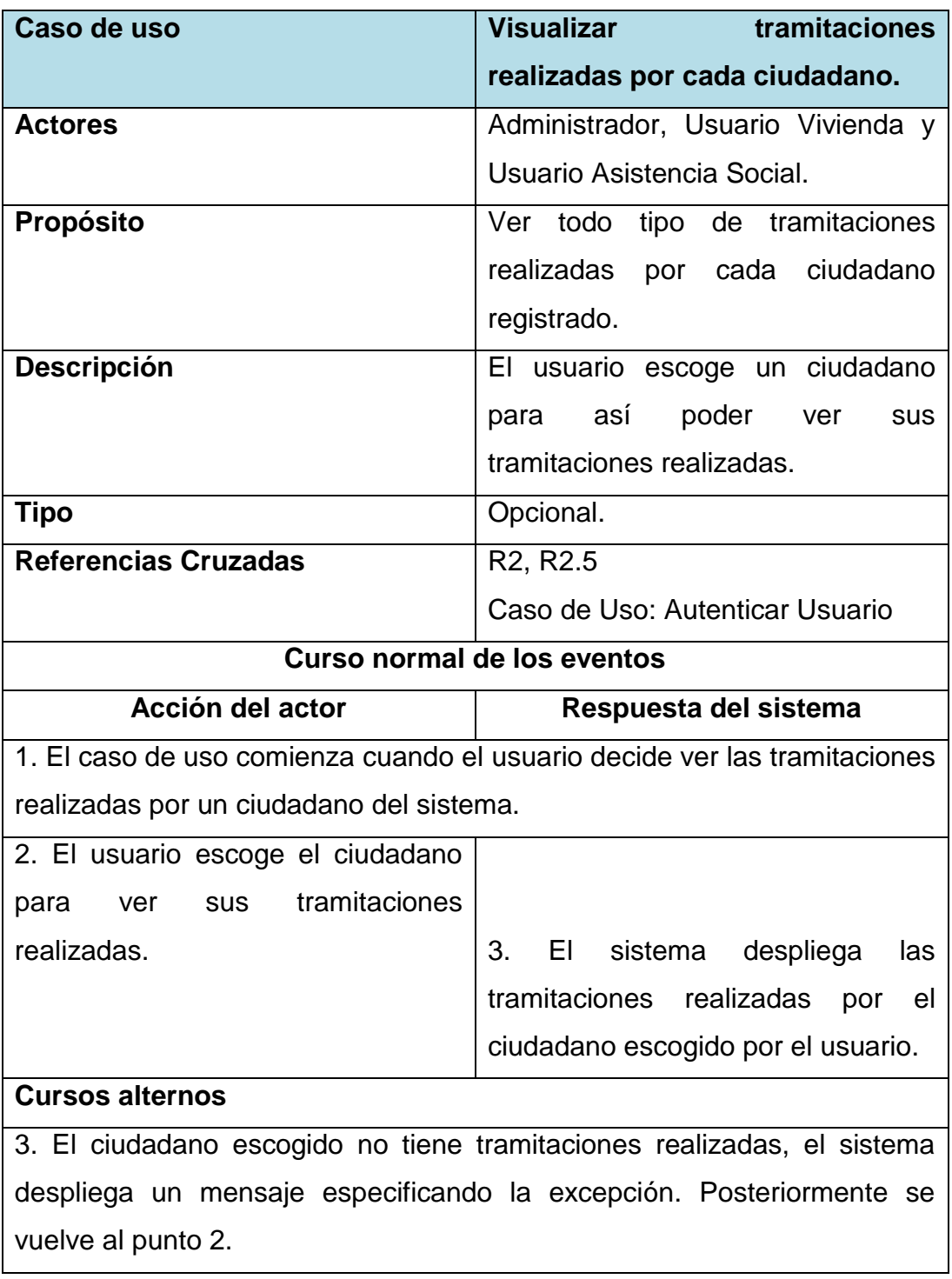

*Tabla 41. Visualizar tramitaciones realizadas por cada ciudadano.*

# **Caso de uso: Gestión de ayudas sociales.**

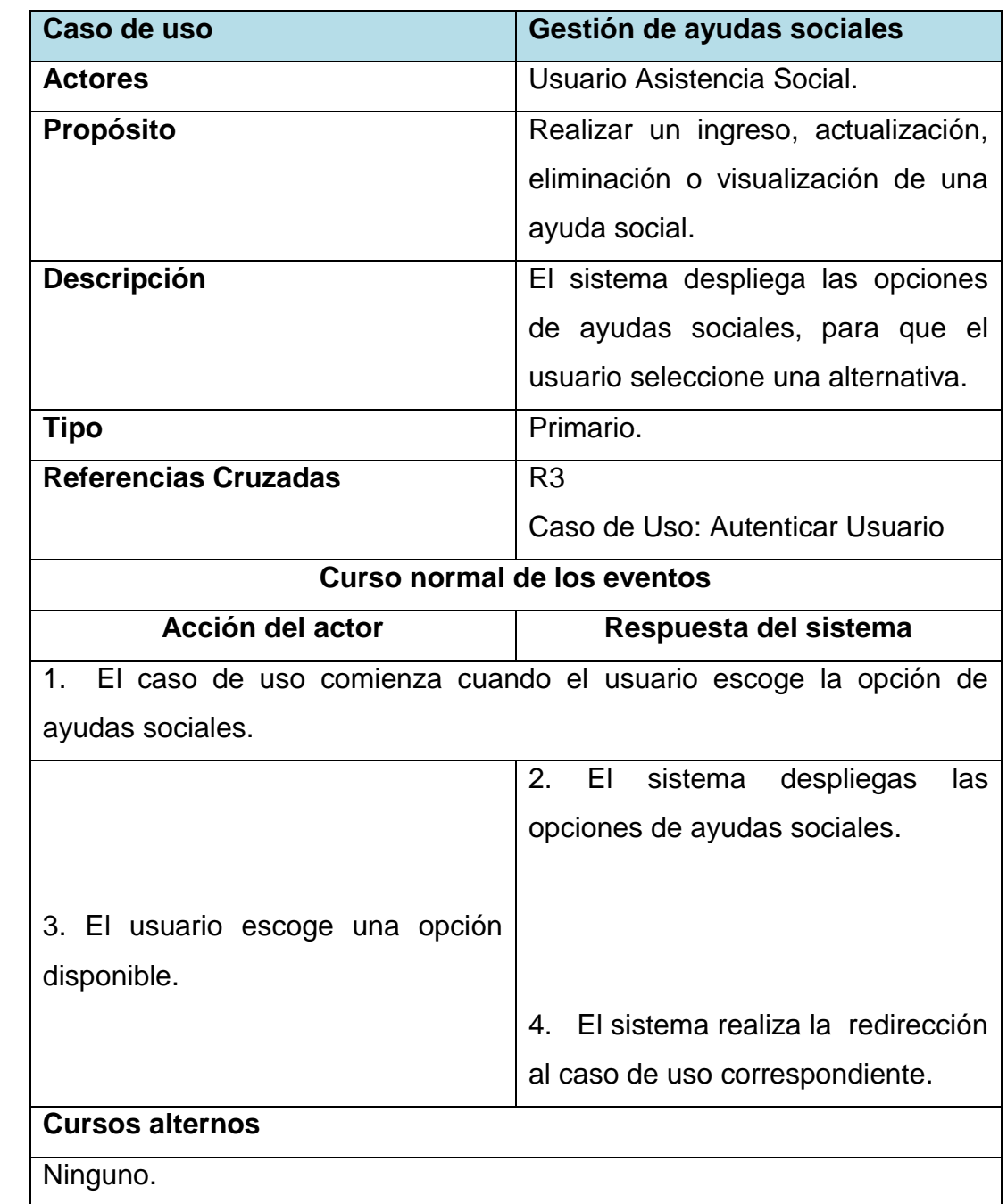

*Tabla 42. Gestión de ayudas sociales.*

# **Caso de uso: Ingresar una Ayuda Social.**

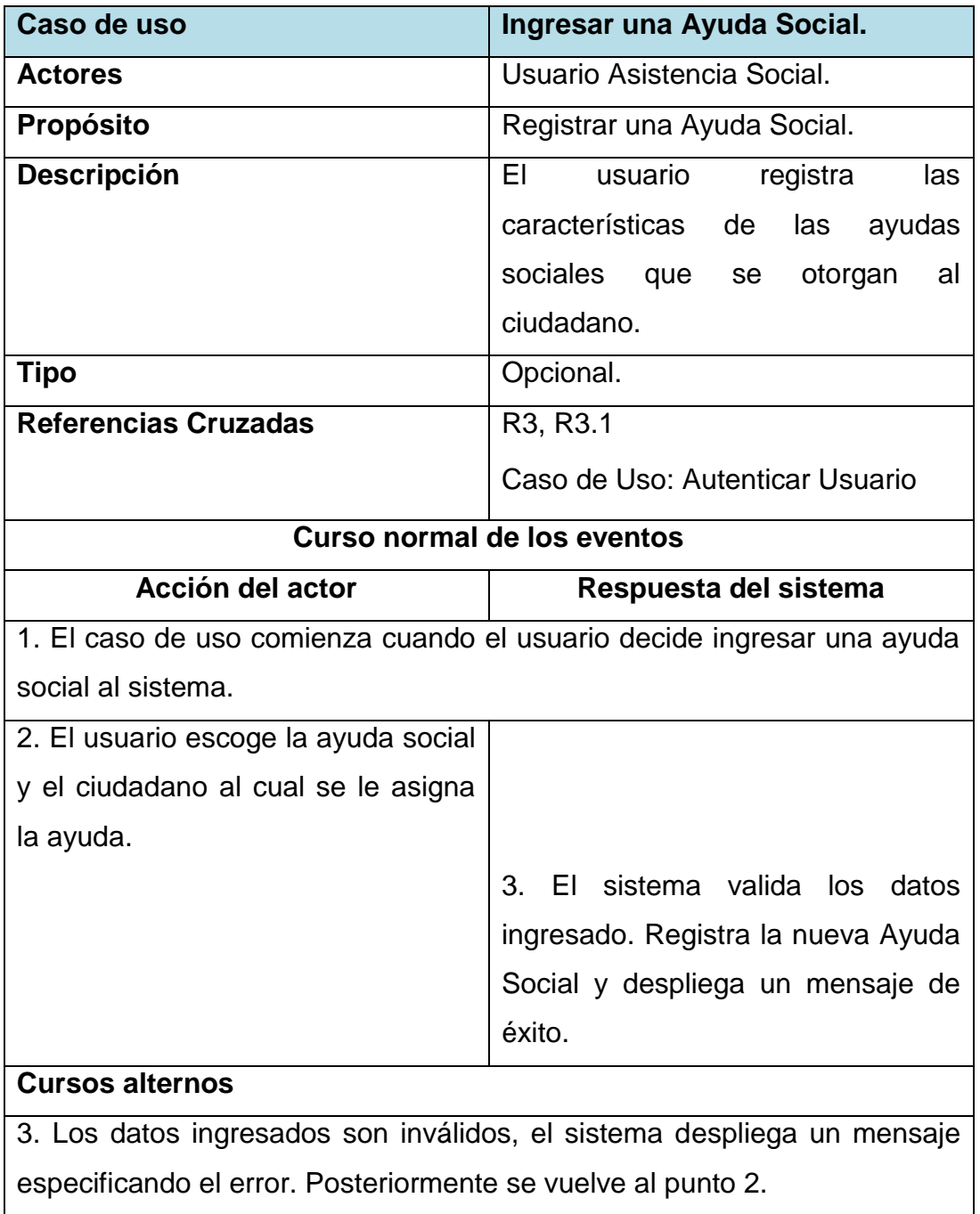

*Tabla 43. Ingresar una Ayuda Social.*

# **Caso de uso: Modificar una Ayuda Social.**

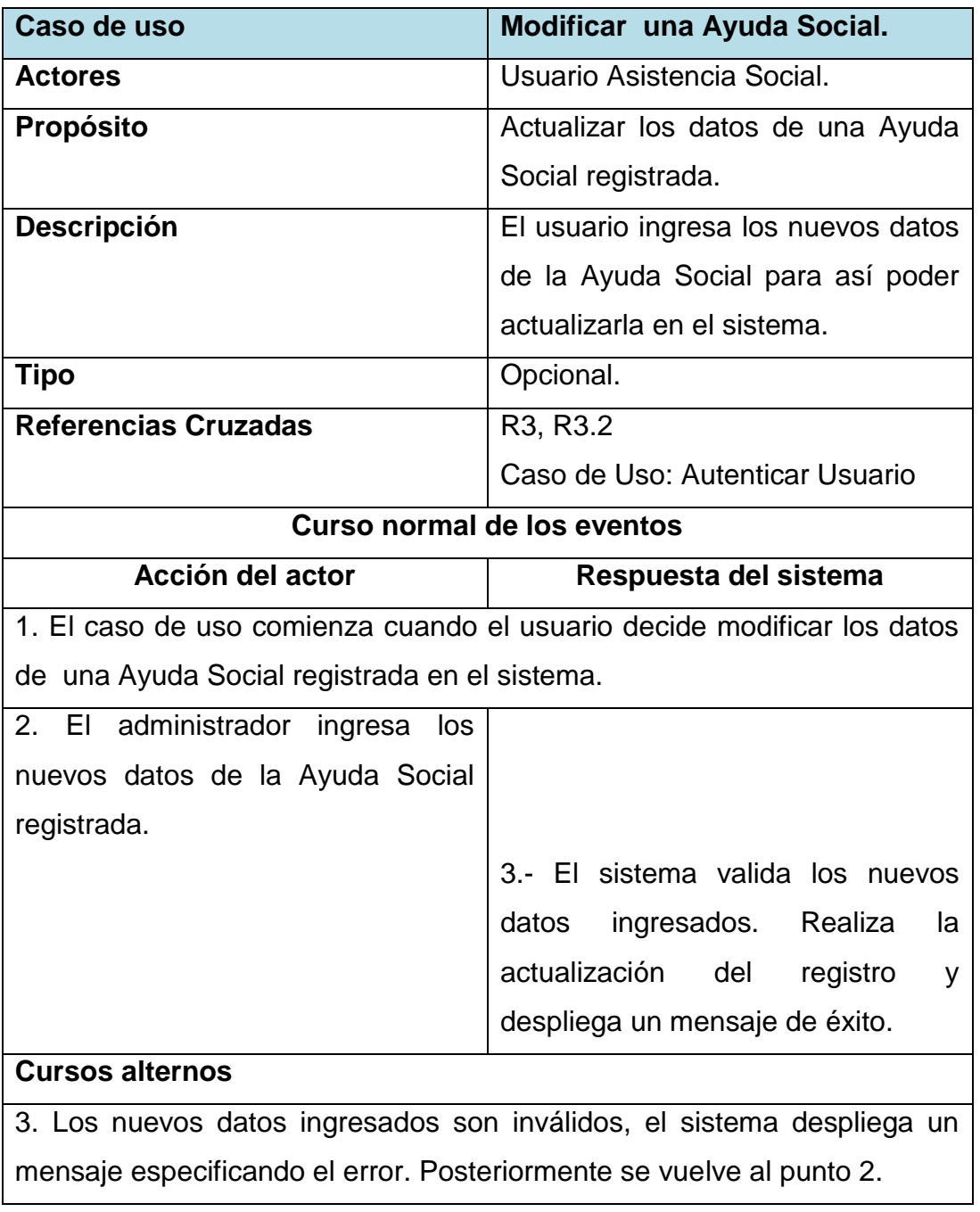

*Tabla 44. Modificar una Ayuda Social.*

# **Caso de uso: Eliminar una Ayuda Social.**

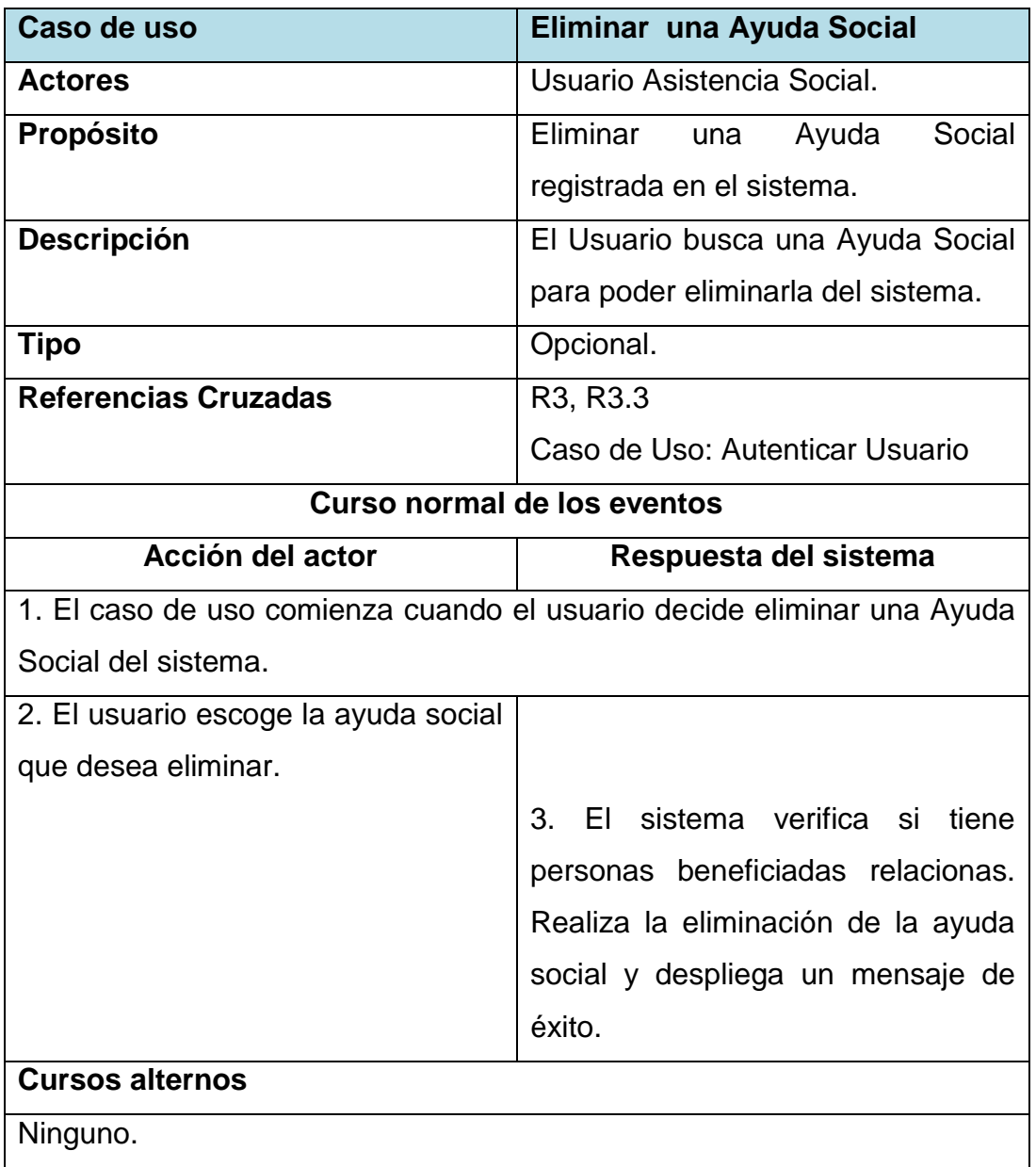

*Tabla 45. Eliminar una Ayuda Social.*

## **Caso de uso: Visualizar ayudas sociales ingresadas.**

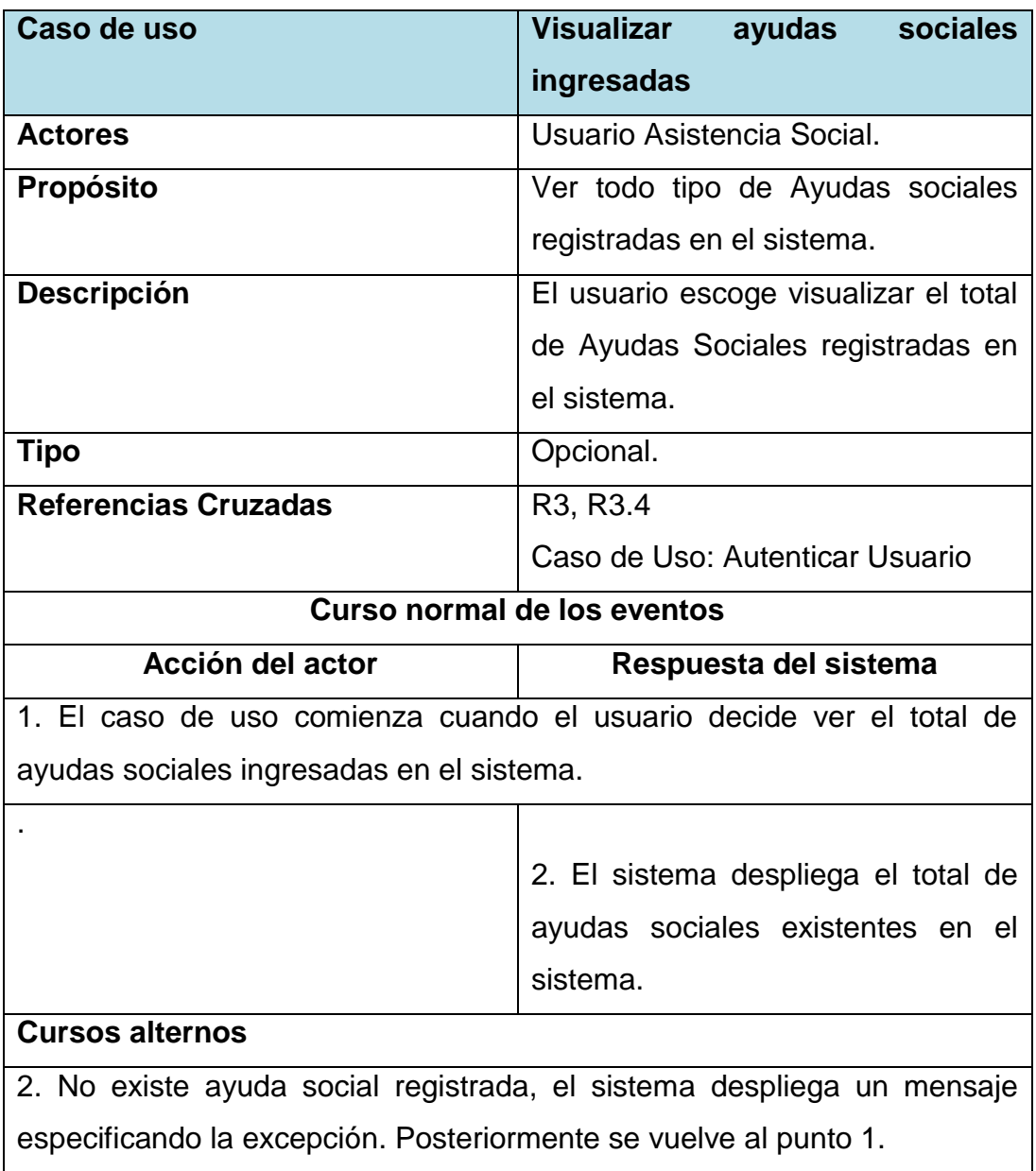

*Tabla 46. Visualizar ayudas sociales ingresadas.*

# **Caso de uso: Visualizar ayudas sociales por ciudadano.**

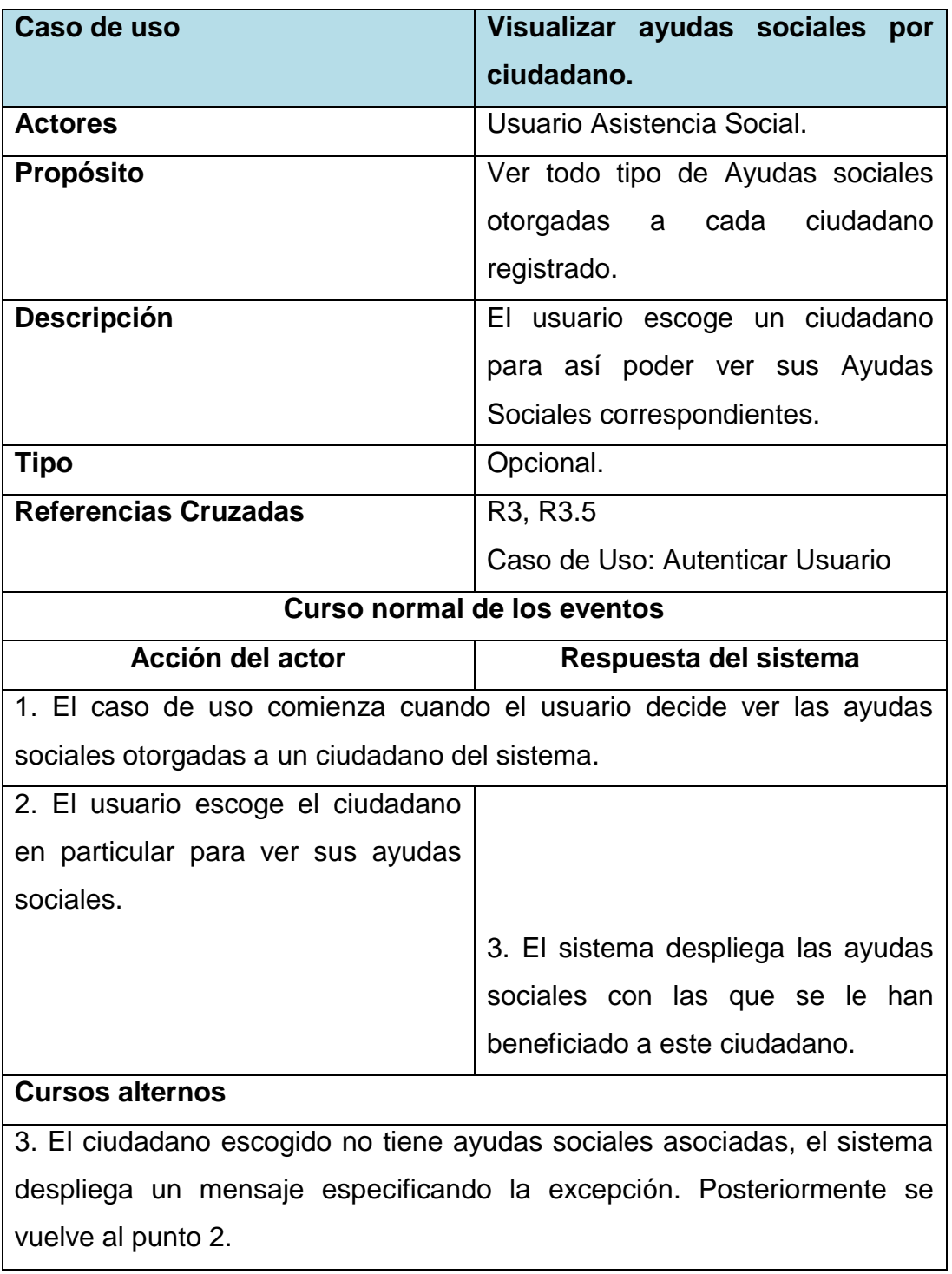

*Tabla 47. Visualizar ayudas sociales por ciudadano.*

## **Caso de uso: Visualizar ayudas sociales por estado de postulación.**

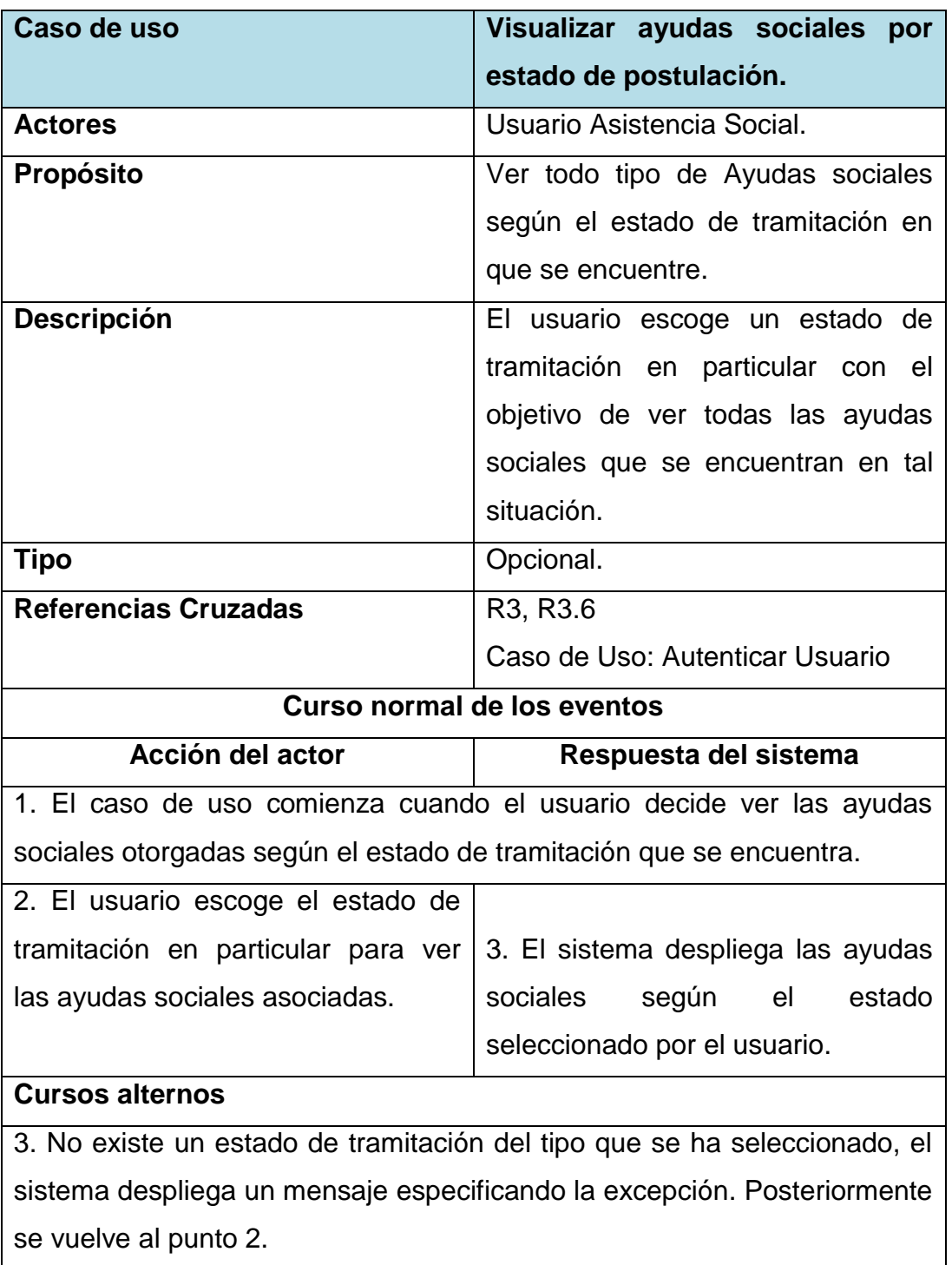

*Tabla 48. Visualizar ayudas sociales por estado de postulación.*

# **Caso de uso: Gestión de beca municipal.**

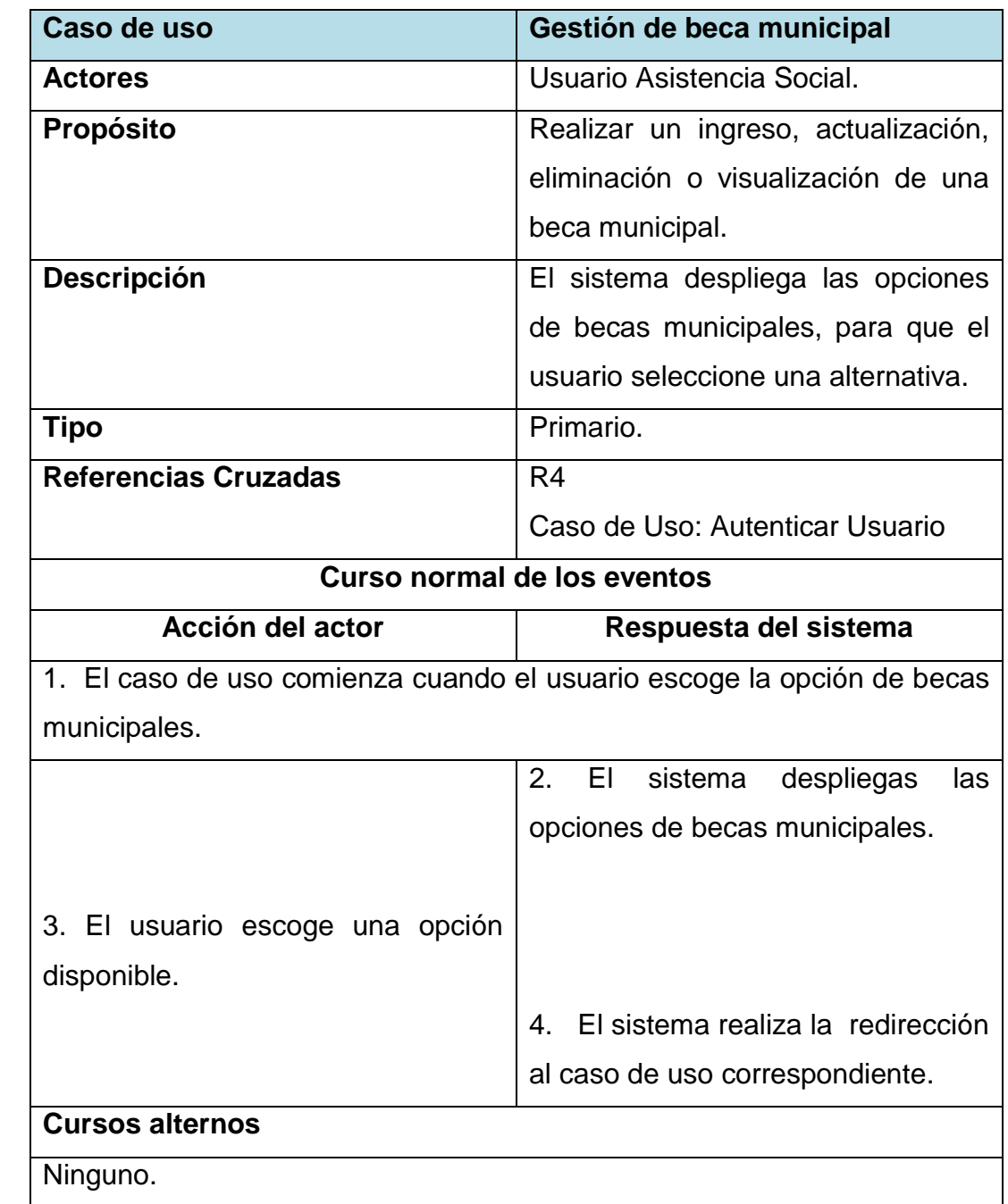

*Tabla 49. Gestión de beca municipal.*

# **Caso de uso: Ingresar una Beca Municipal.**

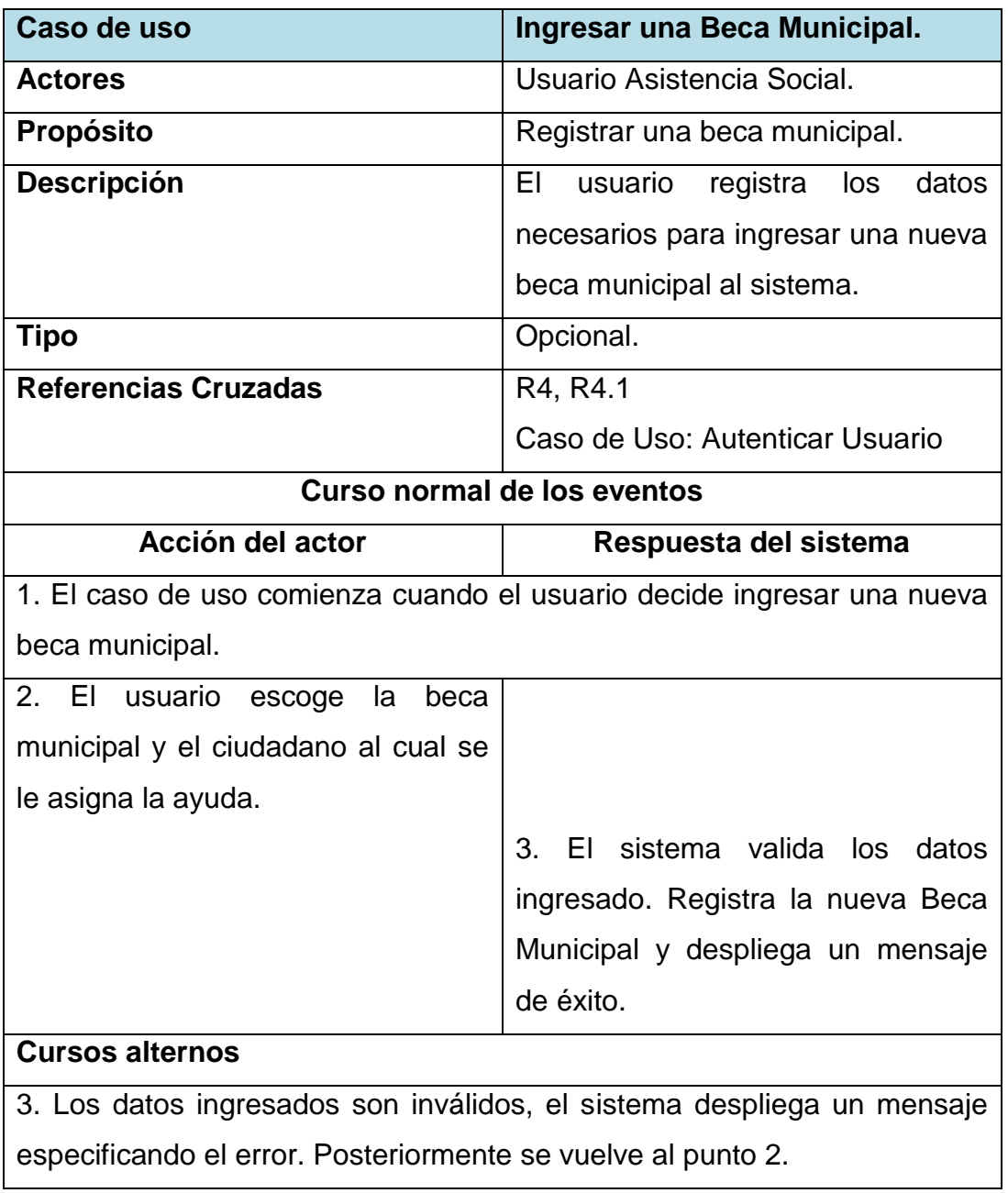

*Tabla 50. Ingresar una Beca Municipal.*

# **Caso de uso: Modificar una Beca Municipal.**

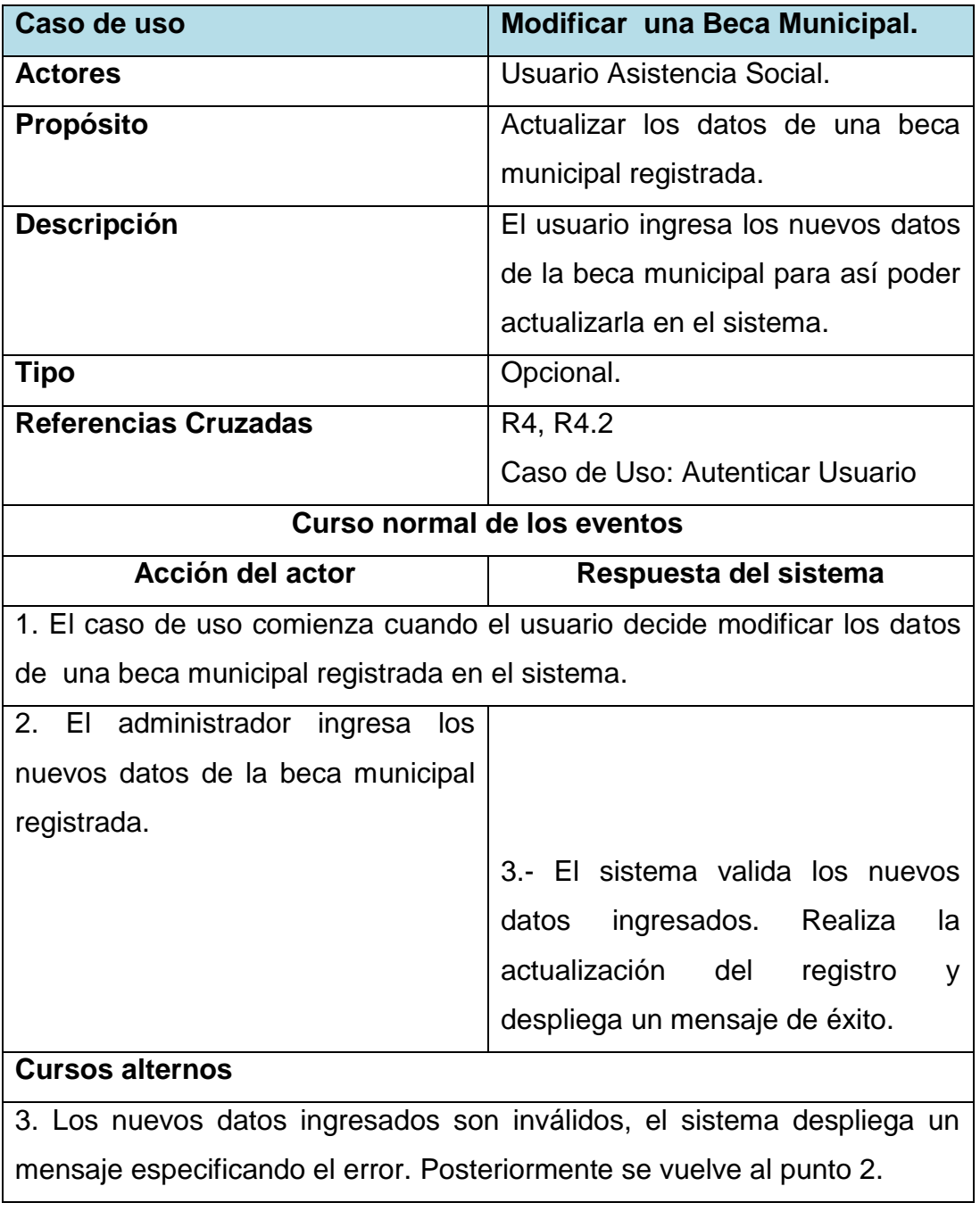

*Tabla 51. Modificar una Beca Municipal.*

# **Caso de uso: Eliminar una Beca Municipal.**

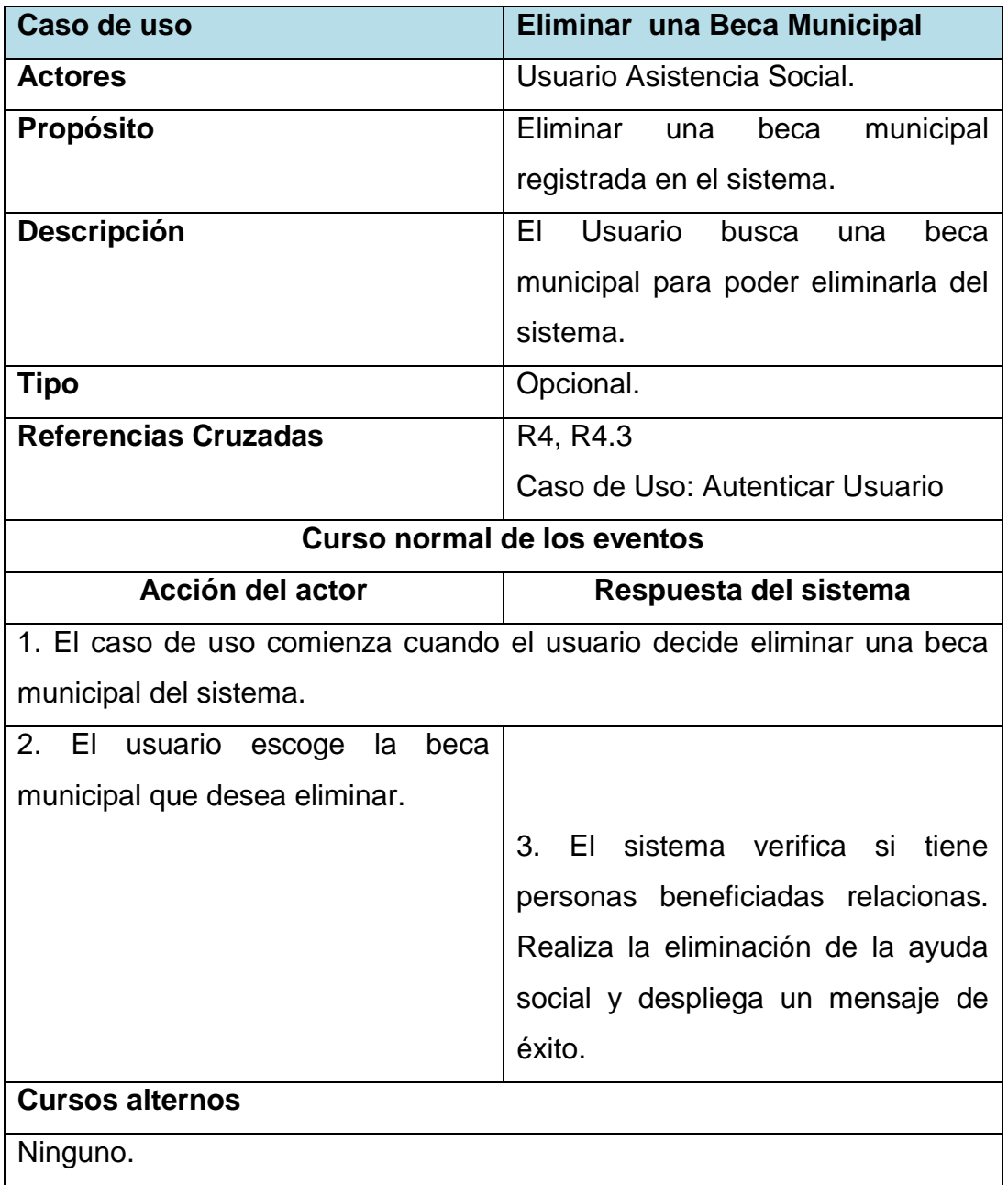

*Tabla 52. Eliminar una Beca Municipal.*

# **Caso de uso: Visualizar Becas Municipales ingresadas.**

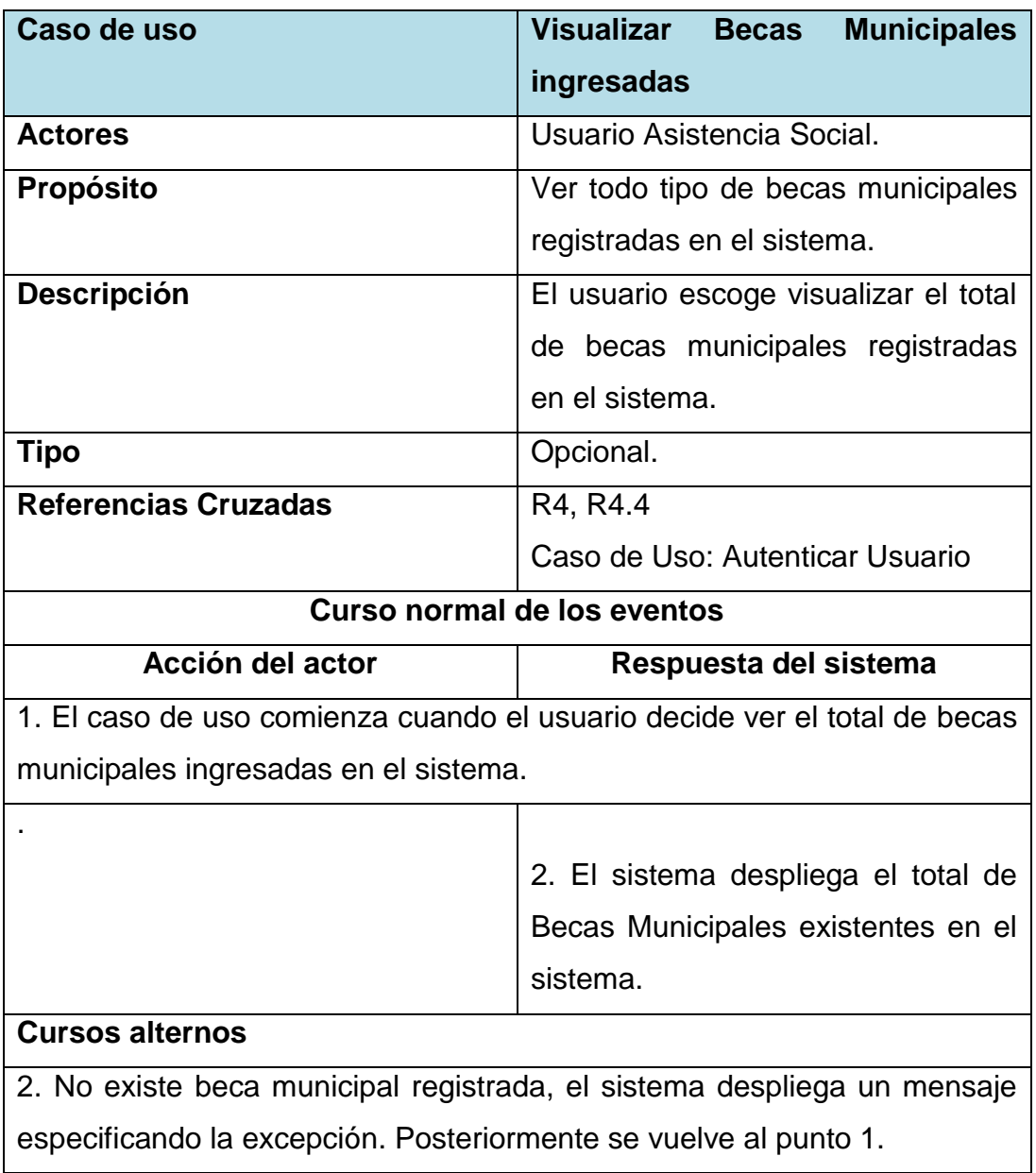

*Tabla 53. Visualizar Becas Municipales ingresadas.*

## **Caso de uso: Visualizar Becas Municipales por estado de tramitación.**

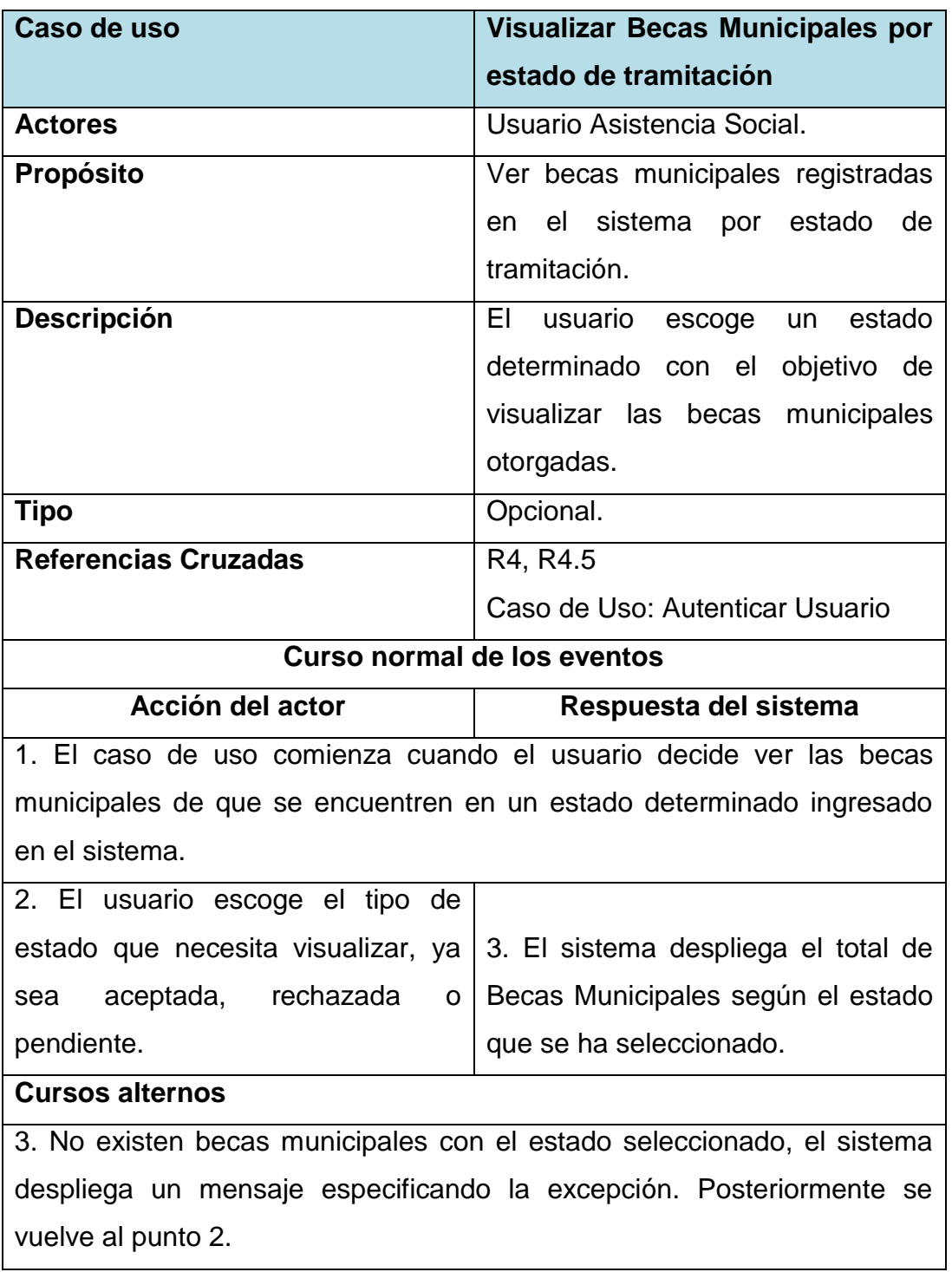

*Tabla 54. Visualizar Becas Municipales por estado.*

# **Caso de uso: Visualizar Becas Municipales por Estudiantes.**

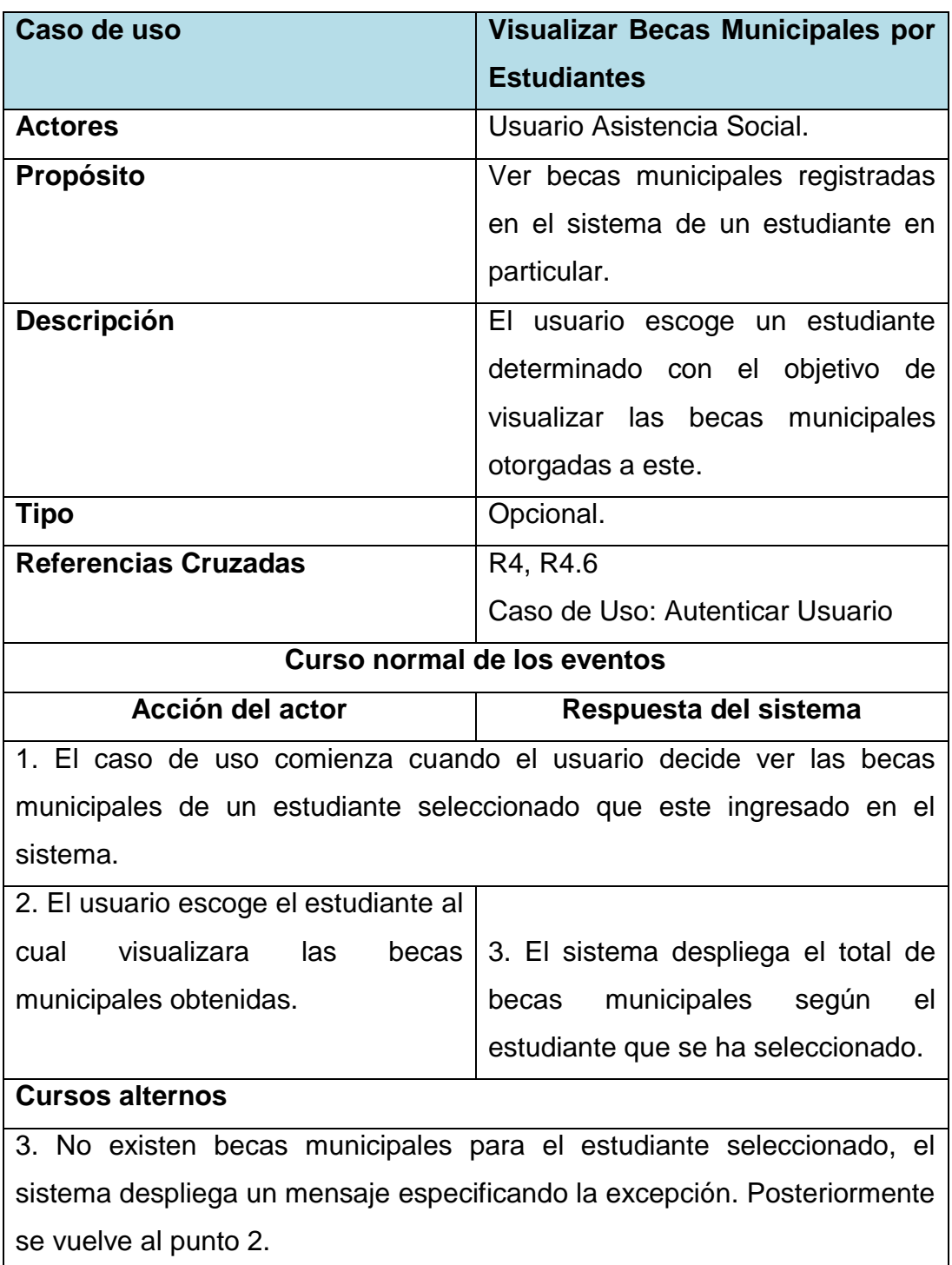

*Tabla 55. Visualizar Becas Municipales por Estudiantes.*

## **Caso de uso: Gestión de Beca Aporte de Matrícula.**

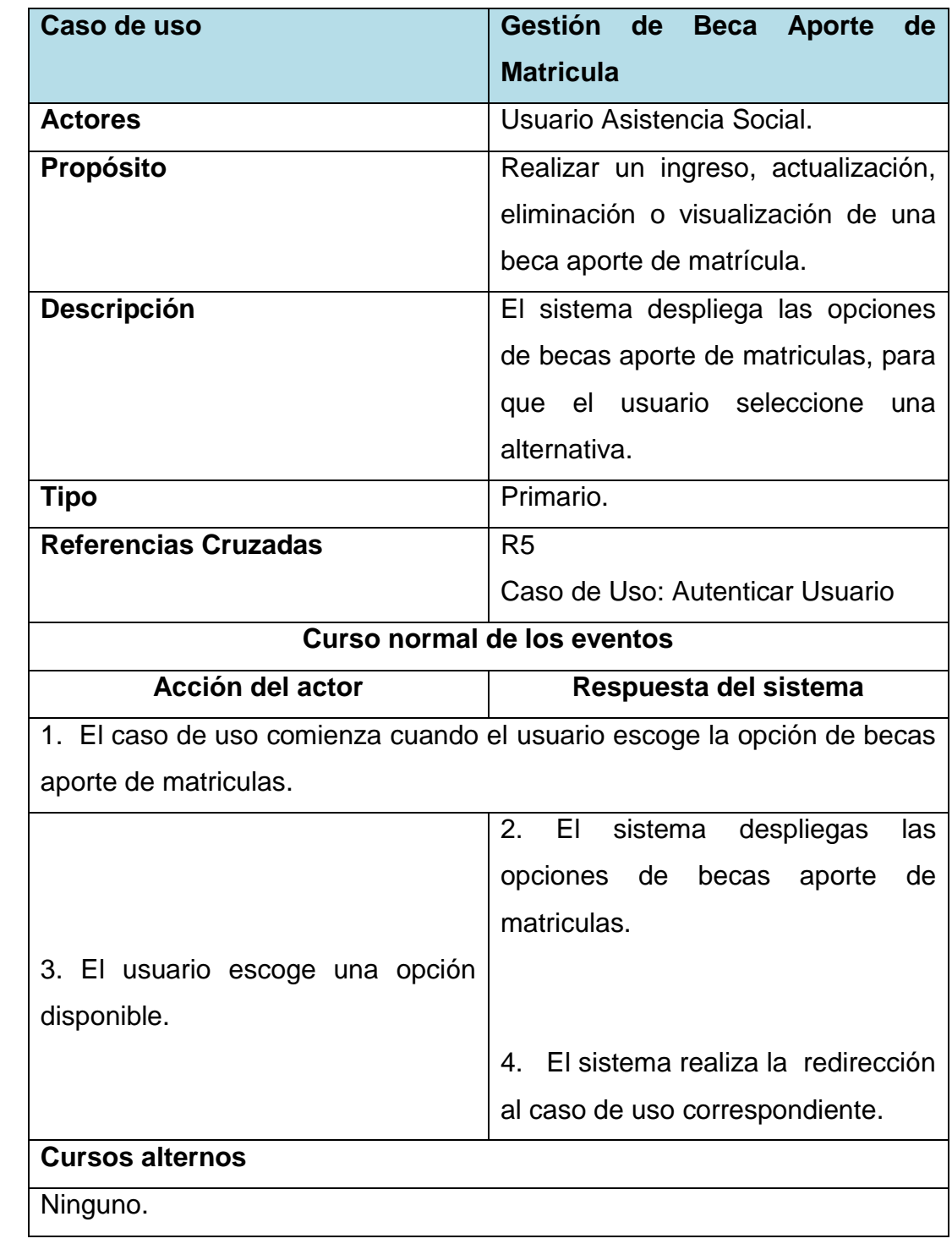

*Tabla 56. Gestión de beca aporte de matrícula.*

## **Caso de uso: Ingresar una Beca Aporte de Matricula.**

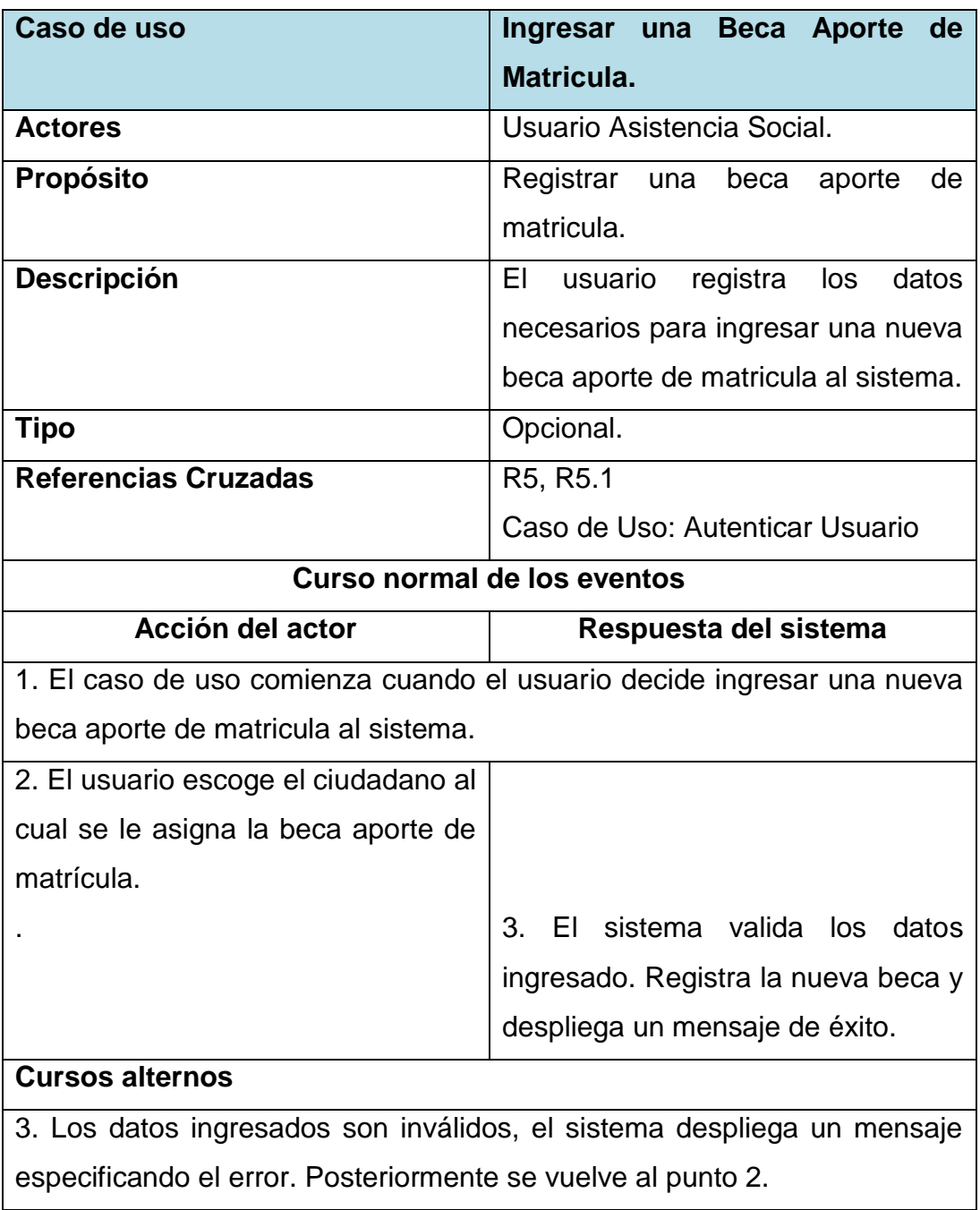

*Tabla 57. Ingresar una Beca Aporte de Matricula.*

# **Caso de uso: Modificar una Beca Aporte de Matricula.**

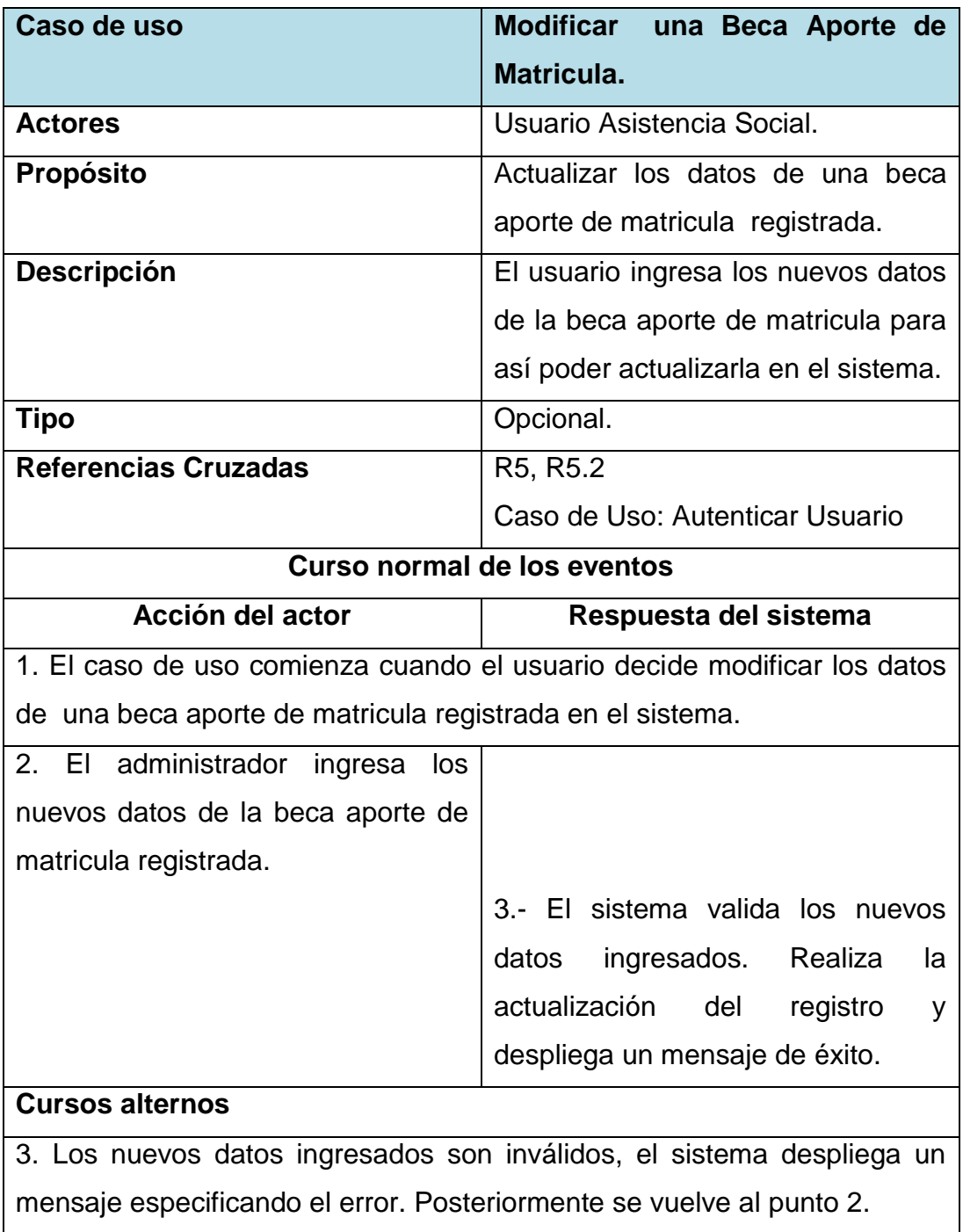

*Tabla 58. Modificar una Beca Aporte de Matricula.*

# **Caso de uso: Eliminar una Beca Aporte de Matricula.**

| Caso de uso                                                           | Eliminar una Beca Municipal                                            |
|-----------------------------------------------------------------------|------------------------------------------------------------------------|
| <b>Actores</b>                                                        | Usuario Asistencia Social.                                             |
| Propósito                                                             | Eliminar<br>aporte<br>de<br>una<br>beca                                |
|                                                                       | matricula registrada en el sistema.                                    |
| <b>Descripción</b>                                                    | El Usuario busca una beca aporte                                       |
|                                                                       | de matrícula para poder eliminarla                                     |
|                                                                       | del sistema.                                                           |
| <b>Tipo</b>                                                           | Opcional.                                                              |
| <b>Referencias Cruzadas</b>                                           | R5, R5.3                                                               |
|                                                                       | Caso de Uso: Autenticar Usuario                                        |
| <b>Curso normal de los eventos</b>                                    |                                                                        |
| <b>Acción del actor</b>                                               | Respuesta del sistema                                                  |
| 1. El caso de uso comienza cuando el usuario decide eliminar una beca |                                                                        |
| aporte de matrícula del sistema.                                      |                                                                        |
| 2. El usuario escoge la beca aporte                                   |                                                                        |
| de matricula que desea eliminar.                                      |                                                                        |
|                                                                       | El sistema verifica si<br>$3_{-}$<br>tiene                             |
|                                                                       | personas beneficiadas relacionas.                                      |
|                                                                       | Realiza la eliminación de la Beca y                                    |
|                                                                       | despliega un mensaje de éxito.                                         |
| <b>Cursos alternos</b>                                                |                                                                        |
| 3. Existe una beca aporte matricula relacionada con un ciudadano, el  |                                                                        |
|                                                                       |                                                                        |
|                                                                       | sistema despliega un mensaje especificando el error. Posteriormente se |

*Tabla 59. Eliminar una Beca Aporte de Matricula.*

# **Caso de uso: Visualizar Beca Aporte de Matricula.**

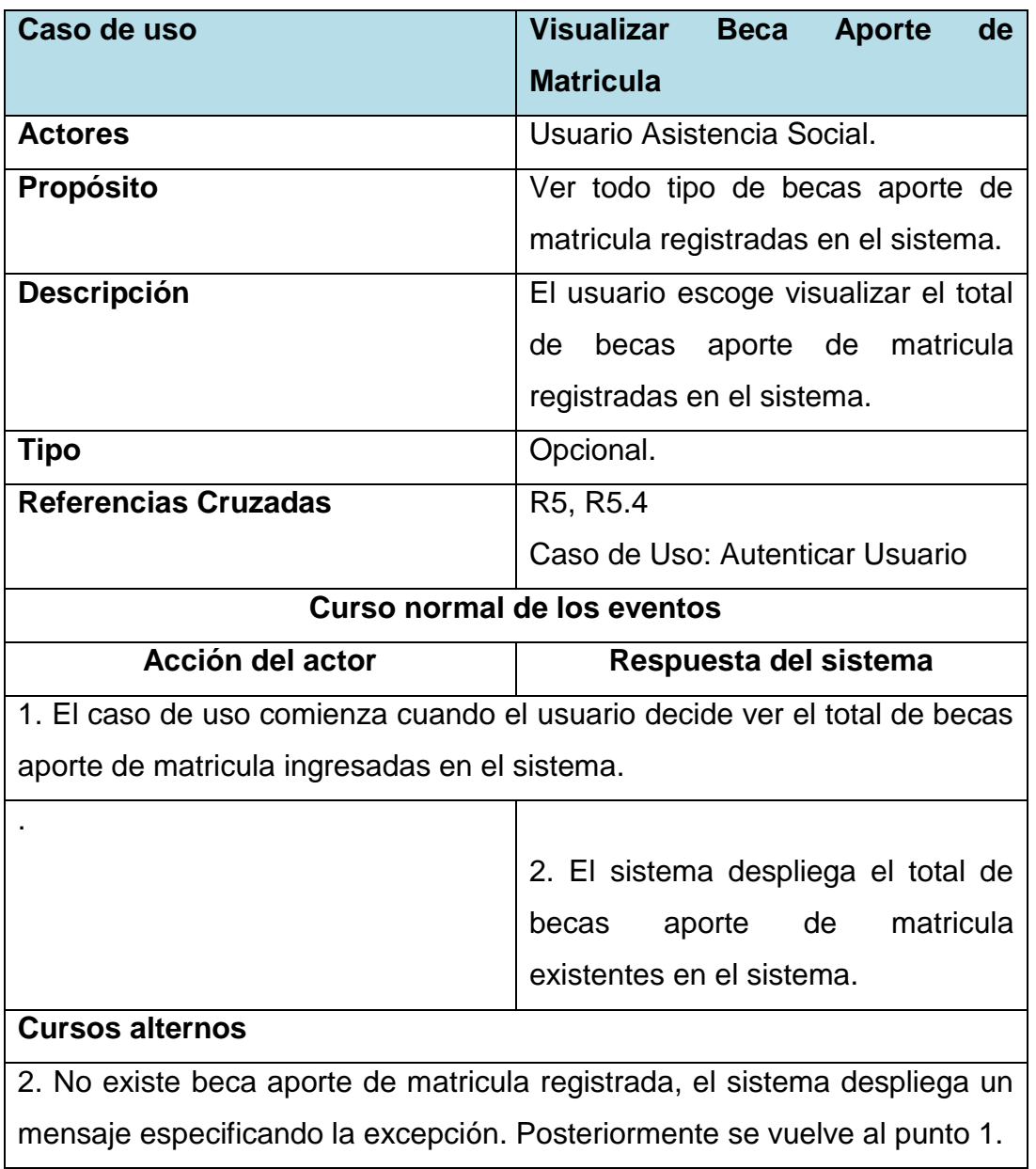

*Tabla 60. Visualizar Becas Municipales ingresadas.*

## **Caso de uso: Visualizar Beca Aporte de Matricula por estado de tramitación.**

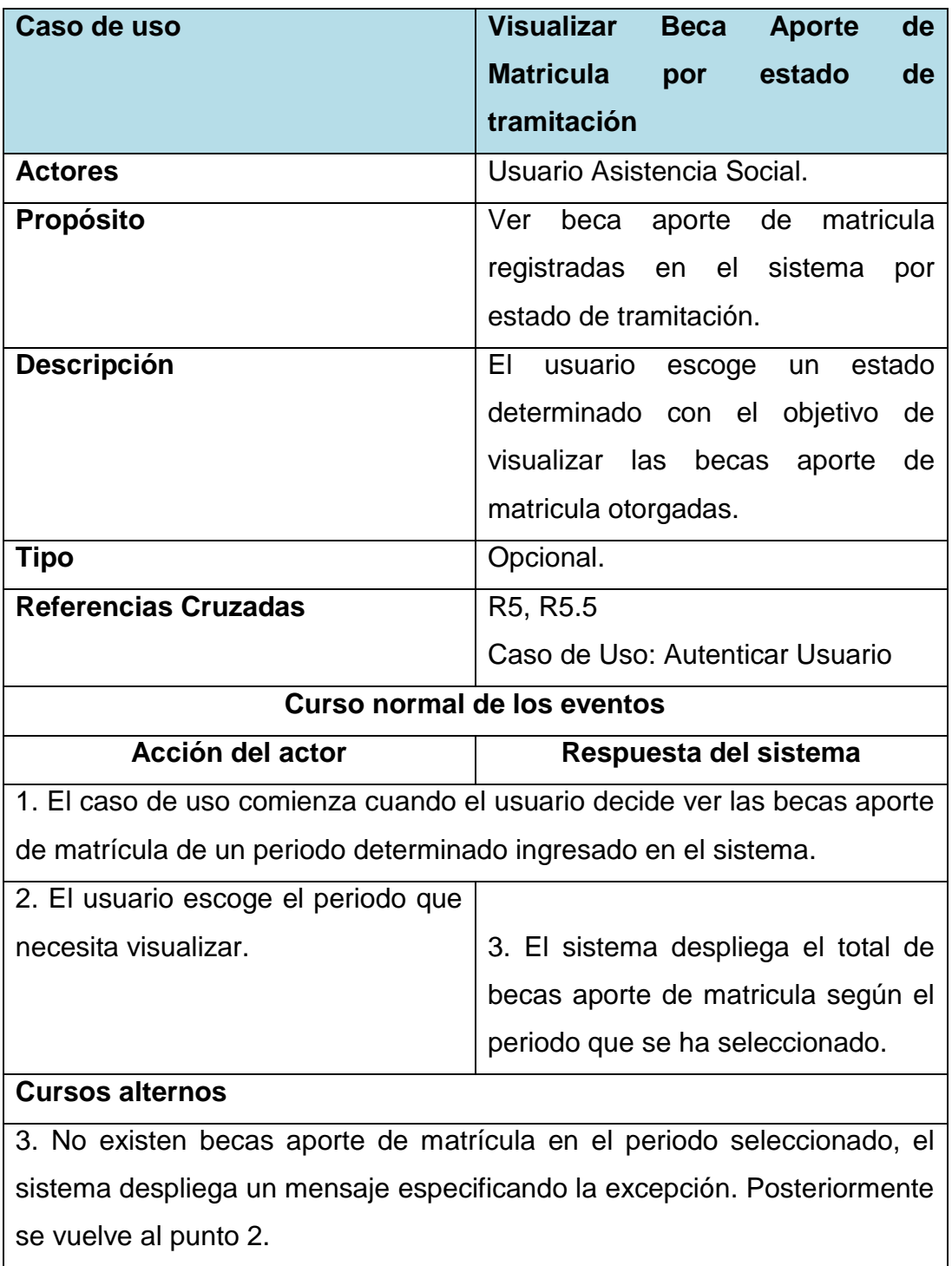

*Tabla 61. Visualizar Beca Aporte de Matricula por periodos*

## **Caso de uso: Visualizar Becas Aporte de Matricula por Estudiantes.**

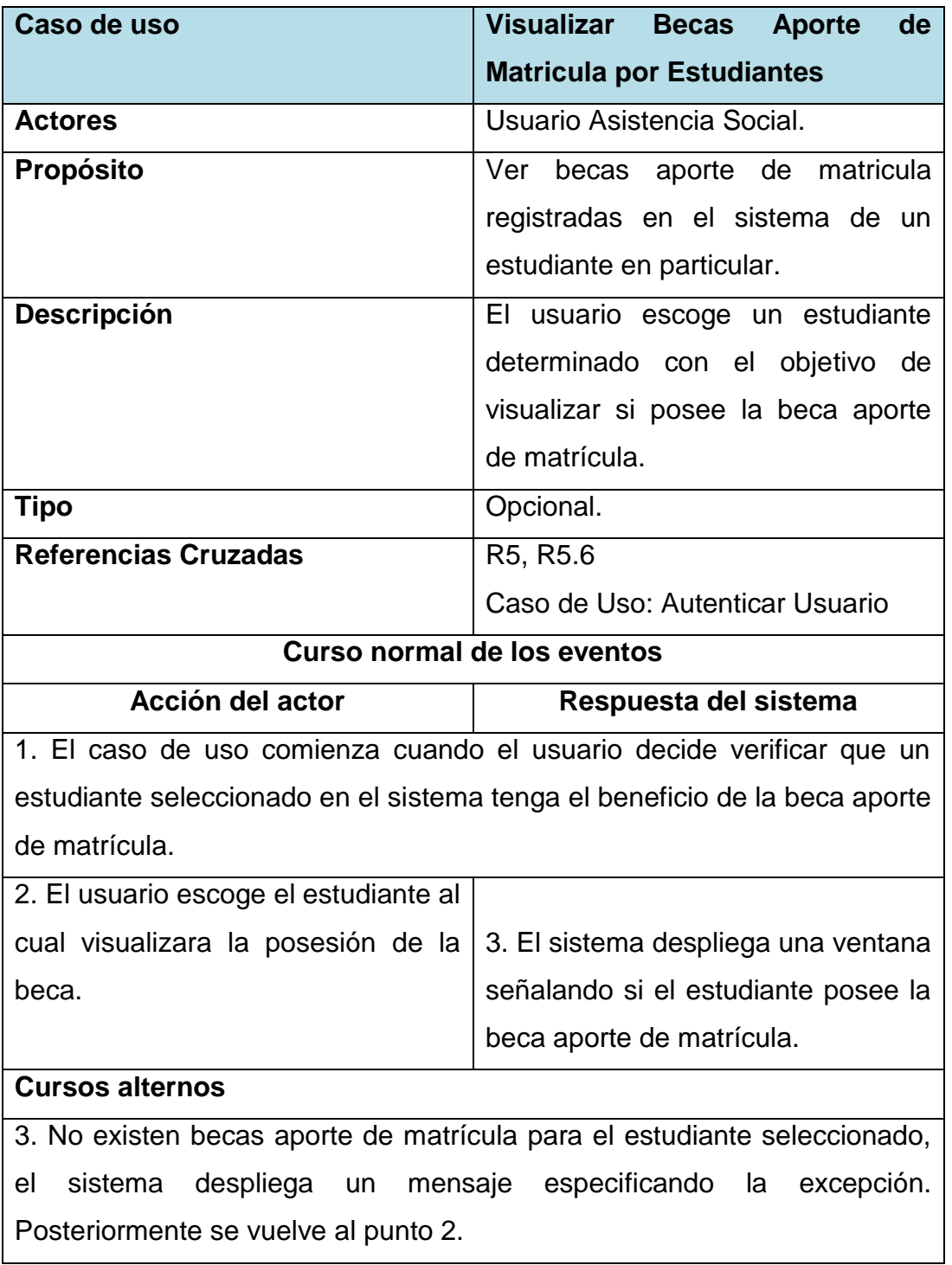

*Tabla 62. Visualizar Becas Aporte de Matricula por Estudiantes.*

### **Caso de uso: Gestión de los Programas de Fondo Solidario de Vivienda y Subsidio Habitacional Rural.**

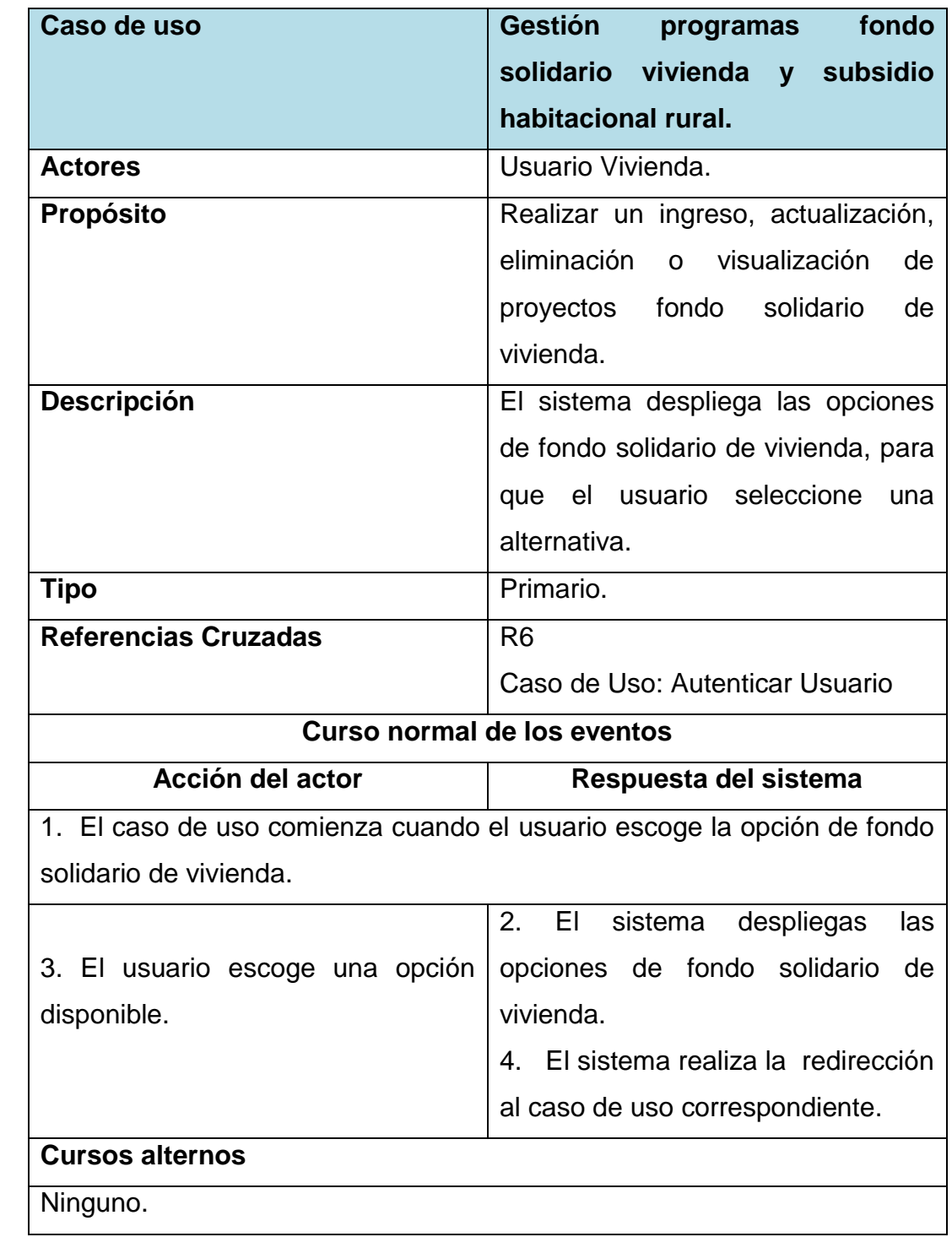

*Tabla 63. Gestión de los programas fondo solidario de vivienda y subsidio habitacional rural*

# **Caso de uso: Ingresar una Postulación de Subsidio Habitacional.**

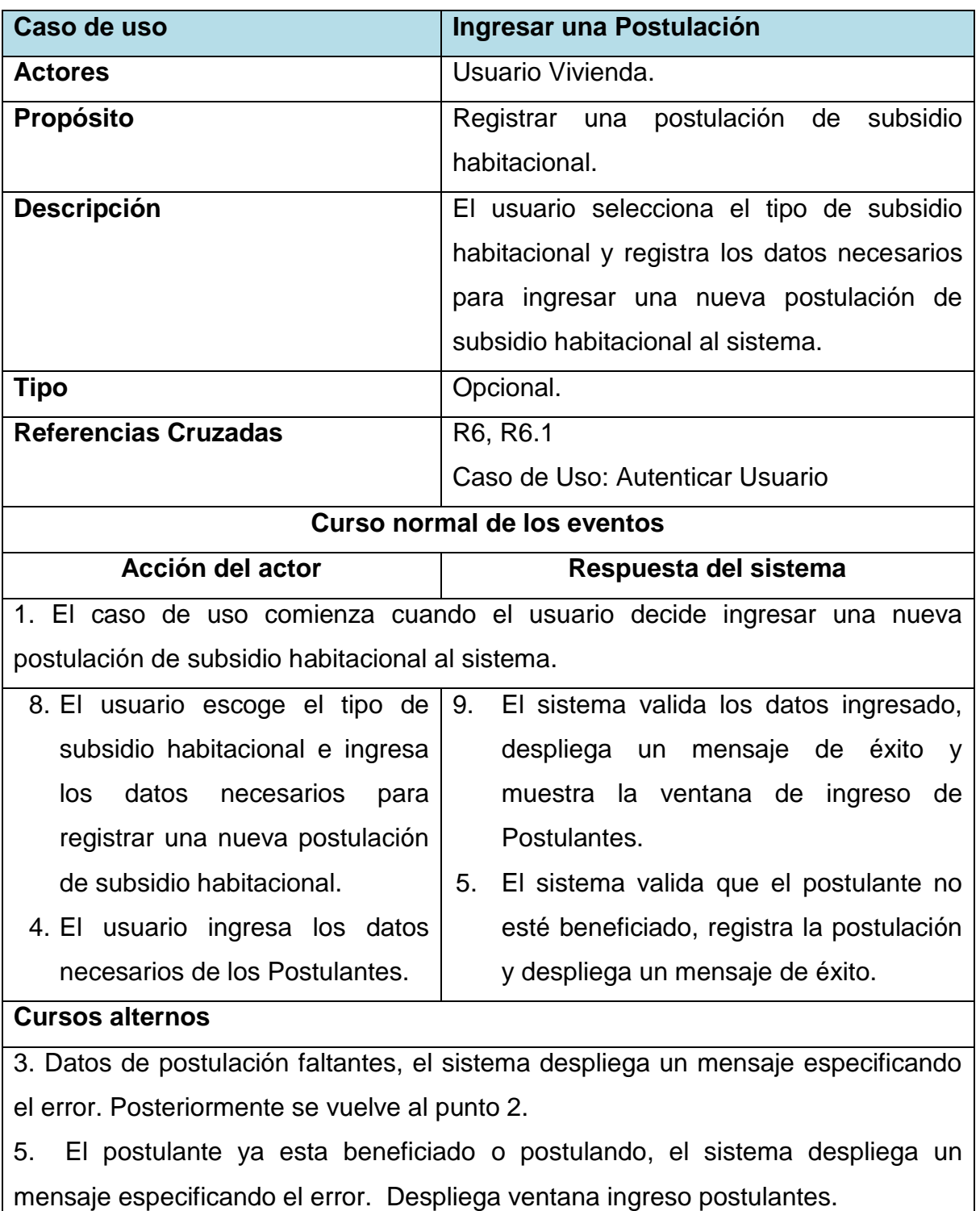

*Tabla 64. Ingresar una Postulación de Subsidio Habitacional.*

## **Caso de uso: Modificar una Postulación de Subsidio Habitacional.**

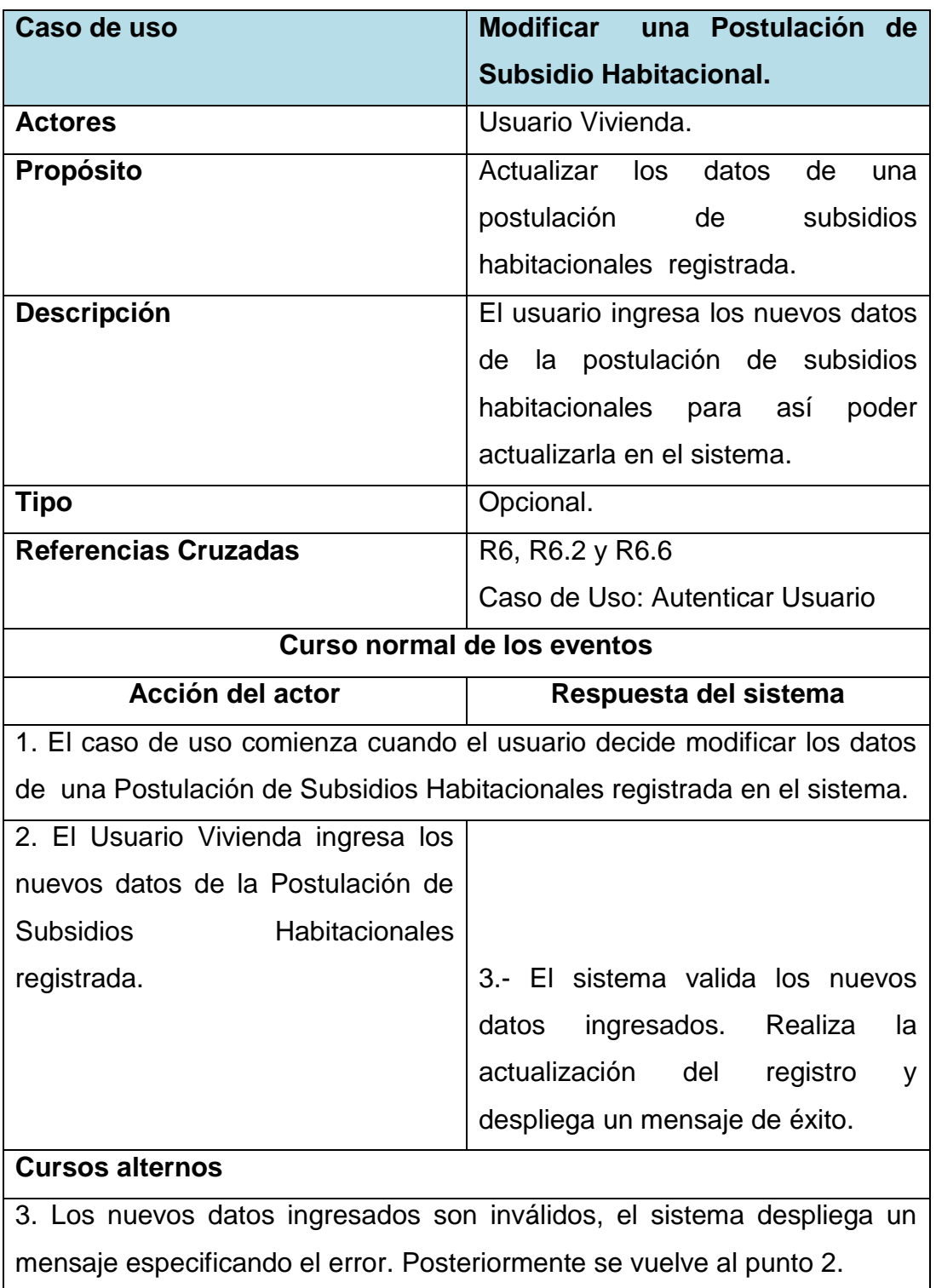

*Tabla 65. Modificar una Postulación de Subsidio Habitacional.*

## **Caso de uso: Eliminar una Postulación de Subsidio Habitacional.**

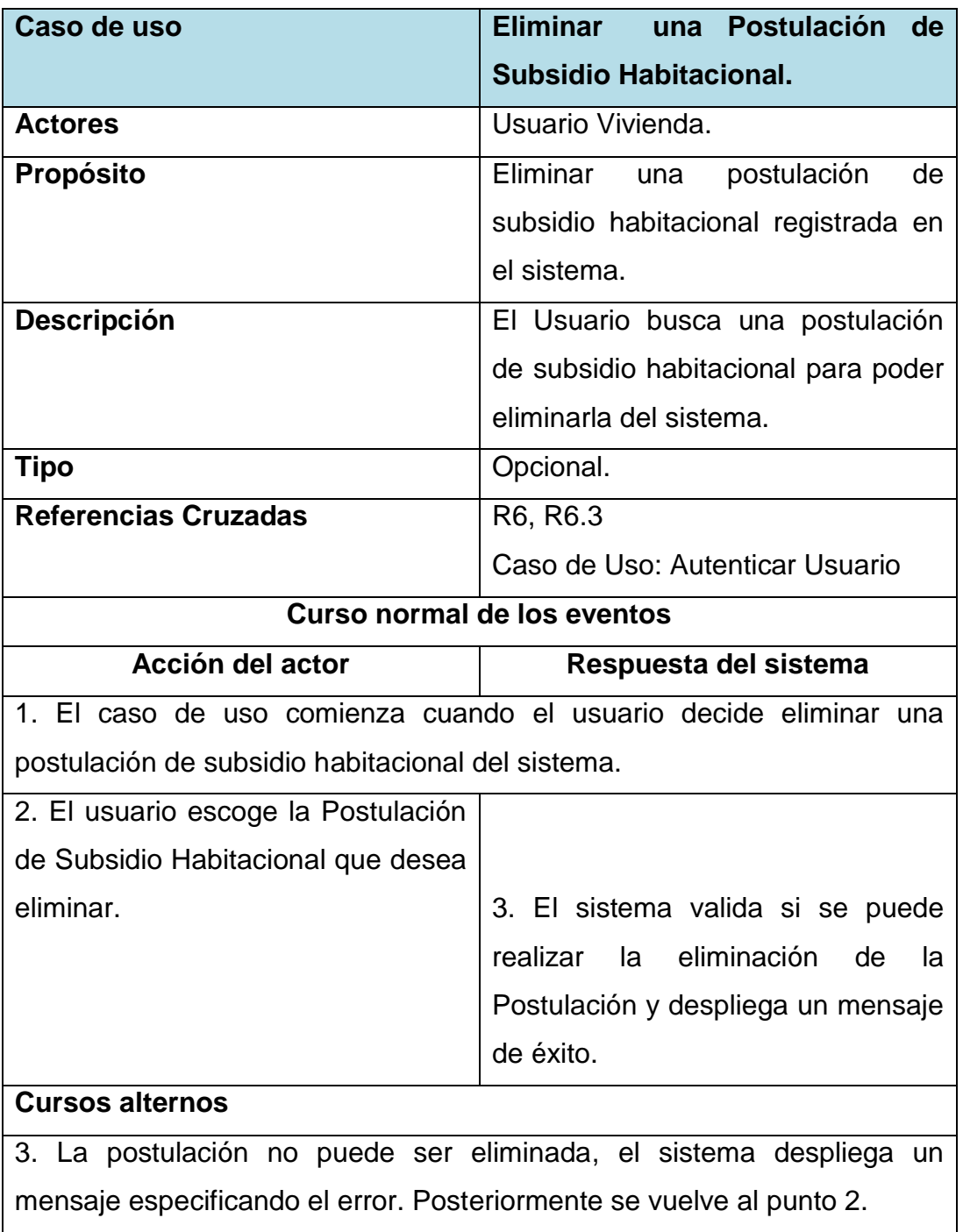

*Tabla 66. Eliminar una Postulación de Subsidio Habitacional.*

## **Caso de uso: Buscar una Postulación de Subsidio Habitacional.**

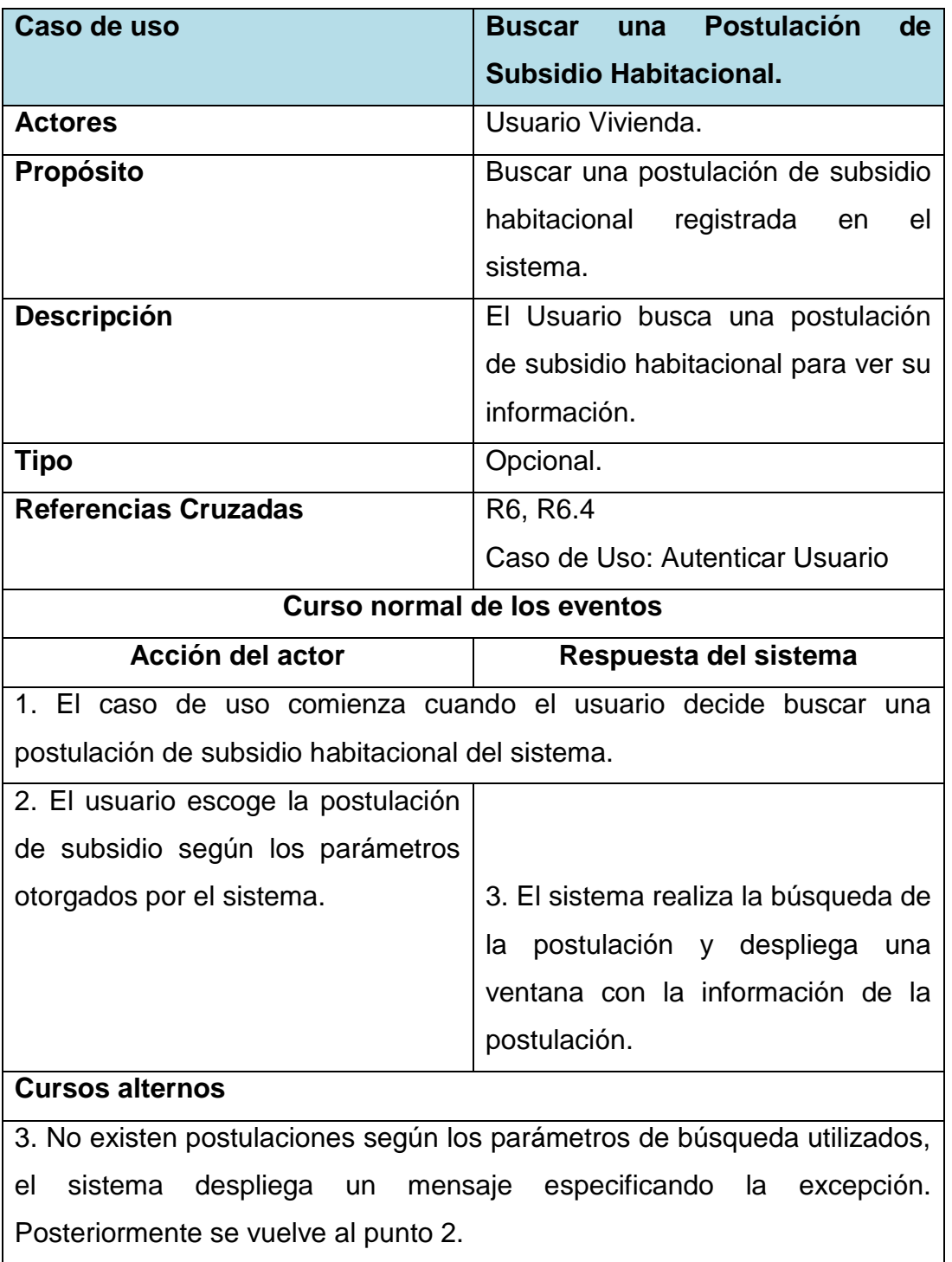

*Tabla 67. Buscar una Postulación de Subsidio Habitacional.*

## **Caso de uso: Visualizar Postulación de Subsidios Habitacionales.**

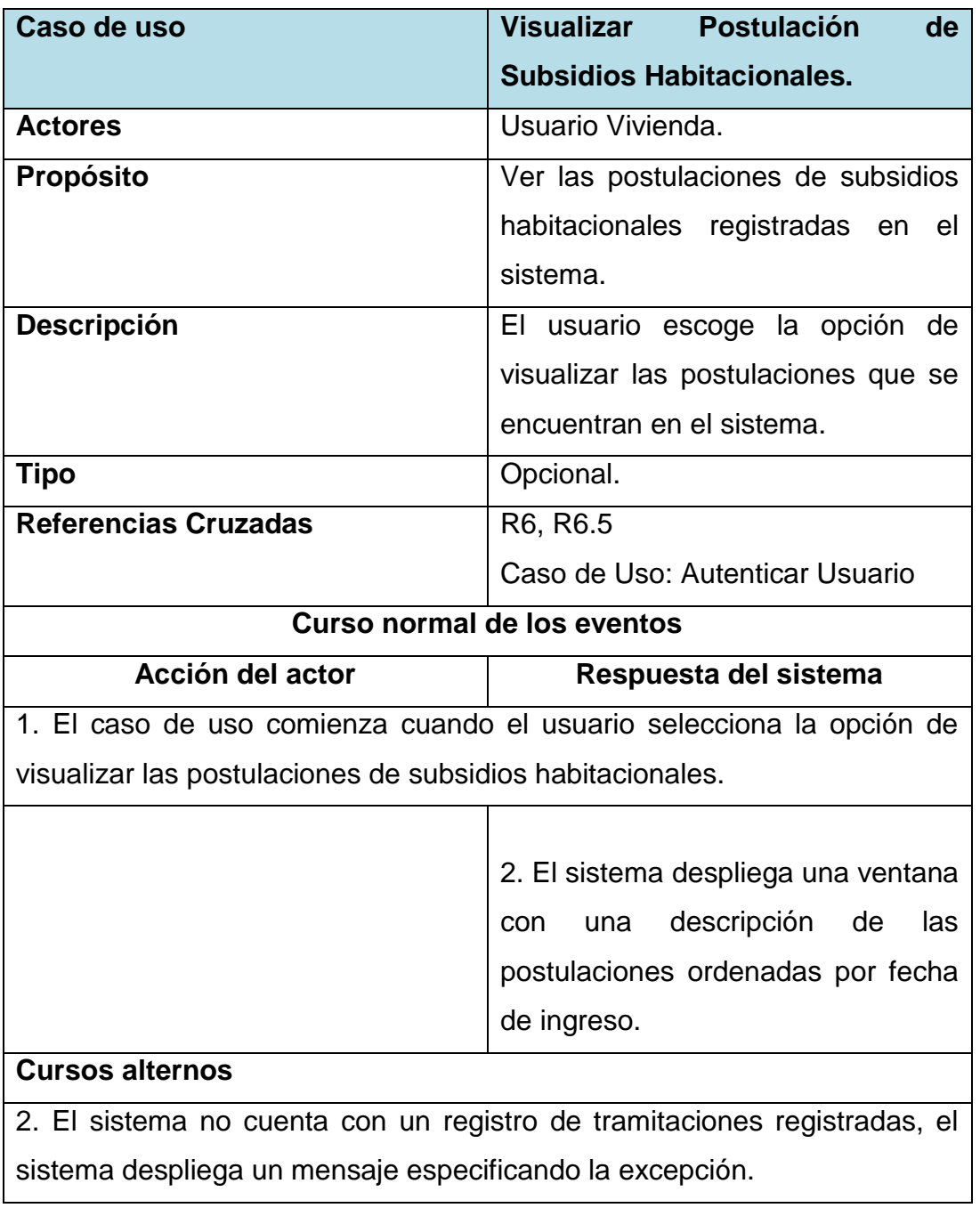

*Tabla 68. Visualizar Postulación de Subsidios Habitacionales.*

## **Caso de uso: Gestión de los programas de protección del patrimonio familiar.**

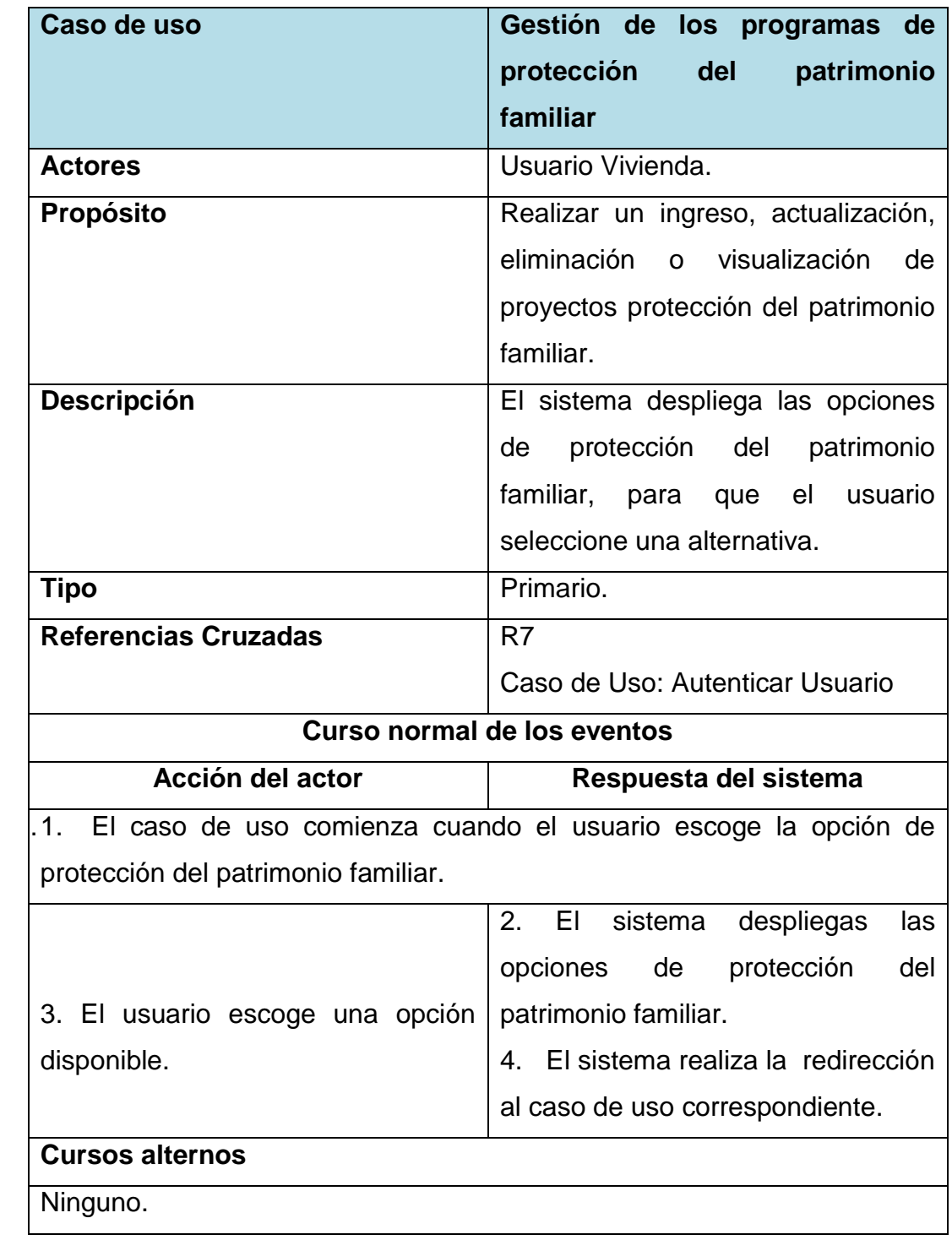

*Tabla 69. Gestión de los programas de protección del patrimonio familiar.*

### **Caso de uso: Ingresar una postulación al Programa de Mejora del Patrimonio Familiar (PMPF).**

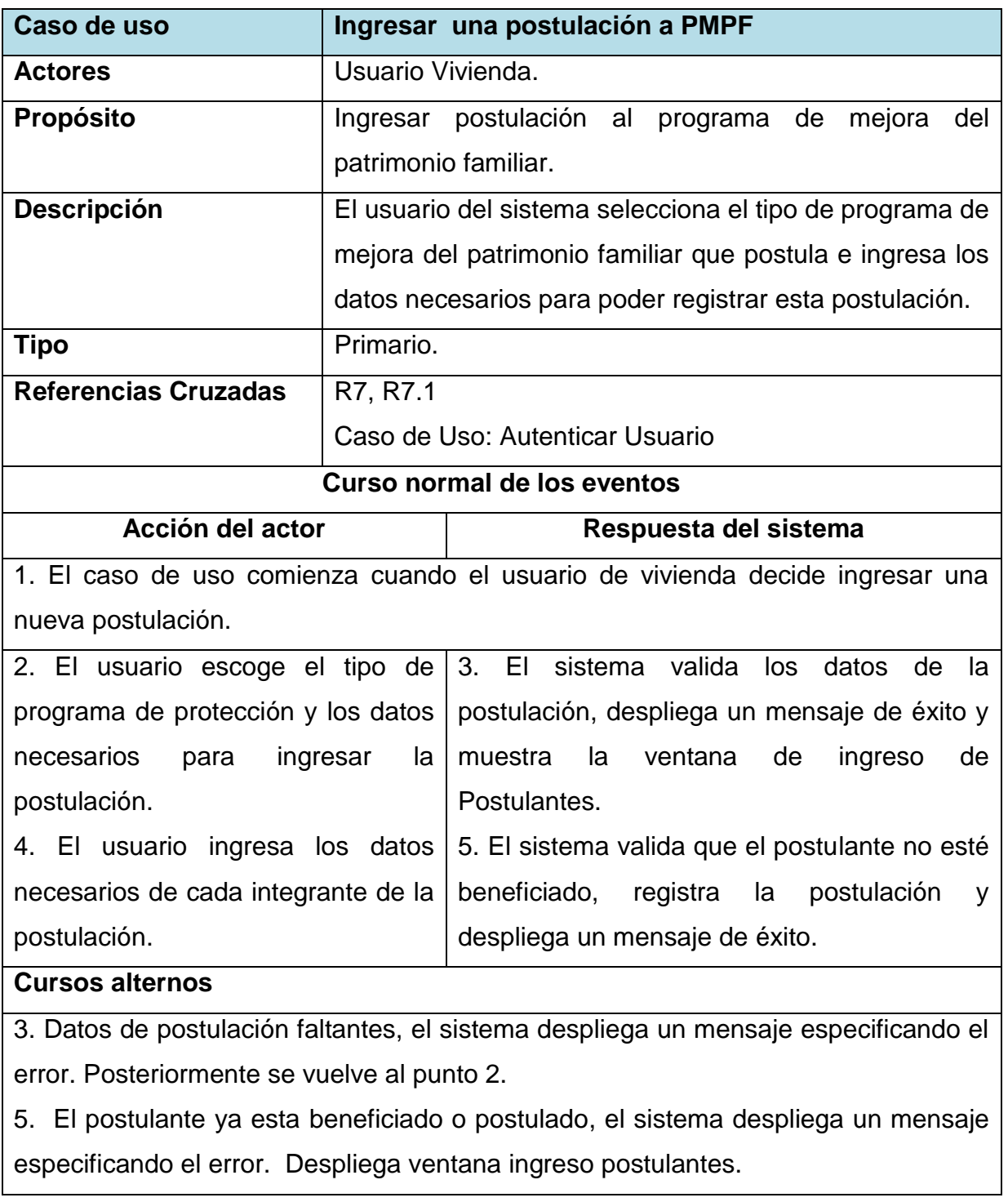

*Tabla 70. Ingresar una postulación al Programa de Mejora del Patrimonio Familiar.*

## **Caso de uso: Modificar una postulación al Programa de Mejora del Patrimonio Familiar (PMPF).**

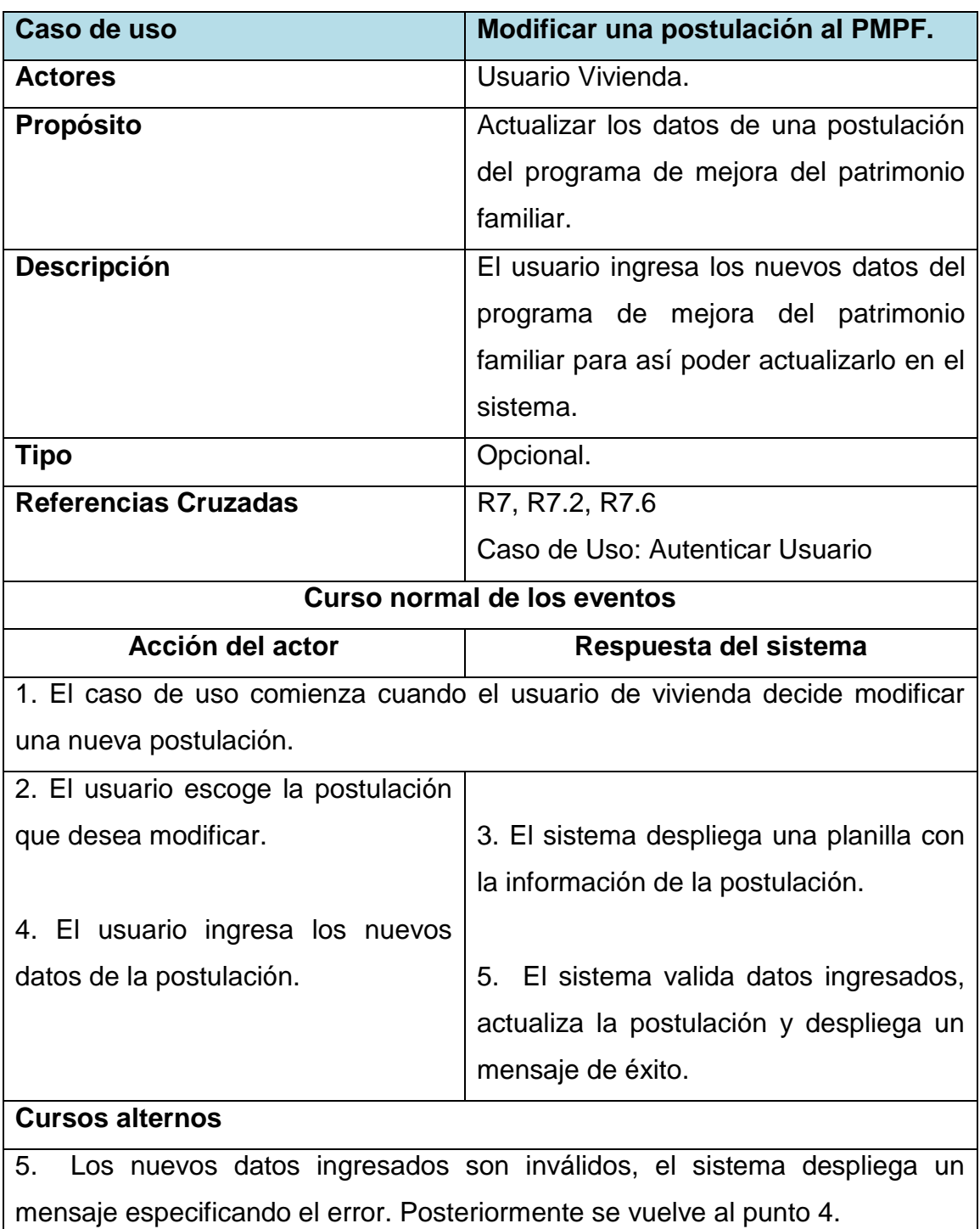

*Tabla 71. Modificar una postulación al Programa de Mejora del Patrimonio Familiar.*

### **Caso de uso: Eliminar una postulación al Programa de Mejora del Patrimonio Familiar (PMPF).**

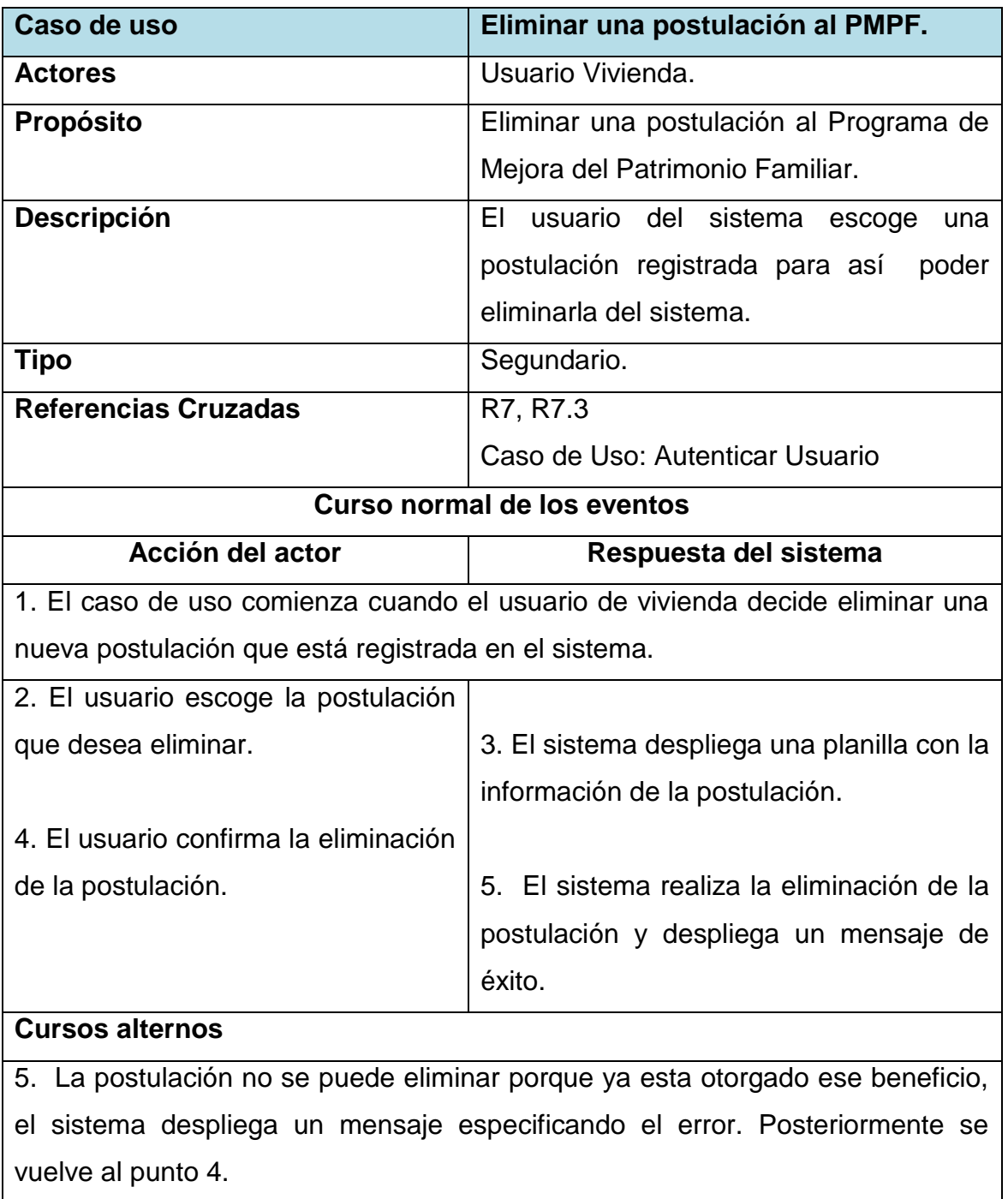

*Tabla 72. Eliminar una postulación al Programa de Mejora del Patrimonio Familiar.*

### **Caso de uso: Visualizar postulaciones al Programa de Mejora del Patrimonio Familiar (PMPF) ingresadas.**

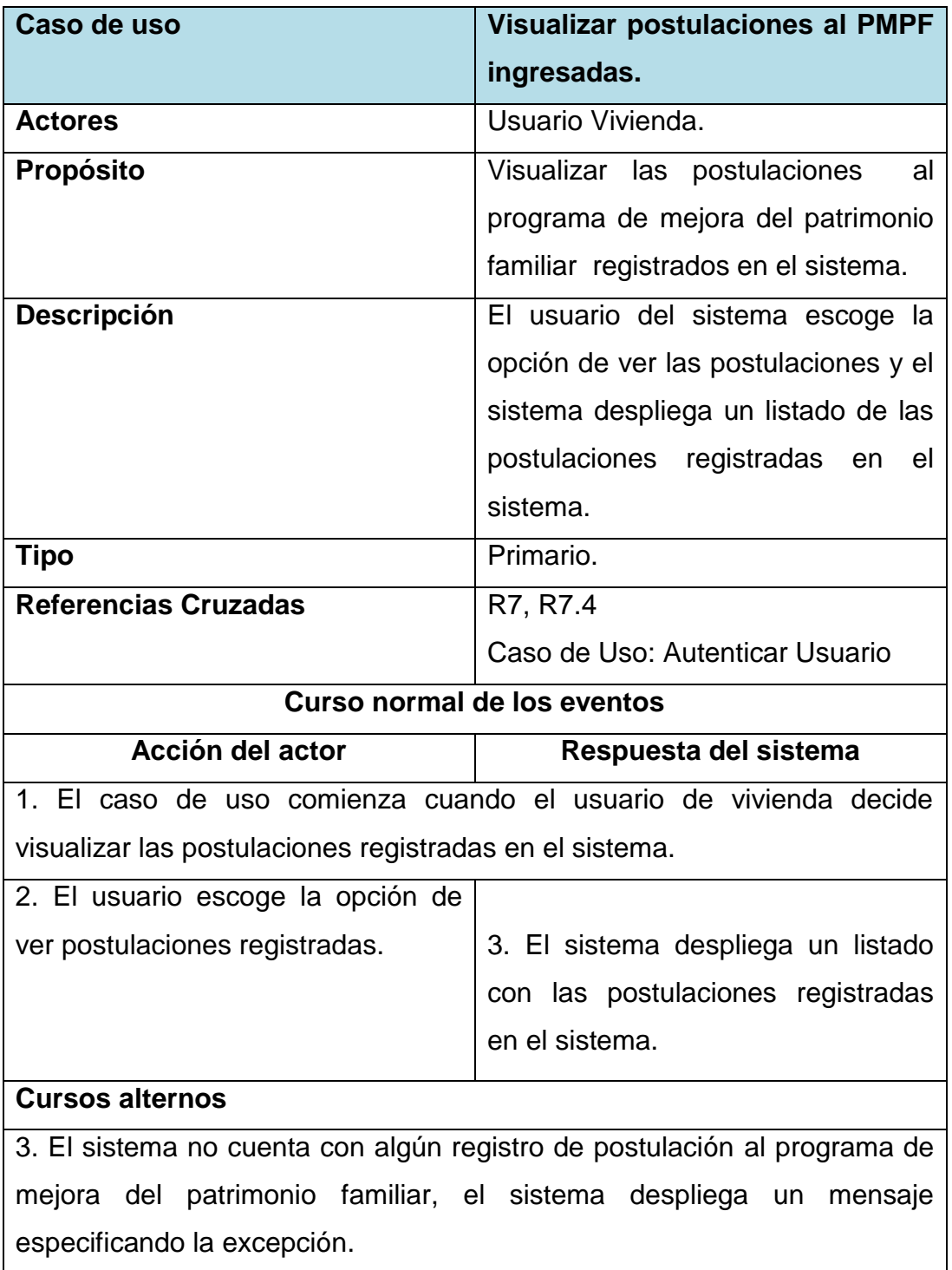

*Tabla 73. Visualizar postulaciones al Programa de Mejora del Patrimonio Familiar.*

## **Caso de uso: Visualizar integrantes de una postulación al Programa de Mejora del Patrimonio Familiar (PMPF).**

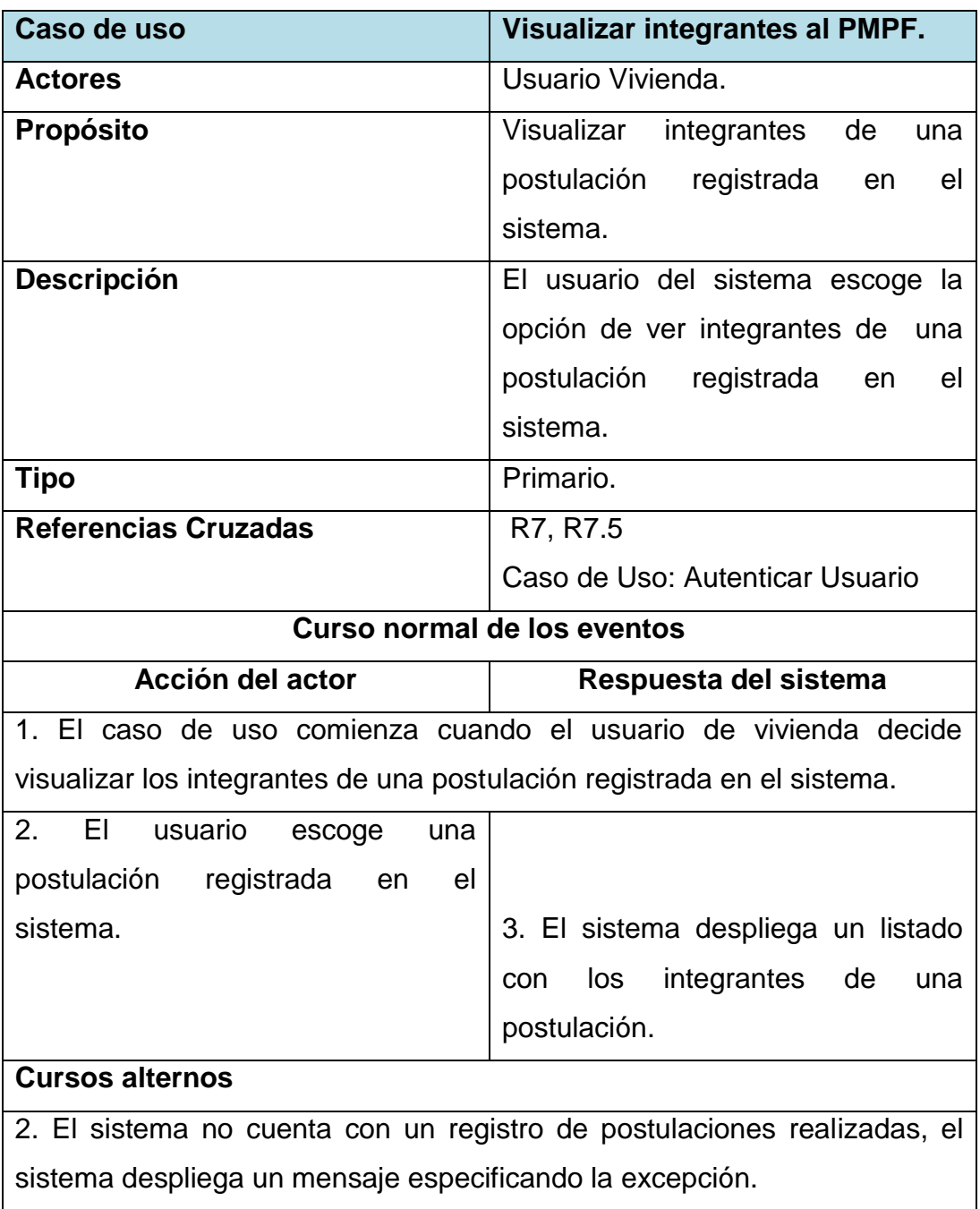

*Tabla 74. Visualizar integrantes de una postulación de Subsidio Para Mejorar Entorno y Equipamiento Comunitario.*
# **Caso de uso: Visualización de estado de tramitaciones de cada ciudadano.**

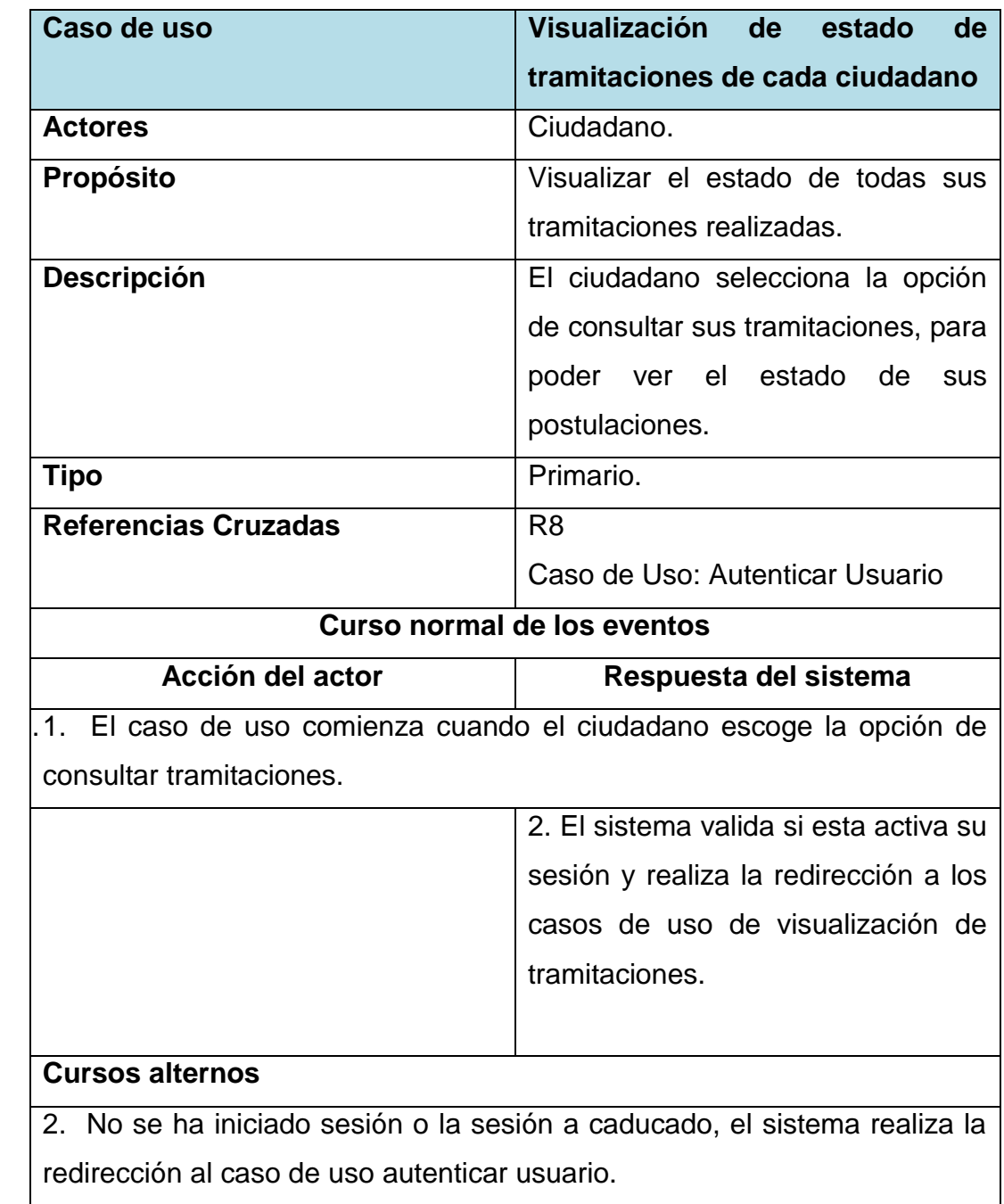

*Tabla 75. Visualización de estado de tramitaciones de cada ciudadano.*

# **Caso de uso: Autenticar ciudadano.**

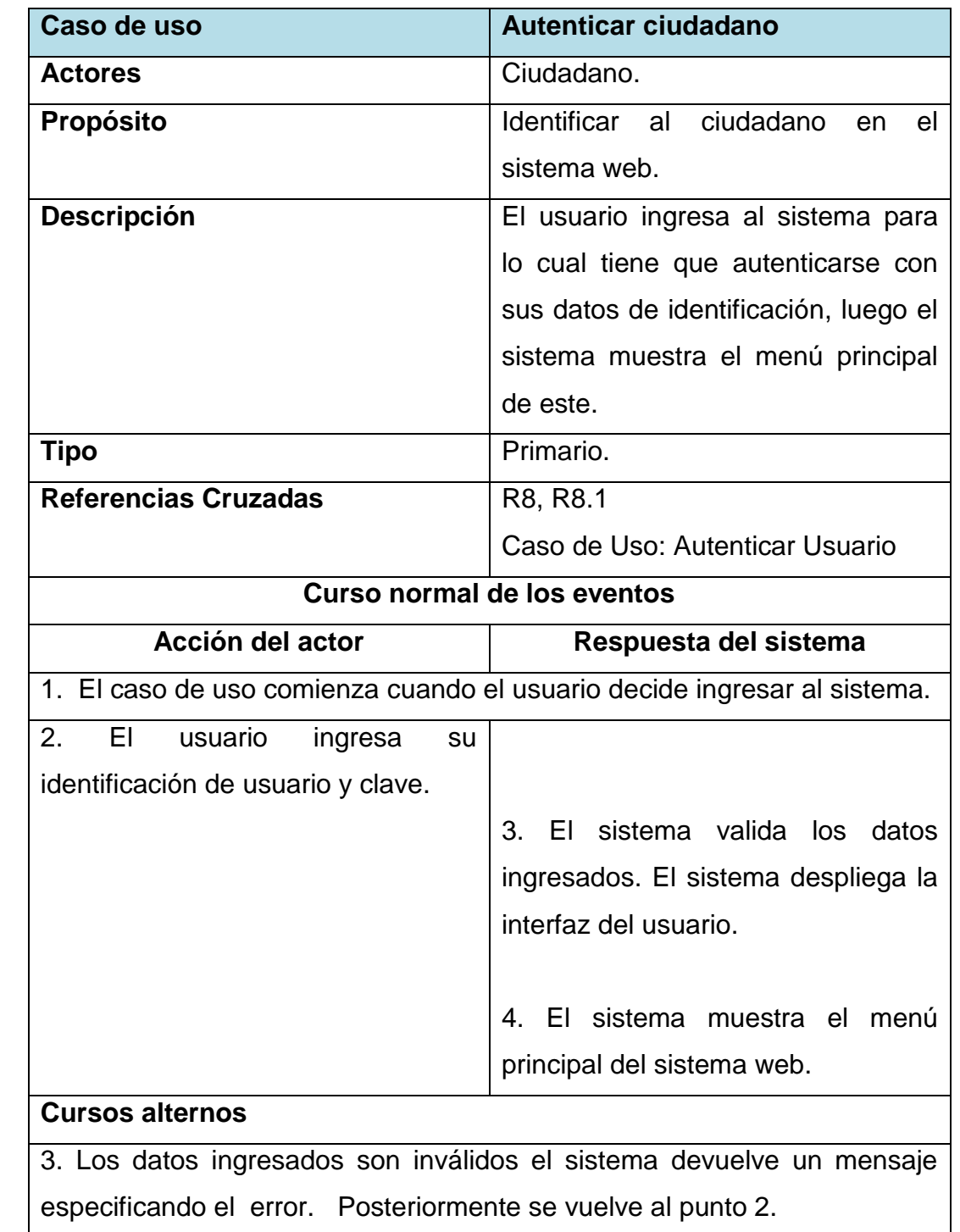

*Tabla 76. Autenticar ciudadano.*

# **Caso de uso: Visualizar trámites realizados por el ciudadano en el área de Asistencial Social.**

| Caso de uso                                                           | Visualizar trámites realizados por       |
|-----------------------------------------------------------------------|------------------------------------------|
|                                                                       | ciudadano en<br>el<br>área<br>el -<br>de |
|                                                                       | <b>Asistencial Social.</b>               |
| <b>Actores</b>                                                        | Ciudadano.                               |
| Propósito                                                             | Ver los estados de las tramitaciones     |
|                                                                       | realizadas en el área de asistencia      |
|                                                                       | social.                                  |
| <b>Descripción</b>                                                    | El usuario escoge la tramitación         |
|                                                                       | que ha realizado en el área de           |
|                                                                       | asistencia social con el objetivo de     |
|                                                                       | visualizar el estado de este.            |
| <b>Tipo</b>                                                           | Opcional.                                |
| <b>Referencias Cruzadas</b>                                           | R8, R8.2, R8.4                           |
|                                                                       | Caso de Uso: Autenticar Usuario          |
| <b>Curso normal de los eventos</b>                                    |                                          |
| Acción del actor                                                      | Respuesta del sistema                    |
| 1. El caso de uso comienza cuando el ciudadano decide ver los estados |                                          |
| de las tramitaciones realizadas en el área de Asistencial Social.     |                                          |
| 2. El usuario escoge la tramitación                                   |                                          |
| a visualizar.                                                         |                                          |
|                                                                       |                                          |
|                                                                       | 3. El sistema despliega información      |
|                                                                       | del estado de tramitación.               |
| <b>Cursos alternos</b>                                                |                                          |
| Ninguno.                                                              |                                          |

*Tabla 77. Visualizar trámites realizados por el ciudadano en el área de Asistencial Social.*

# **Caso de uso: Visualizar trámites realizados por el ciudadano en el área de Vivienda.**

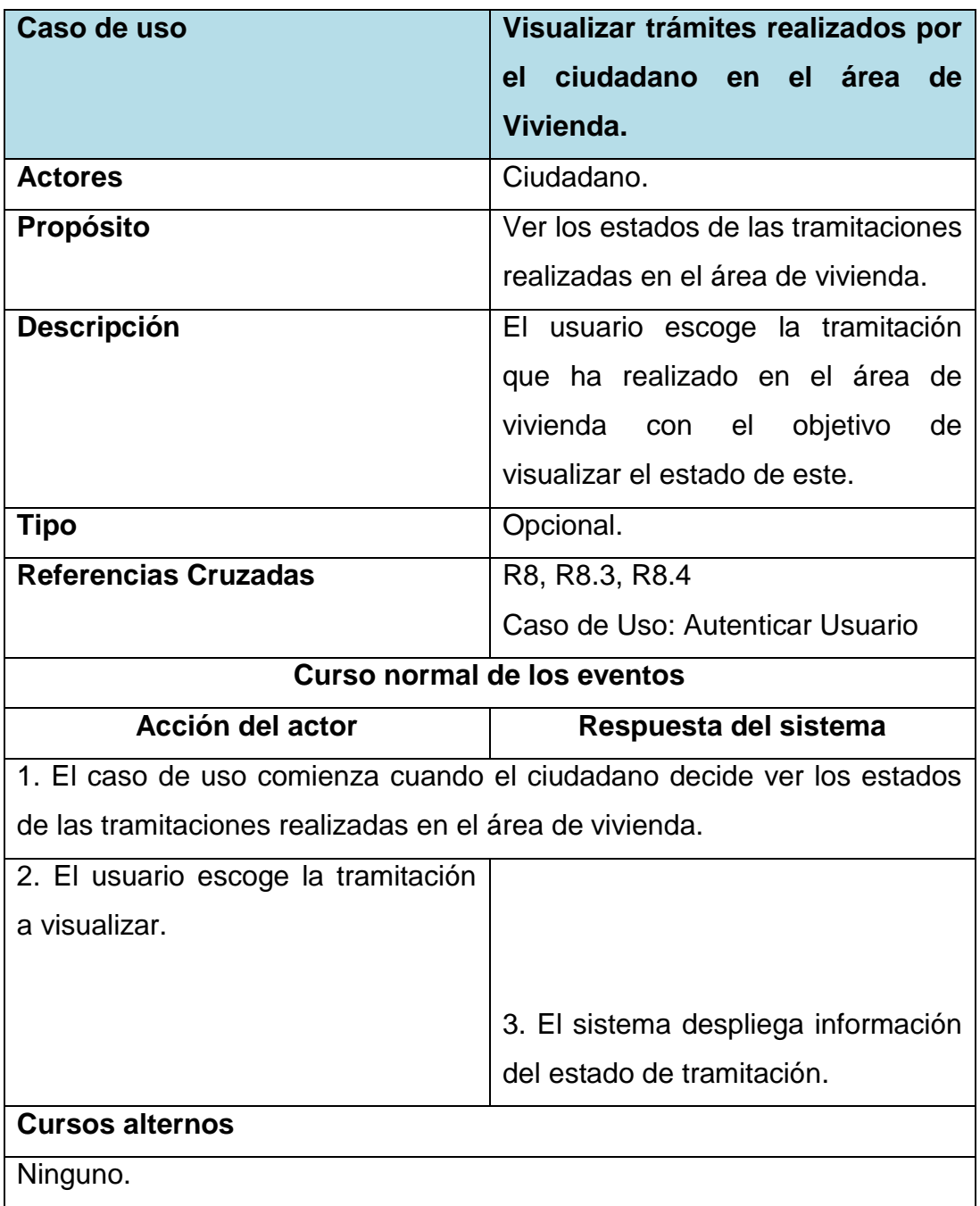

*Tabla 78. Visualizar trámites realizados por el ciudadano en el área de Vivienda.*

## **4.6 Diagramas de Secuencia**

Un diagrama de secuencia del sistema es un dibujo que muestra, para un escenario específico de un caso de uso, los eventos que generan los actores externos, el orden y los eventos entre los sistemas.

Los diagramas de secuencias de un sistema describen el curso particular de los eventos de un caso de uso, los actores externo que interactúan directamente con el sistema y con los eventos del sistema generados por los actores. En el diagrama el tiempo avanza hacia abajo, y el ordenamiento de los eventos debe seguir el orden indicado en el caso de uso [Larman, 2002].

A continuación se presentan los diagramas de secuencia correspondientes a los casos de uso obtenidos en el análisis del proyecto (ver Anexo C).

## **4.7 Conclusiones**

En este capítulo se ha presentado la definición de la etapa de análisis del proyecto, la que es fundamental para el futuro desarrollo del software.

Es primordial tener un buen desempeño en esta etapa, porque es la base para la implementación de software, un mal análisis afecta directamente la calidad de la solución final.

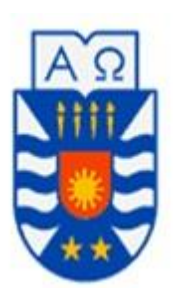

# **CAPÍTULO V: Diseño**

## **5.1 Introducción**

A continuación, se explicarán los aspectos concernientes al proceso de diseño del sistema de apoyo a la gestión del departamento de dirección de desarrollo comunitario. Para ello, este capítulo se dividirá en dos partes.

Antes de definir el modelo estático o de clases, es necesario definir el modelo conceptual, el cual nos muestra los conceptos presentes en el dominio del problema. En él no se definen operaciones (o métodos). En este modelo se pueden mostrar los conceptos, los atributos de los conceptos (opcionalmente) y la relación o asociación entre ellos.

Es por eso que en la primera parte se presentará un diagrama de modelo conceptual basándose en los Requerimientos, Modelo de Negocio y los Casos de Uso descritos en el Capitulo 4.

Un diagrama o modelo entidad-relación es una herramienta para el modelado de datos de un [sistema de información.](http://es.wikipedia.org/wiki/Sistema_de_informaci%C3%B3n) Estos modelos expresan entidades relevantes para un sistema de información así como sus interrelaciones y propiedades.

La segunda parte, basándose en el esquema anterior (Modelo Conceptual), se mostrará un modelo entidad relación (MER) el cual expresara lógicamente como estará organizada la Base de Datos de manera física en el Servidor.

## **5.2 Modelo Conceptual**

El diagrama del Modelo Conceptual, muestra los conceptos y sus atributos identificados para el Sistema de Apoyo a la Gestion, los cuales se representan en el siguiente diagrama.

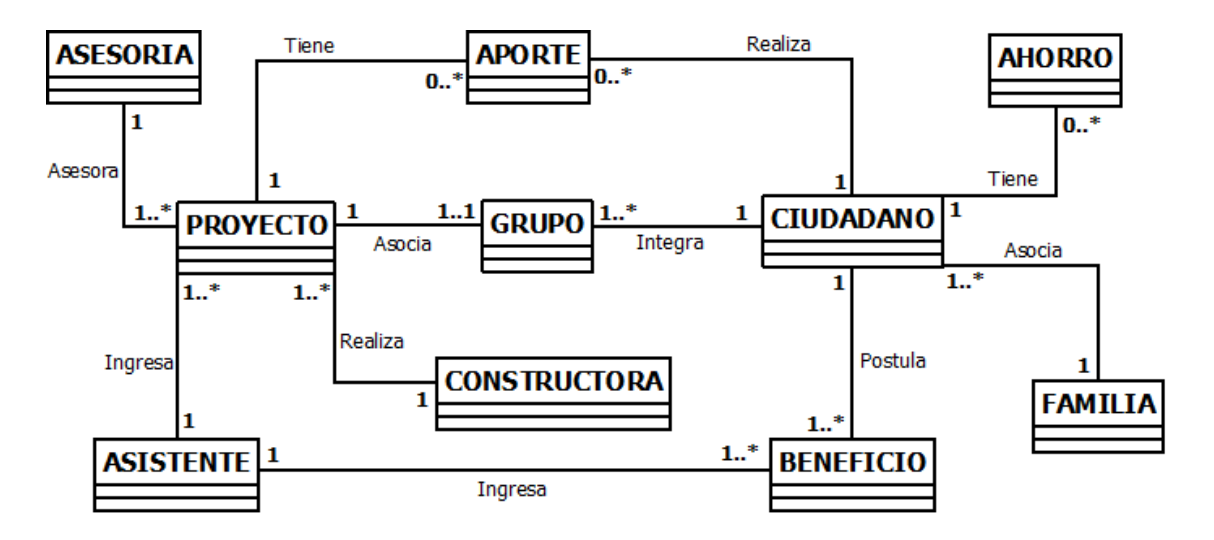

*Figura 12. Diagrama Modelo Conceptual.*

## **5.3 Diagrama de Clases**

Los diagramas de clase describen la estructura del sistema desde el punto de vista de clases y objetos. Las clases son abstracciones que especifican los atributos y comportamiento de un conjunto de objetos. Los objetos son entidades que encapsulan estado y comportamiento. Cada objeto tiene una identidad: se puede hacer referencia a él de manera individual y es distinguible con respecto a otros objetos.

Los diagramas de clases se pueden ver en el Anexo D del informe.

## **5.4 Diagramas de colaboración**

El diseño orientado a objetos tiene por objeto definir las especificaciones lógicas del software que cumplan con los requisitos funcionales, basándose en la descomposición por clases de objetos y mostrar cómo interactúan a través de mensajes, expresados en diagramas de colaboración. Estos presentan el flujo de mensajes entre las instancias y la invocación de métodos.

Un diagrama de interacción explica gráficamente las interacciones existentes entre las instancias (y las clases) del modelo de estas. El punto de partida de las interacciones es el cumplimiento de las poscondiciones de los contratos de operación [Larman, 2003].

El UML define dos tipos de estos diagramas; ambos sirven para expresar interacciones semejantes o idénticas de mensaje:

- 1. Diagramas de colaboración.
- 2. Diagramas de secuencia.

El desarrollo de este proyecto comprende la realización de diagramas de colaboración, para lo cual se han confeccionado los diagramas de colaboración más importantes para el desarrollo del sistema (ver Anexo E).

## **5.5 Modelamiento de Datos**

Un modelo de datos es un lenguaje orientado a describir una Base de Datos. Típicamente un modelo de datos permite describir:

 Las estructuras de datos de la base: El tipo de los datos que hay en la base y la forma en que se relacionan.

- Las restricciones de integridad: Un conjunto de condiciones que deben cumplir los datos para reflejar correctamente la realidad deseada.
- Operaciones de manipulación de los datos: típicamente, operaciones de agregado, borrado, modificación y recuperación de los datos de la base.

Otro enfoque es pensar que un modelo de datos permite describir los elementos de la realidad que intervienen en un problema dado y la forma en que se relacionan esos elementos entre sí.

No hay que perder de vista que una Base de Datos siempre está orientada a resolver un problema determinado, por lo que los dos enfoques propuestos son necesarios en cualquier desarrollo de software.

## **5.5.1 Modelo Entidad-Relación**

A continuación, mediante el siguiente modelo entidad relación (MER) se mostrará cómo están organizados los datos en este sistema y la manera en que éstos se relacionan entre sí.

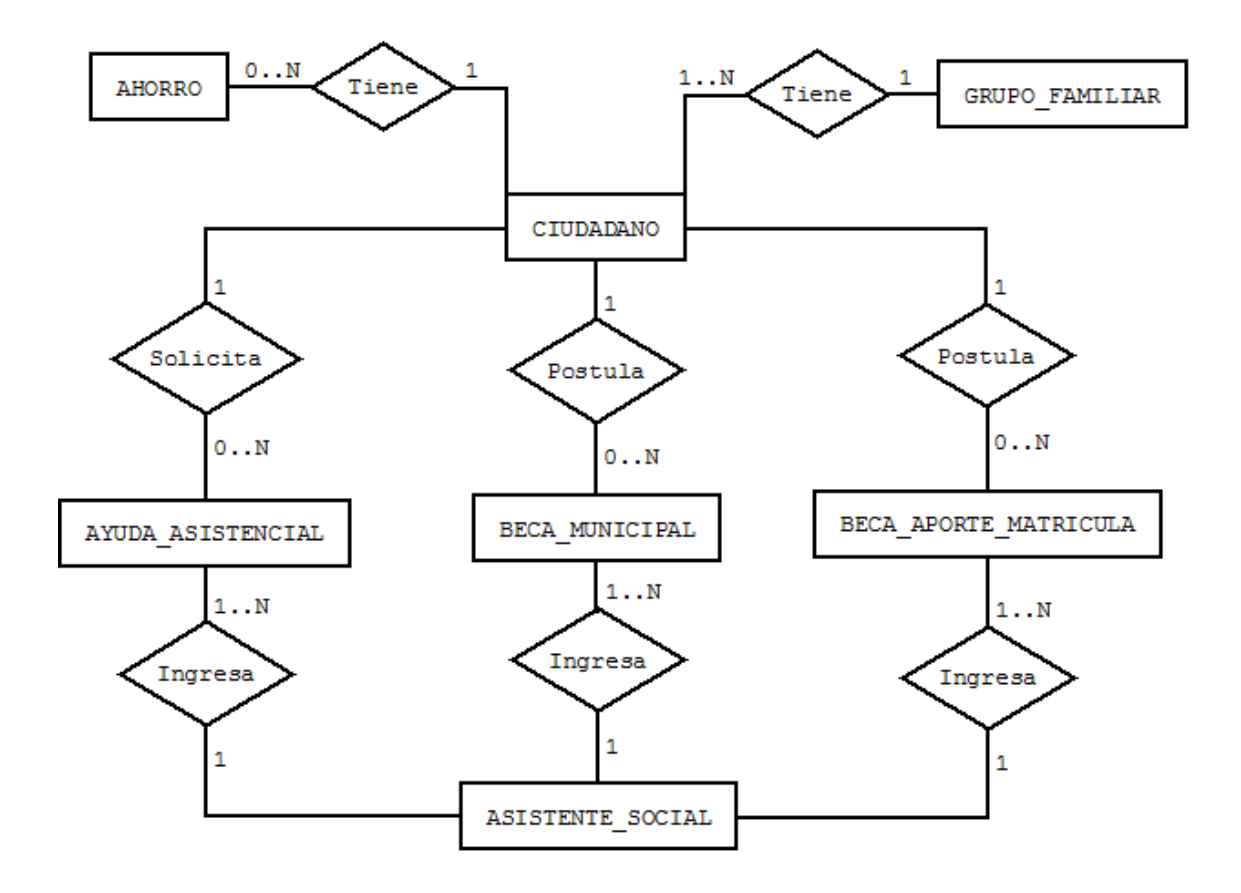

*Figura 13. Modelo entidad relación Área Asistencia Social.*

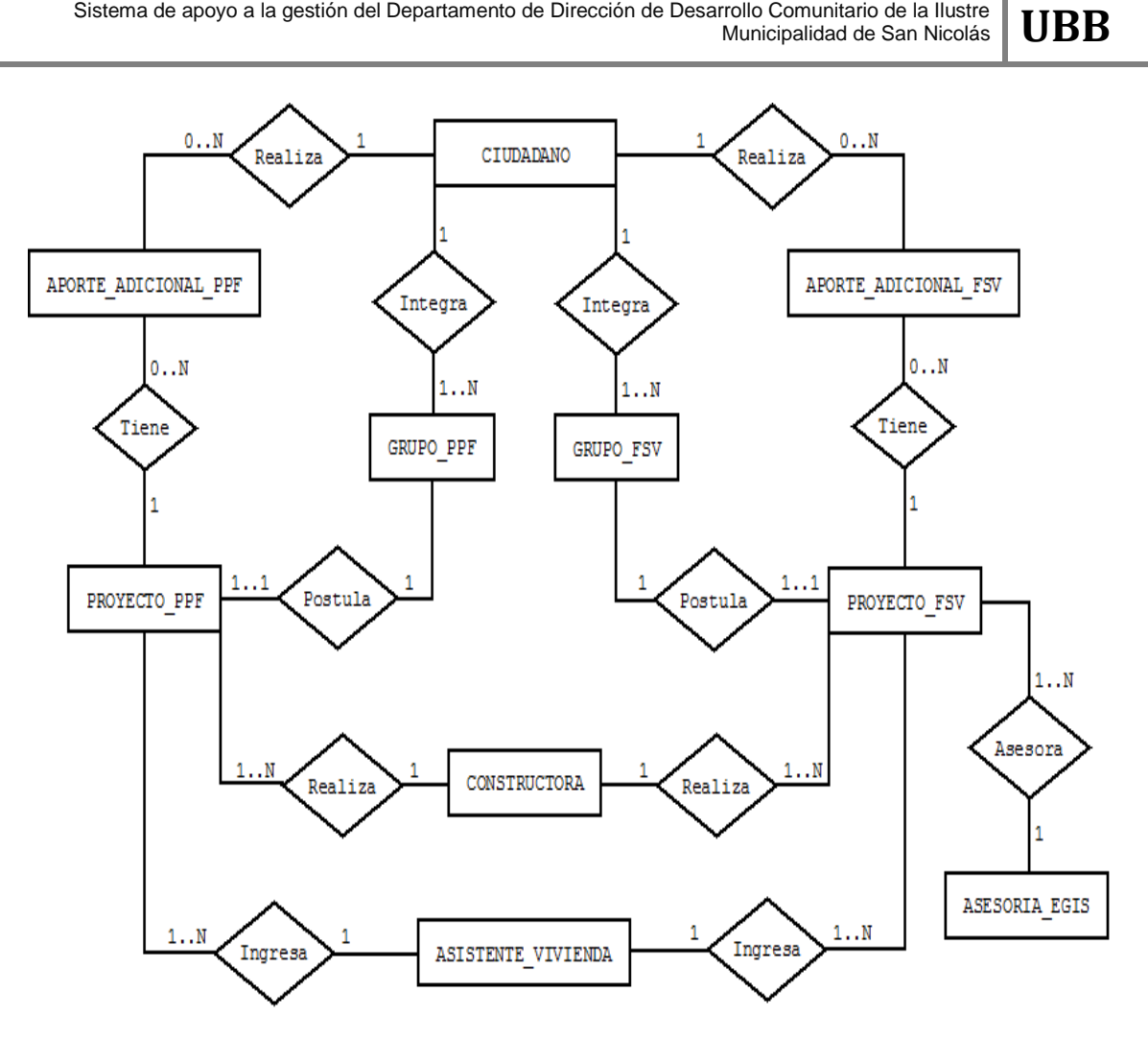

*Figura 14. Modelo entidad relación Área Vivienda.*

# **5.5.2 Especificación de las Tablas**

A continuación de mostrará un detalle por cada tabla especificando sus atributos, además de una descripción de cada uno de estos:

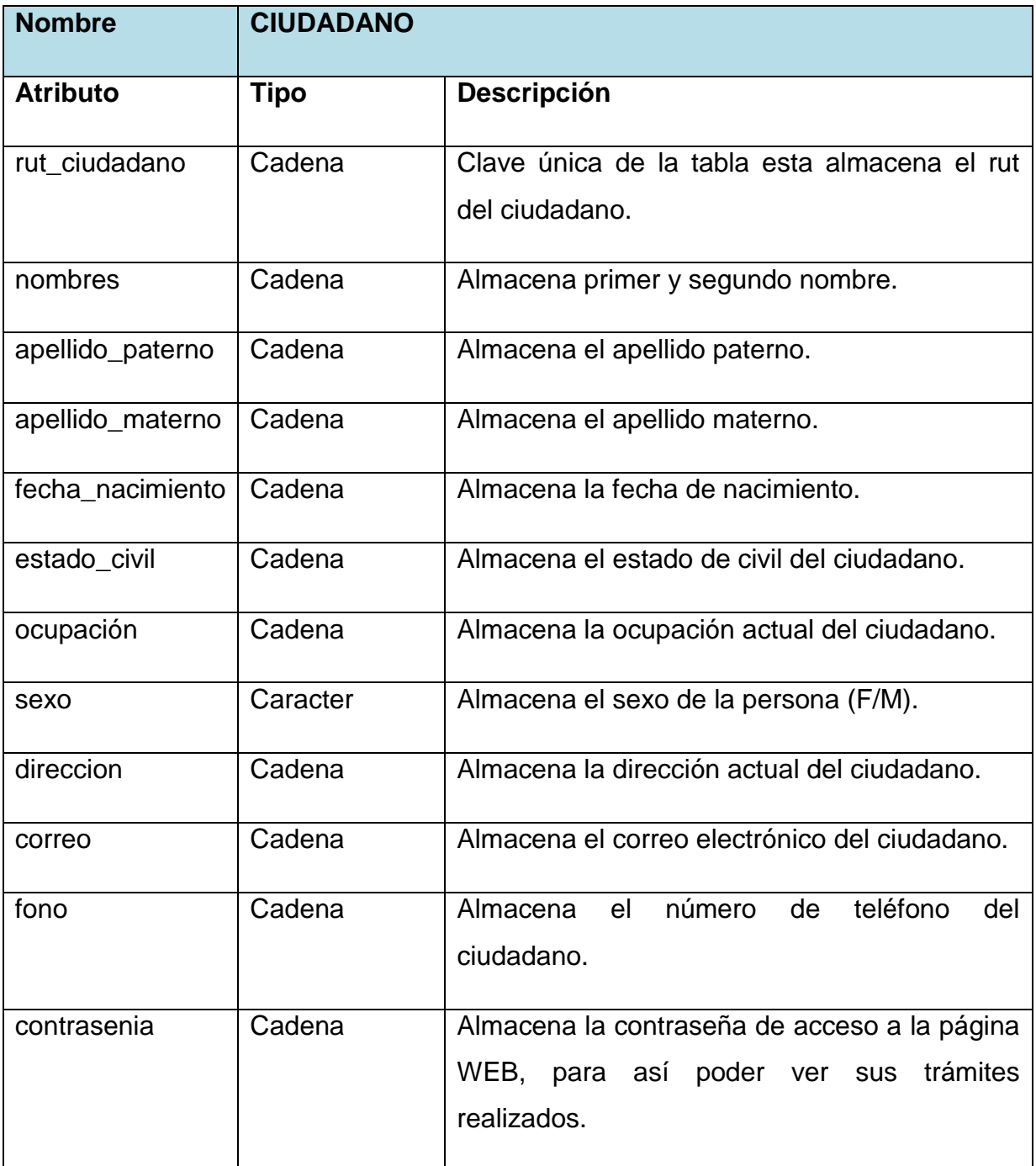

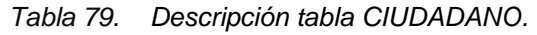

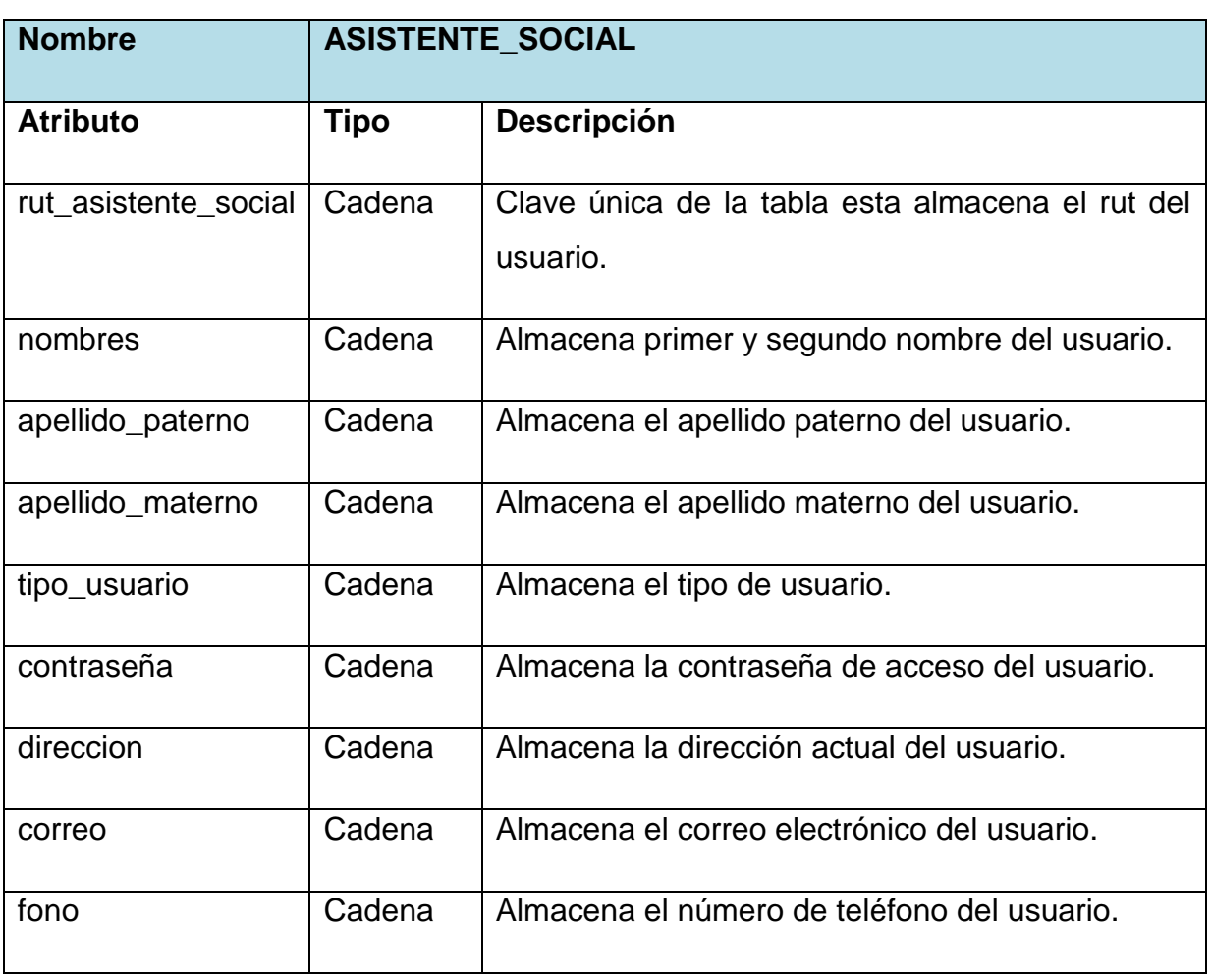

*Tabla 80. Descripción tabla ASISTENTE\_SOCIAL.*

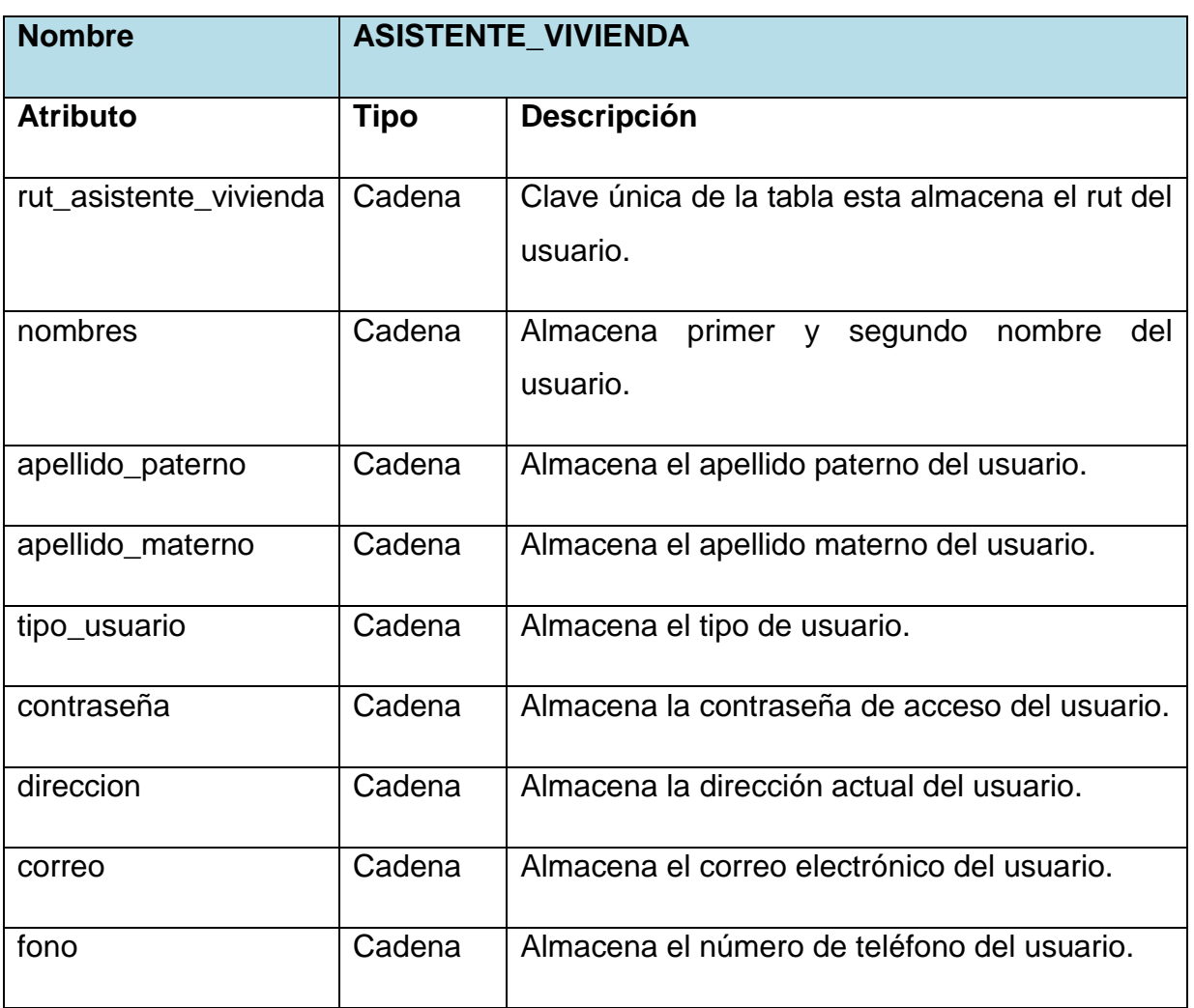

*Tabla 81. Descripción tabla ASISTENTE\_VIVIENDA.*

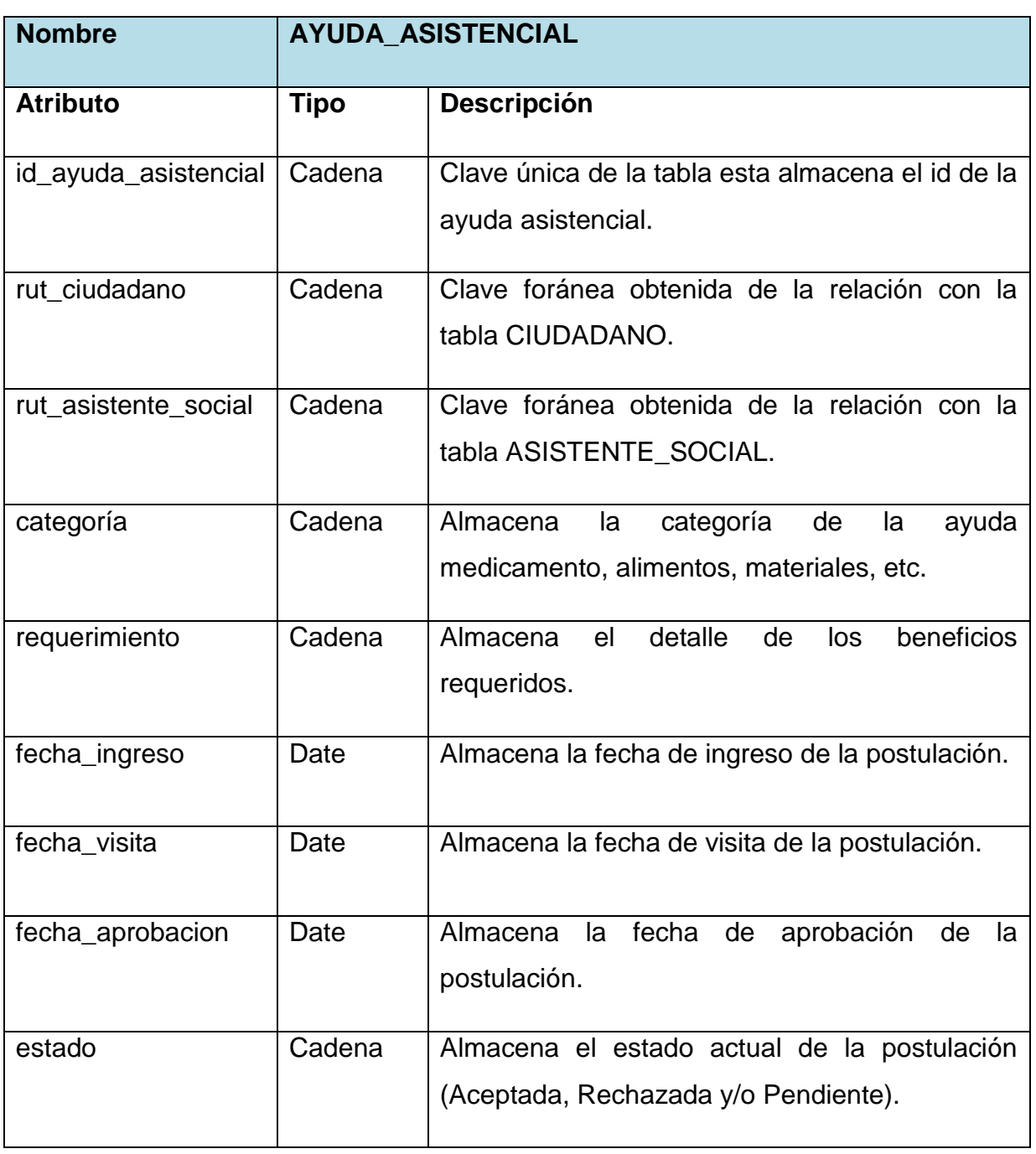

*Tabla 82. Descripción tabla AYUDA\_ASISTENCIAL.*

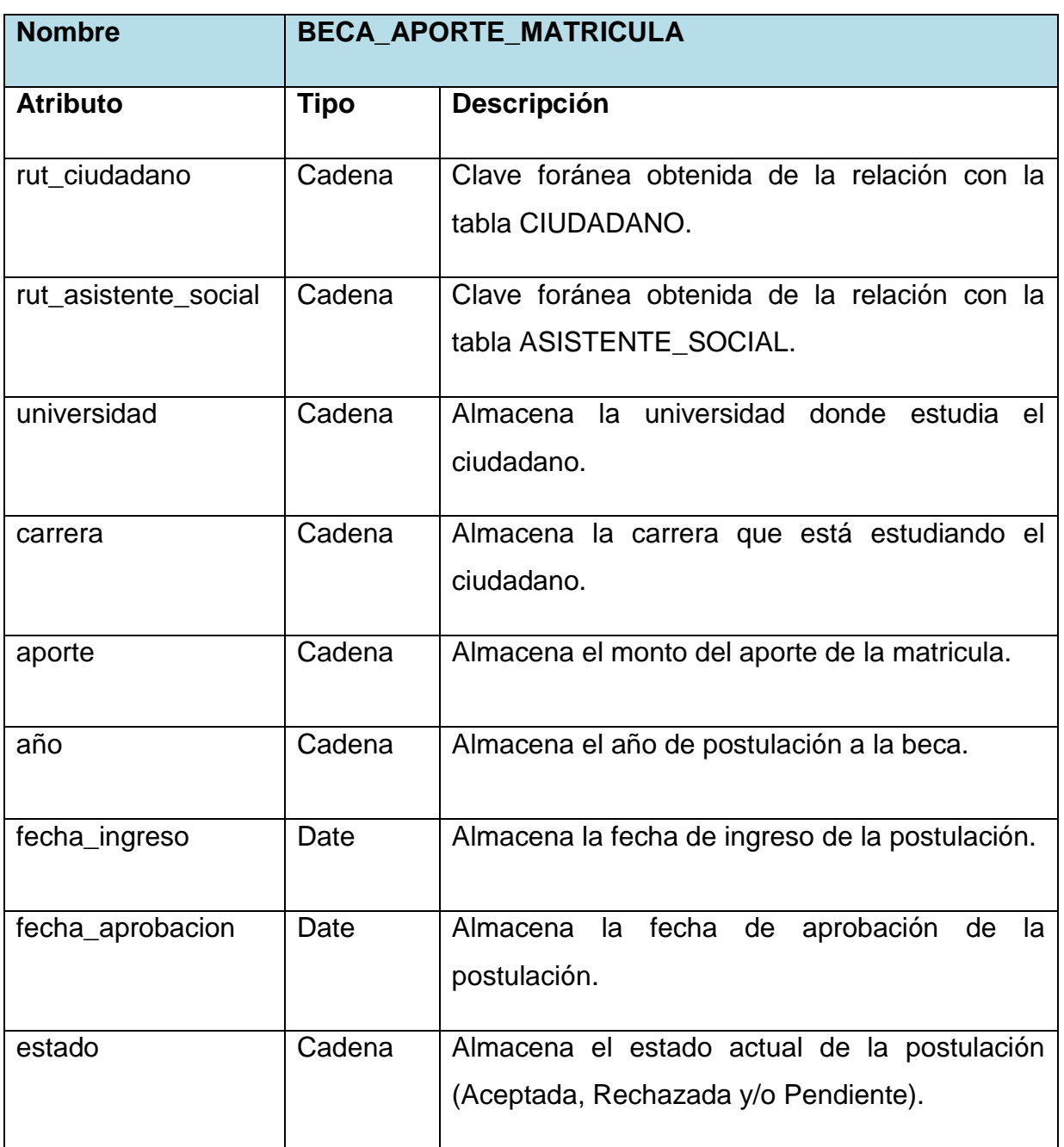

*Tabla 83. Descripción tabla BECA\_APORTE\_MATRICULA.*

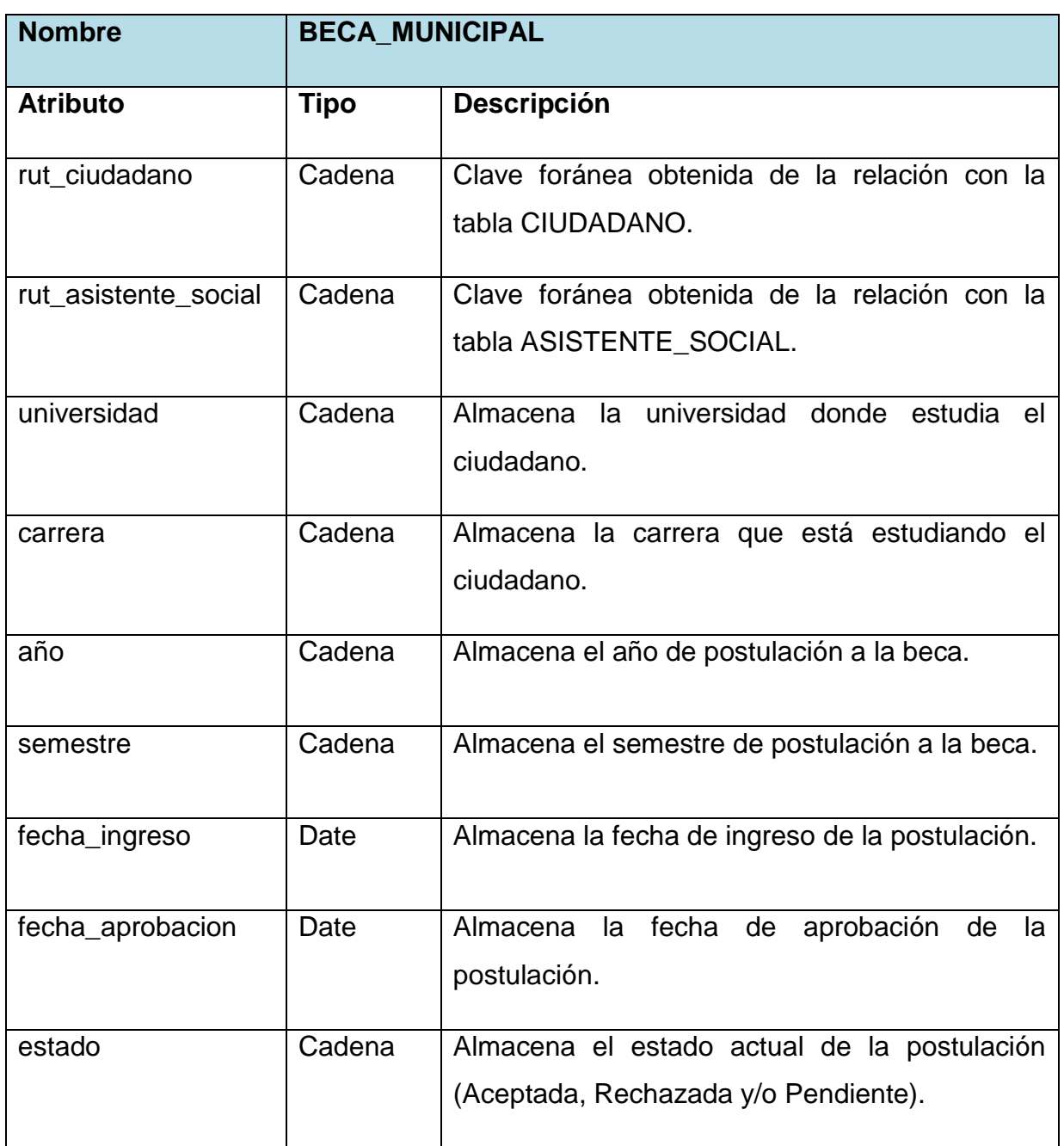

*Tabla 84. Descripción tabla BECA\_APORTE\_MATRICULA.*

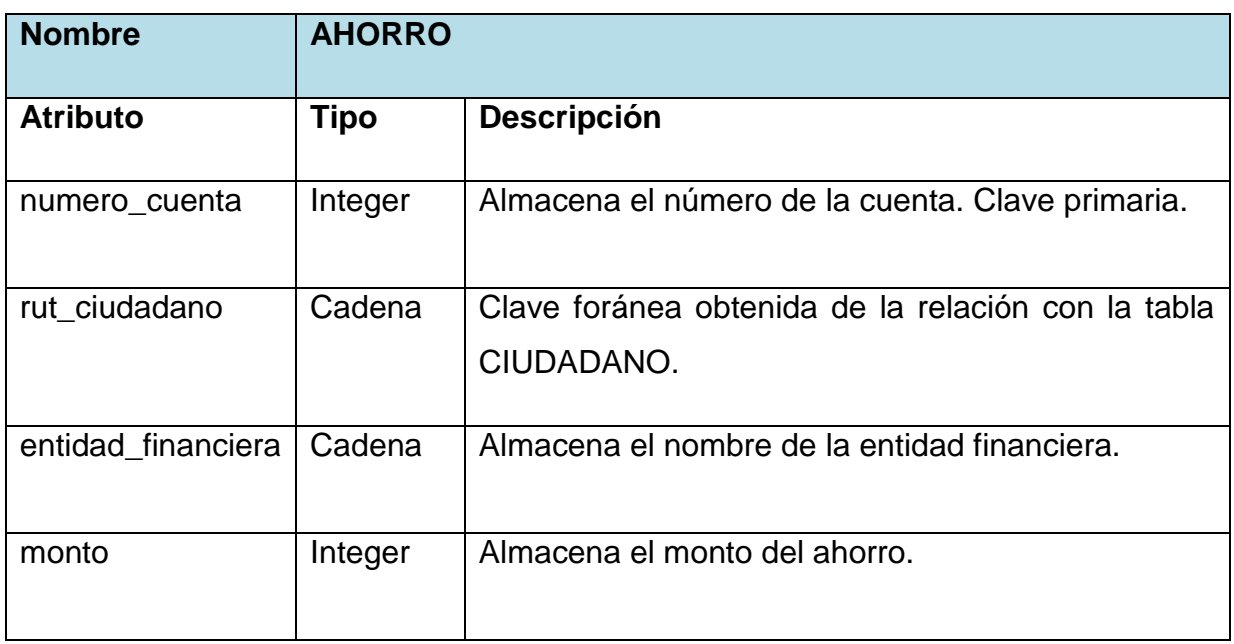

*Tabla 85. Descripción tabla AHORRO.*

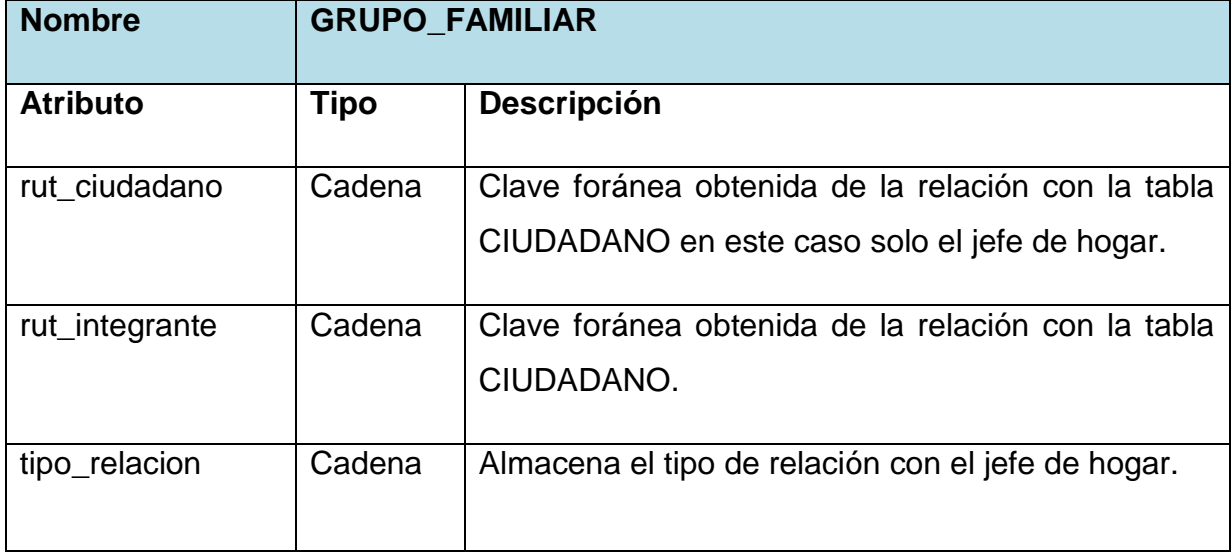

*Tabla 86. Descripción tabla GRUPO\_FAMILIAR.*

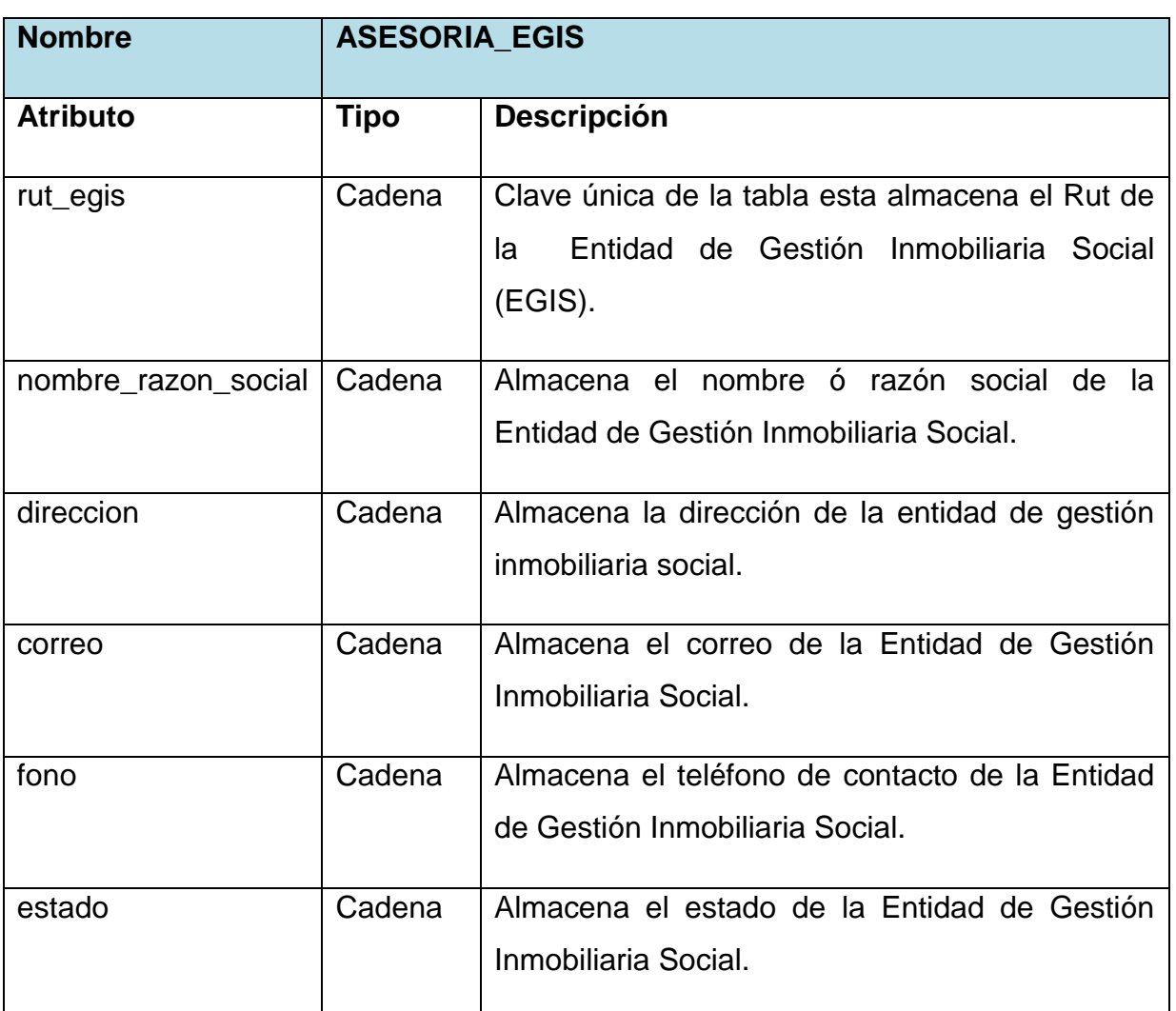

*Tabla 87. Descripción tabla ASESORIA\_EGIS.*

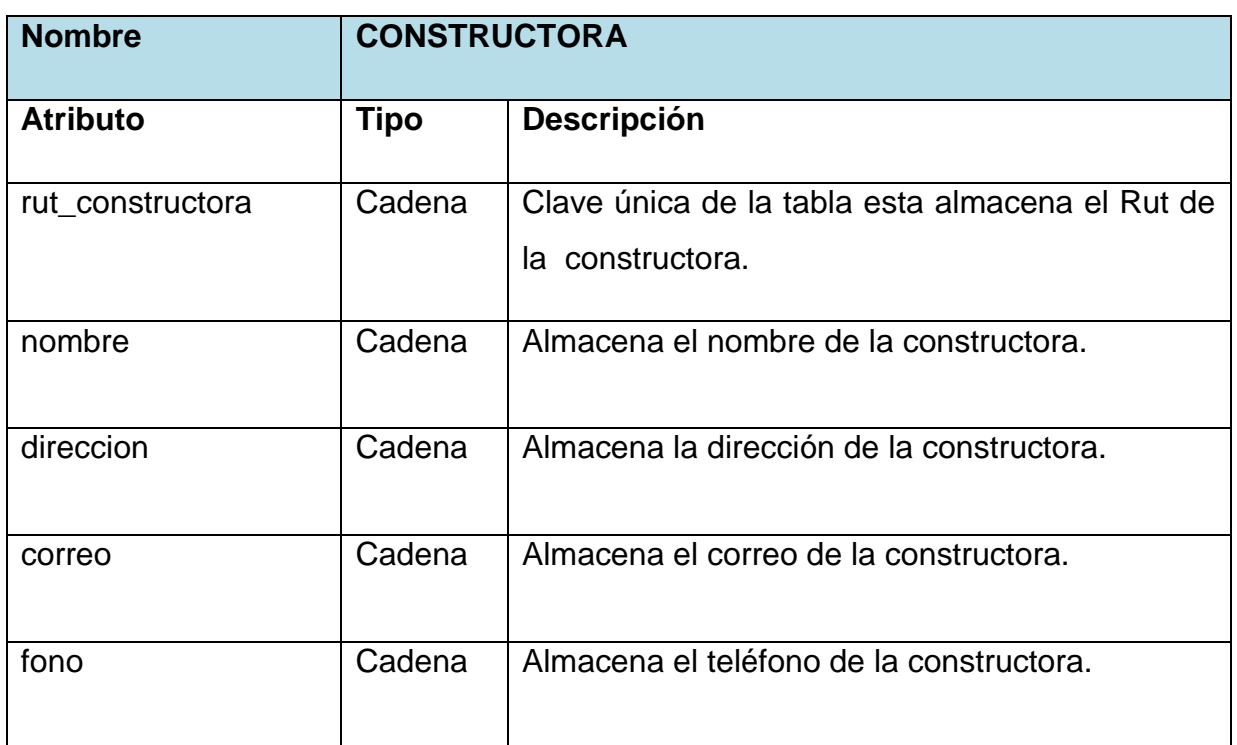

*Tabla 88. Descripción tabla CONSTRUCTORA.*

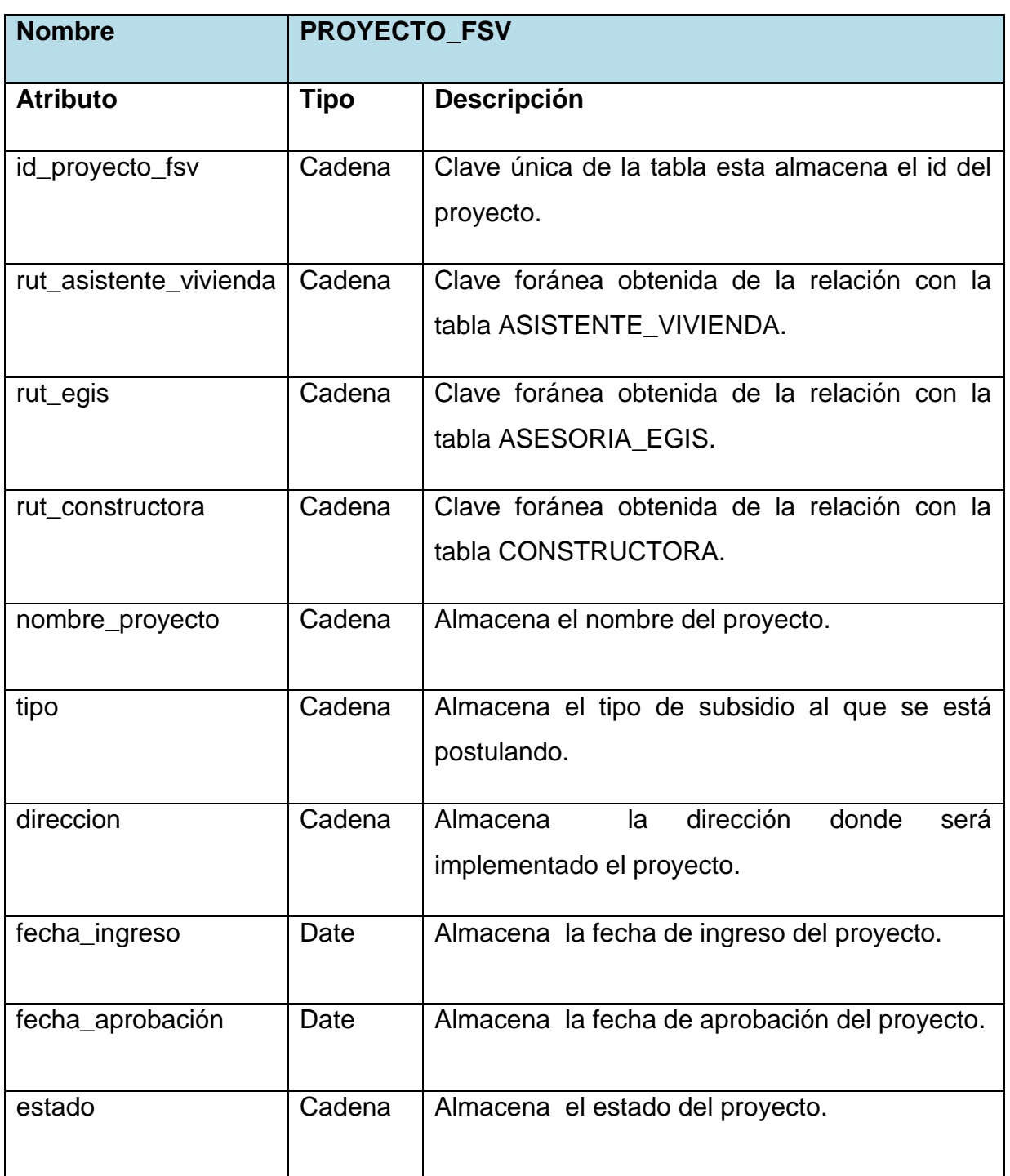

*Tabla 89. Descripción tabla PROYECTO\_FSV.*

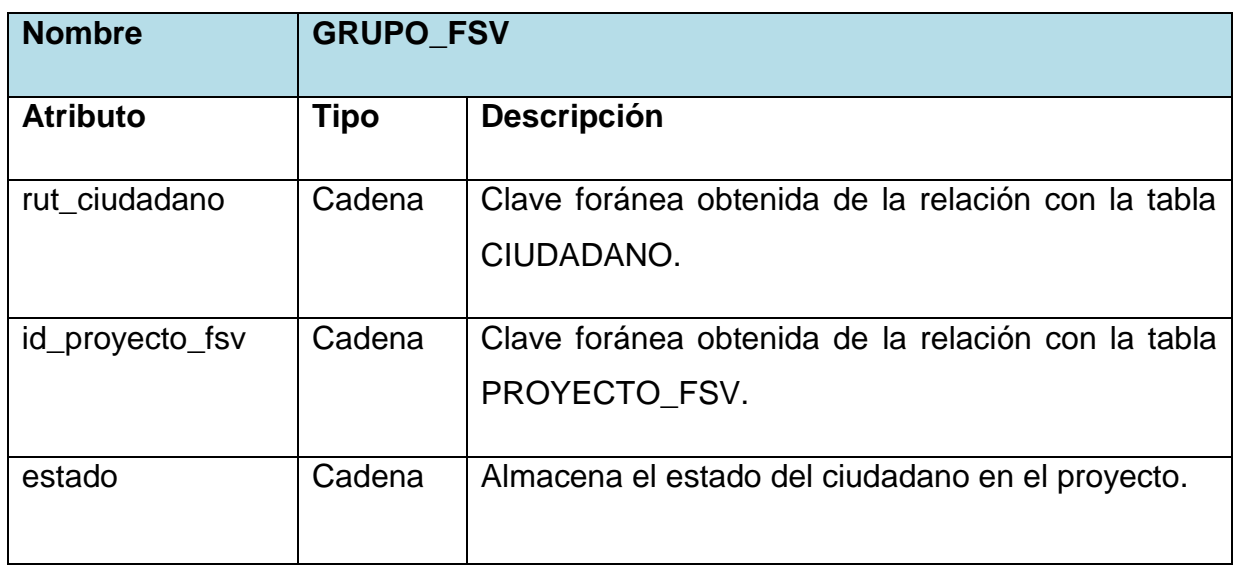

*Tabla 90. Descripción tabla GRUPO\_FSV.*

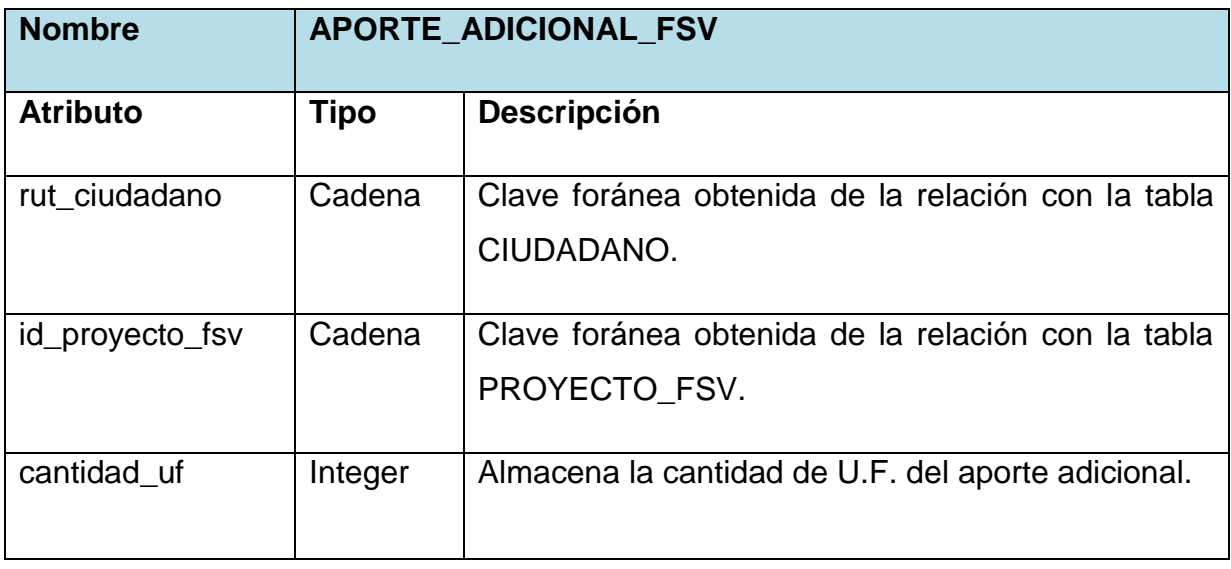

*Tabla 91. Descripción tabla APORTE\_ADICIONAL\_FSV.*

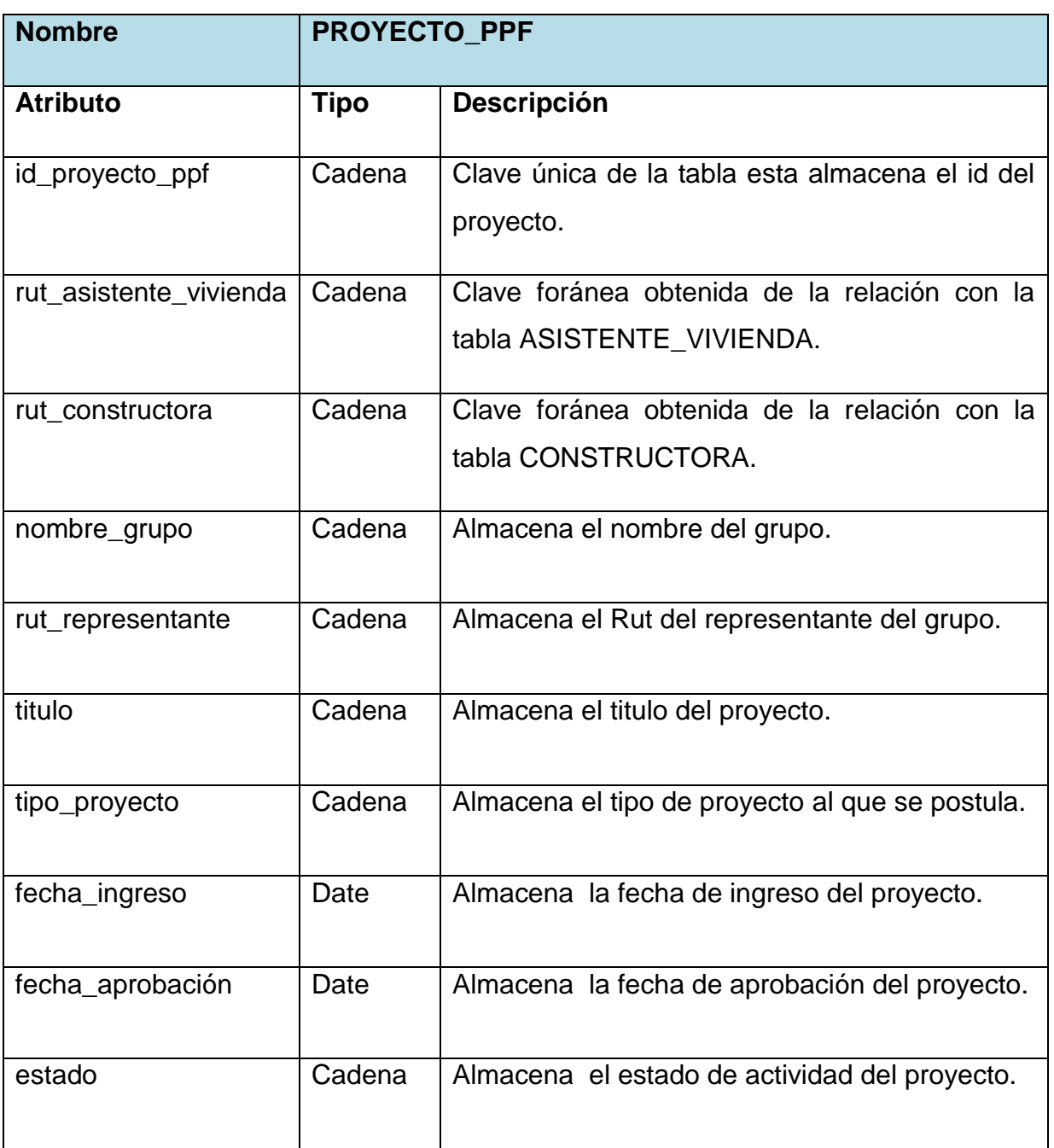

*Tabla 92. Descripción tabla PROYECTO\_PPF.*

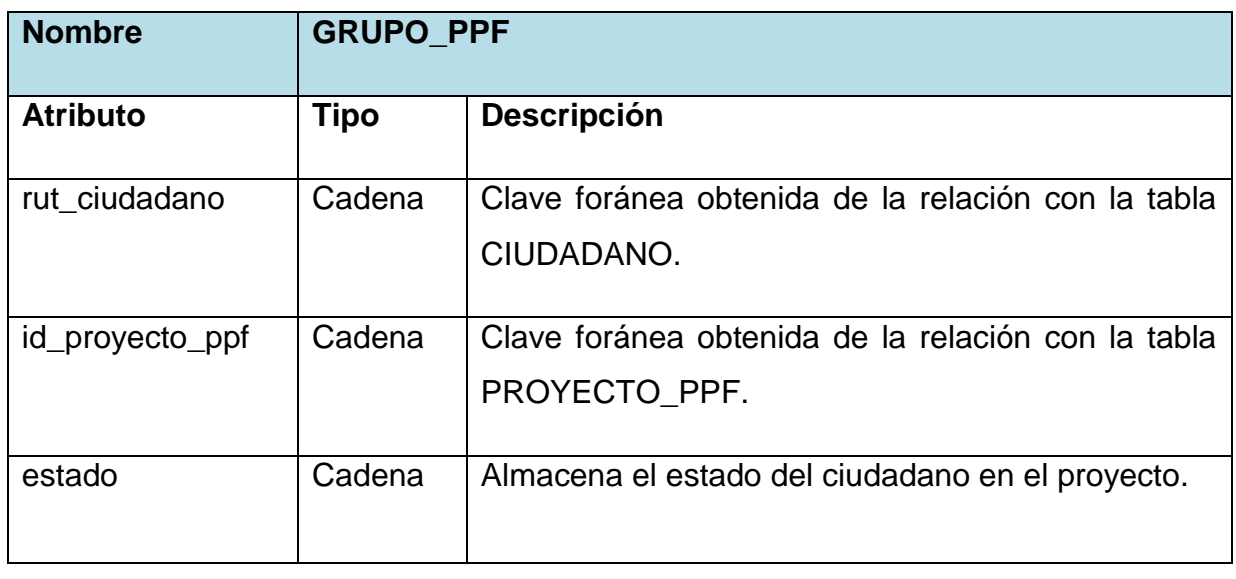

*Tabla 93. Descripción tabla GRUPO\_FSV.*

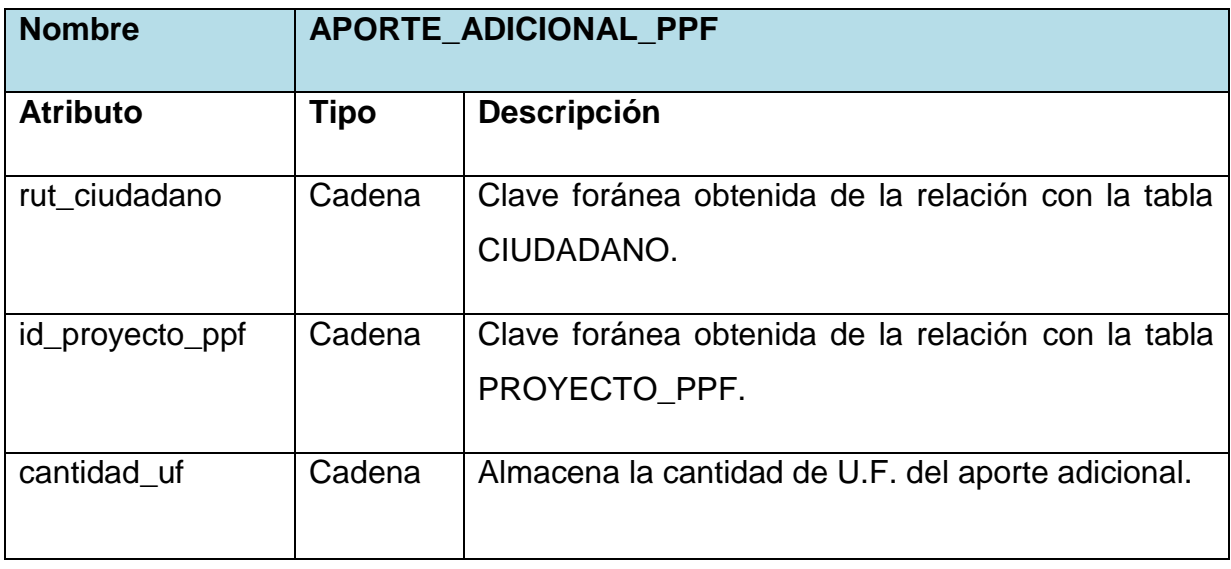

*Tabla 94. Descripción tabla APORTE\_ADICIONAL\_PPF.*

# **5.6 Conclusiones**

En el desarrollo de este capítulo, se realizaron diseños gráficos del modelo conceptual , con el cual se procedió a especificar el modelo de entidad relación el cual representará la base de datos que almacenara toda la información del sistema en desarrollo. La realización de este capítulo ayuda a entender el funcionamiento lógico de cómo se organizará la información en el sistema.

*Universidad del Bío-Bío. Red de Bibliotecas - Chile*

Sistema de apoyo a la gestión del Departamento de Dirección de Desarrollo Comunitario de la Ilustre Municipalidad de San Nicolás **UBB**

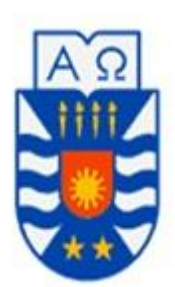

# **CAPÍTULO VI: Implementación**

## **6.1 Introducción.**

En el capitulo actual se observa los aspectos generados una vez realizado el diseño del proyecto, con un enfoque en la implementación de este. Entre los puntos relevantes a analizar se encuentran la seguridad del sistema escritorio y Web, además de las pruebas realizadas al software con los resultados obtenidos, como también las capturas de pantallas principales del sistema.

## **6.2 Seguridad**

En la actualidad la seguridad de los sistemas de información ha tomado gran importancia debido a las variadas plataformas tecnologías disponibles. A razón de esto es prescindible asegurar que los recursos informáticos sean utilizados únicamente para los fines que fueron creados, tomando en cuenta que la información critica no pueda ser accedida por cualquier persona que no cuente con permisos adecuados.

En relación al proyecto, se utilizarán diferentes formas de protección de datos críticos, ya sea a través de políticas de respaldo, controles de accesos, cierre de sesiones, entre otros, los cuales se mencionan a continuación.

## **6.2.1 Acceso a la Base de Datos con contraseña**

La Base de datos del sistema se encuentra protegida con una contraseña la que permite la autenticación y un login para la identificación del usuario, con el motivo que solo el administrador del sistema tenga acceso, de esta manera se asegura la persistencia de los datos y ataques maliciosos, conservando la integridad de los datos.

## **6.2.2 Control de accesos a los usuarios**

En este sistema se generan distintos tipos de cuentas para los distintos usuarios, como son, el Jefe de DIDECO, Jefe de Área de Vivienda, Jefe de Área de Asistencia Social y ciudadano, con el propósito de otorgar distintas responsabilidades y accesos a la información.

### **6.2.3 Respaldos de la Base de datos**

Dentro de las principales consideración que se tomaran en cuenta para el sistema, es la realización de respaldos a través de políticas de seguridad que contemplen un periodo apropiado. En este caso se realizaran respaldos mensualmente según lo acordado con DIDECO, además se considerará el almacenamiento en un lugar externo al servidor con el motivo de mantener la información segura en caso de algún inconveniente imprevisto en el área de trabajo.

Dentro de las características que tomaremos en cuenta para que nuestro sistema de respaldo funcione sin inconvenientes encontramos:

- **Que sea continuo:** el respaldo debe ser completamente automático, funcionar de forma transparente, sin intervenir en las tareas que se encuentra realizando el usuario.
- **Que sea remoto:** Los datos deben quedar alojados en dependencias alejadas de la empresa o institución.
- **Que sea seguro:** contar con software de respaldo que incluyan encriptaciones de datos, las cuales deben ser realizadas localmente en el equipo antes del envió de la información.
- **Que contenga versiones anteriores de los datos:** se debe contar con un sistema que recupere versiones diarias, semanales y mensuales de los datos.

## **6.2.4 Cierre de Sesión por Inactividad**

La idea es configurar las sesiones por usuario para proteger la información que contiene el sistema, el propósito es que esta dure un periodo determinado y en caso de inactividad se cierre automáticamente, obteniendo con esto mayor seguridad en el caso de que a un usuario por algún motivo se le olvide cerrar su sesión. Evitando con esto que cualquier persona ajena pueda manipular o realizar acciones no autorizadas. Como medida para nuestro sistema, al haber pasado un periodo superior a 15 minutos de inactividad por parte del usuario en las actividades que este realice, se procederá al cierre de sesión en el sistema Web y escritorio.

### **6.2.5 Recomendaciones de Seguridad.**

Principalmente en este punto es entregar ideas a los usuarios de cómo ayudar a mantener el sistema seguro y con un buen funcionamiento, en el caso de nuestro sistema las recomendaciones que enseñaremos a los usuarios de este, son las siguientes.

- **Contraseñas aceptables:** Es conveniente que los usuarios elijan claves medianamente resistentes, ya sea combinaciones de mayúsculas, minúsculas, números y símbolos para generar sus claves, lo importante es que la combinación les pueda resultar familiar.
- **Confidencialidad de las claves:** Debemos crear conciencia a nuestros usuarios de que las contraseñas no se comparten, no es recomendable "prestar" su clave a otras personas, ajenas o no al sistema, ni por supuesto utilizar la misma clave para diferentes máquinas.
- **Ejecución de programas:** Nunca, bajo ningún concepto, instalar o ejecutar software que no provenga de fuentes fiables.
- **Desconfianza:** Hemos de desconfiar de cualquier correo electrónico, llamada telefónica o mensaje de otro tipo que nos indique realizar una determinada actividad en el sistema, especialmente cambiar la clave o ejecutar cierta orden.

## **6.3 Pruebas**

Las pruebas de software son aplicadas con el propósito de encontrar la mayor cantidad de errores antes de entregar el producto al cliente, si bien no aseguramos el 100% la detección de errores, lo que si se aporte es el aumento a la calidad del software, con esto logramos la conformidad y en mayor medida la satisfacción del cliente.

Es muy importante por lo anterior enfocarse en el diseño de pruebas que permitan abarcar completamente todo las funcionalidades del software.

Dentro de los puntos que implican las pruebas encontramos:

- Verificar la interacción de componentes.
- Verificar que todos los requisitos sean implementados correctamente.
- Verificar la integración adecuada de los componentes.

## **6.3.1 Prueba de Software**

Las pruebas de software consisten en un conjunto de técnicas que permiten detectar la mayor cantidad de errores que presenta el programa, es decir, permite identificar posibles fallos de implementación, calidad y usabilidad del programa [Pressman, 2005].

Para la detección de errores en nuestro sistema, elegimos las pruebas de Caja Negra, ya que se quiere determinar si las entradas y salidas de nuestro sistema corresponden a las respuestas esperadas por los usuarios del sistema.

## **6.3.2 Pruebas de Caja Negra**

En las pruebas de caja negra se evalúa la forma de interacción que tiene el sistema con el medio que lo rodea dando mayor importancia a que es lo que hace y dejando un poco de lado como lo hace. Esto quiere decir que las pruebas de caja negra se centran en lo que se espera de un módulo, es decir, intentan encontrar casos en que el módulo no se atiene a su especificación

Las pruebas de caja negra, también denominadas, pruebas de comportamiento, se concentran en los requisitos funcionales del software. Es decir, permiten al ingeniero de software derivar conjuntos de condiciones de entrada que ejercitarán por completo todos los requisitos funcionales de un programa.

Las pruebas de caja negra tratan de encontrar errores en las siguientes categorías:

- Funciones incorrectas o faltantes.
- Errores de interfaz

- Errores en estructuras de datos o en acceso a base de datos externas.
- Errores de comportamiento o desempeño
- Errores inicialización y termino.

[Pressman, 2005].

A continuación se presentan las pruebas de caja negra de las funcionalidades más relevantes del sistema.

# **Autenticar Usuario**

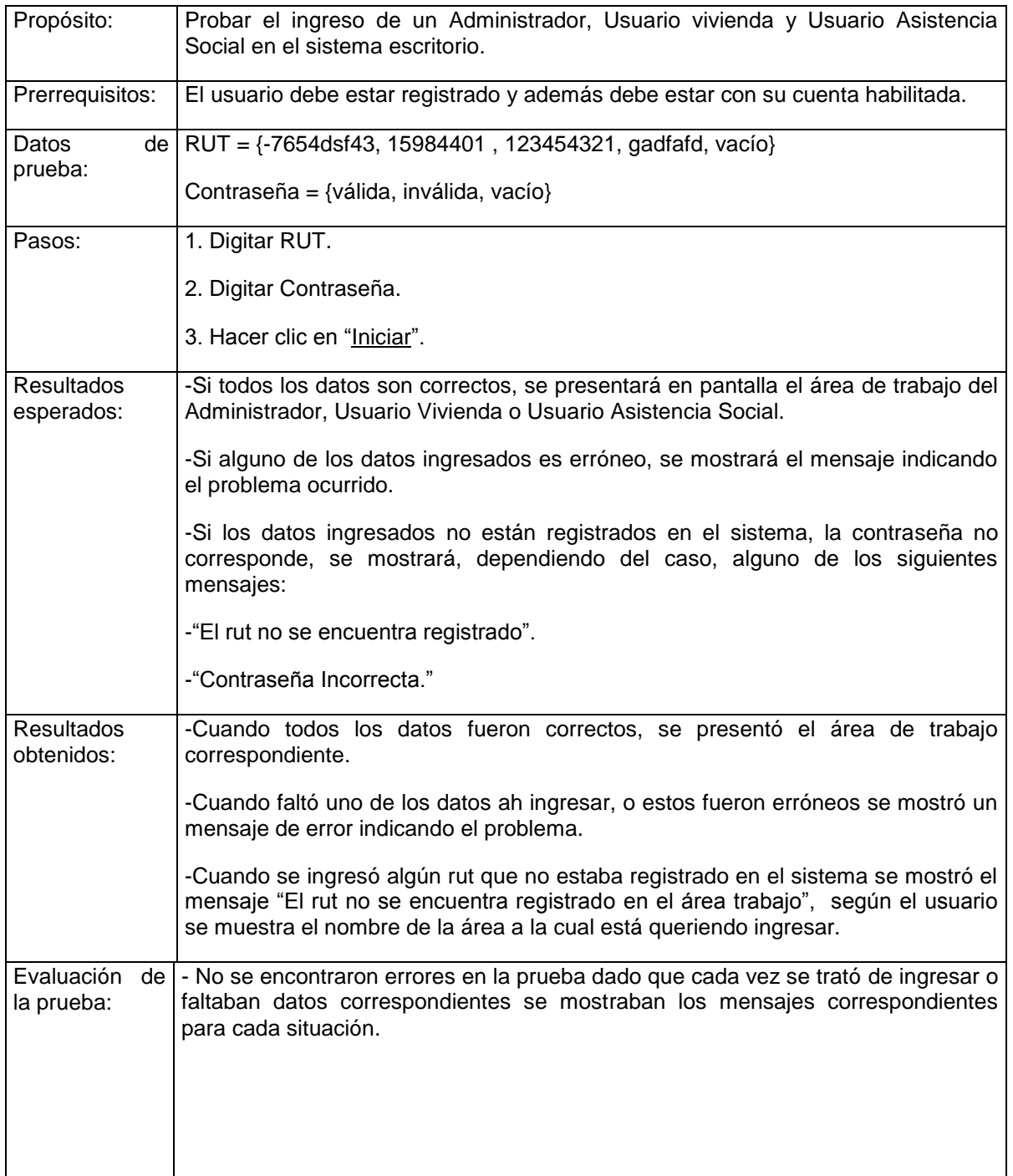

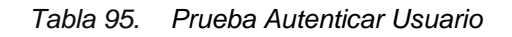

# **Modificar control de acceso de un usuario.**

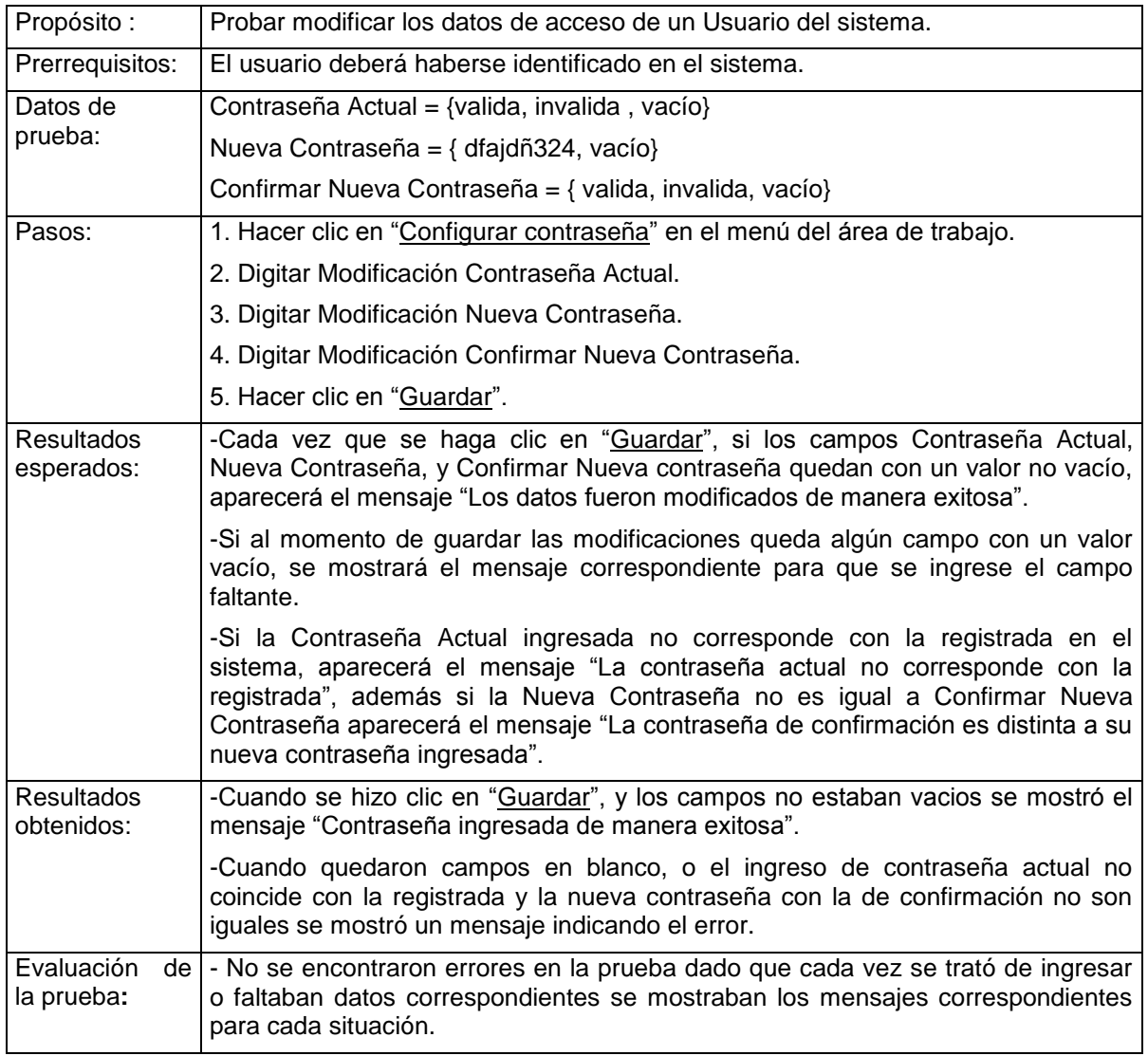

*Tabla 96. Prueba modificar control de acceso de un usuario.*
# **Ingresar una Ayuda Social.**

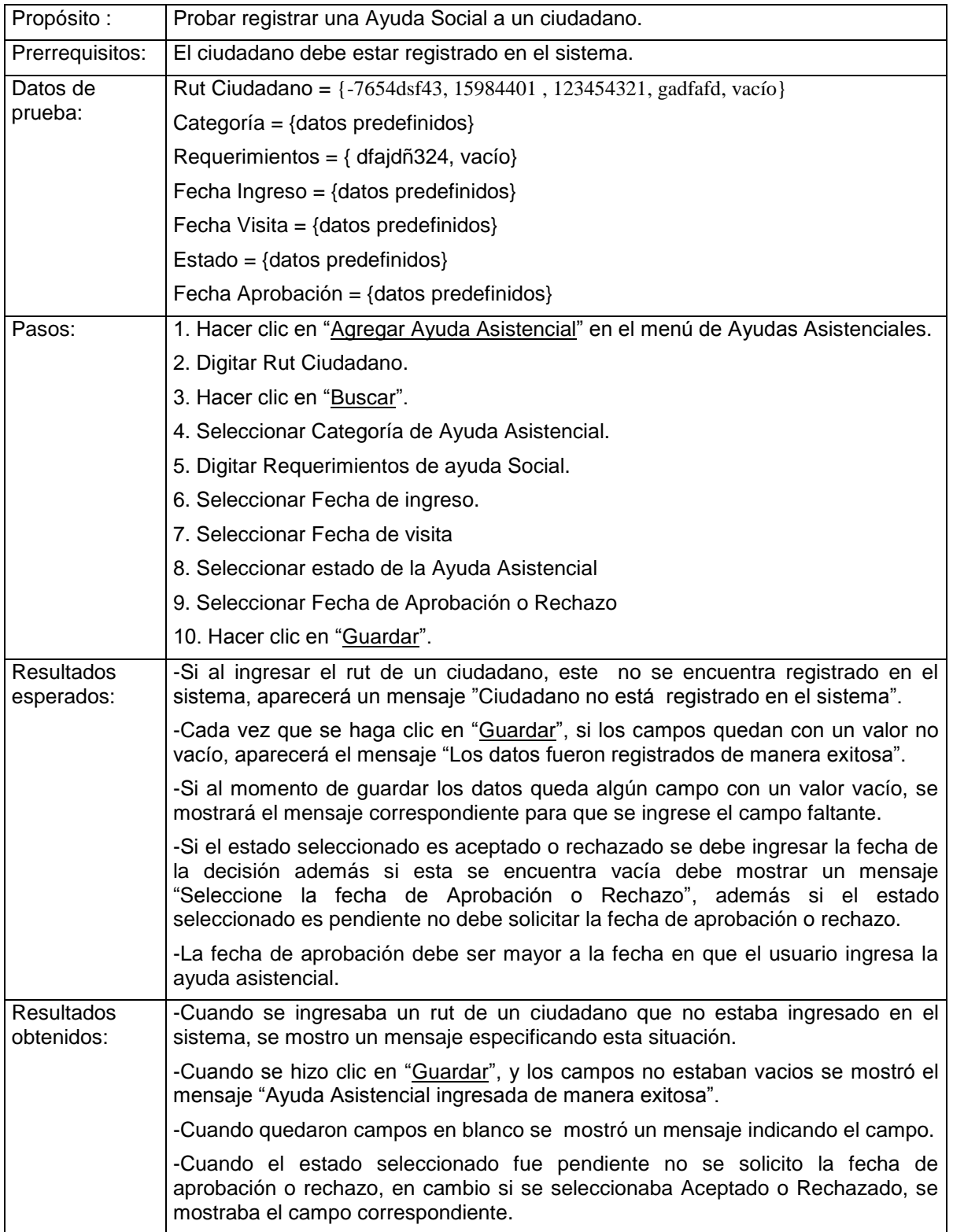

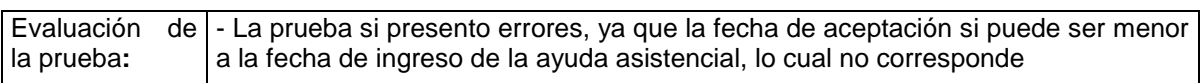

*Tabla 97. Prueba Ingresar una Ayuda Social.*

# **Ingresar una Beca Municipal**

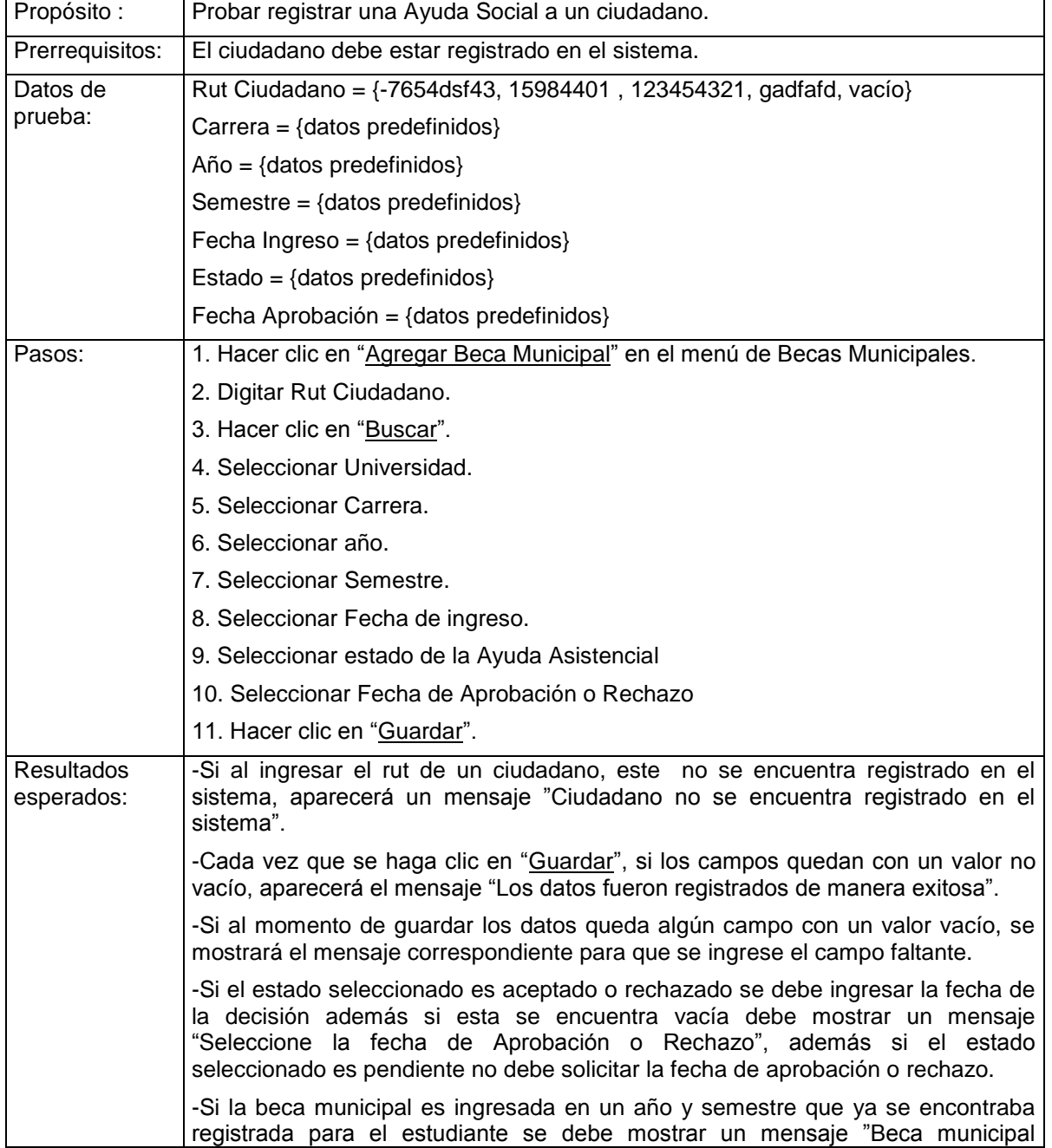

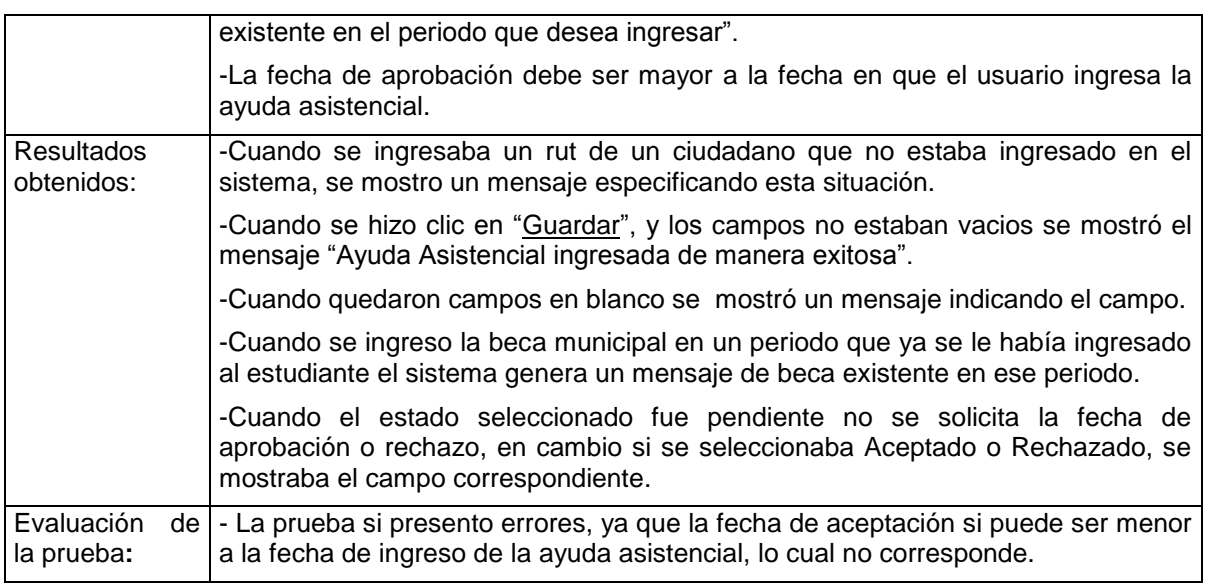

*Tabla 98. Prueba Ingresar una Beca Municipal*

# **Modificar una Beca Municipal.**

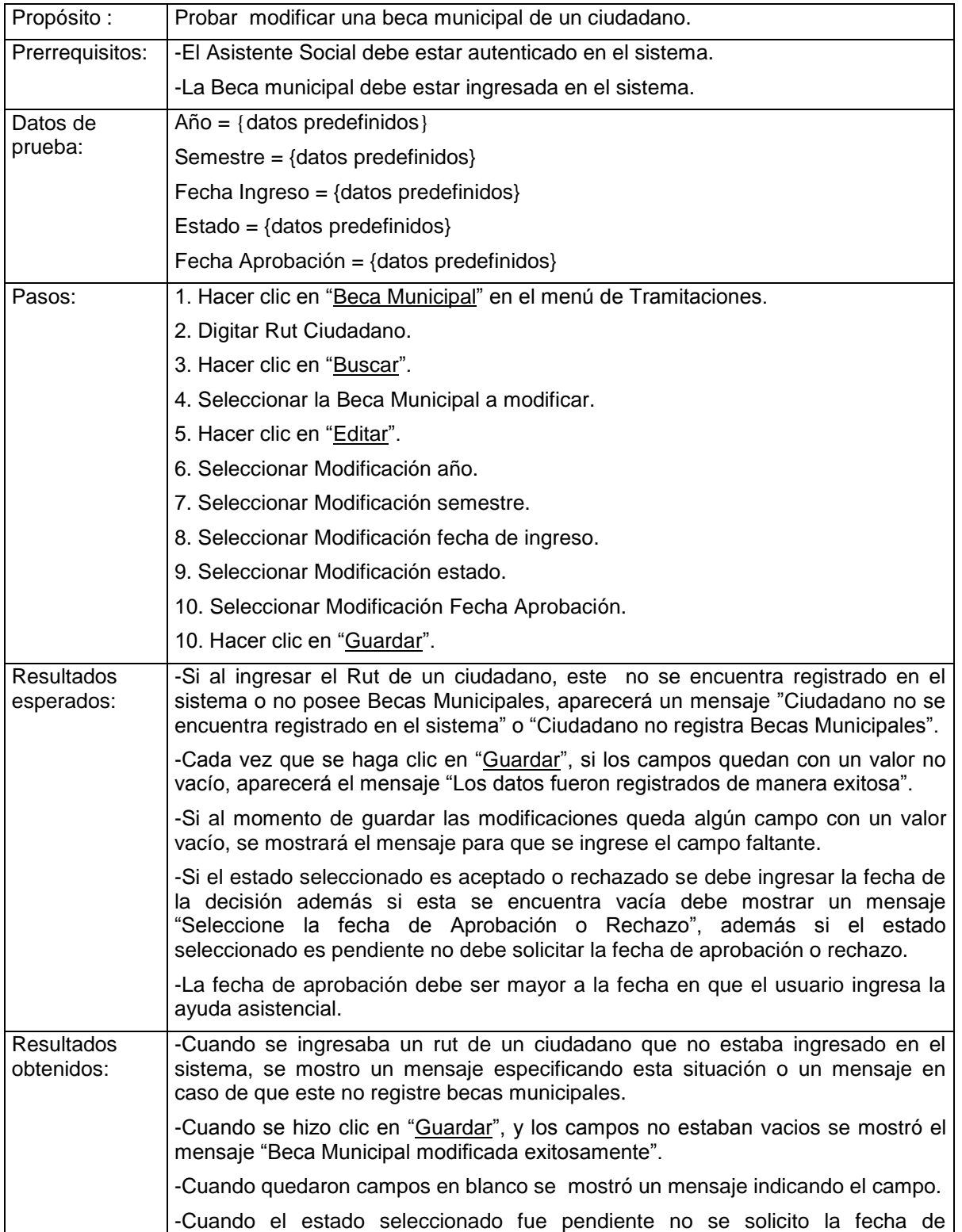

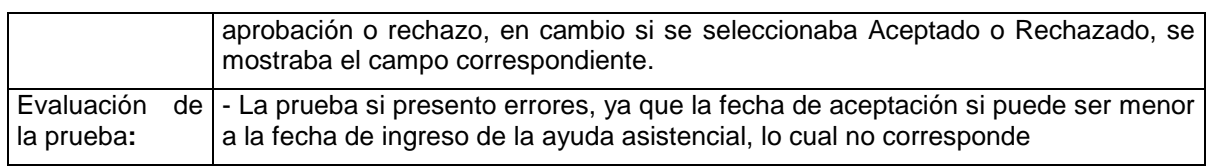

*Tabla 99. Prueba Modificar una Beca Municipal.*

# **Visualizar Becas Municipales por estado de tramitación.**

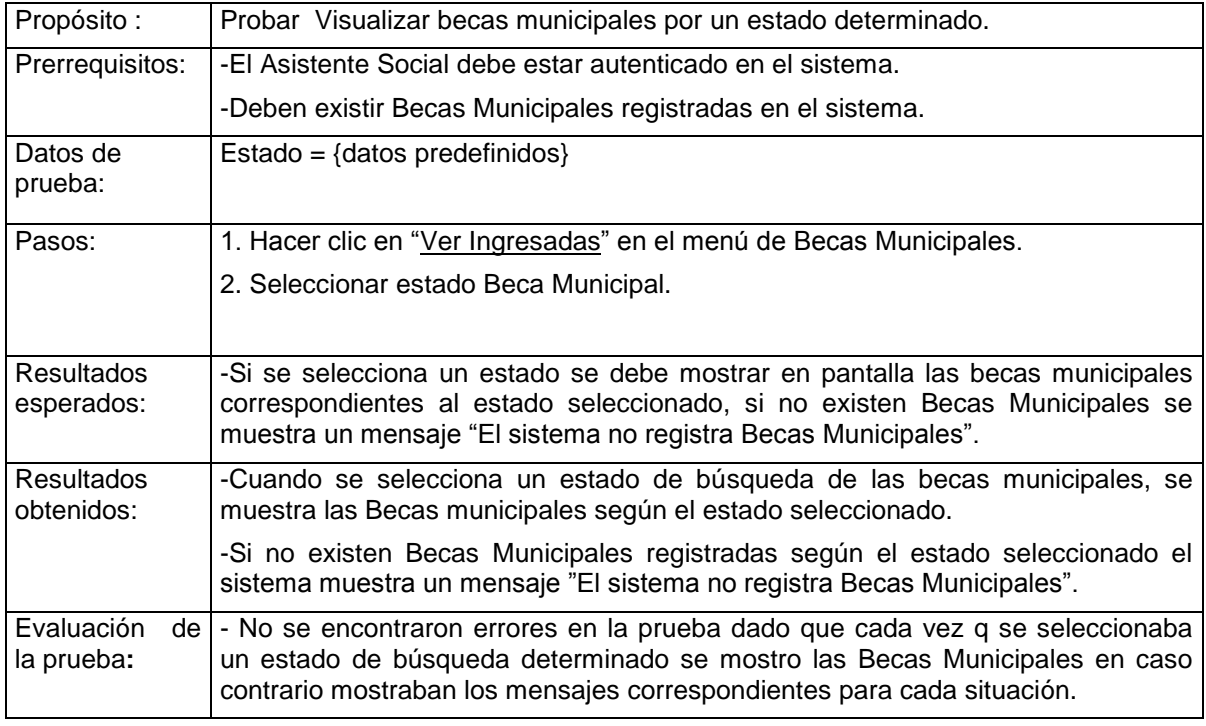

*Tabla 100. Prueba Visualizar Becas Municipales por estado de tramitación.*

# **Ingresar una Postulación de Subsidio Habitacional.**

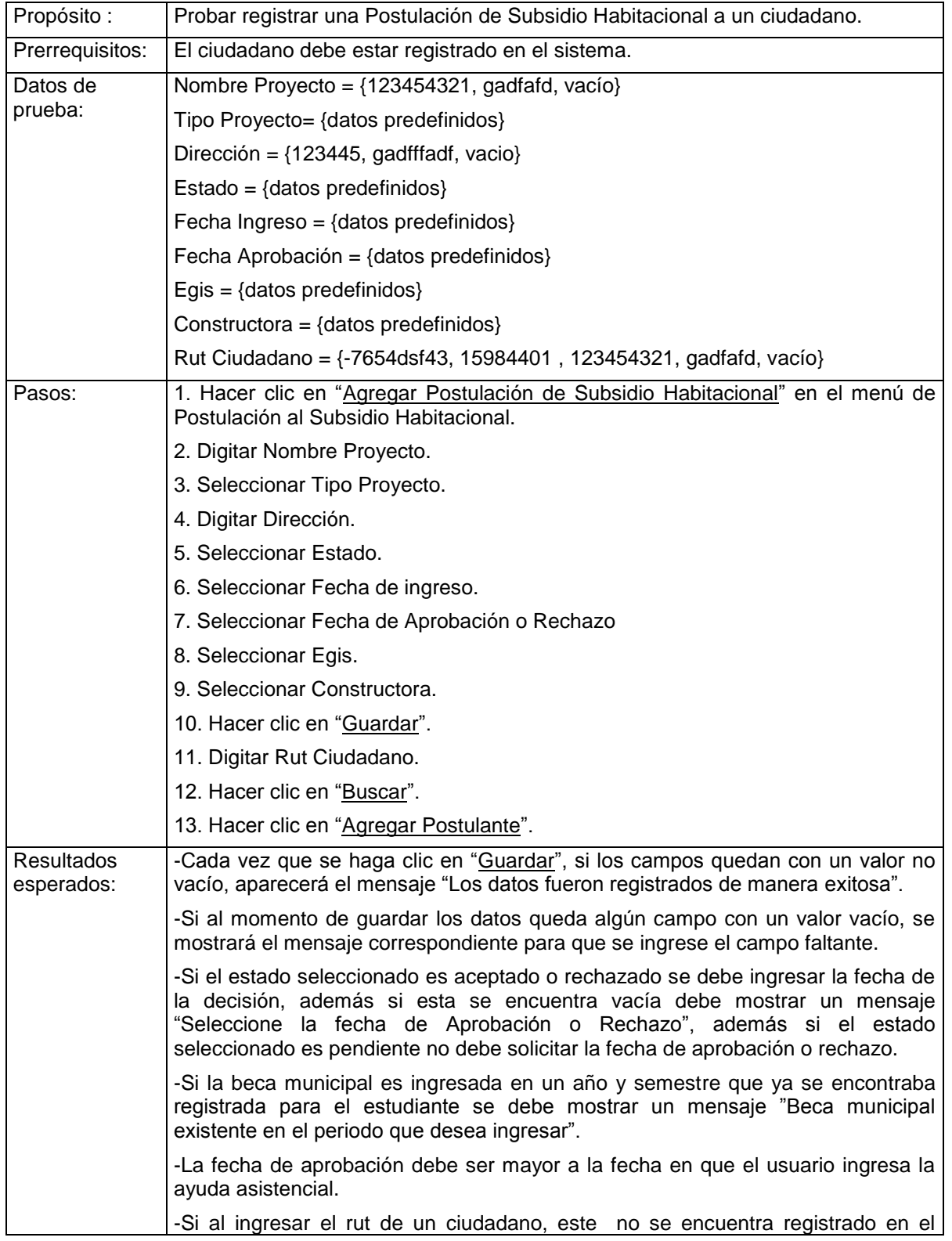

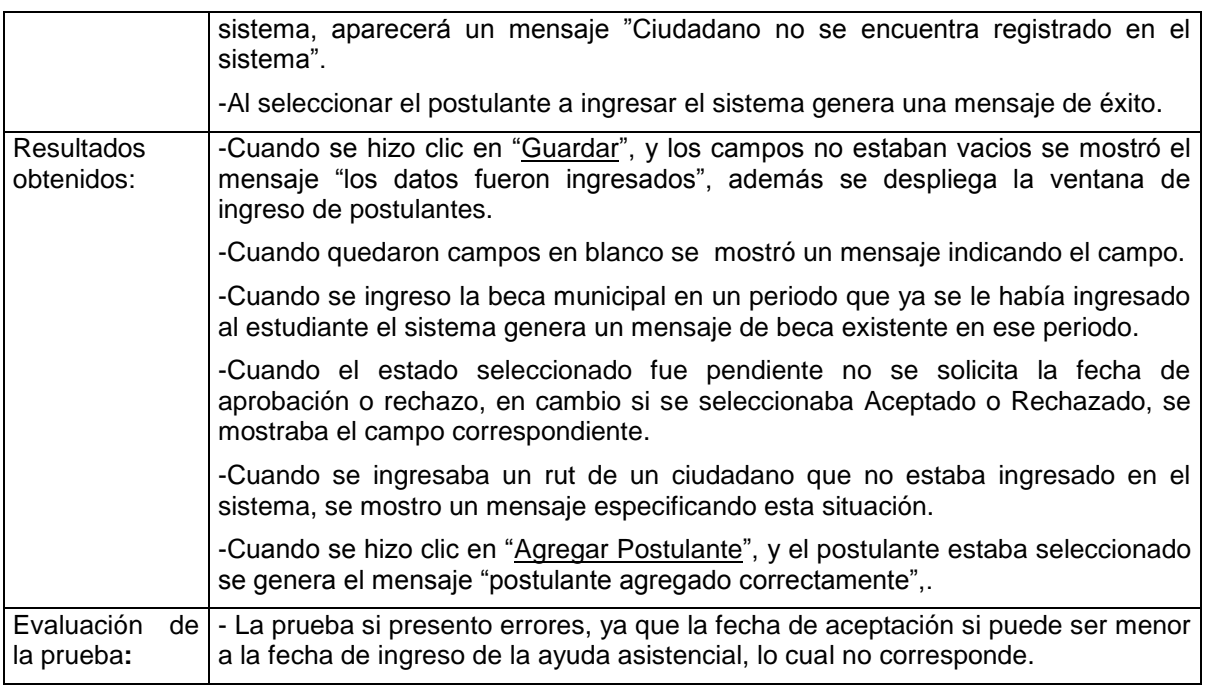

*Tabla 101. Prueba Ingresar una Postulación de Subsidio Habitacional.*

## **6.3.3 Conclusiones Pruebas de Caja Negra**

Las pruebas de software son un paso imprescindible al momento de otorgar calidad al software, ya que disminuye considerablemente las posibilidades de errores una vez que el producto es entregado al cliente y puesta en marcha del sistema. Es por esto que las pruebas deben ser realizadas a lo largo de la construcción del software, principalmente al principio de la implementación del sistema debido a que un error no detectado en esta etapa, puede generar un efecto domino de errores en el sistema.

Las pruebas efectuadas anteriormente sin duda tuvieron éxito, debido a que detectaron errores, sin embargo no garantiza que se encuentre el 100% de los errores ya que es imposible, lo que si minimiza y da la posibilidad de corrección de estos errores.

## **6.4 Captura pantallas del sistema.**

A continuación se presentan las pantallas de mayor importancia implementadas en el sistema.

## **6.4.1 Menú Principal.**

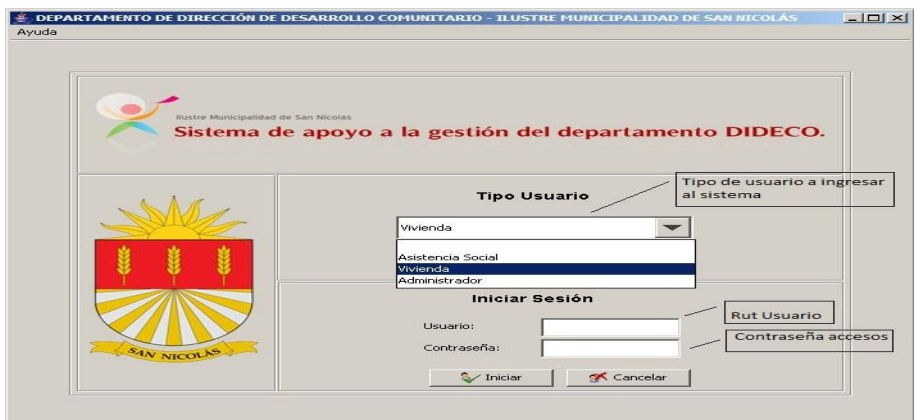

*Figura 15. Captura Menú Principal*

## **6.4.2 Menú Principal Asistente Social.**

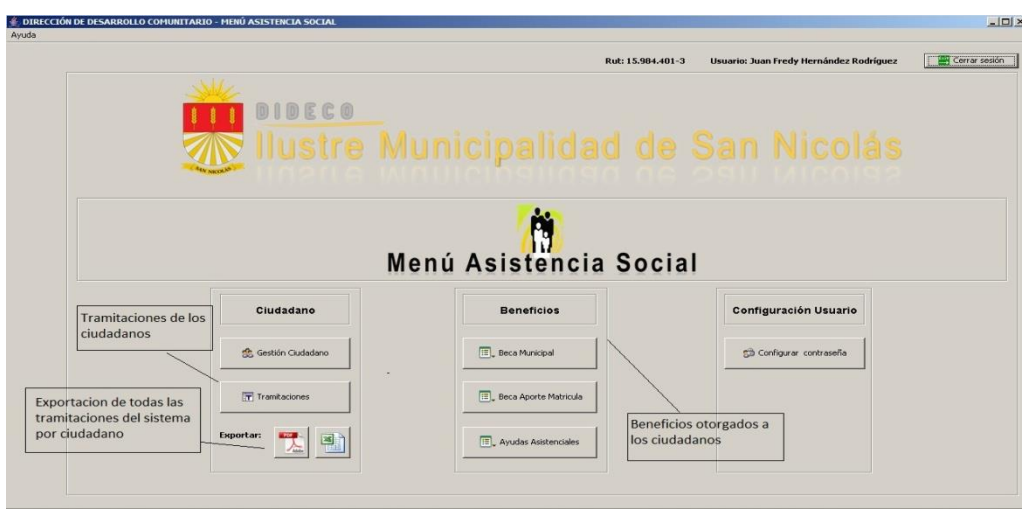

*Figura 16. Captura Menú principal Asistente Social.*

## **6.4.3 Agregar Ciudadano**

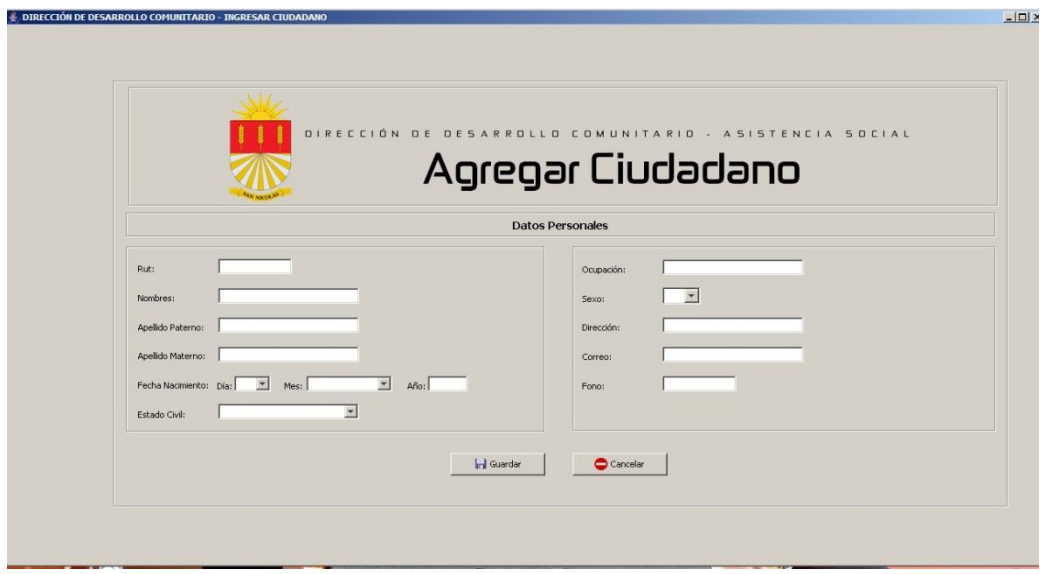

*Figura 17. Captura Agregar ciudadano.*

## **6.4.4 Becas Municipales por Ciudadano**

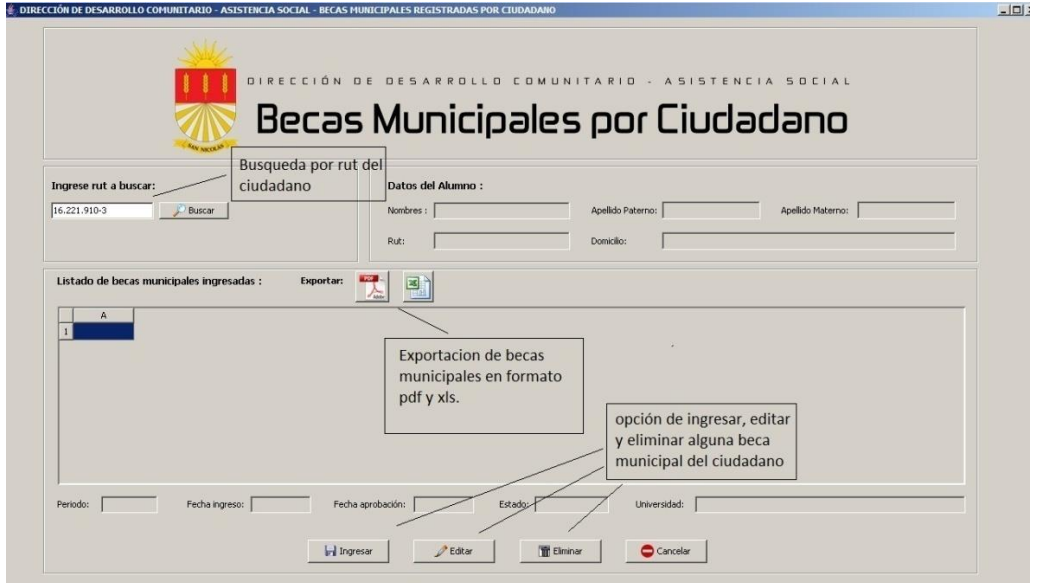

*Figura 18. Captura Becas Municipales por ciudadano.*

## **6.4.5 Ingresar Beca Municipal.**

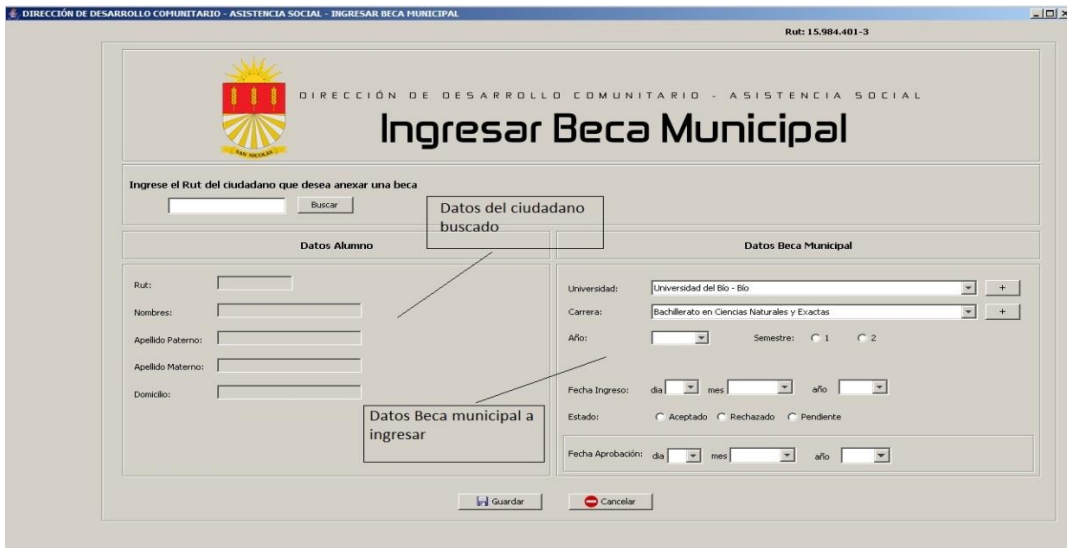

*Figura 19. Captura Ingresar Beca Municipal.*

## **6.4.6 Ayudas Asistenciales Registradas.**

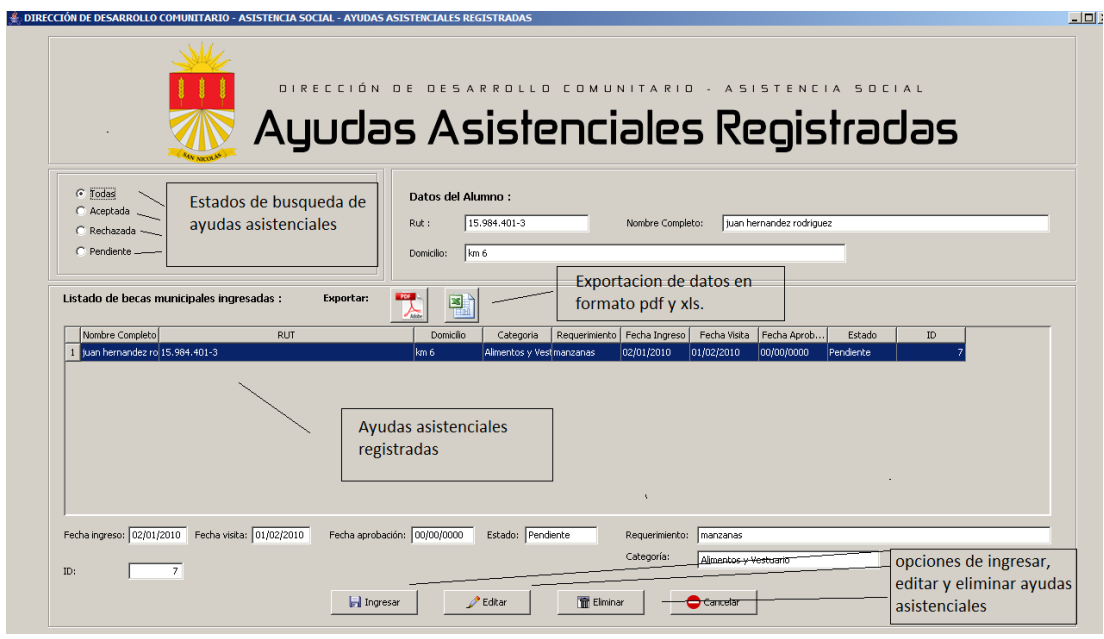

*Figura 20. Captura Ayudas asistenciales registradas.*

## **6.4.7 Configuración Contraseña.**

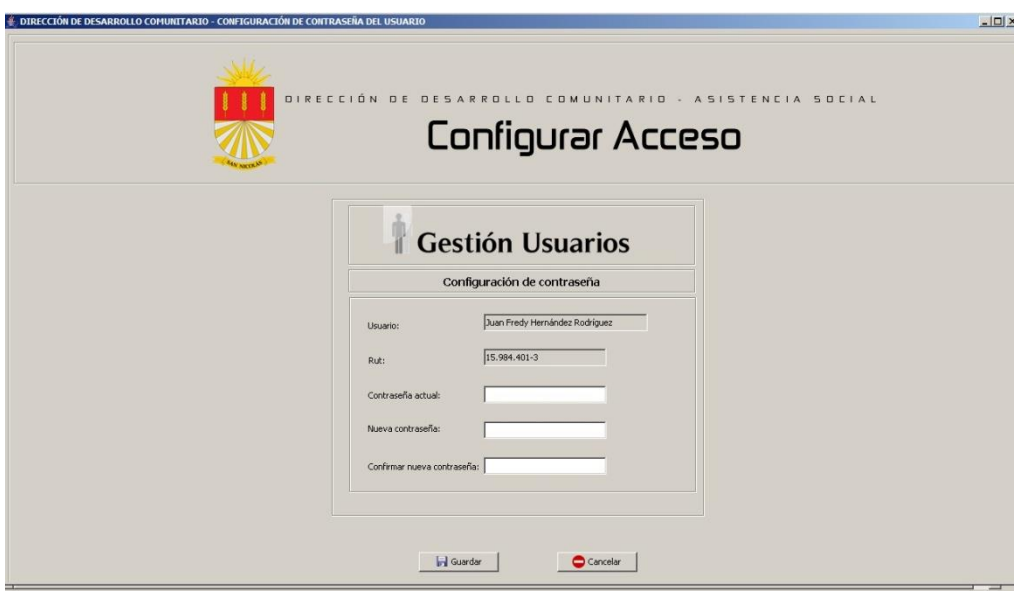

*Figura 21. Captura Configuración contraseña.*

## **6.4.8 Ingresar Fondo Solidario de Vivienda.**

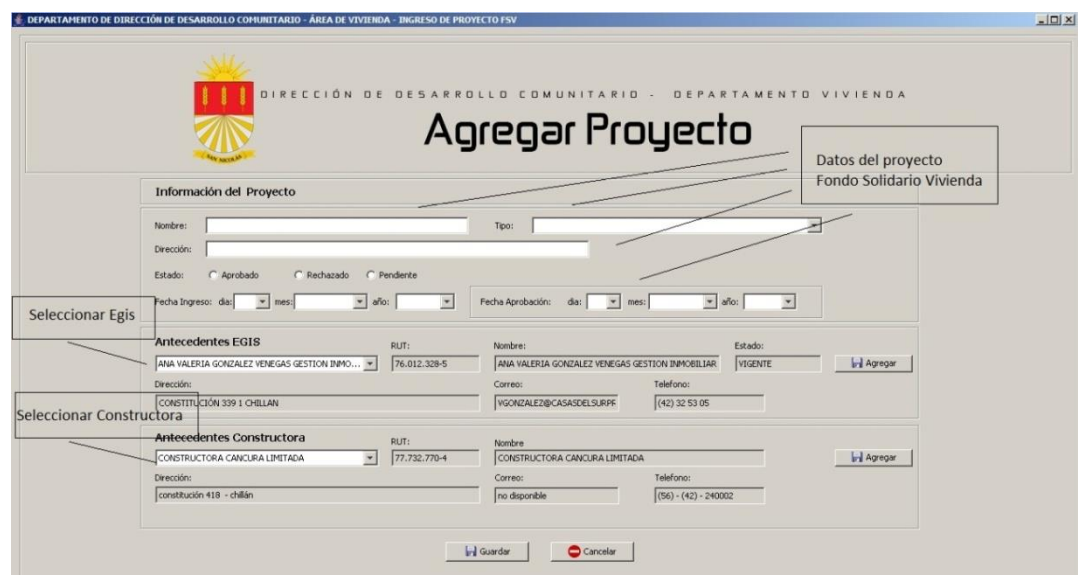

*Figura 22. Captura Ingresar fondo solidario de vivienda.*

## **6.4.9 Ingresar Proyecto Patrimonio Familiar**

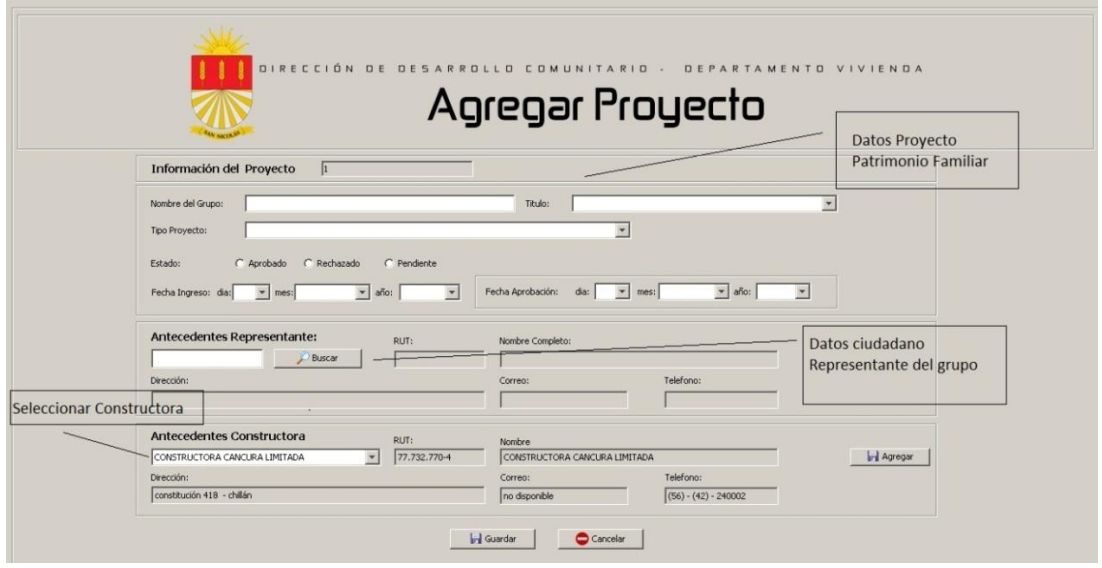

*Figura 23. Captura Ingresar proyecto patrimonio familiar*

## **6.4.10 Iniciar Sesión Sistema Web.**

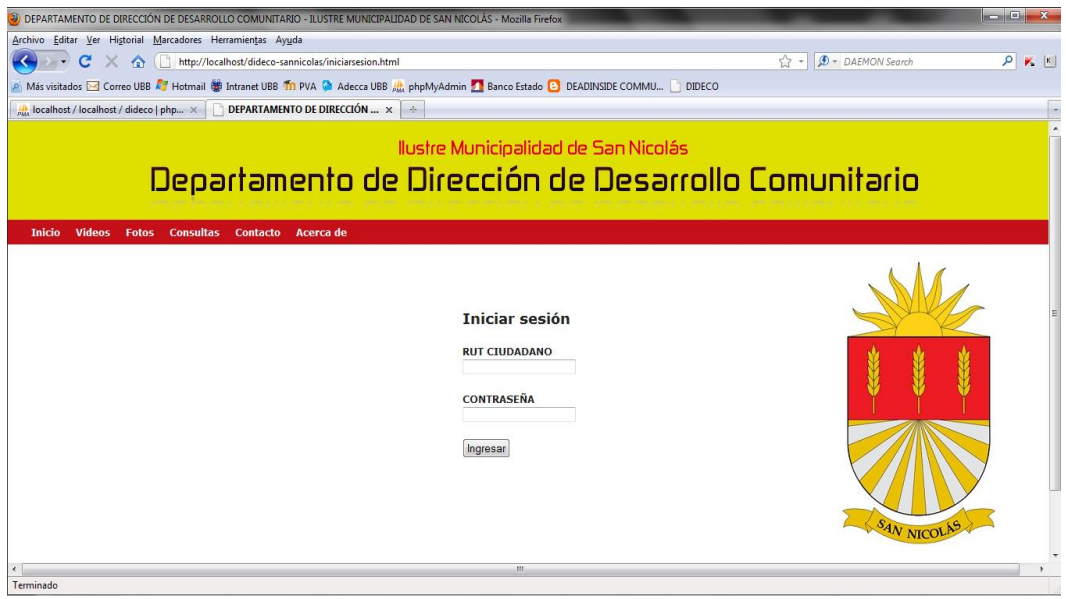

*Figura 24. Captura Iniciar sesión sistema Web.*

## **6.4.11 Menú Tramitaciones Ciudadano.**

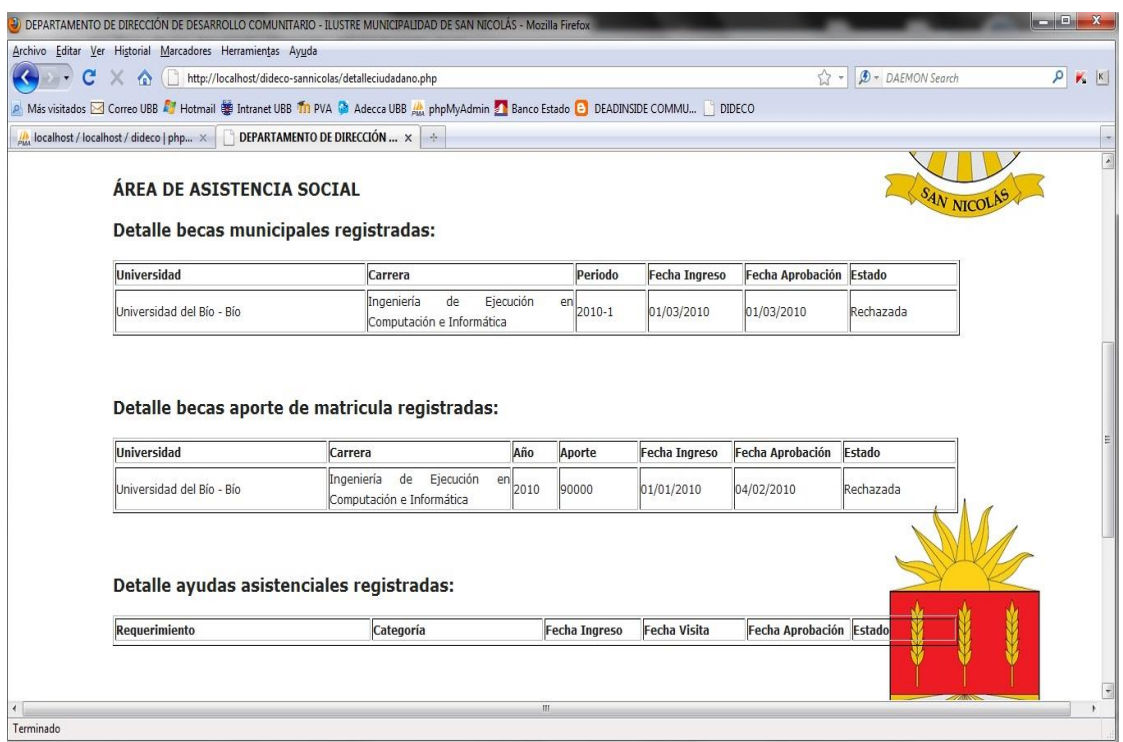

*Figura 25. Captura Menú tramitaciones ciudadano.*

## **Conclusión General**

En relación a la finalización del Sistema de Apoyo a la Gestión del Departamento de Dirección de Desarrollo Comunitario y en comparación con los objetivos trazados inicialmente, se puede concluir.

Los sistemas de información actualmente son una herramienta que permiten automatizar los diferentes procesos dentro de una organización, lo cual facilita la toma de decisiones para las organizaciones. En relación a esto aumenta la productividad de los funcionarios y mejoran los servicios que se deben entregar a los clientes, es así como mejora credibilidad y la proyección de la institución hacia la ciudadanía.

Al momento de comenzar la construcción se considero un enfoque orientado a objeto, tomando en cuenta para su diseño los patrones DAO y modelo vista controlador, además tomando en cuenta los requerimientos obtenidos a través de las entrevistas a los futuros usuarios del sistema se puede considerar lo siguiente:

En cuanto a los objetivos específicos se ha logrado exitosamente desarrollar el modulo para el área de asistencia social que permite el manejo de información relacionada con las becas educacionales y ayudas asistenciales. También se logró construir un modulo para el área de vivienda con el objetivo de manipular la información de subsidios habitacionales y programas de protección del patrimonio familiar, como también se consiguió la implementación de la pagina Web que permite a la ciudadanía ver el estado de sus tramitaciones.

En Conclusión Se ha logrado satisfacer correctamente los requerimientos de los usuarios de los departamentos de Asistencia Social y Vivienda, en el sentido de la Usabilidad y funcionamiento del sistema. Se logro la obtención de fichas de ingreso para los distintos beneficios que entregan estas áreas, además de mantener un historial de atenciones de los ciudadanos de la comuna de San Nicolás, también se entregan informes o reportes que permiten la toma de decisiones para los jefes de cada área y para el Jefe del Departamento de

Dirección de Desarrollo Comunitario. En relación a los ciudadanos se ha implementado un sistema Web para poder conocer oportunamente las tramitaciones que estos han efectuado en las áreas correspondientes, lo cual es tomado con una gran aceptación por la ciudadanía.

## **Referencia Bibliográfica**

- PRESSMAN, ROGER S. (2005). Ingeniería del Software: Un Enfoque Práctico. McGraw-Hill, 6ta edición.
- SOMMERVILLE, IAN. (2005). Ingeniera del Software, Séptima Edición.
- SCHMULLER, JOSEPH. (2001). Aprendiendo UML en 24 Horas, 1era. Edición.
- LARMAN, C. 1999. UML y Patrones. Introducción al análisis y diseño orientado a objetos. Prentice Hall.
- LARMAN, C. 2002. UML y Patrones. Introducción al análisis y diseño orientado a objetos. Prentice Hall.
- LARMAN, C. 2003. UML y Patrones. Una Introducción al Análisis y Diseño Orientado a objetos y al Proceso Unificado. 2da. Edición. Prentice Hall.
- SAPAG, NASSIR. 2000. Preparación y Evaluación de Proyectos. Mc Graw Hill. 4ta edición.

## **Anexos**

## **Anexo A: Formularios Fondo Solidario de Vivienda I y Subsidio Habitacional Rural.**

Los siguientes formularios se encuentran en la página de gobierno del Ministerio de Vivienda y Urbanismo, www.minvu.cl.

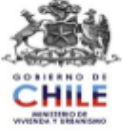

# FORMULARIO<br>CARATULA PROYECTO FONDO SOLIDARIO DE VIVIENDA<br>CONSTRUCCIÓN DE VIVIENDA EN SITIO PROPIO

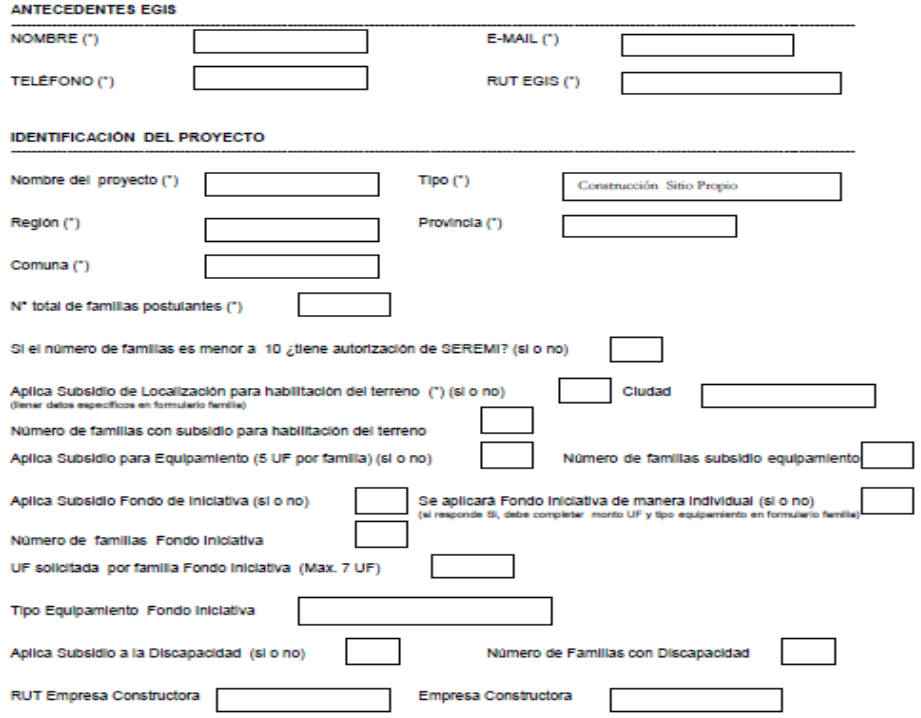

## **APORTE ADICIONAL**

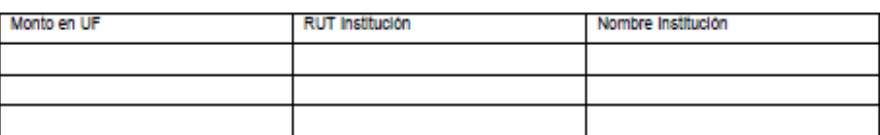

(Agregar todos los aportes)

## **FINANCIAMIENTO DEL PROYECTO**

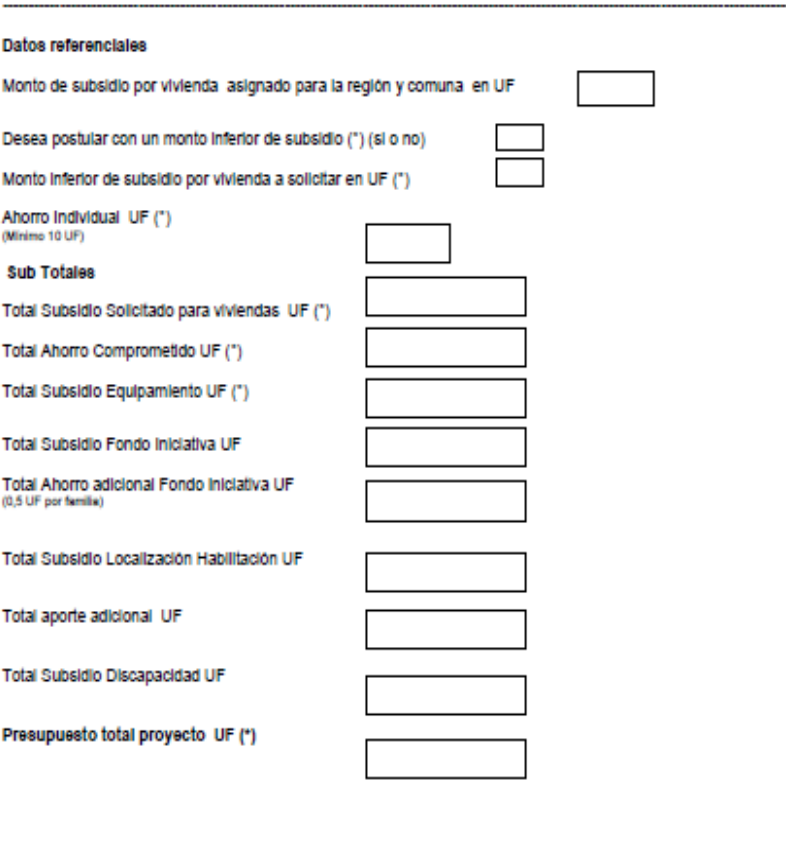

Firma del (la) Representante del grupo:

Firma del (la) Representante de la EGIS:

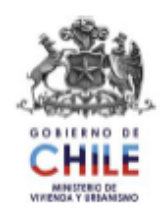

# FORMULARIO<br>INCORPORACIÓN FAMILIAS A PROYECTOS CONSTRUCCIÓN COLECTIVA ZONAS RURALES

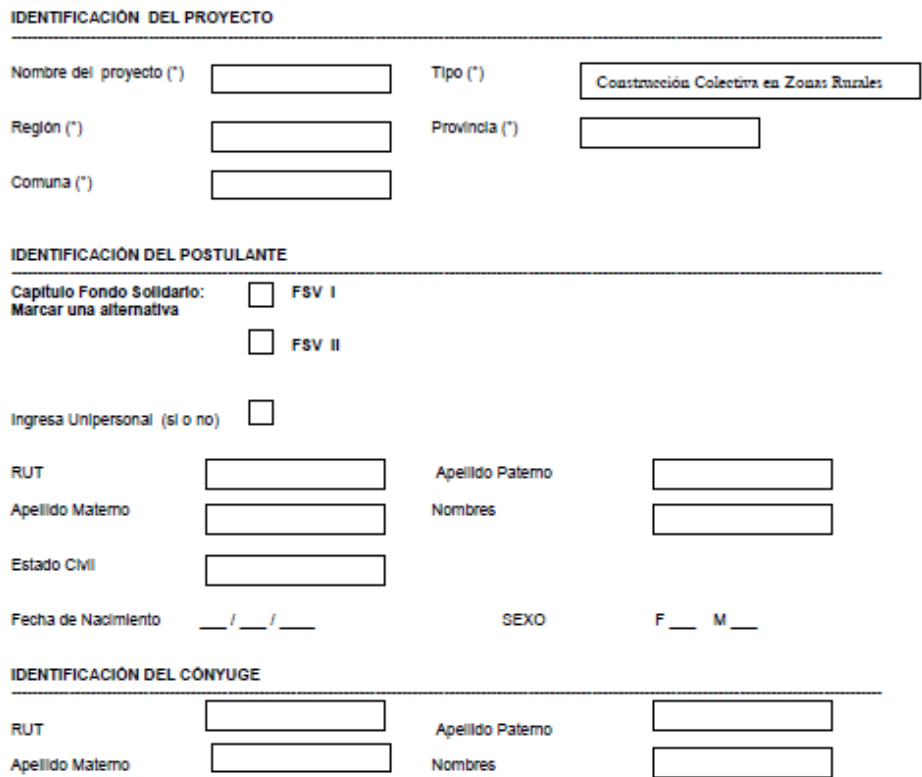

## **DIAGNOSTICO**

## Señale los dos atributos más valorados de su actual lugar de residencia (marcar dos alternativas)

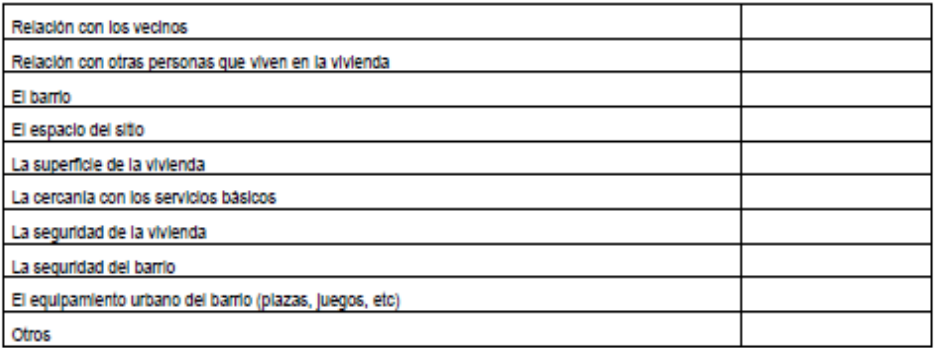

## Señale dos condiciones relevantes que deben tener la futura vivienda y barrio (marcar dos alternativas)

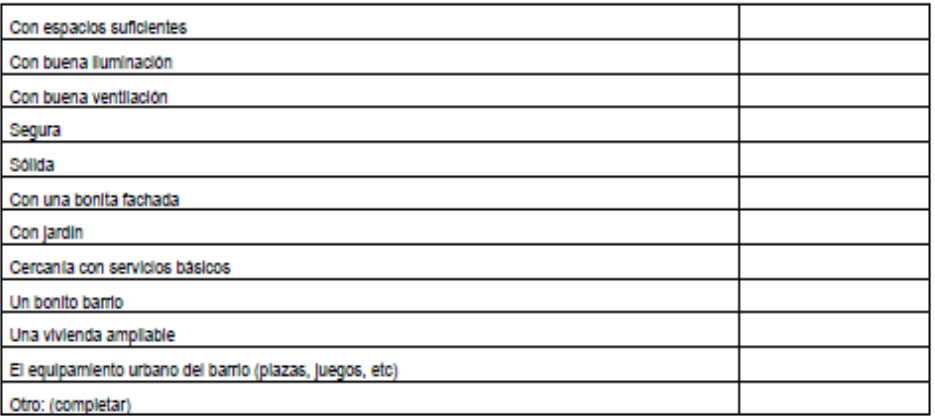

## Señale los temas de mayor importancia para usted y su familia (marcar dos alternativas)

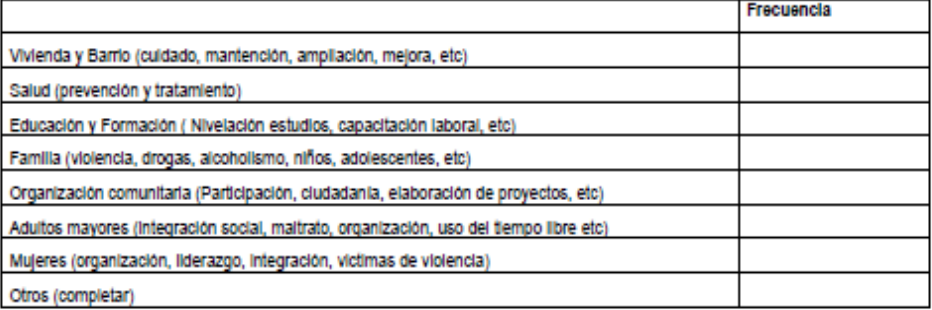

## **GRUPO FAMILIAR**

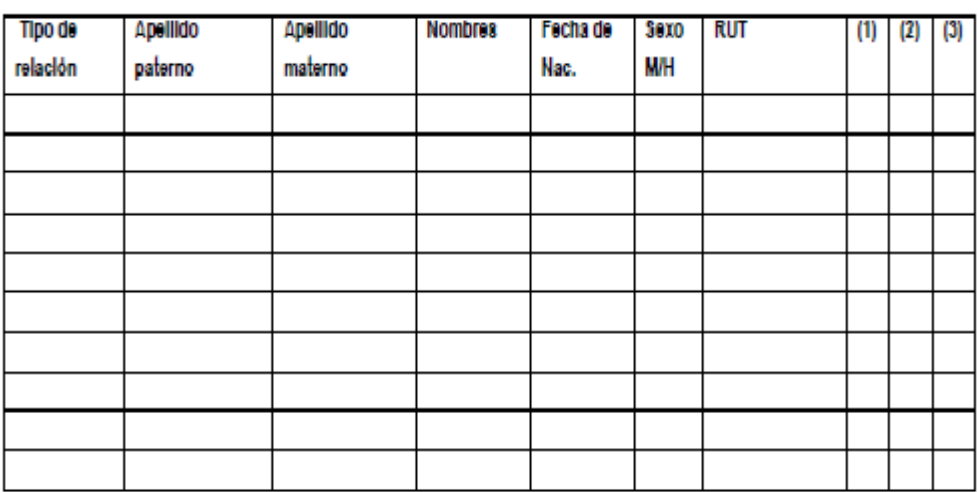

1

(1) Forma parte del núcleo familiar postulante

(2) Persona con discapacidad acreditado por COMPIN<br>(3) Persona con discapacidad acreditado por COMPIN<br>(3) Persona con enfermedad catastrófica acreditado por COMPIN.

## Ficha de Calificación Socioeconómica

- Follo ٠
- 
- Región **Focha Encuesta** p
- Provincia ٠
- Fecha Vigencia ٠
- Comuna
- Puntaje

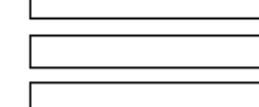

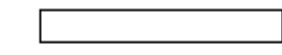

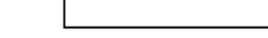

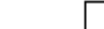

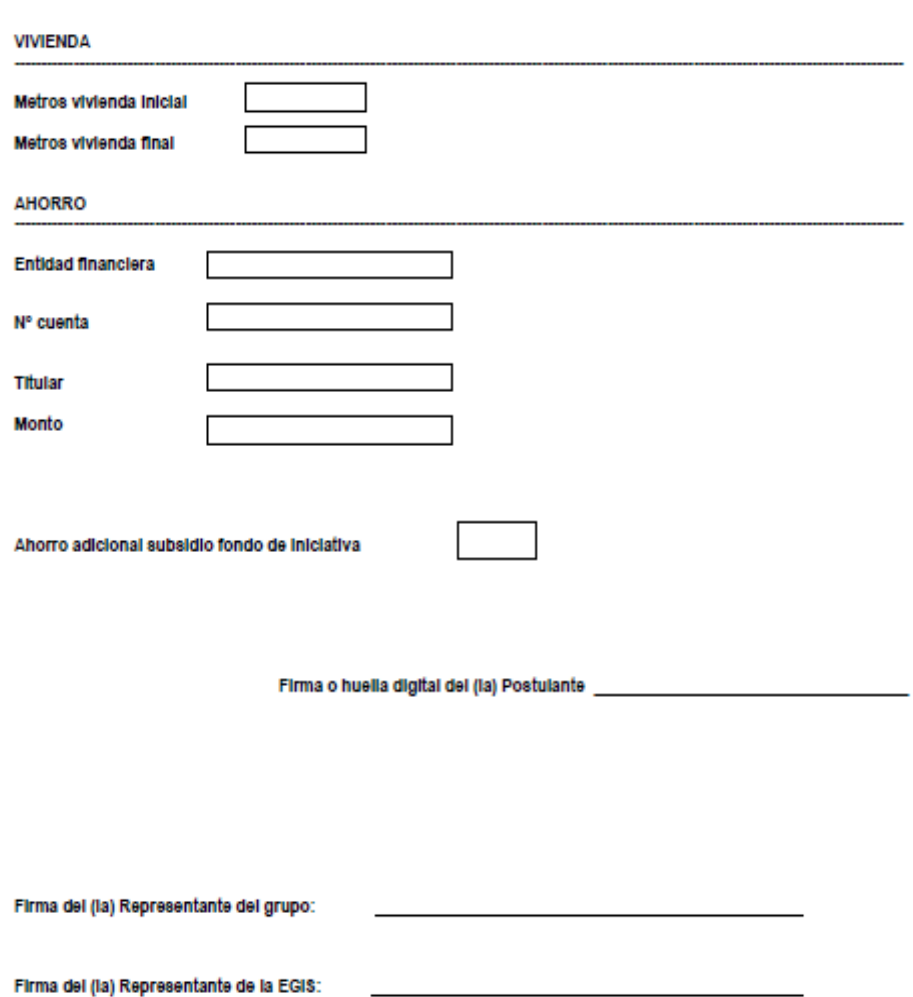

202

# **Anexo B: Formularios Programa de Protección del Patrimonio Familiar.**

Los siguientes formularios se encuentran en la página de gobierno del Ministerio de Vivienda y Urbanismo, www.minvu.cl.

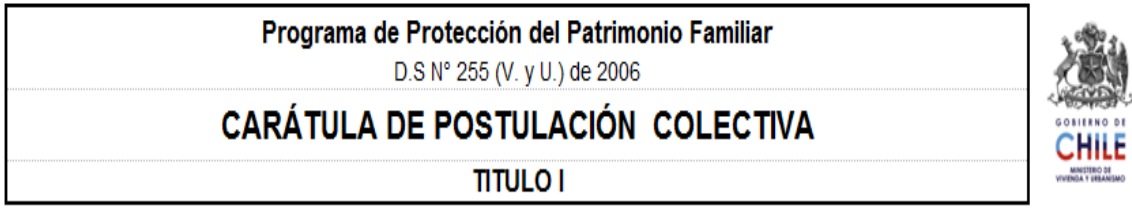

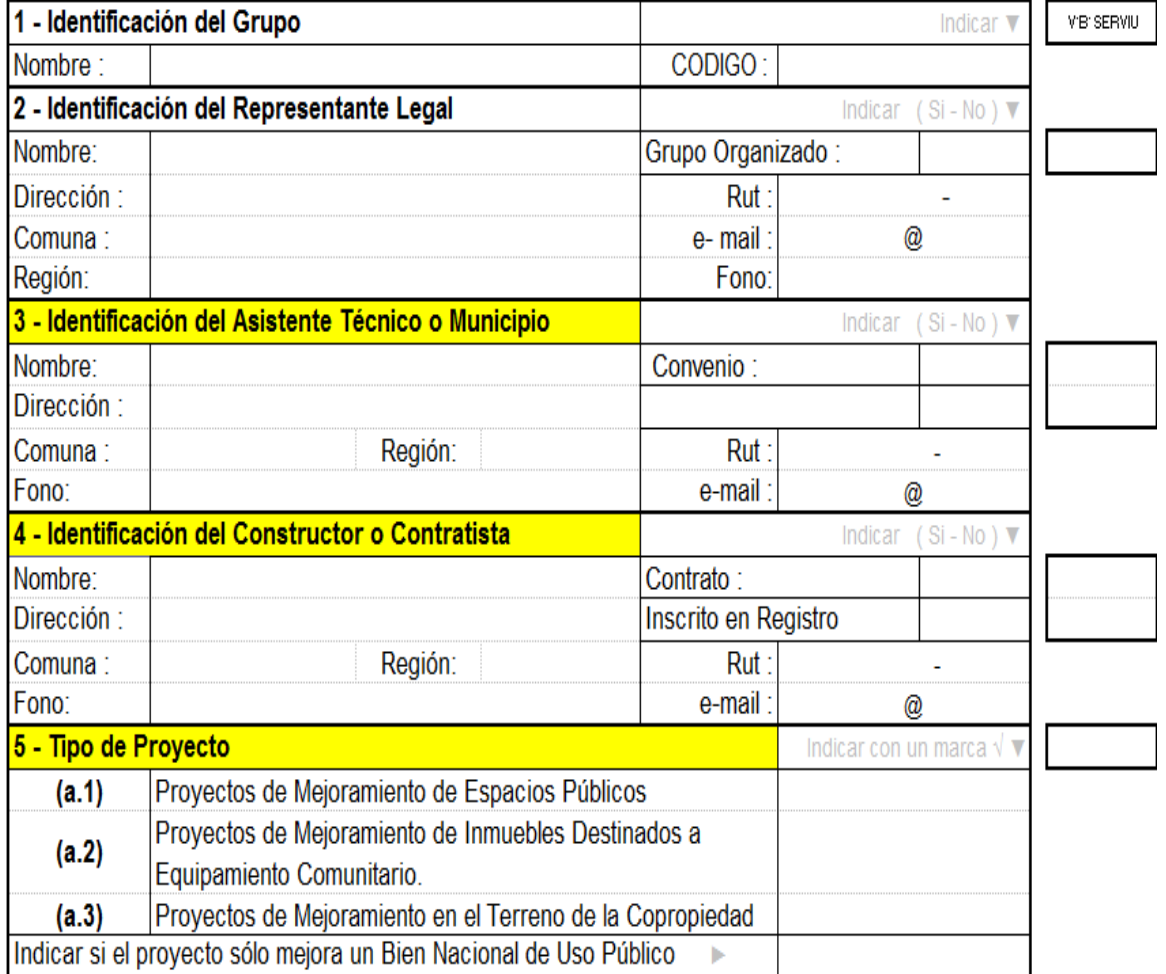

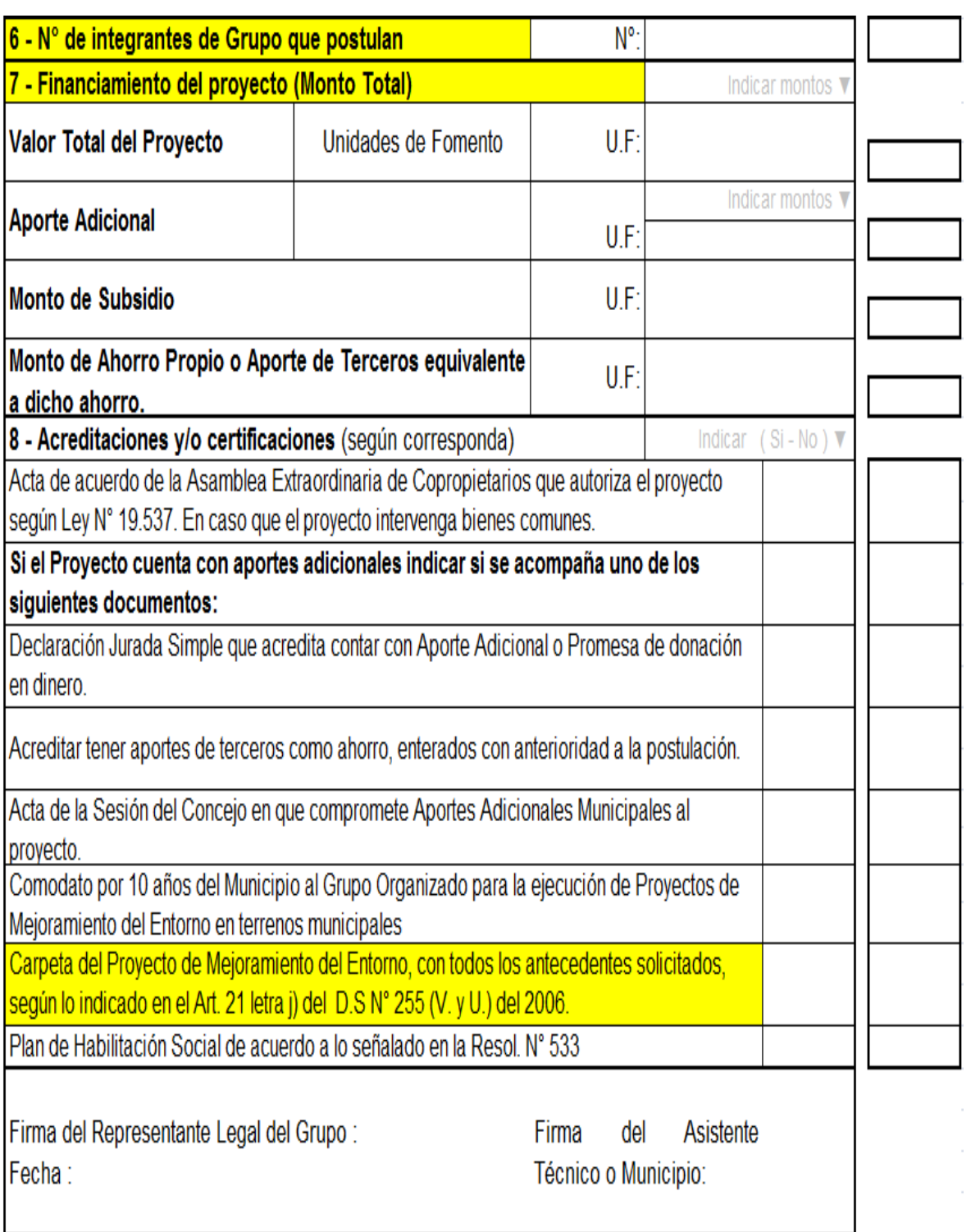

Chile

Sistema de apoyo a la gestión del Departamento de Dirección de Desarrollo Comunitario de la Ilustre Municipalidad de San Nicolás **UBB**

# Programa de Protección del Patrimonio Familiar D.S N° 255 (V. y U.) de 2006 CARÁTULA DE POSTULACIÓN INDIVIDUAL **TITULO II**

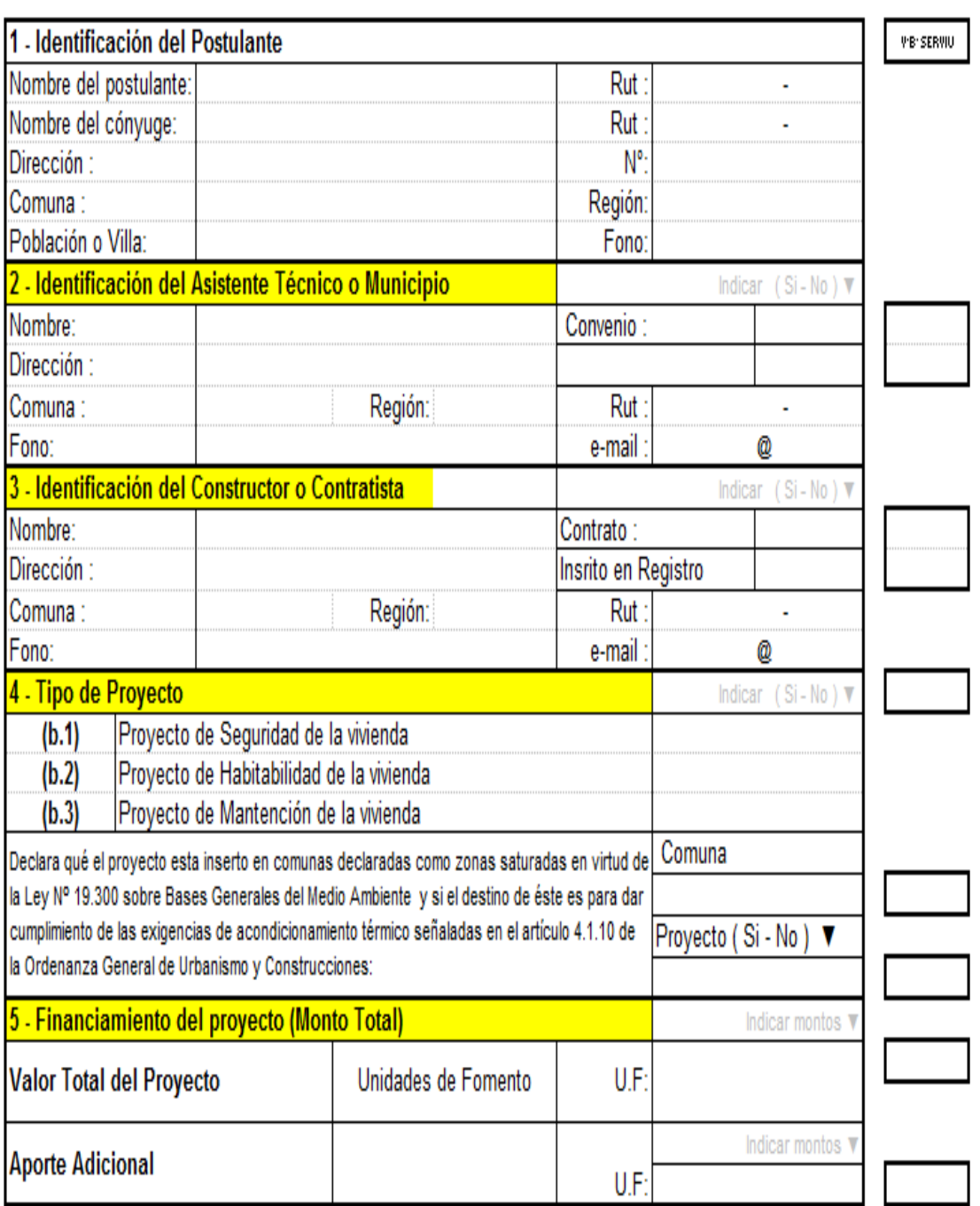

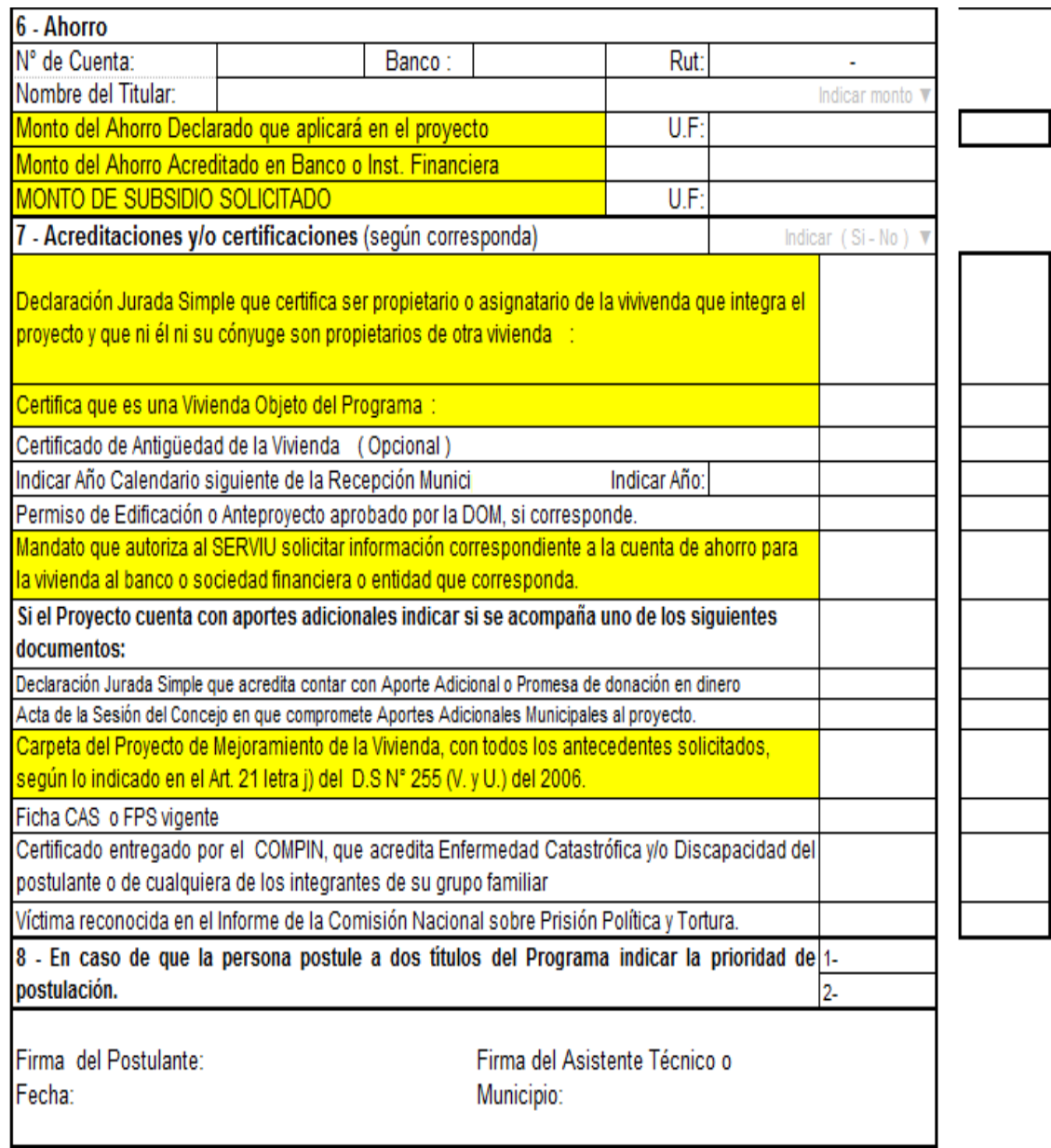

## **Anexo C: Diagramas de Secuencia.**

## **Autenticar usuario.**

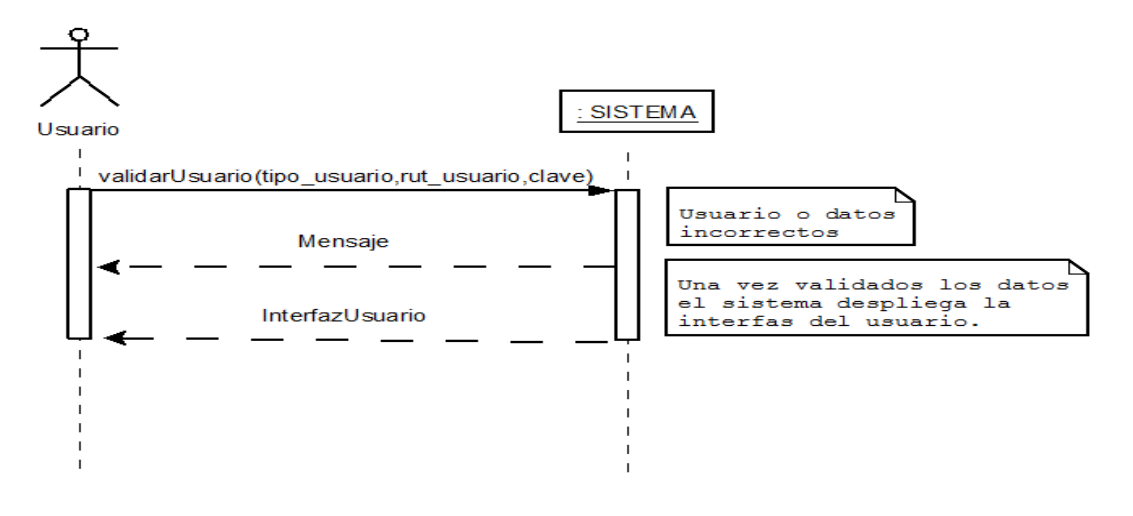

*Figura 26. Autenticar usuario.*

## **Agregar un usuario.**

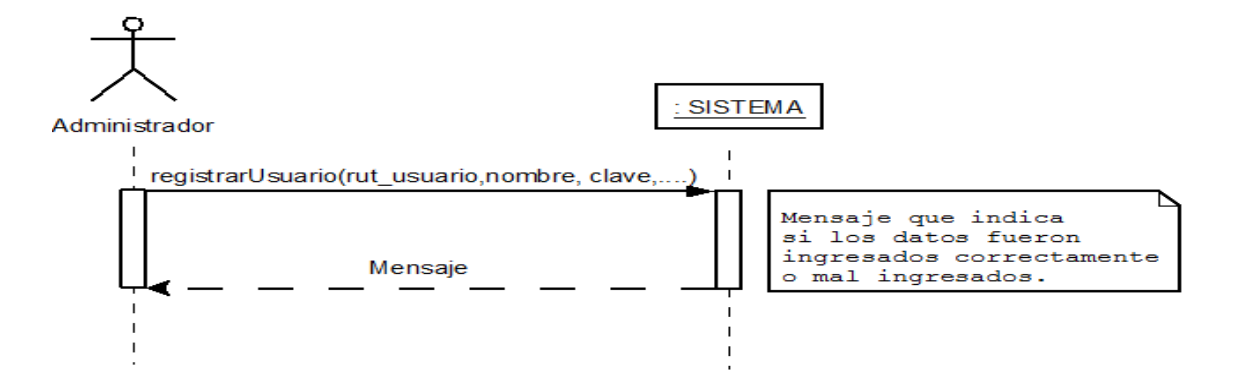

*Figura 27. Agregar un usuario*

## **Modificar un usuario.**

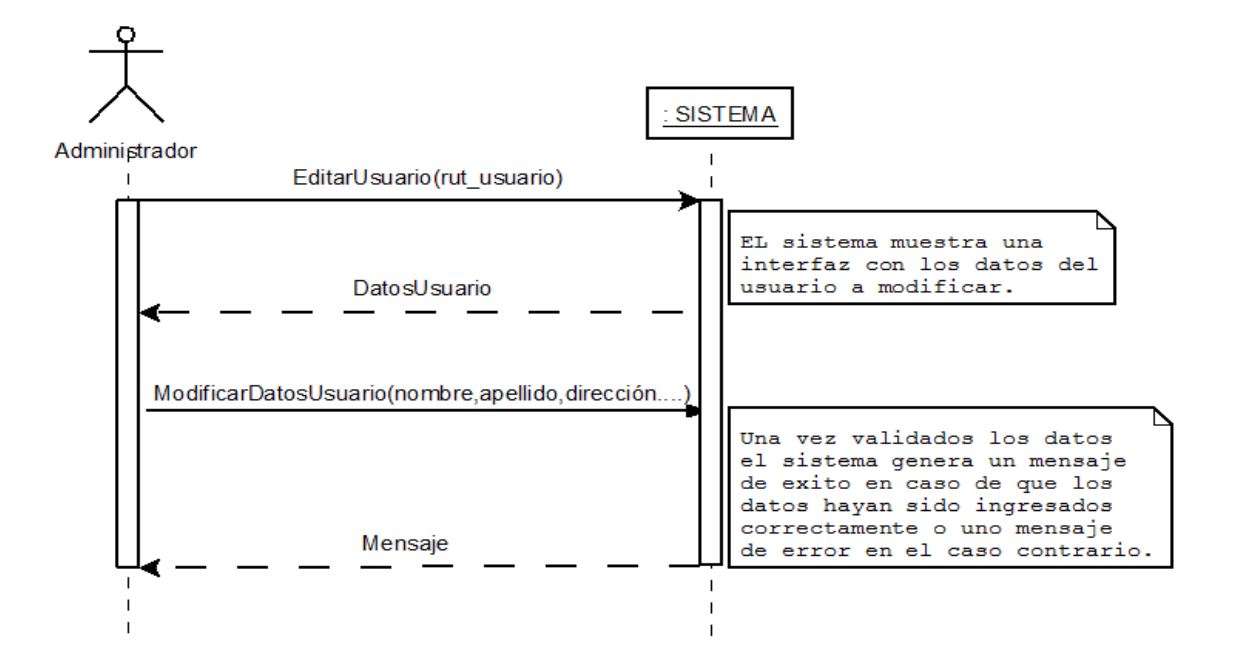

*Figura 28. Modificar un usuario.*

## **Eliminar un usuario.**

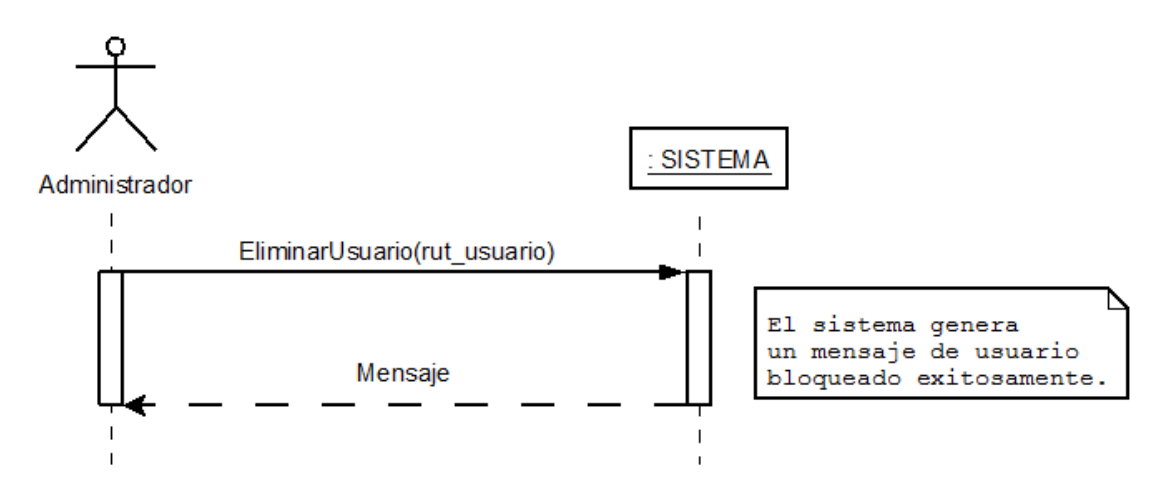

*Figura 29. Eliminar un usuario.*

## **Buscar un usuario.**

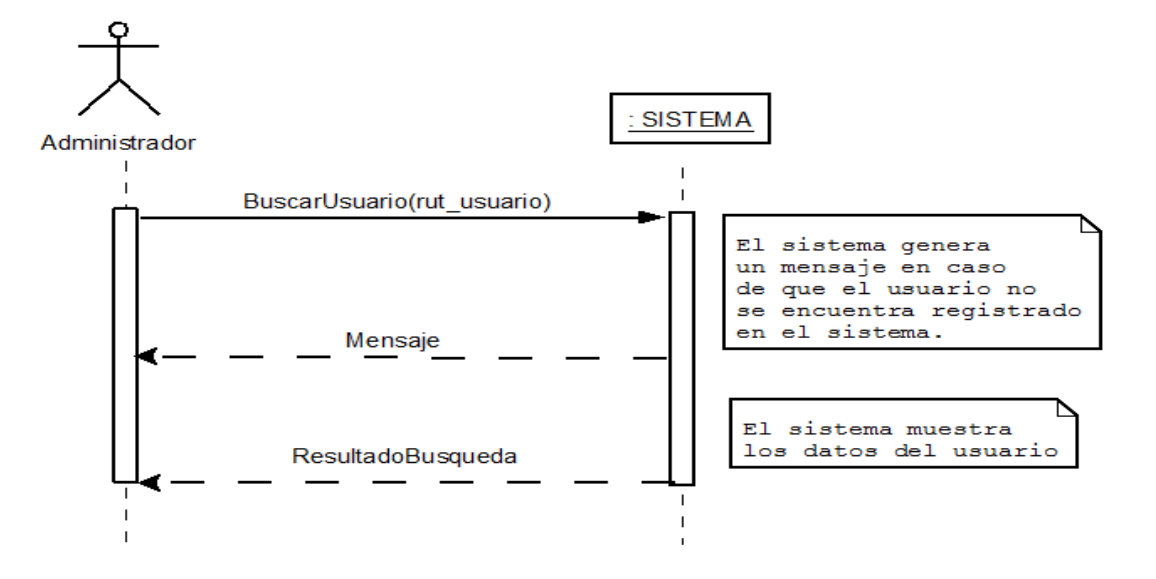

*Figura 30. Buscar un usuario.*

## **Modificar control de acceso de un usuario.**

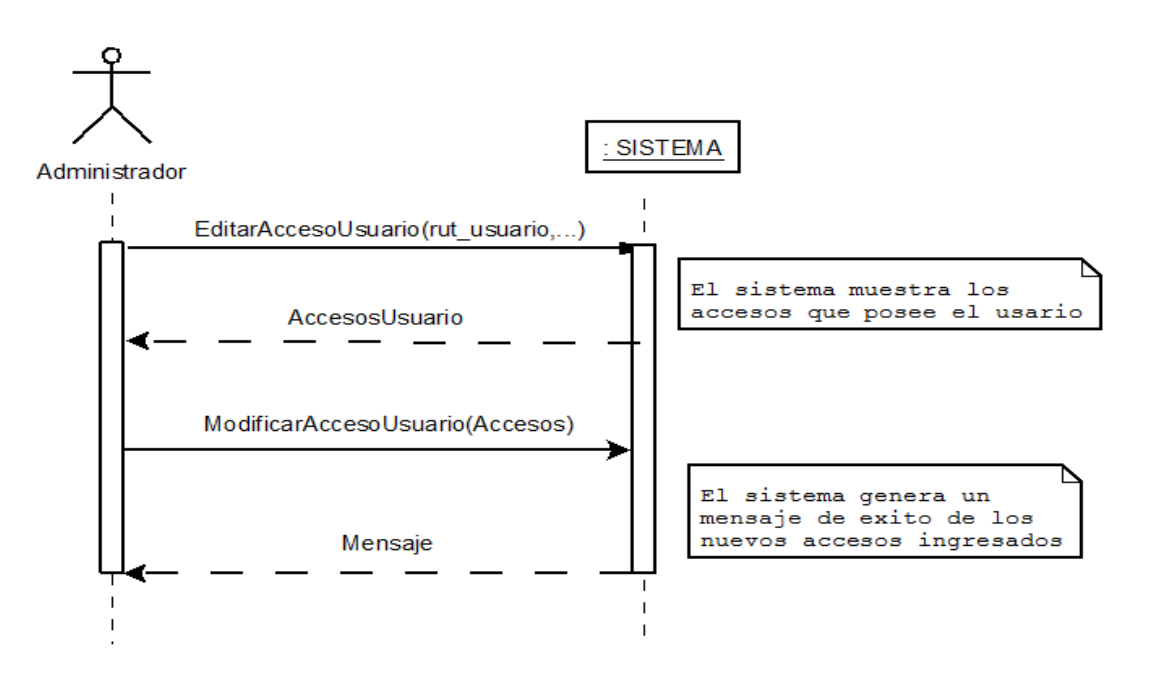

*Figura 31. Modificar control de acceso de un usuario.*

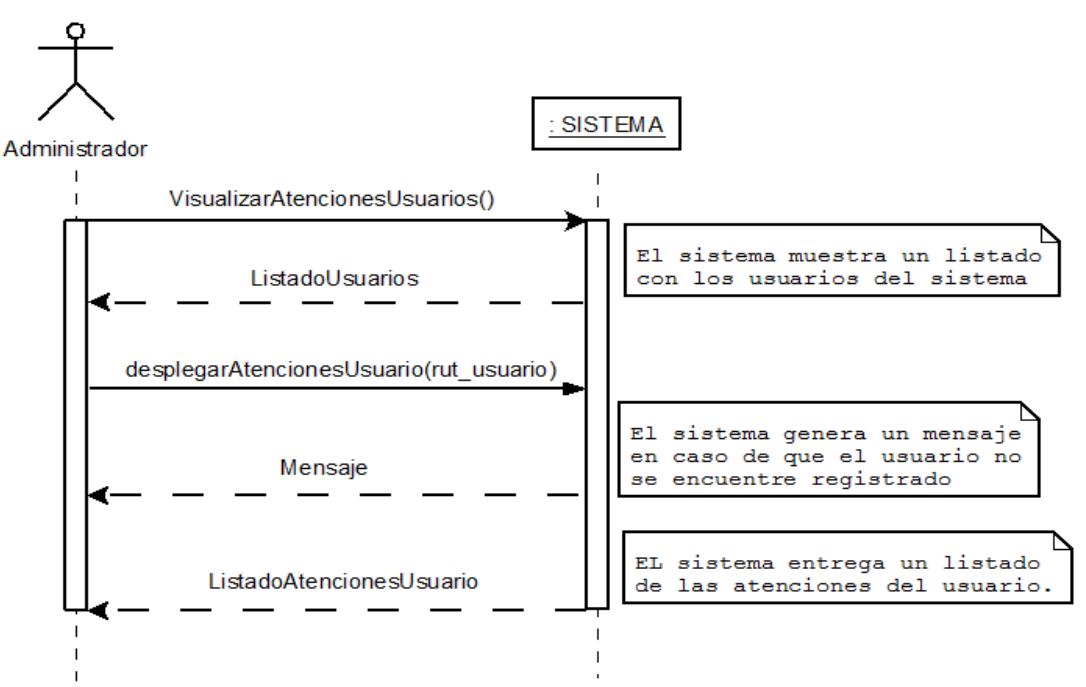

## **Visualizar atenciones realizadas por cada usuario.**

*Figura 32. Visualizar atenciones realizadas por cada usuario.*

## **Agregar un ciudadano.**

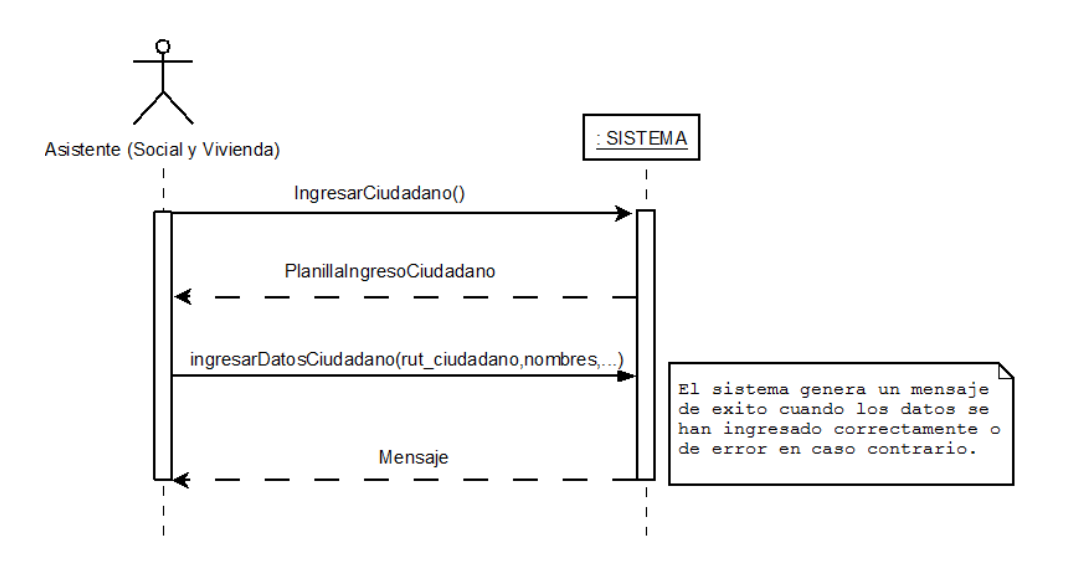

*Figura 33. Agregar un ciudadano.*

## **Modificar un ciudadano.**

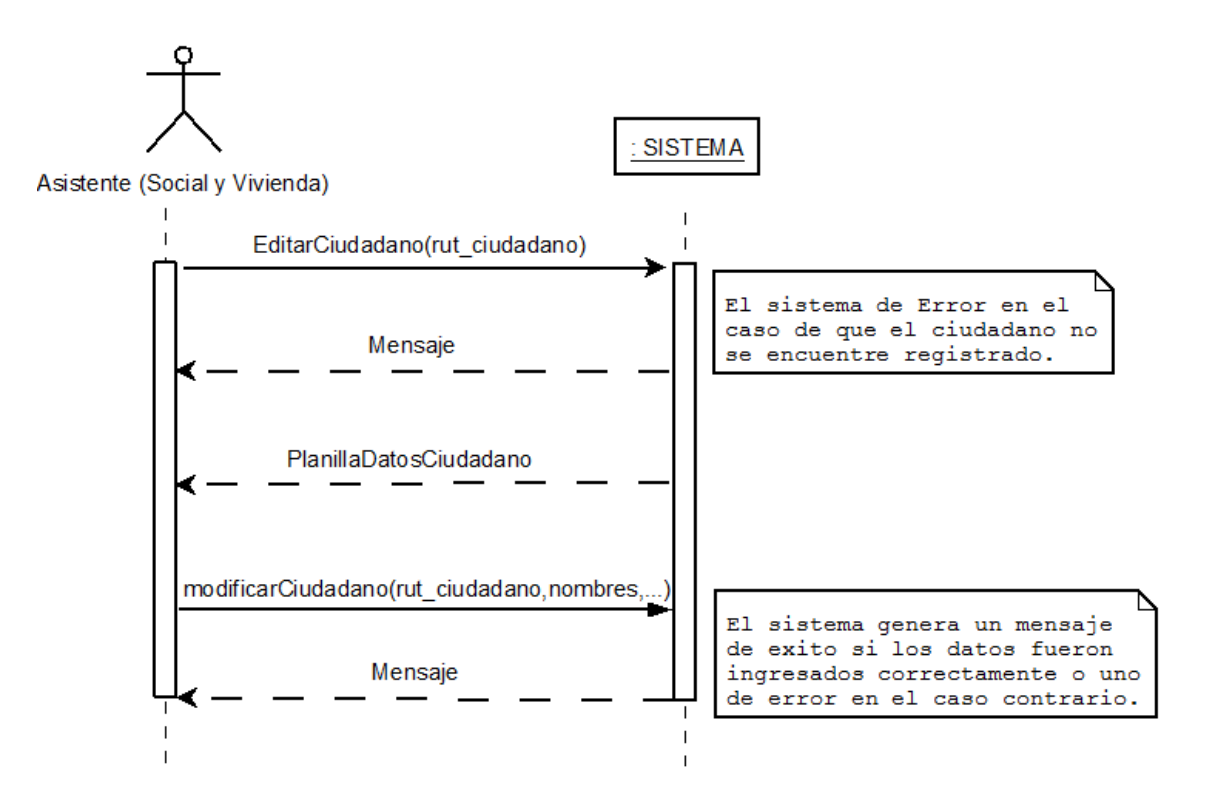

*Figura 34. Modificar un ciudadano.*

## **Eliminar un ciudadano.**

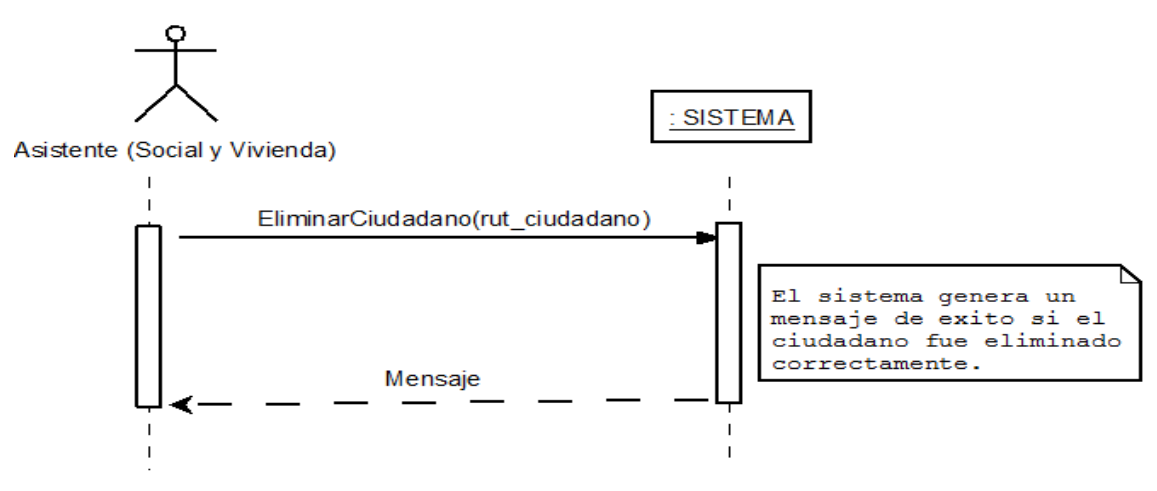

*Figura 35. Eliminar un ciudadano.*

## **Buscar un ciudadano.**

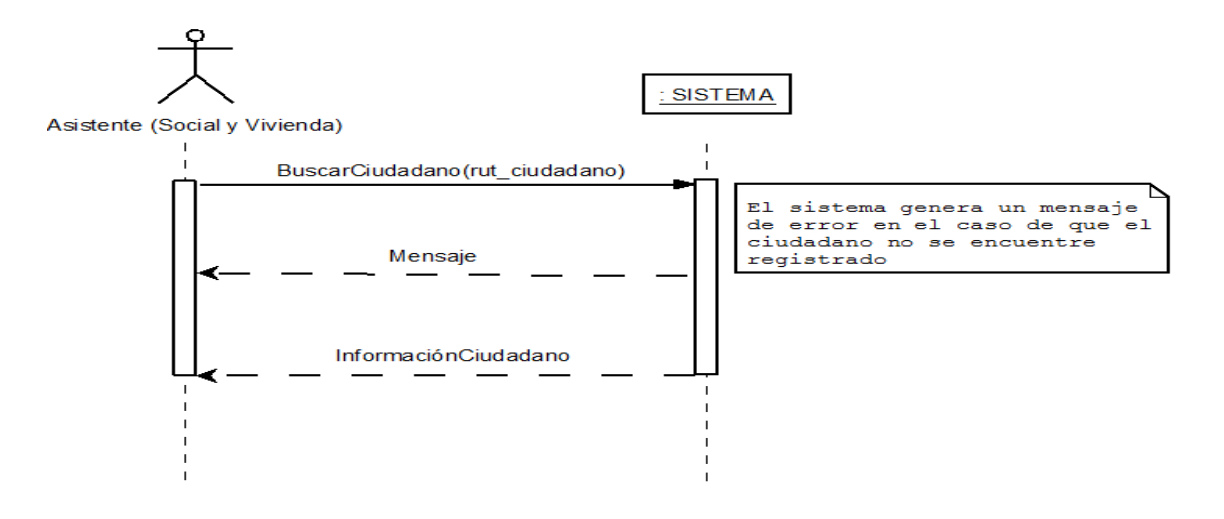

*Figura 36. Buscar un ciudadano.*

## **Visualizar tramitaciones realizadas por cada ciudadano.**

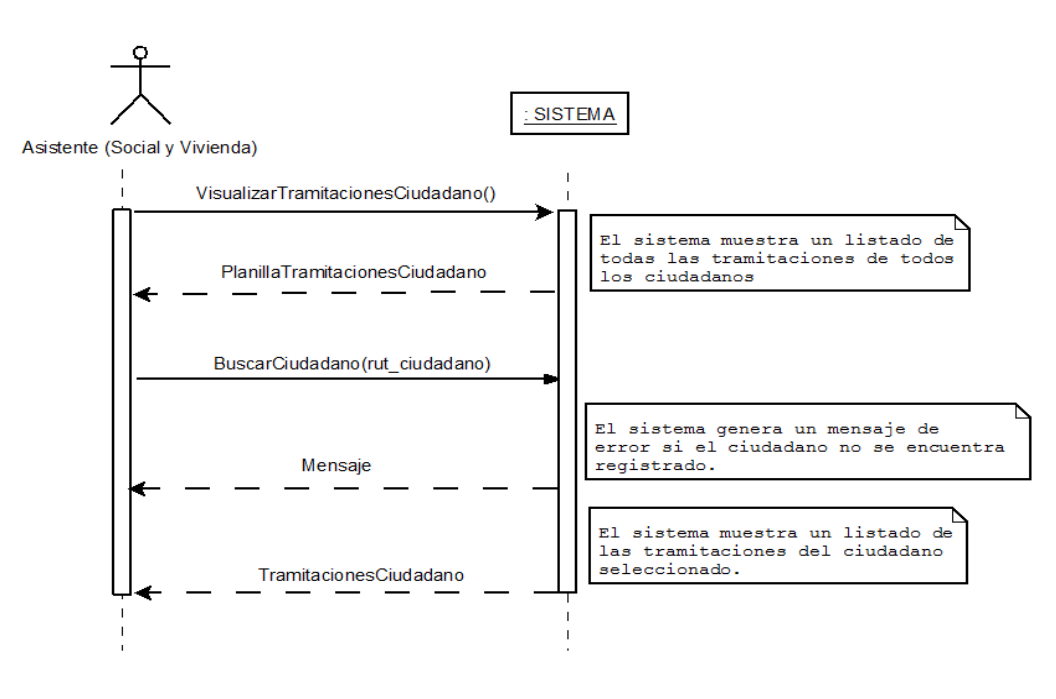

*Figura 37. Visualizar tramitaciones realizadas por cada ciudadano.*

## **Ingresar una Ayuda Social.**

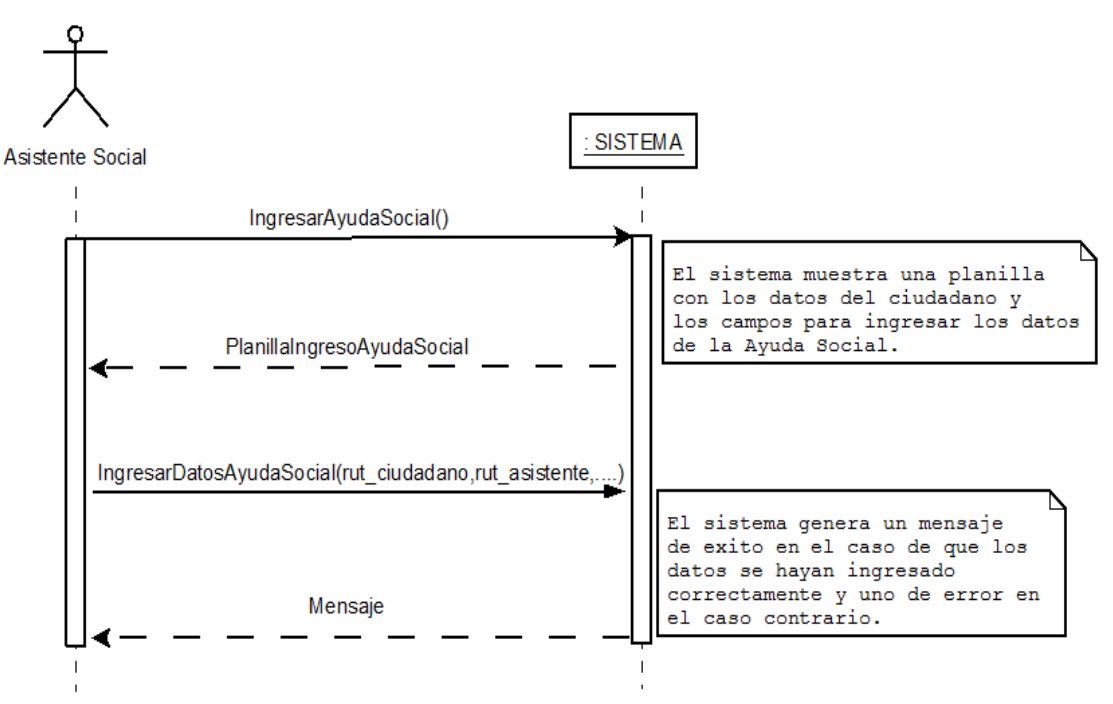

*Figura 38. Ingresar una Ayuda Social.*

## **Modificar una Ayuda Social.**

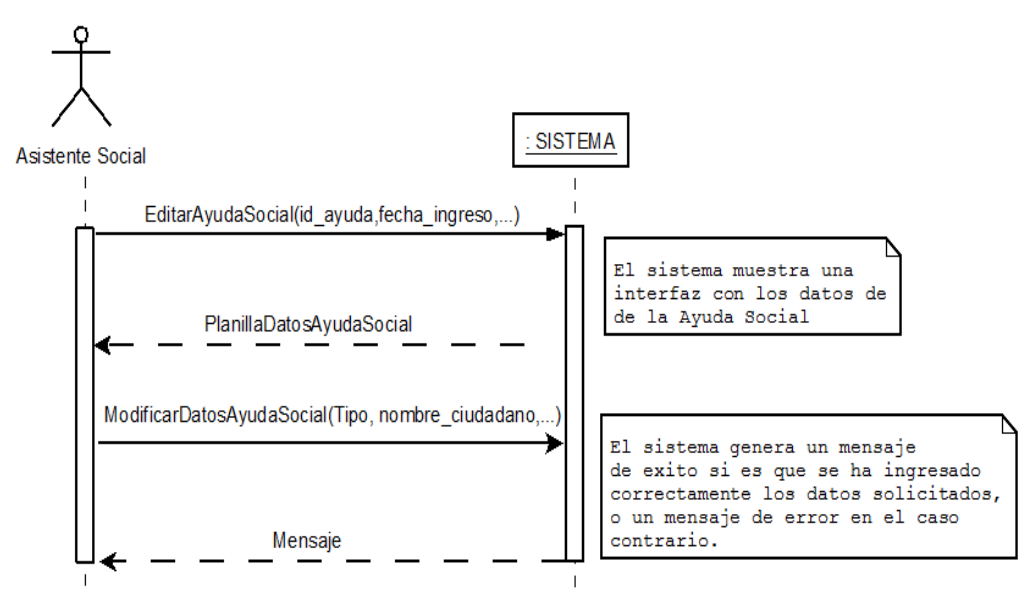

*Figura 39. Modificar una Ayuda Social.*

## **Eliminar una Ayuda Social.**

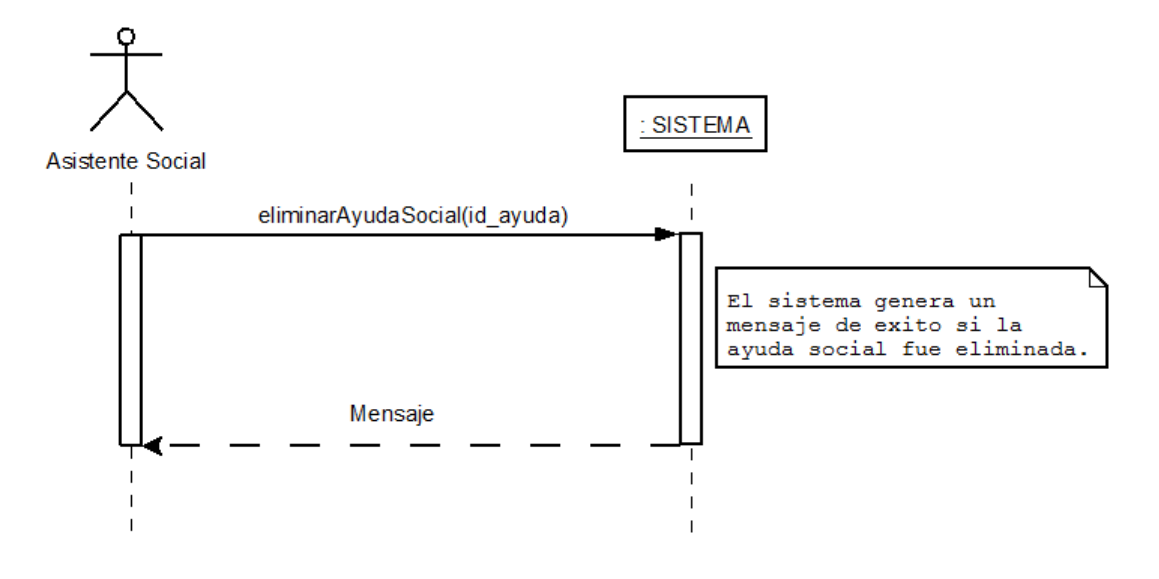

*Figura 40. Eliminar una Ayuda Social.*

## **Visualizar ayudas sociales ingresadas.**

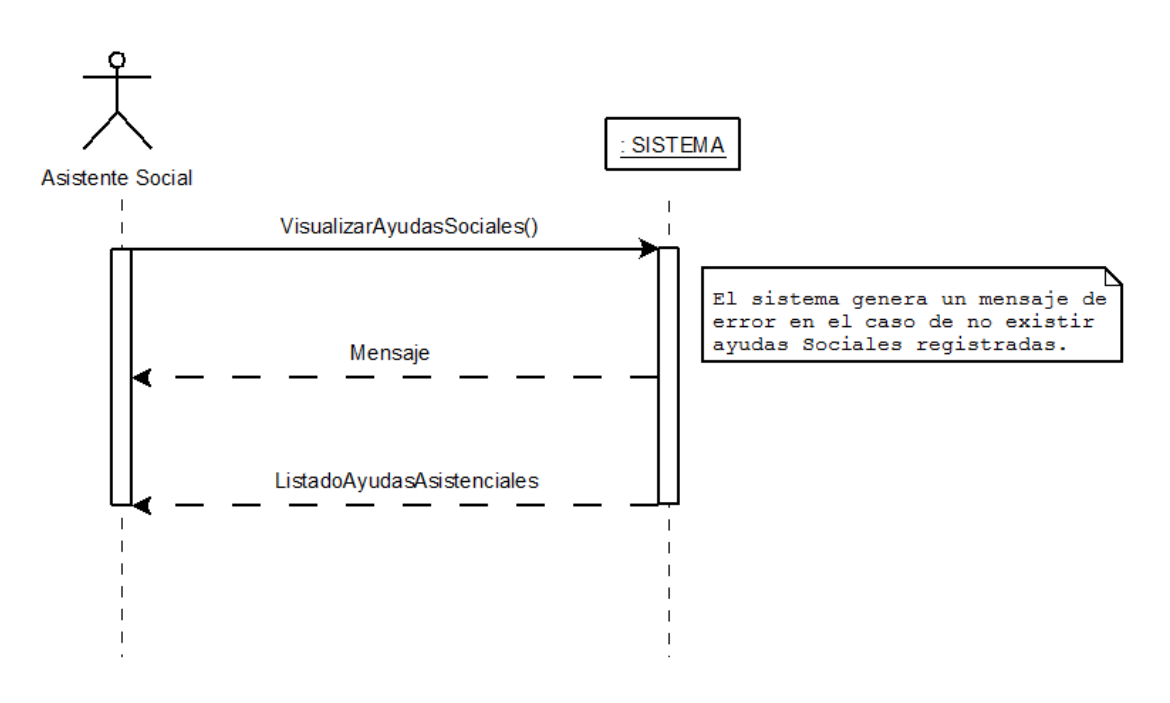

*Figura 41. Visualizar ayudas sociales ingresadas.*

## **Visualizar ayudas sociales por ciudadano.**

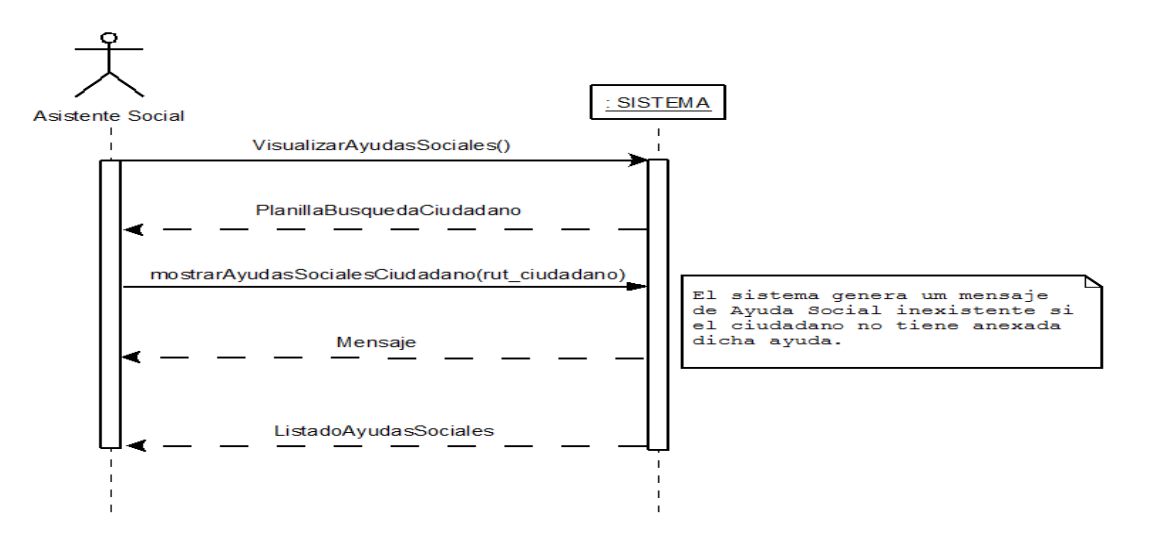

*Figura 42. Visualizar ayudas sociales por ciudadano.*

## **Visualizar ayudas sociales por estado de postulación.**

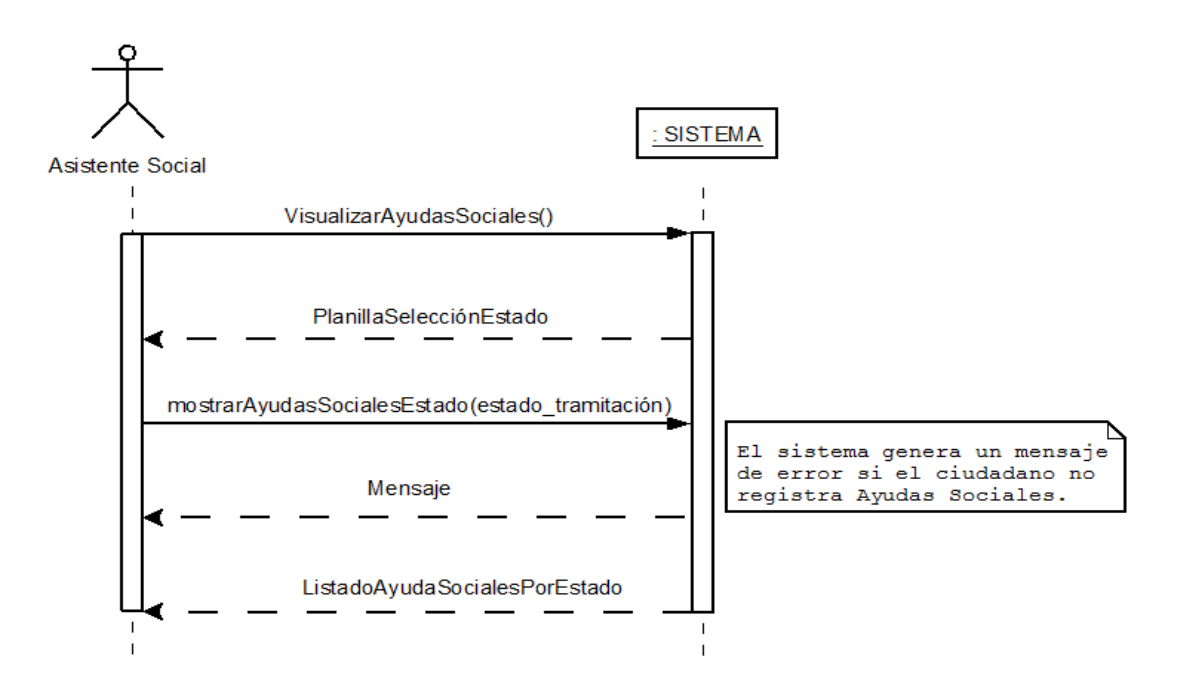

*Figura 43. Visualizar ayudas sociales por estado de postulación.*

## **Ingresar una Beca Municipal.**

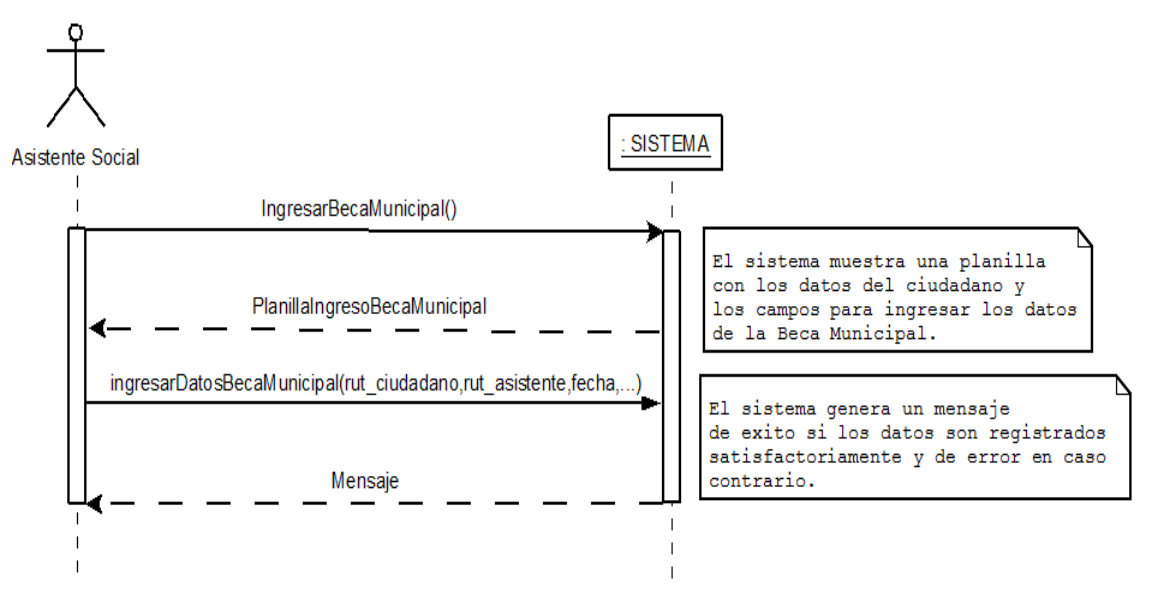

*Figura 44. Ingresar una Beca Municipal.*

## **Modificar una Beca Municipal.**

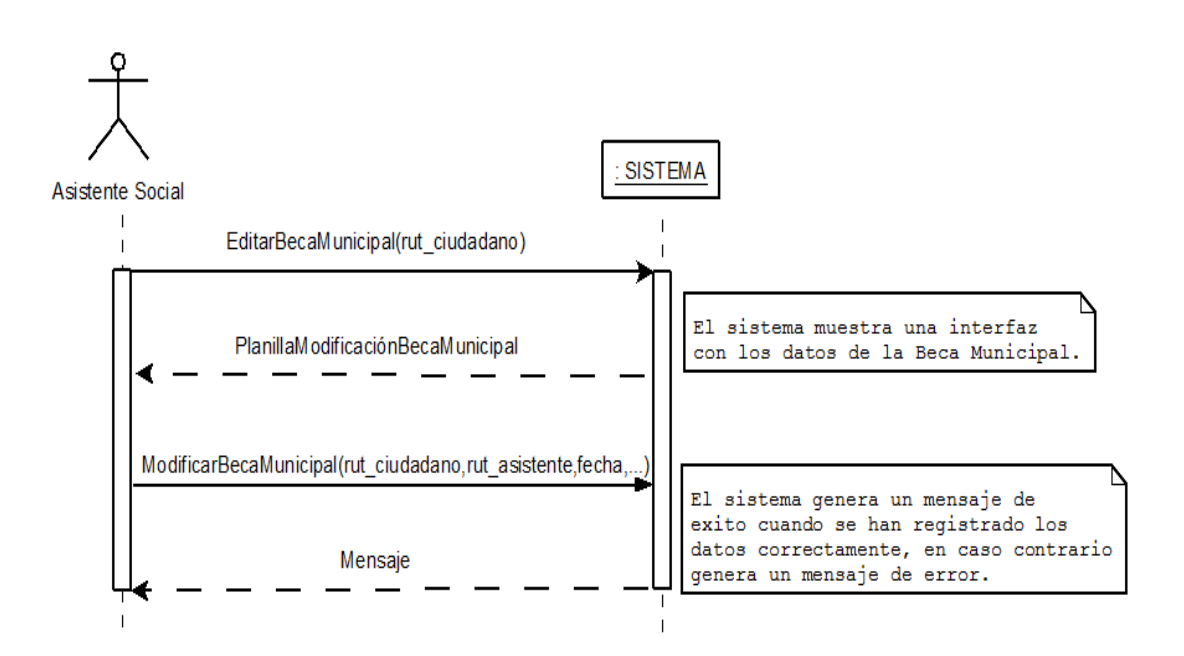

*Figura 45. Modificar una Beca Municipal.*
### **Eliminar una Beca Municipal.**

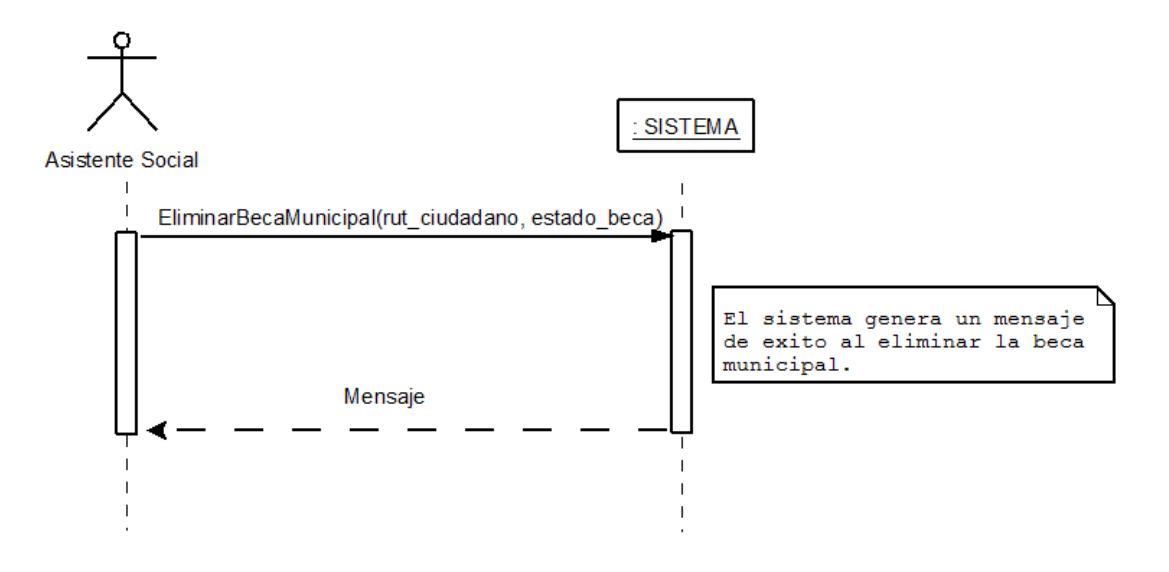

*Figura 46. Eliminar una Beca Municipal.*

### **Visualizar Becas Municipales ingresadas.**

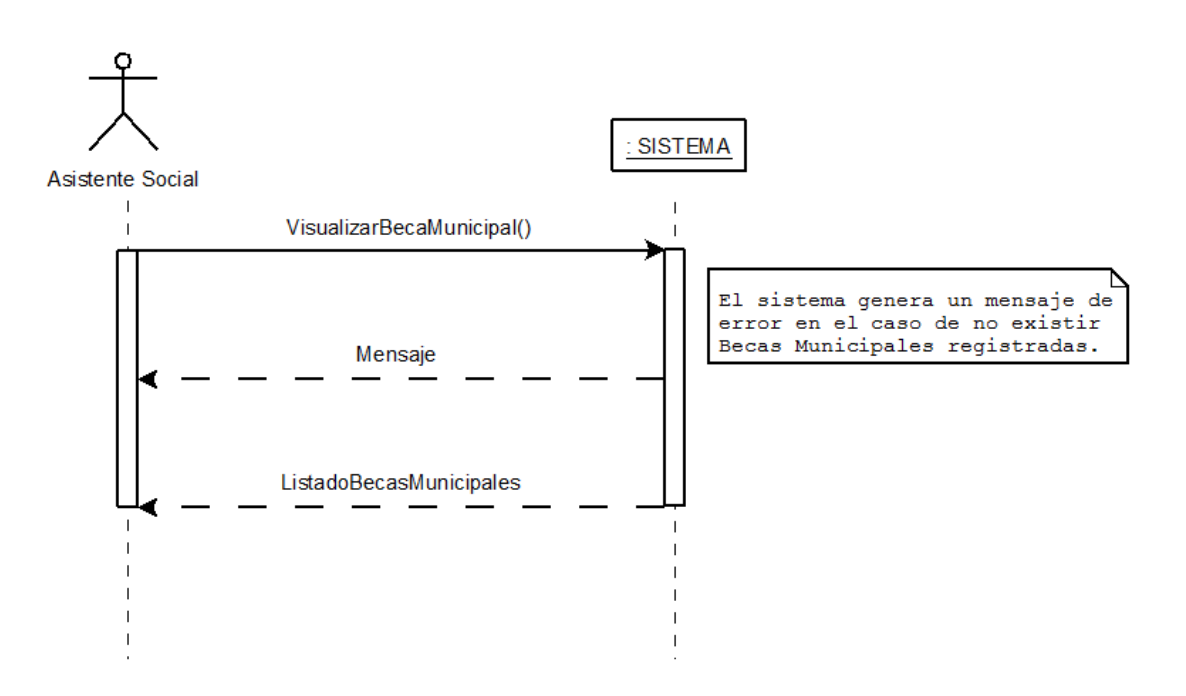

*Figura 47. Visualizar Becas Municipales ingresadas.*

### **Visualizar Becas Municipales por estado de tramitación.**

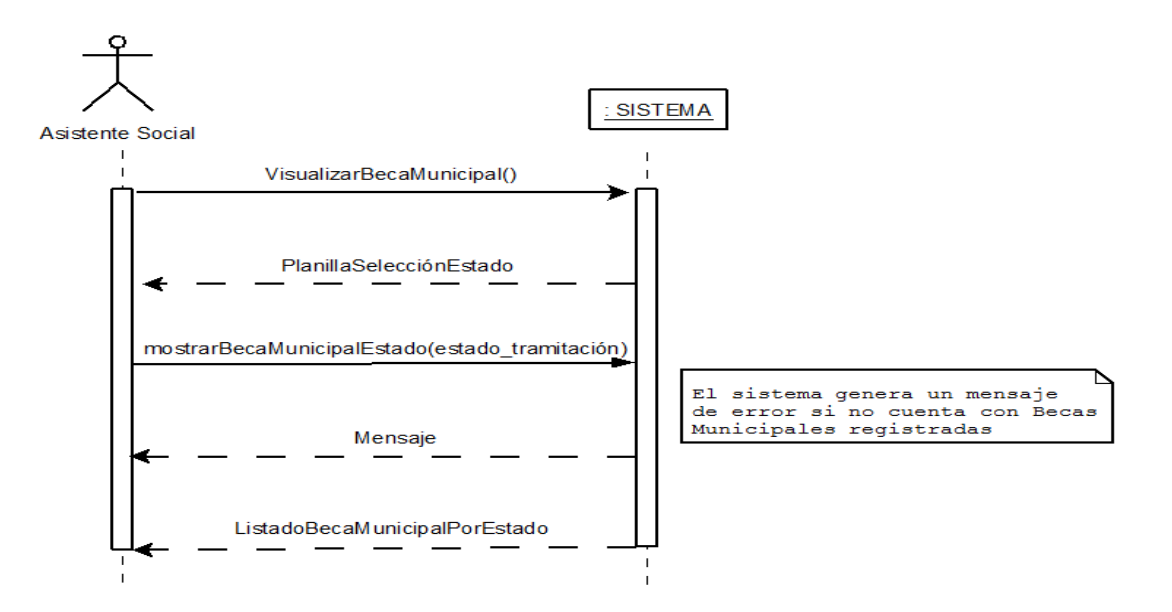

*Figura 48. Visualizar Becas Municipales por estado de tramitación.*

### **Visualizar Becas Municipales por Estudiantes.**

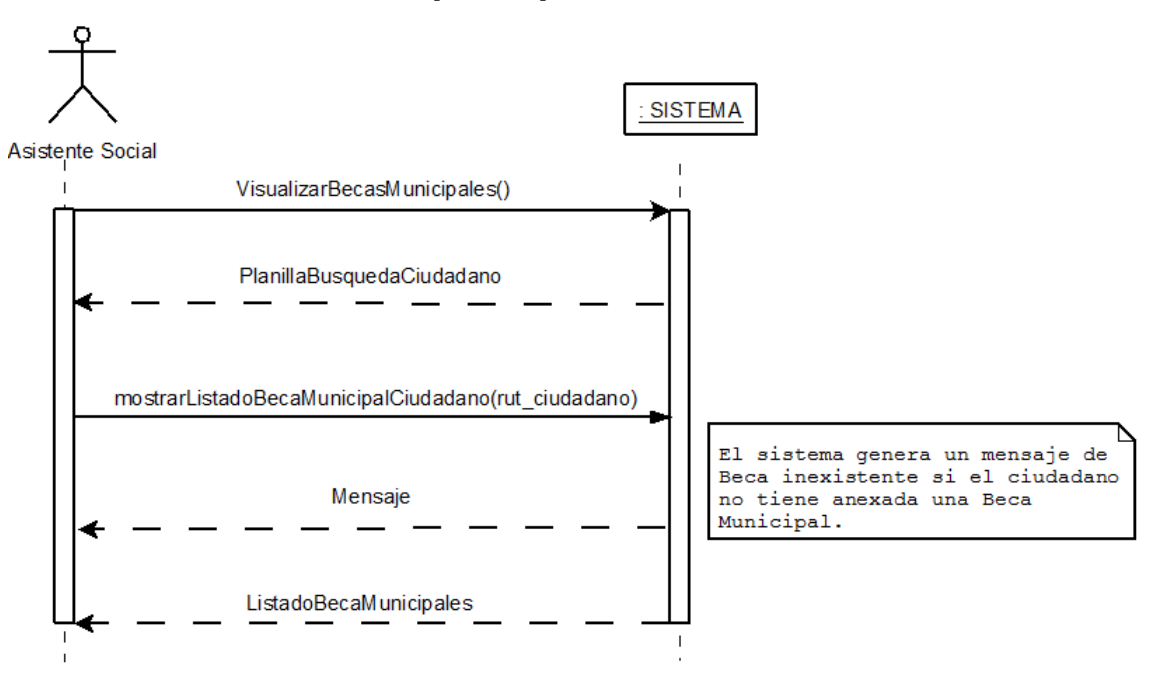

*Figura 49. Visualizar Becas Municipales por Estudiantes.*

### **Ingresar una Beca Aporte de Matricula.**

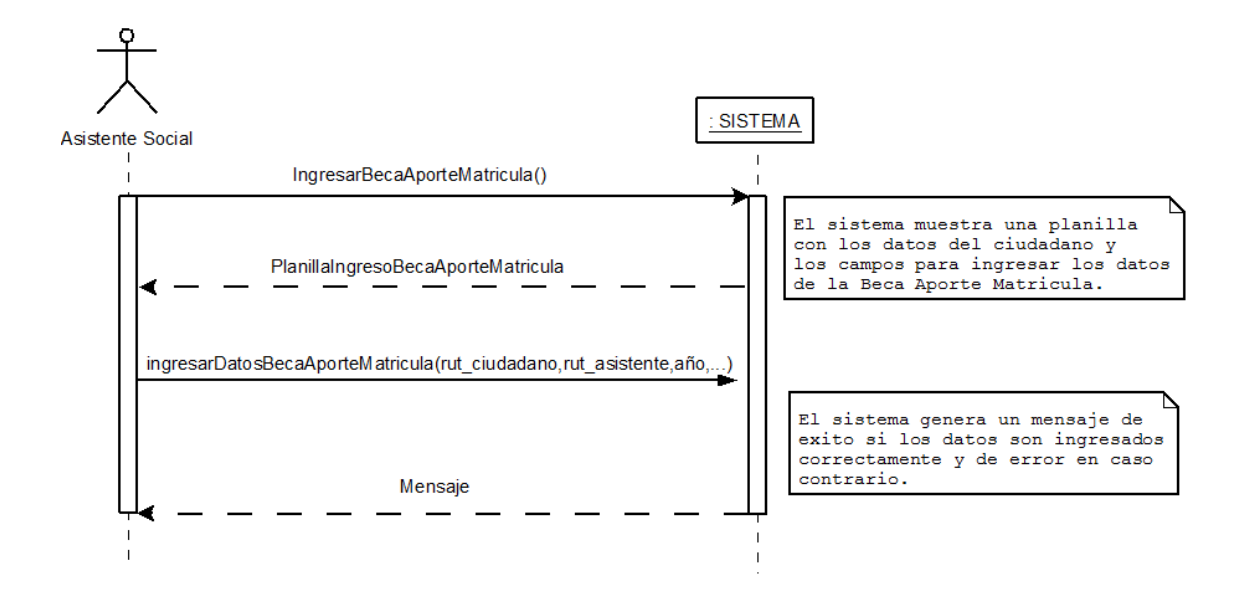

*Figura 50. Ingresar una Beca Aporte de Matricula.*

### **Modificar una Beca Aporte de Matricula.**

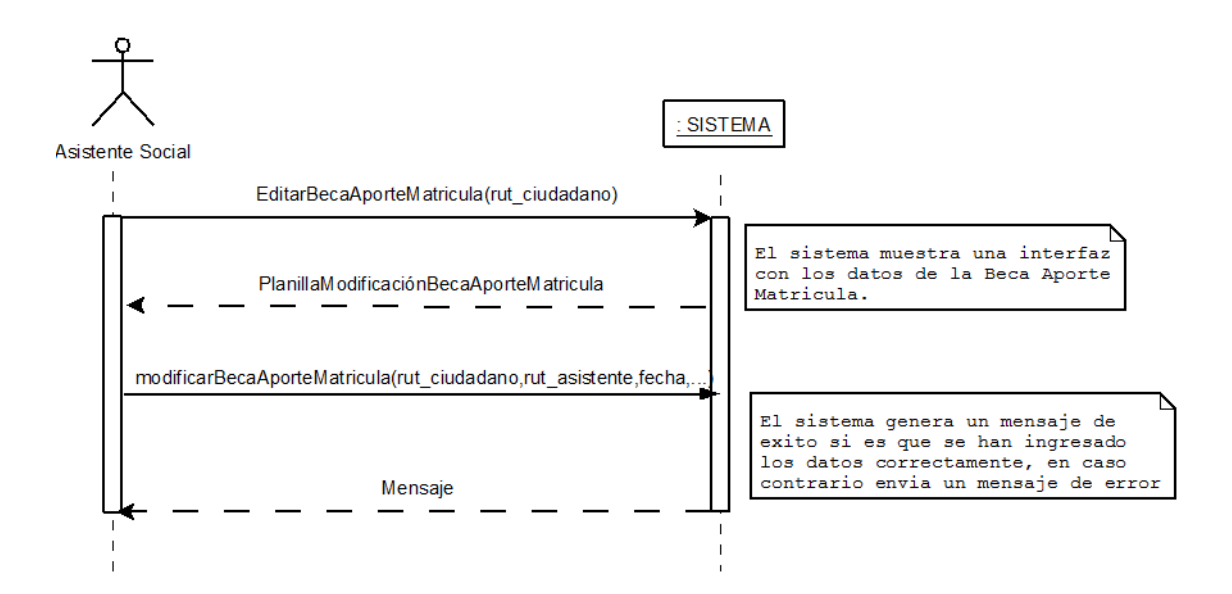

*Figura 51. Modificar una Beca Aporte de Matricula.*

#### **Eliminar una Beca Aporte de Matricula.**

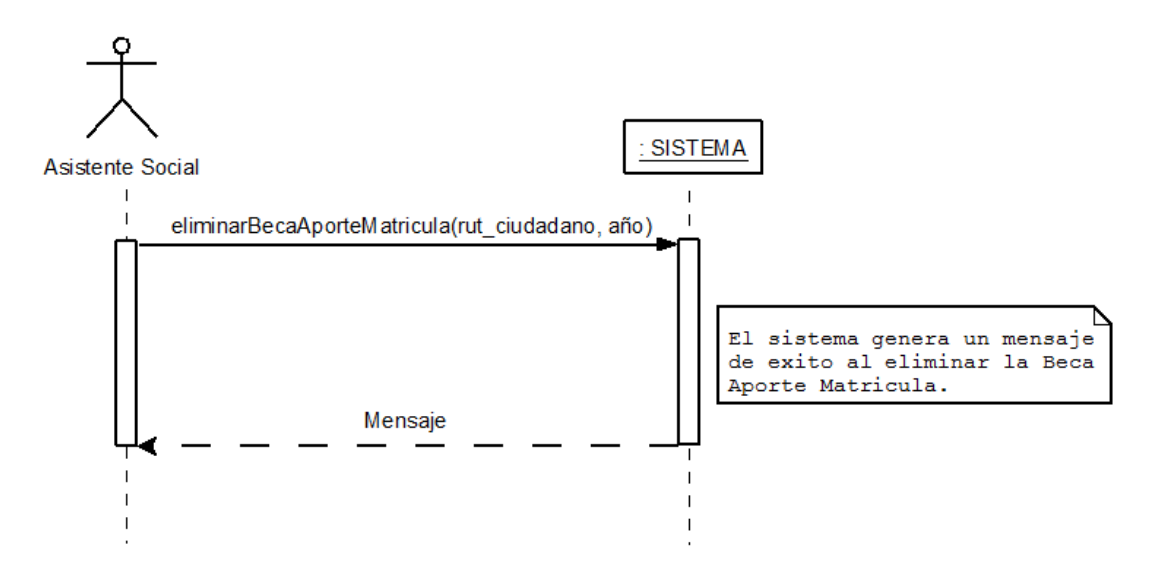

*Figura 52. Eliminar una Beca Aporte de Matricula.*

# **Visualizar Beca Aporte de Matricula.**

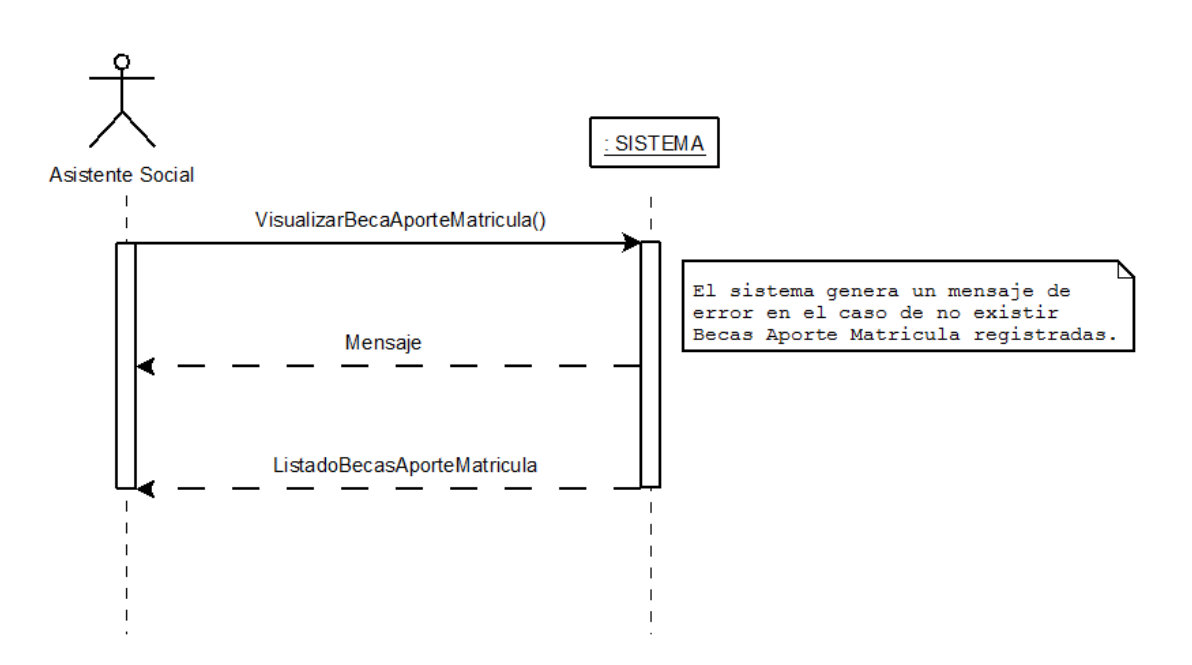

*Figura 53. Visualizar Beca Aporte de Matricula.*

### **Visualizar Beca Aporte de Matricula por estado de tramitación.**

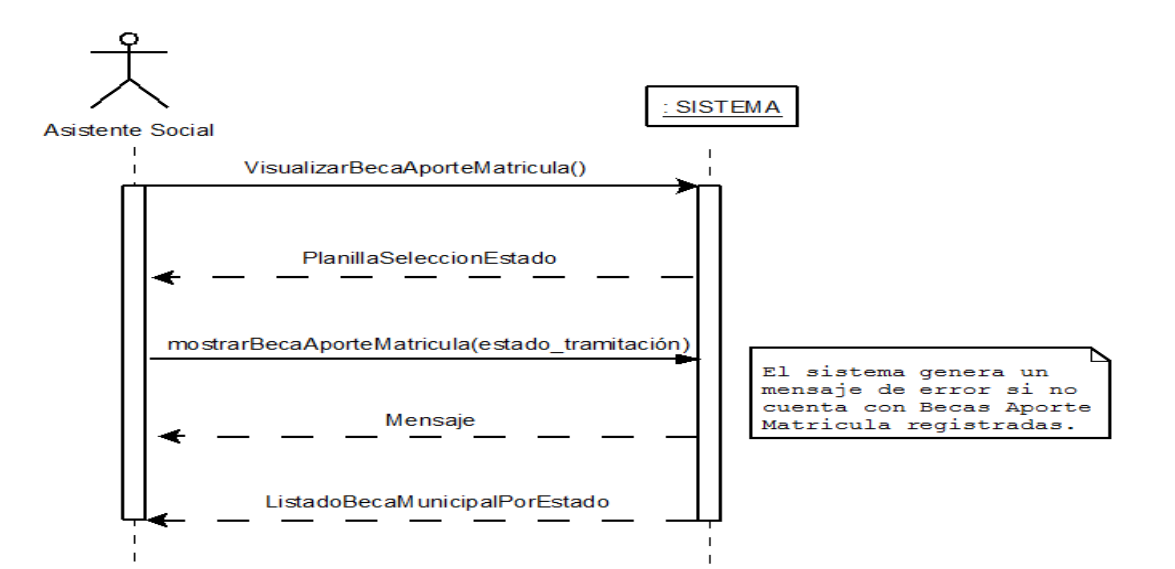

*Figura 54. Visualizar Beca Aporte de Matricula por estado de tramitación.*

# **Visualizar Becas Aporte de Matricula por Estudiantes.**

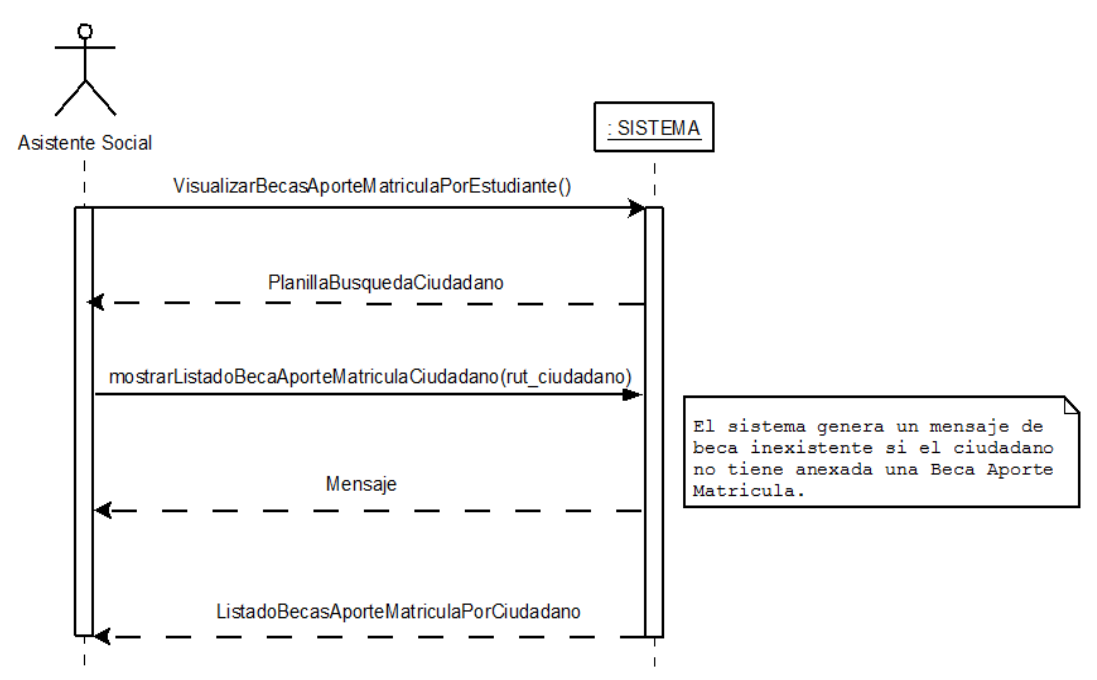

*Figura 55. Visualizar Becas Aporte de Matricula por Estudiantes.*

exito si los datos fueron ingresados correctamente o de error en caso

contrario.

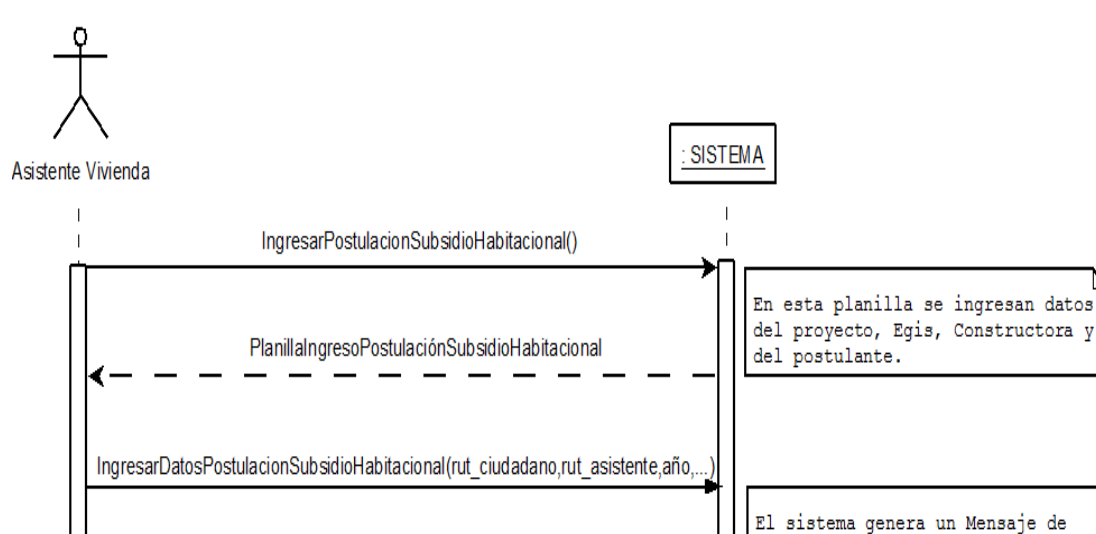

### **Ingresar una Postulación de Subsidio Habitacional.**

*Figura 56. Ingresar una Postulación de Subsidio Habitacional.*

#### **Modificar una Postulación de Subsidio Habitacional.**

Mensaje

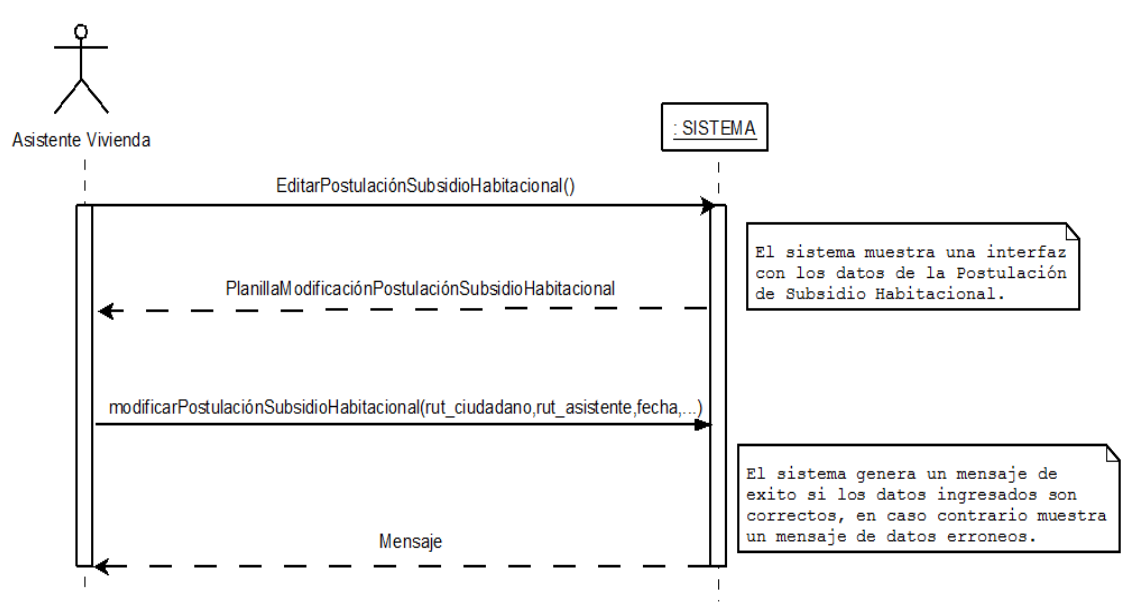

*Figura 57. Modificar una Postulación de Subsidio Habitacional.*

### **Eliminar una Postulación de Subsidio Habitacional.**

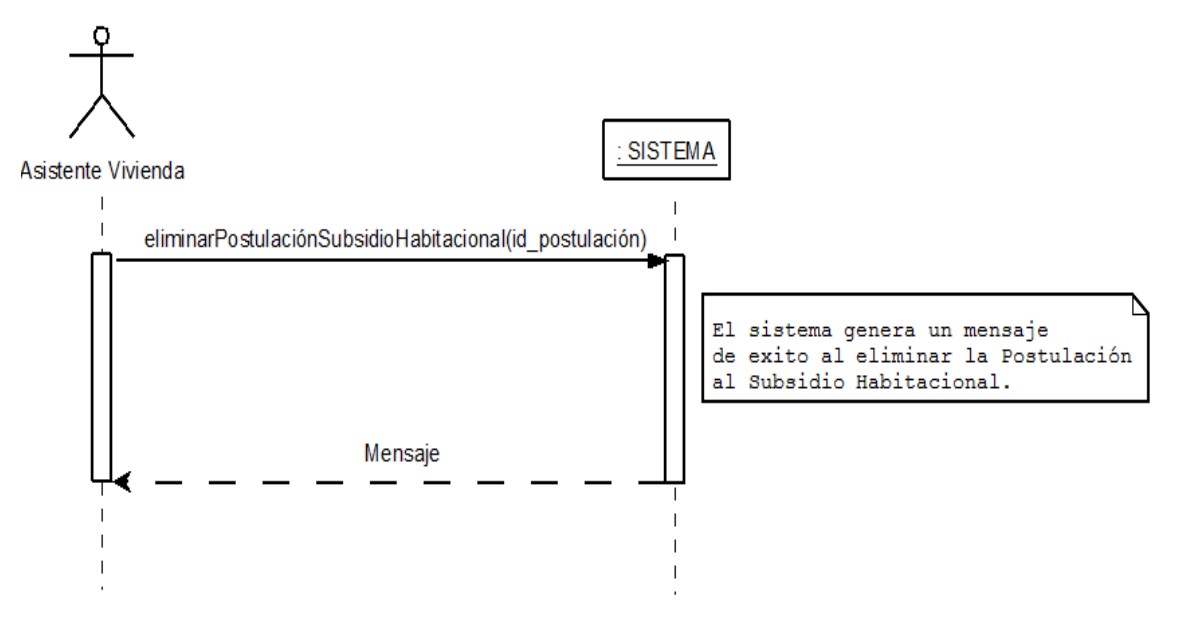

*Figura 58. Eliminar una Postulación de Subsidio Habitacional.*

#### **Buscar una Postulación de Subsidio Habitacional.**

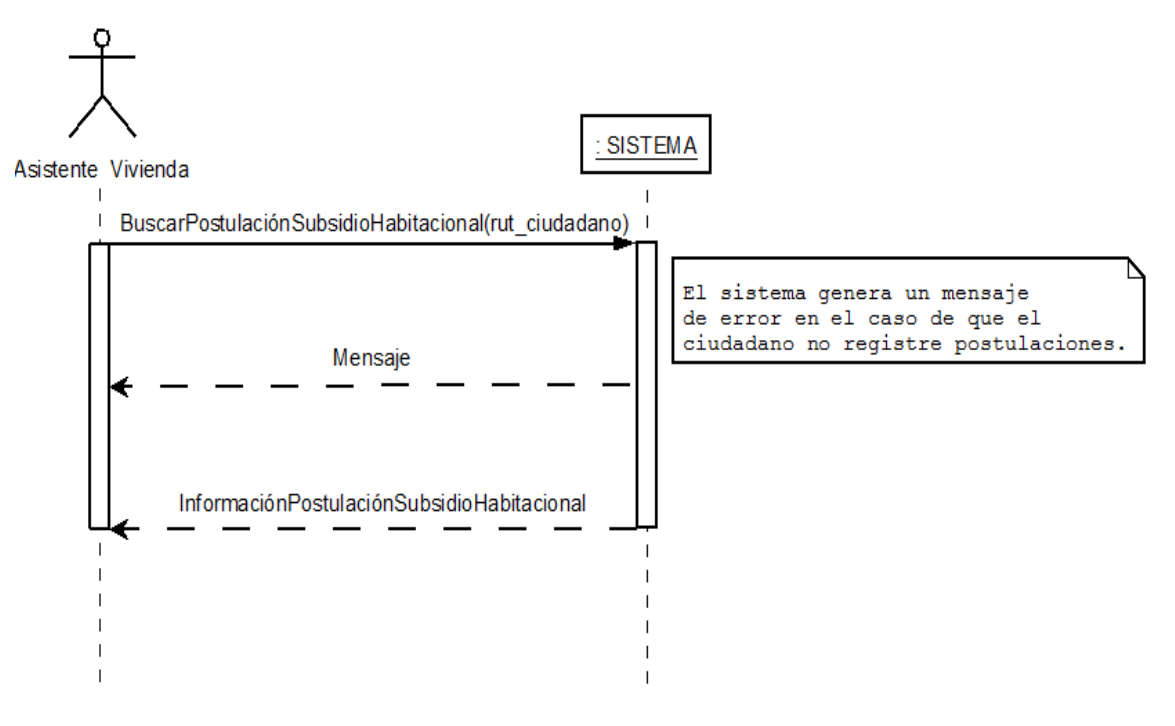

*Figura 59. Buscar una Postulación de Subsidio Habitacional.*

### **Visualizar Postulación de Subsidios Habitacionales.**

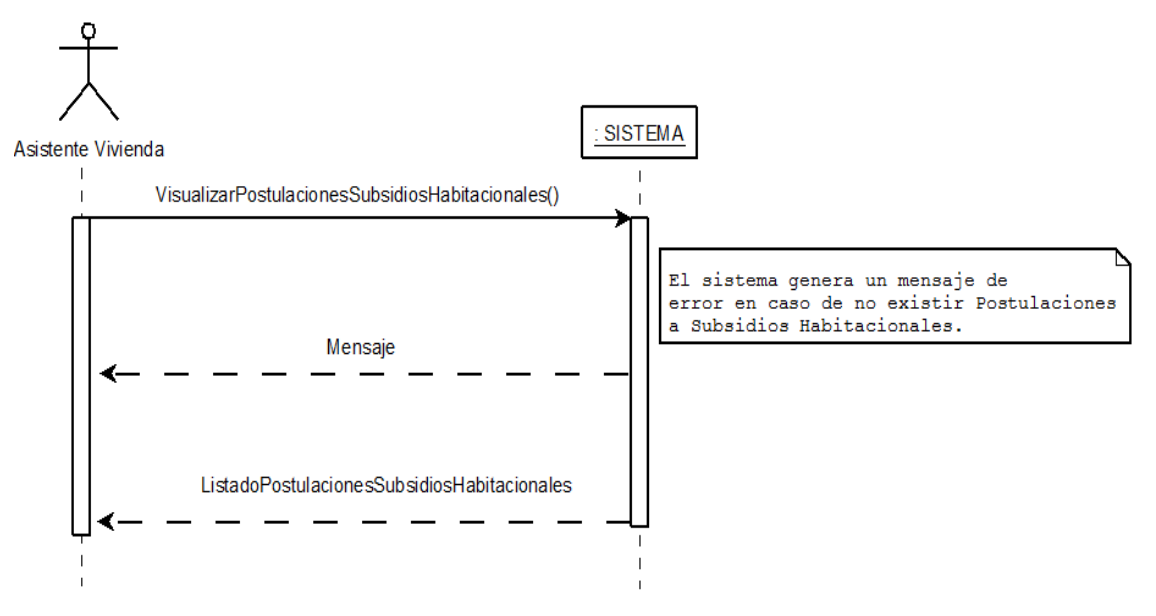

*Figura 60. Visualizar Postulación de Subsidios Habitacionales.*

### **Ingresar una postulación al Programa de Mejora del Patrimonio Familiar (PMPF).**

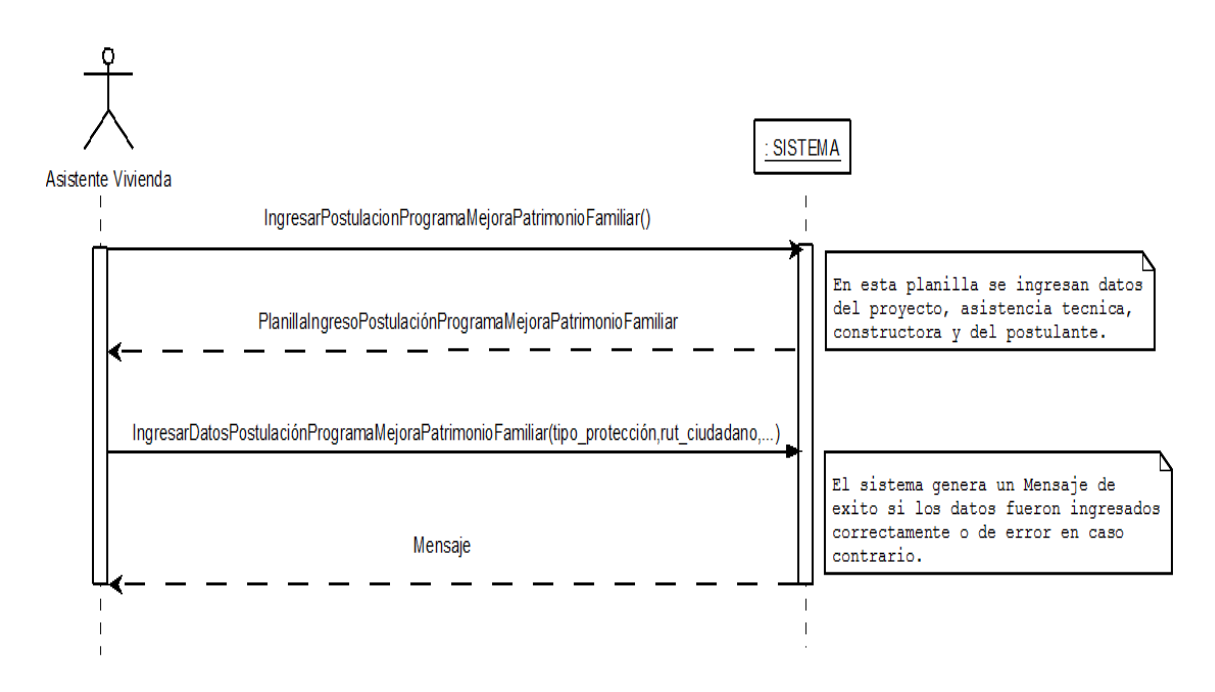

*Figura 61. Ingresar una postulación al Programa de Mejora del Patrimonio Familiar.*

#### **Modificar una postulación al Programa de Mejora del Patrimonio Familiar (PMPF).**

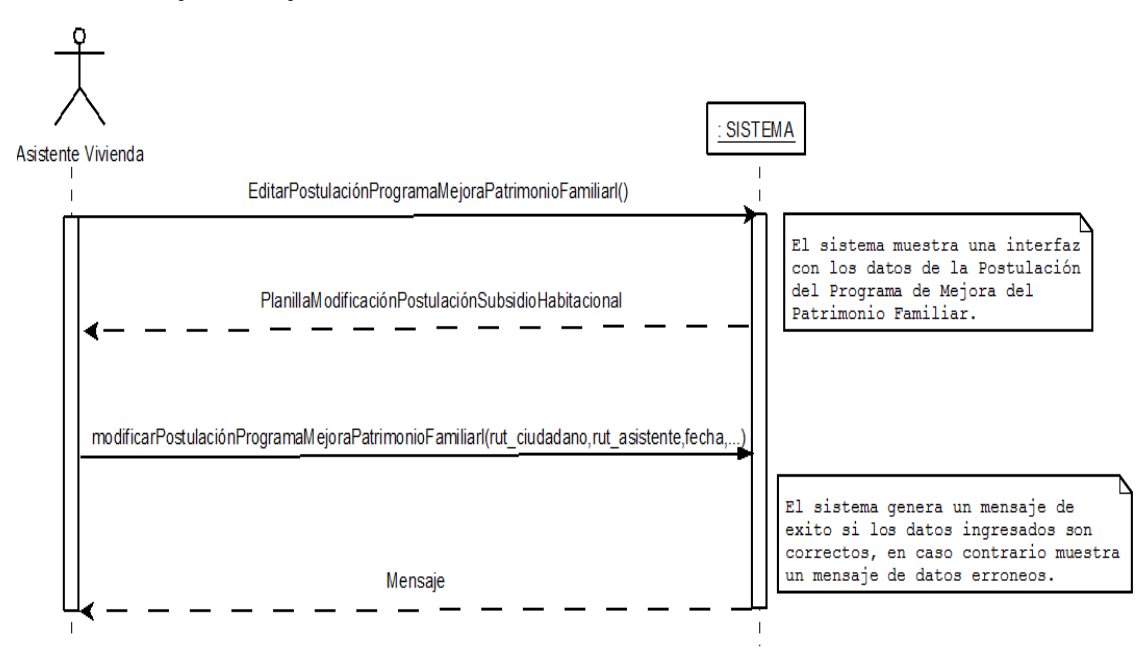

*Figura 62. Modificar una postulación al Programa de Mejora del Patrimonio Familiar.*

### **Eliminar una postulación al Programa de Mejora del Patrimonio Familiar (PMPF).**

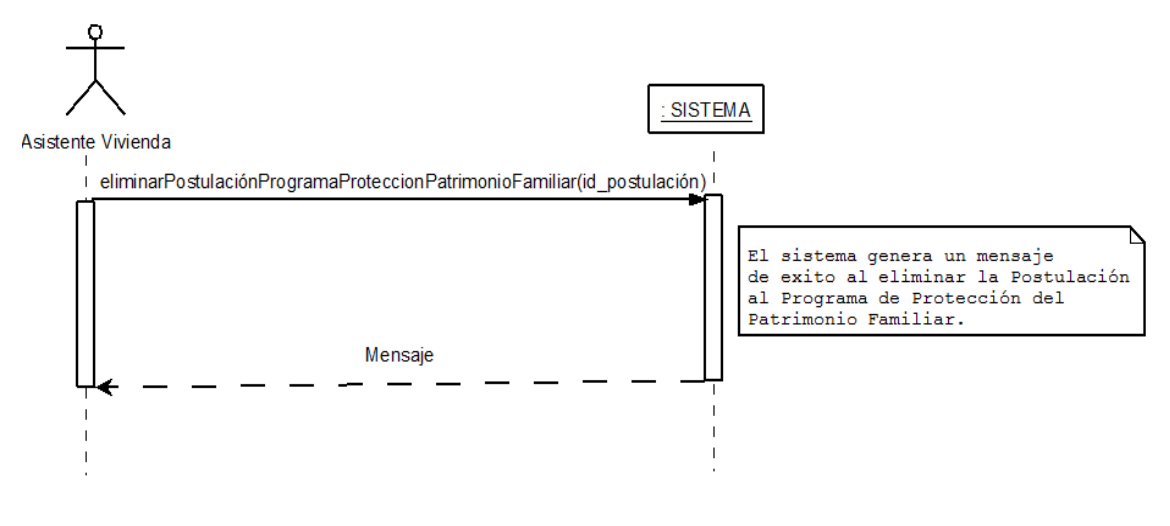

*Figura 63. Eliminar una postulación al Programa de Mejora del Patrimonio Familiar.*

#### **Visualizar postulaciones al Programa de Mejora del Patrimonio Familiar (PMPF) ingresadas.**

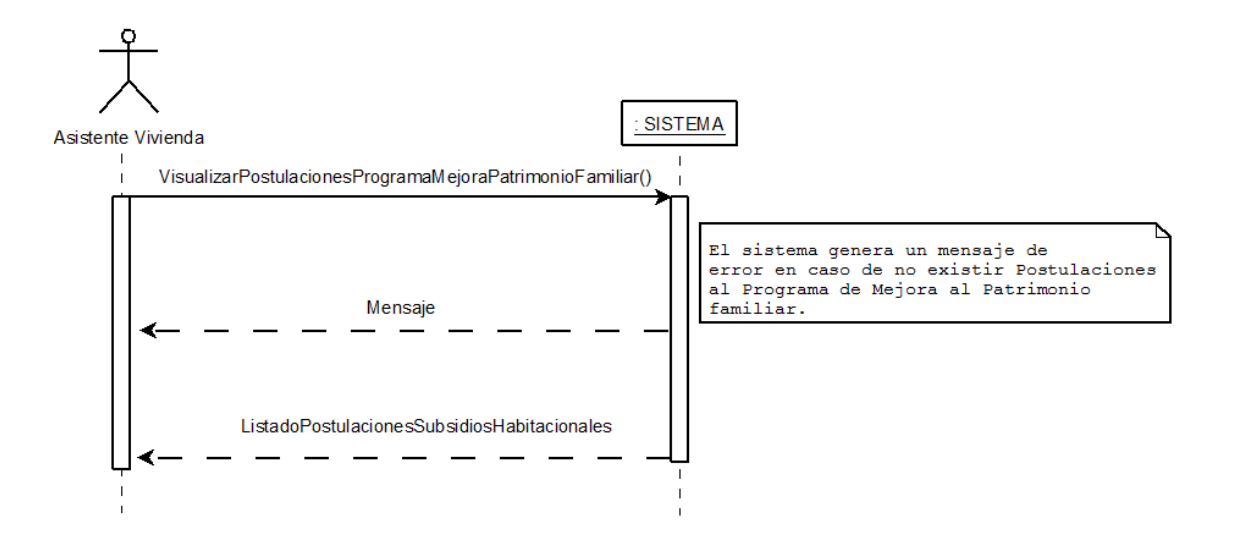

*Figura 64. Visualizar postulaciones al Programa de Mejora del Patrimonio Familiar ingresadas*

### **Visualizar integrantes de una postulación al Programa de Mejora del Patrimonio Familiar (PMPF).**

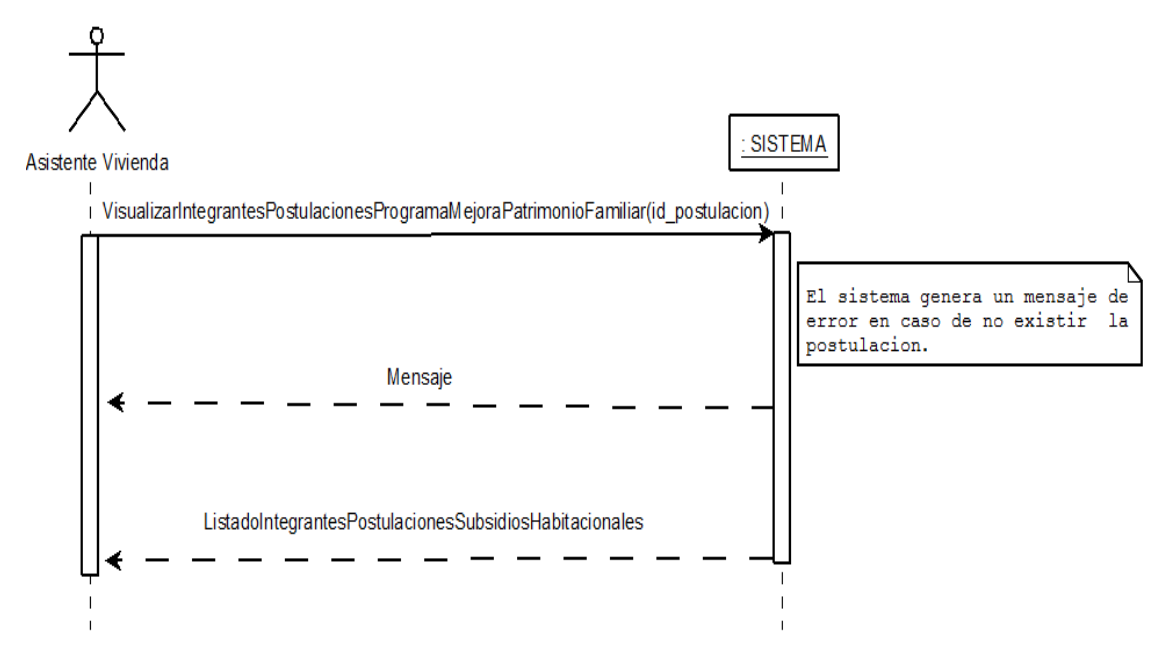

*Figura 65. Visualizar integrantes de una postulación al Programa de Mejora del Patrimonio Familiar.*

### **Autenticar ciudadano.**

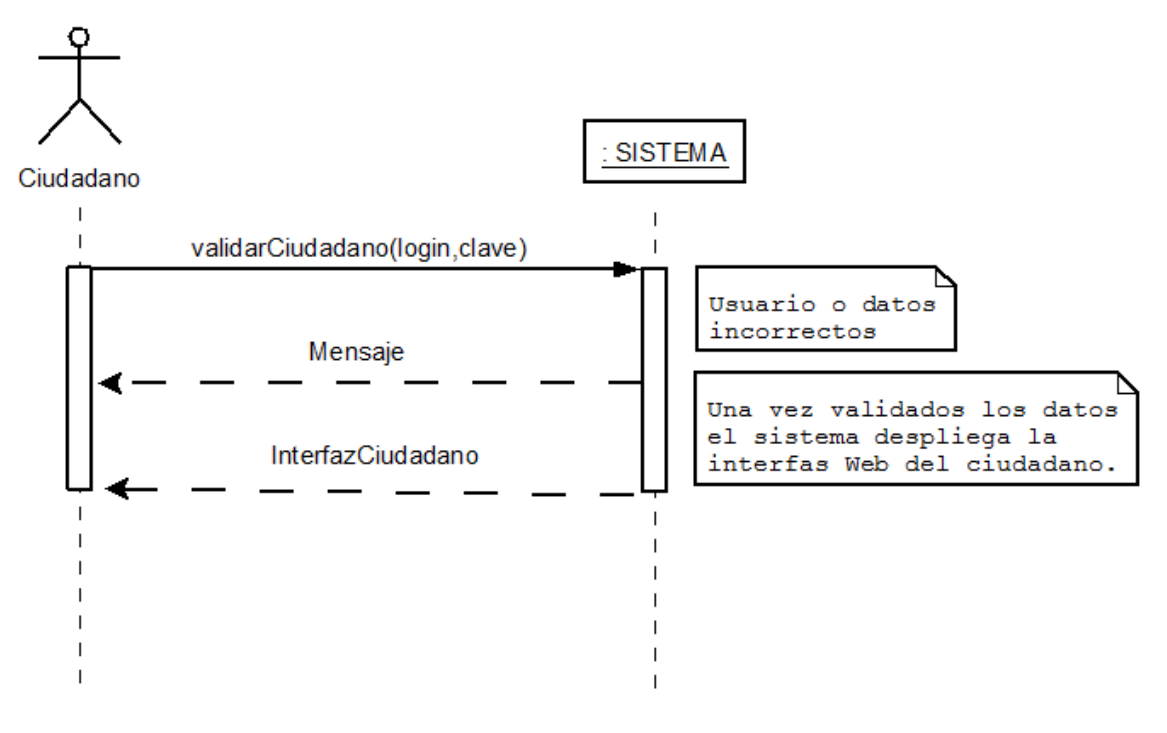

*Figura 66. Autenticar ciudadano.*

### **Visualizar trámites realizados por el ciudadano en el área de Asistencial Social.**

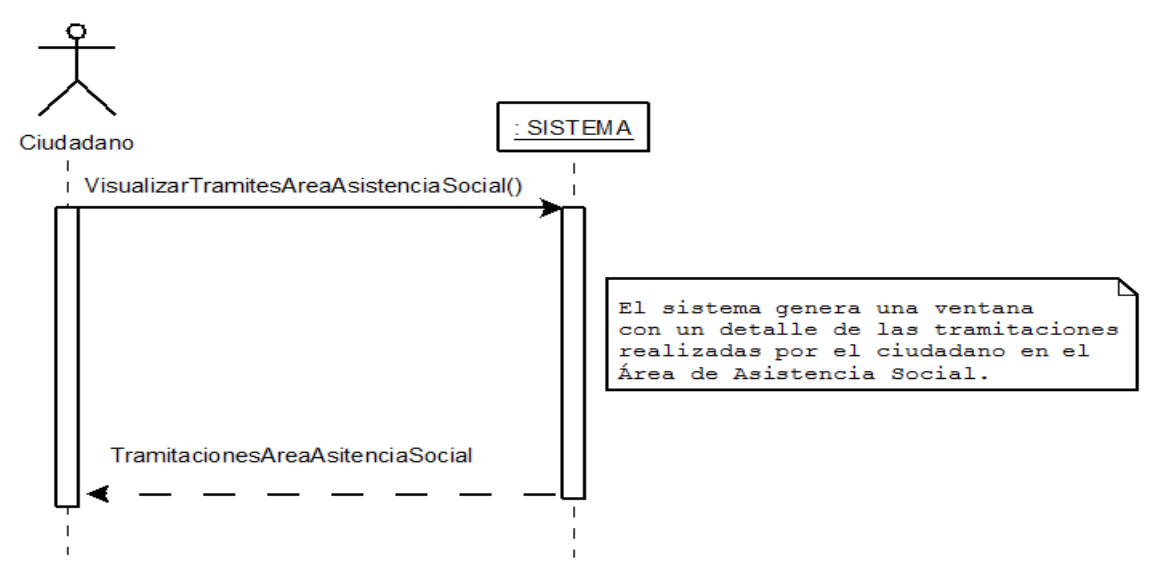

*Figura 67. Visualizar trámites realizados por el ciudadano en el área de Asistencial Social.*

### **Visualizar trámites realizados por el ciudadano en el área de Vivienda.**

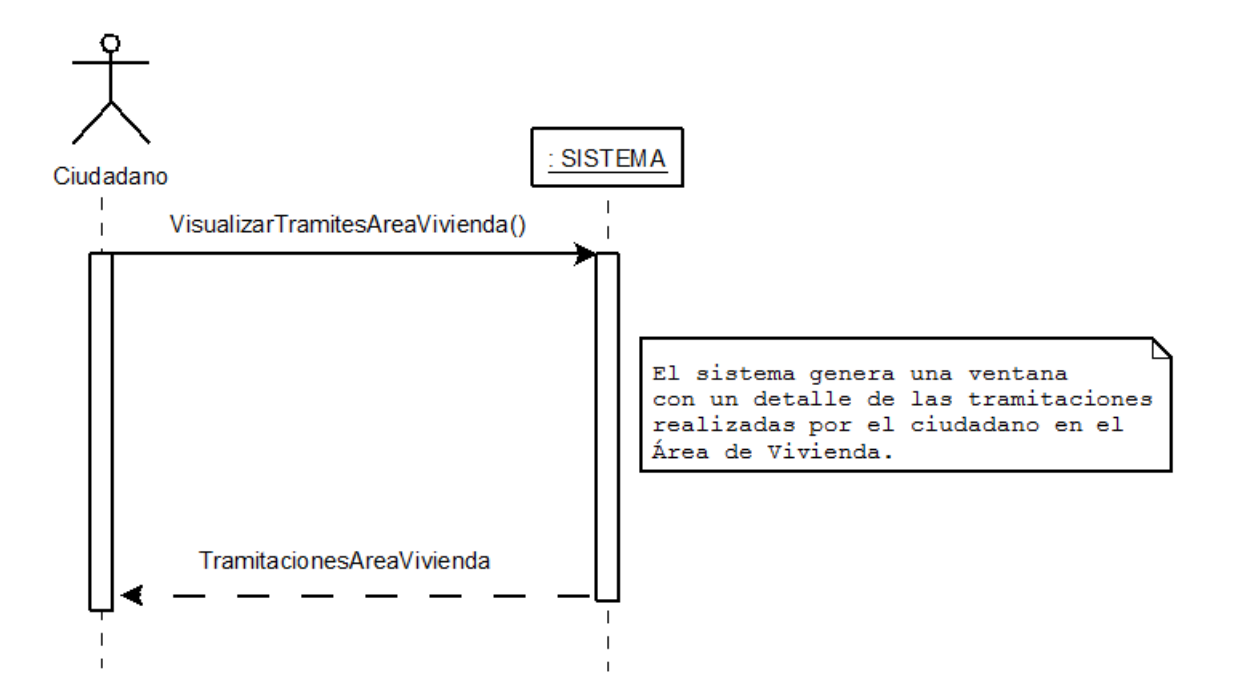

*Figura 68. Visualizar trámites realizados por el ciudadano en el área de Vivienda.*

#### **Anexo D: Diagramas de Clases.**

#### **Diagrama de clases general**

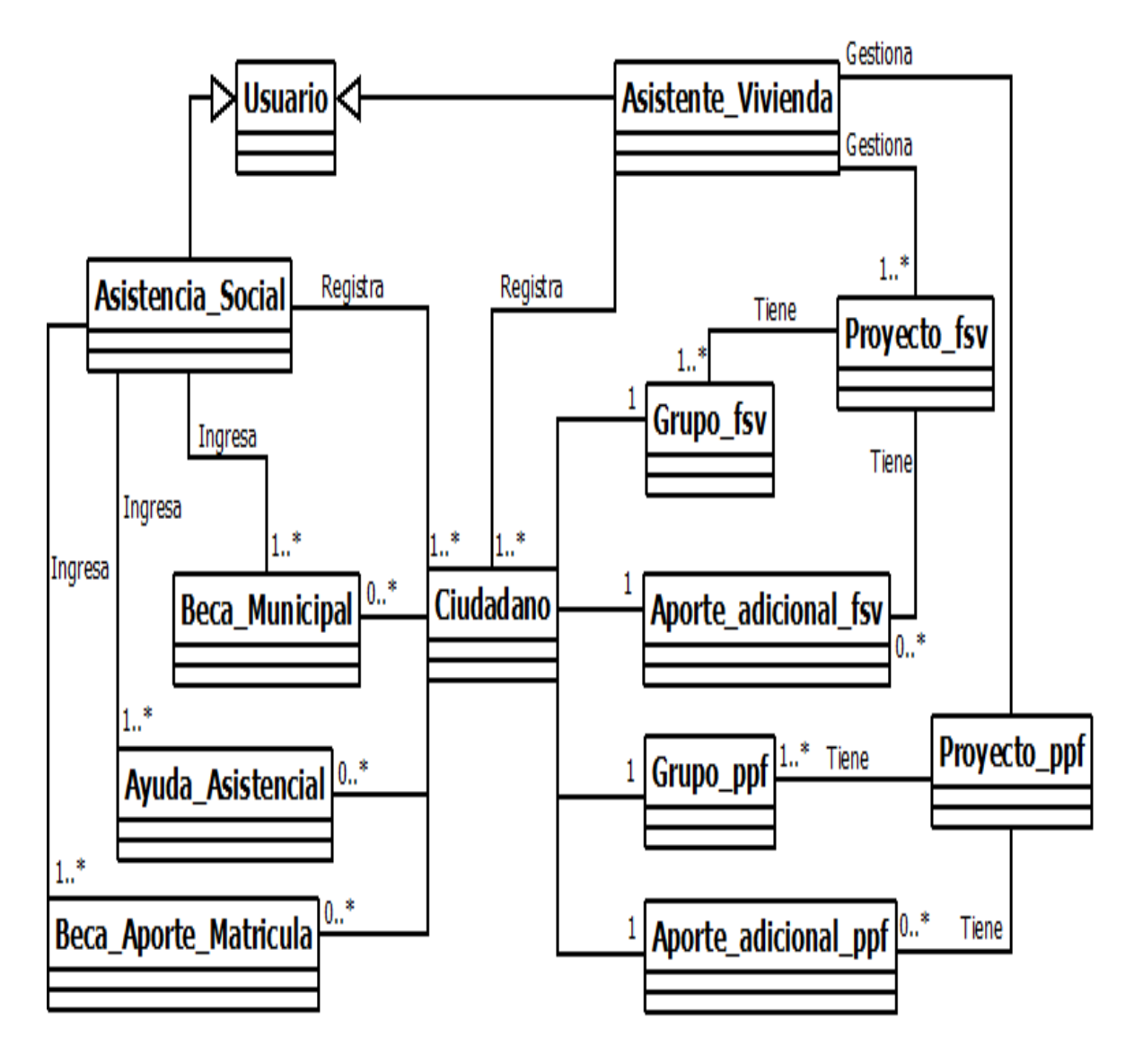

*Figura 69. Diagrama de clases general*

Sistema de apoyo a la gestión del Departamento de Dirección de Desarrollo Comunitario de la Ilustre Municipalidad de San Nicolás **UBB**

#### **Detalle Atributos del Diagrama de Clases.**

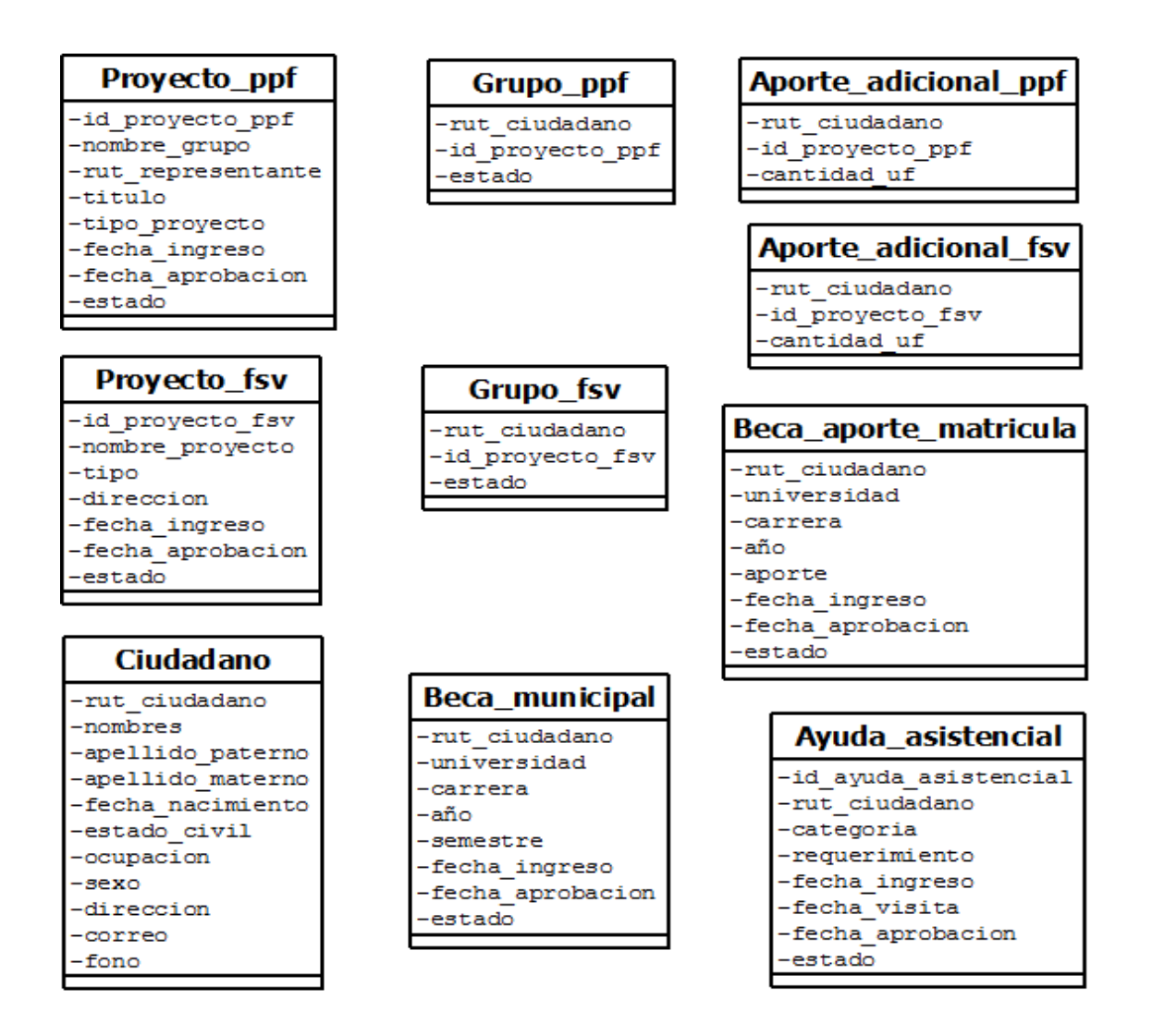

*Figura 70. Detalle Atributo Diagrama de Clases.*

# **Paquetes Construidos en el Sistema**

# **Paquete lógico**

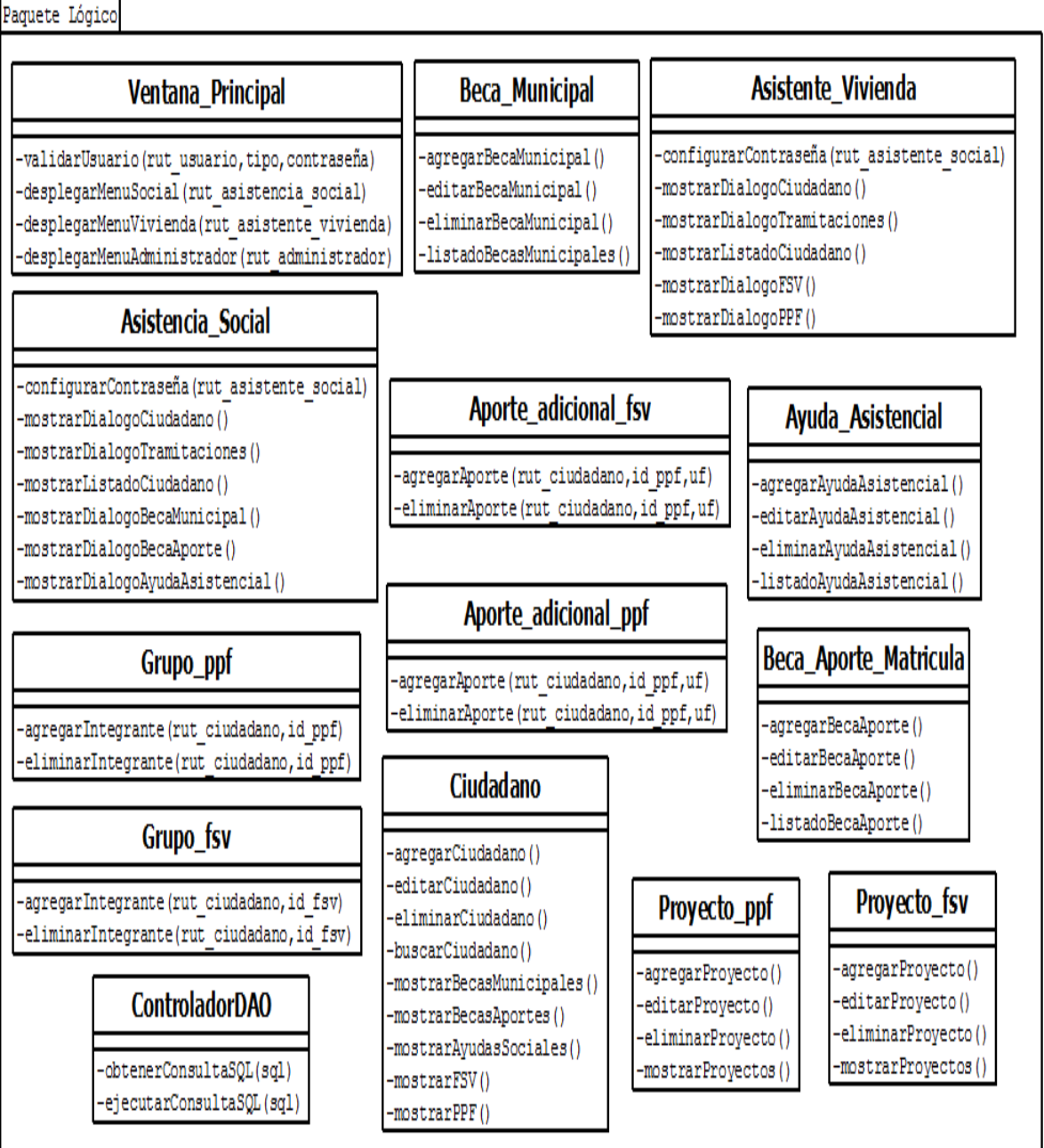

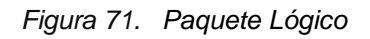

# **Paquete Persistencia**

Paquete Persistencia

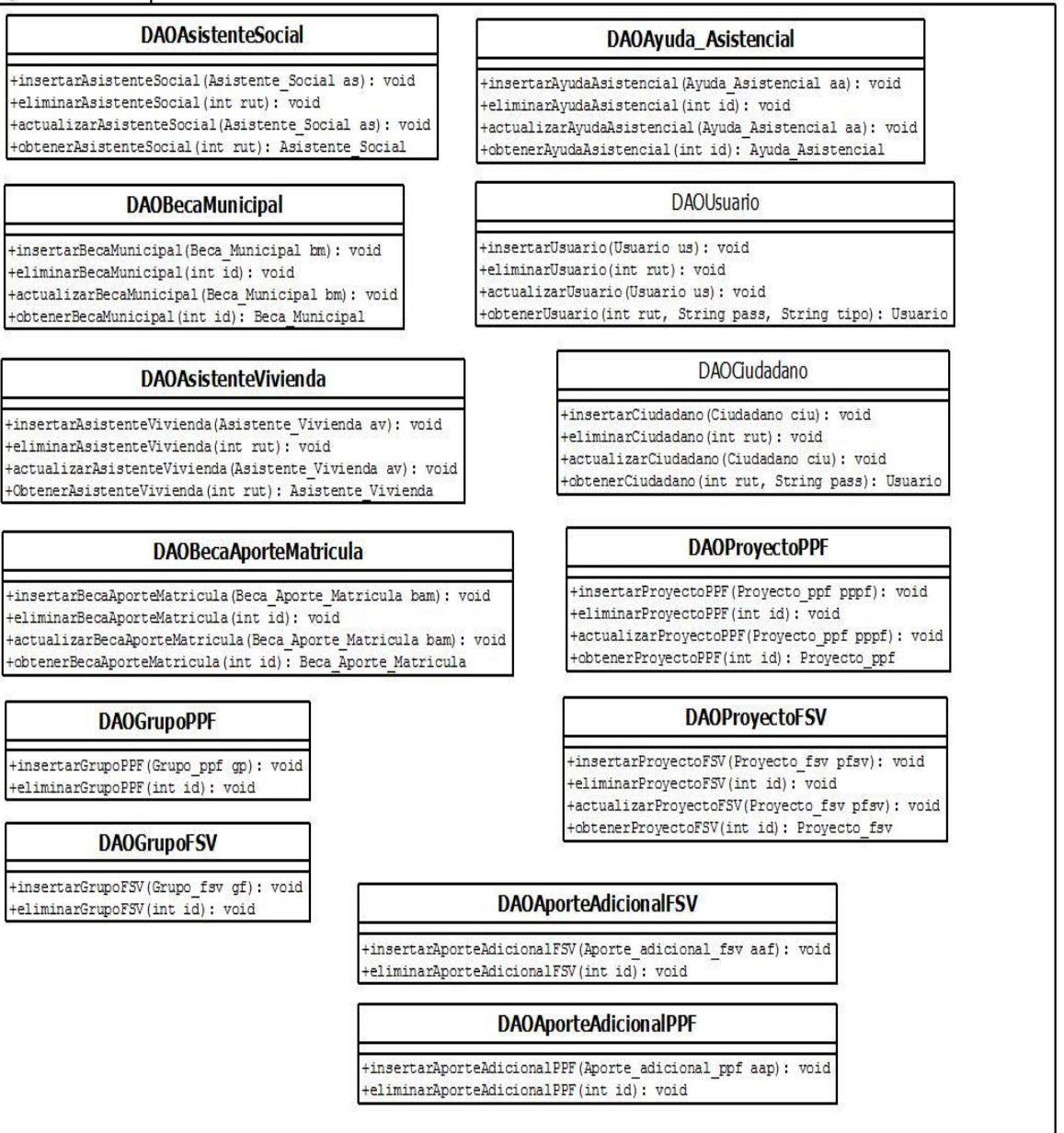

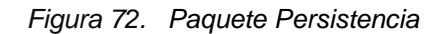

# **Paquete de Vistas**

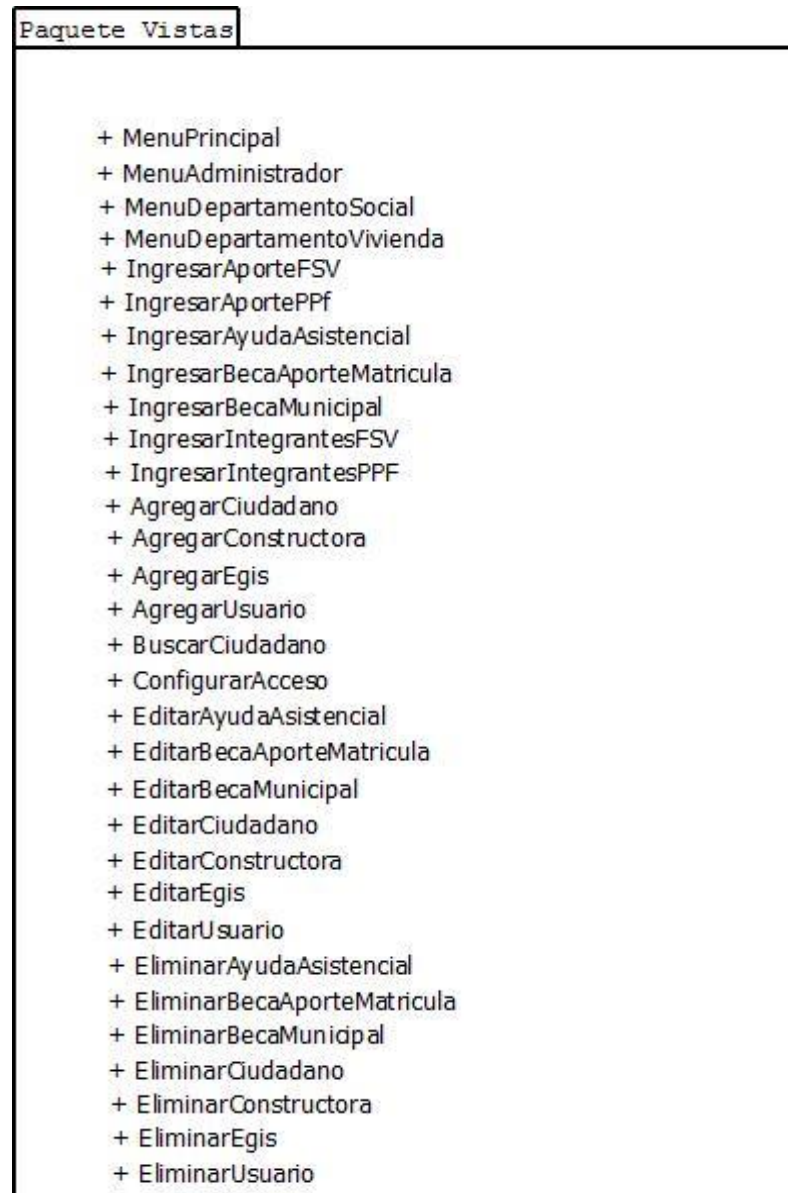

*Figura 73. Paquete de Vistas*

#### **Anexo E: Diagramas de Colaboración.**

A continuación se presentan los diagramas de colaboración más importantes para el desarrollo del sistema, para lo cual se utilizo el formato propuesto por Craig Larman UML y Patrones.

#### **Diagrama de colaboración: Ingresar ayuda asistencial.**

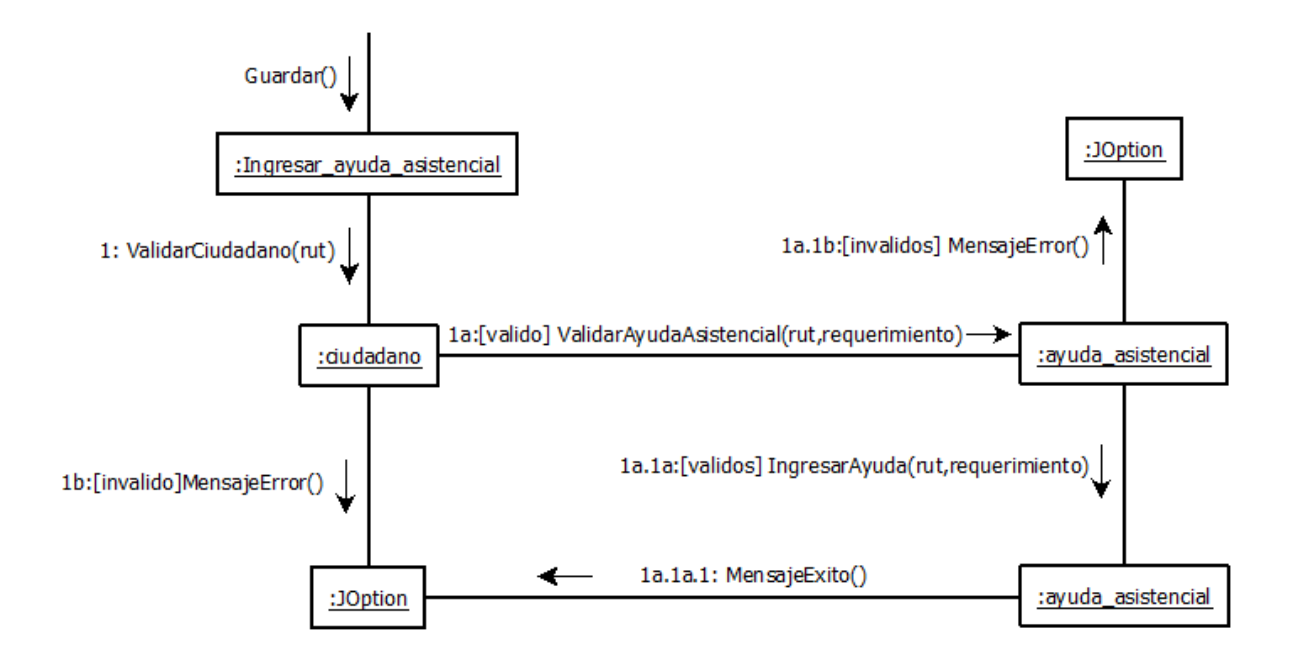

*Figura 74. Diagrama de colaboración: Ingresar ayuda asistencial.*

Sistema de apoyo a la gestión del Departamento de Dirección de Desarrollo Comunitario de la Ilustre Municipalidad de San Nicolás **UBB**

### **Diagrama de colaboración: Ingresar beca municipal**

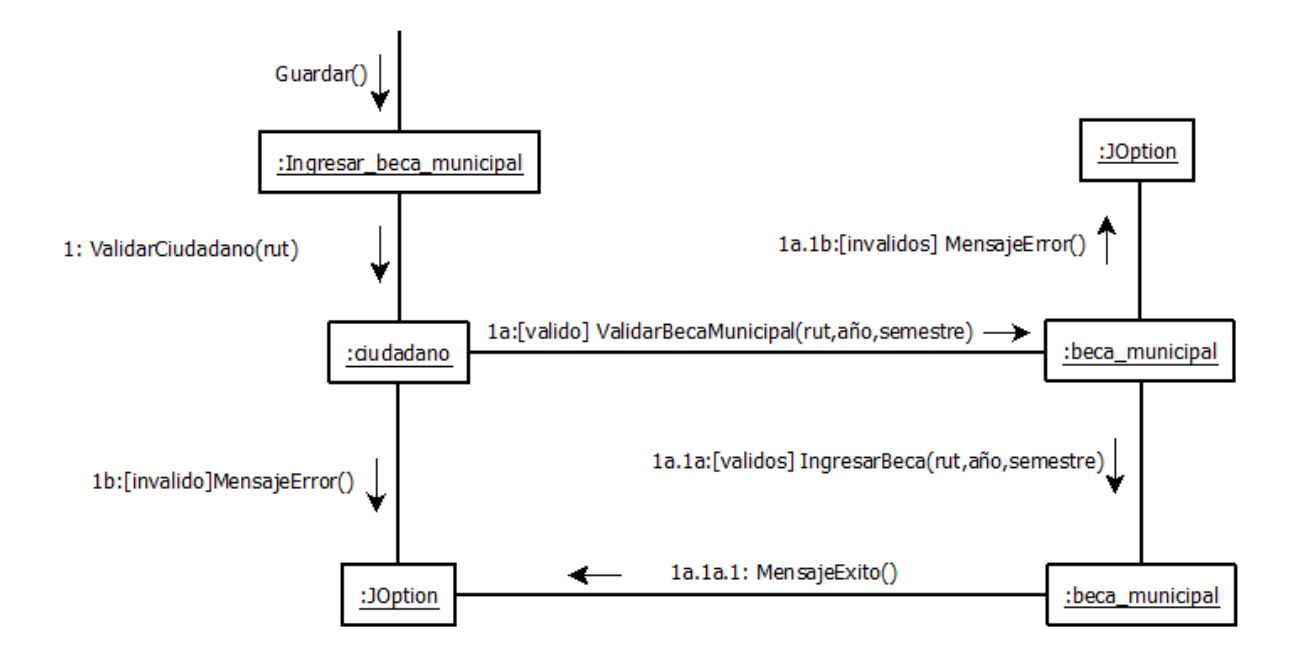

*Figura 75. Diagrama de colaboración: Ingresar beca municipal.*

### **Diagrama de colaboración: Ingresar beca aporte de matrícula.**

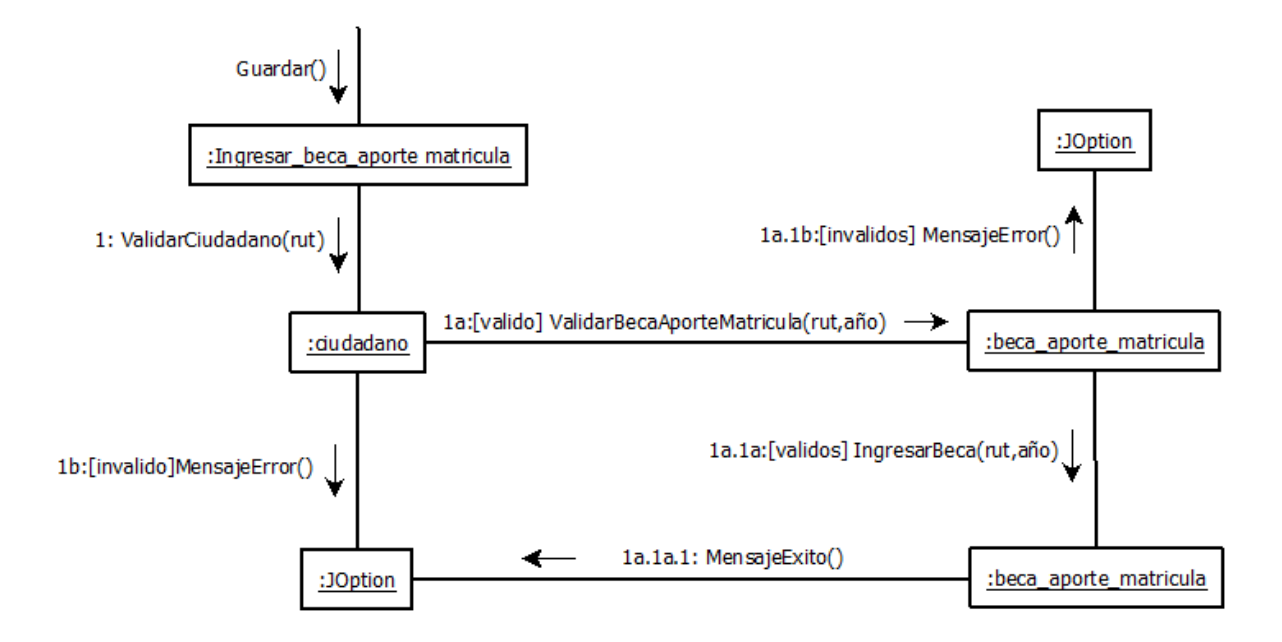

*Figura 76. Diagrama de colaboración: Ingresar beca aporte de matrícula.*

### **Diagrama de colaboración: Ingresar proyecto fondo solidario de vivienda.**

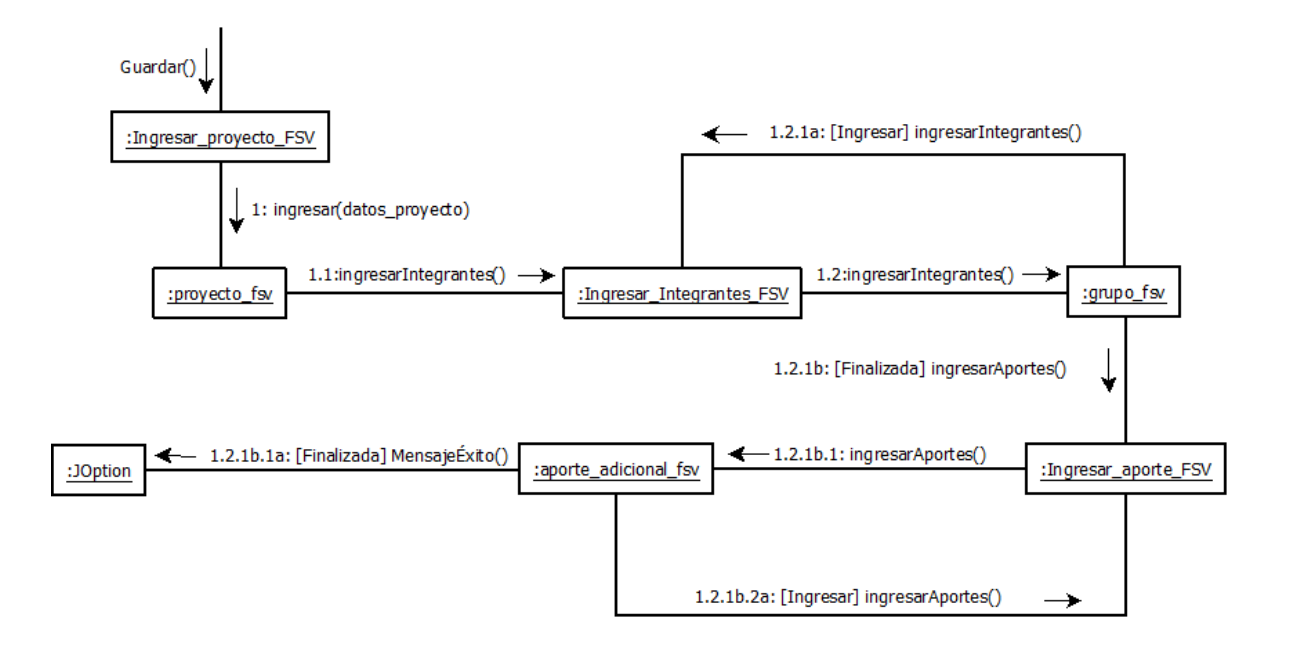

*Figura 77. Diagrama de colaboración: Ingresar proyecto fondo solidario de vivienda.*

### **Diagrama de colaboración: Ingresar proyecto de protección del patrimonio familiar.**

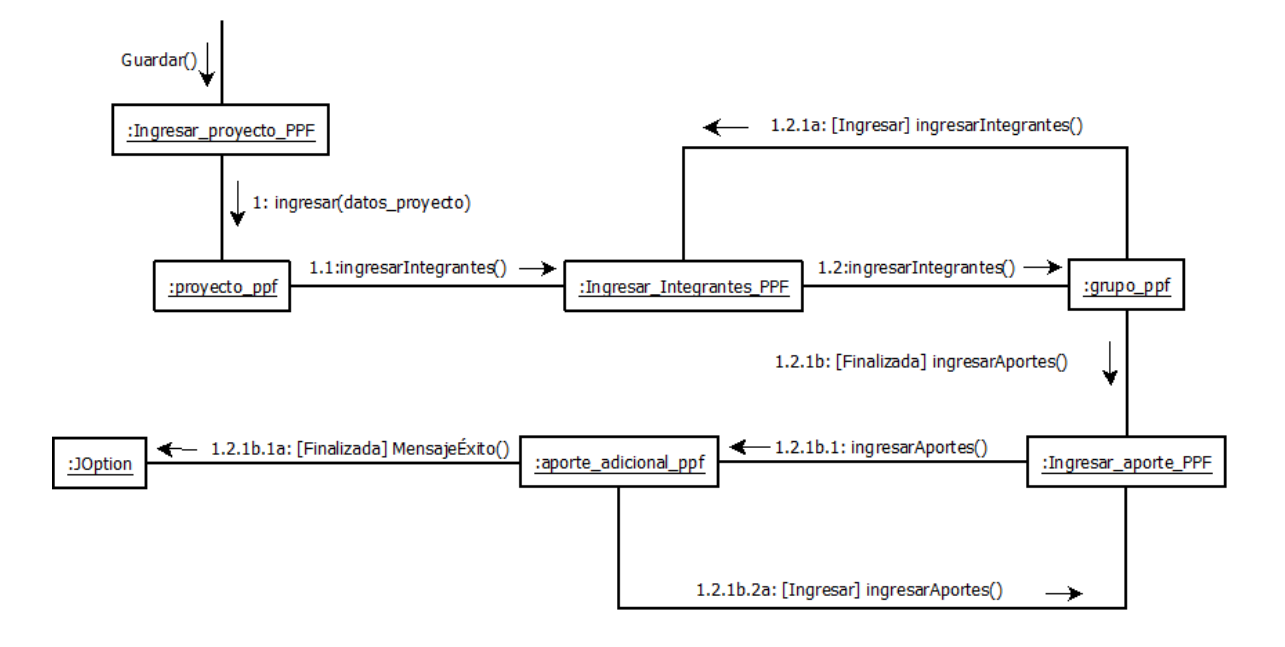

*Figura 78. Diagrama de colaboración: Ingresar proyecto de protección del patrimonio familiar.*